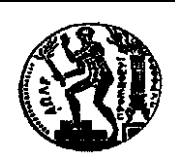

**ΕΘΝΙΚΟ ΜΕΤΣΟΒΙΟ ΠΟΛΥΤΕΧΝΕΙΟ Διατμηματικό Πρόγραμμα Μεταπτυχιακών Σπουδών** *«Παραγωγή και Διαχείριση Ενέργειας»*

## ΜΕΤΑΠΤΥΧΙΑΚΗ ΕΡΓΑΣΙΑ

*«Ολοκλήρωση συστήματος ελέγχου και εποπτείας εγκατάστασης τριπαραγωγής με ORC και VCC.»*

## Του Μεταπτυχιακού Φοιτητή

**Τσεκούρα Βασιλείου**

## Επιβλέπων

**Καρέλλας Σωτήριος, Αναπληρωτής Καθηγητής, Σχολή Μηχανολόγων Μηχανικών, ΕΜΠ**

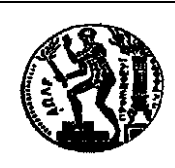

# *«Ολοκλήρωση συστήματος ελέγχου και εποπτείας εγκατάστασης τριπαραγωγής με ORC και VCC.»*

## ΜΕΤΑΠΤΥΧΙΑΚΗ ΕΡΓΑΣΙΑ

### Του Μεταπτυχιακού Φοιτητή

**Τσεκούρα Βασιλείου**

Επιβλέπων **Καρέλλας Σωτήριος, Αναπληρωτής Καθηγητής, Σχολή Μηχανολόγων Μηχανικών, ΕΜΠ**

**Αθήνα, Σεπτέμβριος 2017**

.....................................

Τσεκούρας Βασίλειος

Διπλωματούχος Ηλεκτρολόγος Μηχανικός και Μηχανικός Υπολογιστών

Copyright © Τσεκούρας Βασίλειος 2017

Με επιφύλαξη παντός δικαιώματος. All rights reserved.

Απαγορεύεται η αντιγραφή, αποθήκευση και διανομή της παρούσας εργασίας, εξ ολοκλήρου ή τμήματος αυτής, για εμπορικό σκοπό. Επιτρέπεται η ανατύπωση, αποθήκευση και διανομή για σκοπό μη κερδοσκοπικό, εκπαιδευτικής ή ερευνητικής φύσης, υπό την προϋπόθεση να αναφέρεται η πηγή προέλευσης και να διατηρείται το παρόν μήνυμα. Ερωτήματα που αφορούν στη χρήση της εργασίας για κερδοσκοπικό σκοπό πρέπει να απευθύνονται προς τον συγγραφέα.

Οι απόψεις και τα συμπεράσματα που περιέχονται σε αυτό το έγγραφο εκφράζουν τον συγγραφέα και δεν πρέπει να ερμηνευθεί ότι αντιπροσωπεύουν τις επίσημες θέσεις του Εθνικού Μετσόβιου Πολυτεχνείου.

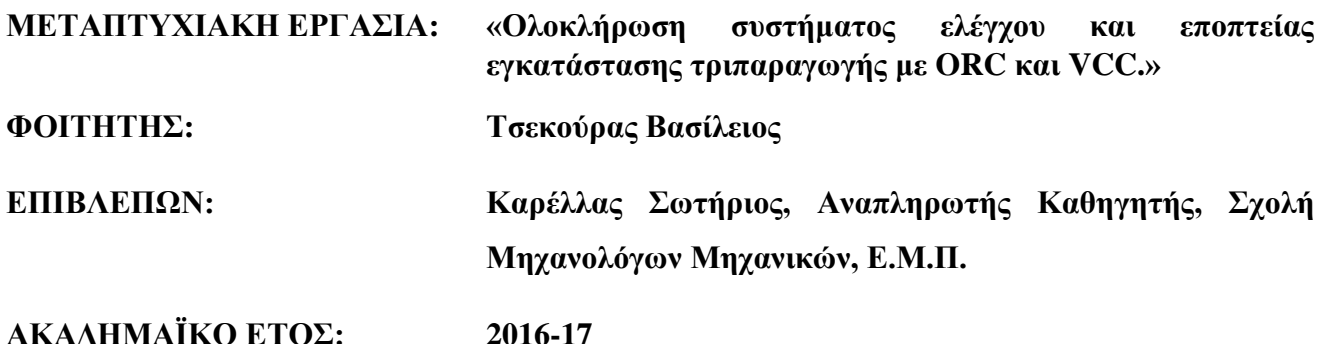

#### **Σύνοψη**

Η παρούσα διπλωματική εργασία ασχολείται με την υλοποίηση βελτιώσεων στο σύστημα ελέγχου και εποπτείας (SCADA) μιας εγκατάστασης τριπαραγωγής. Η εγκατάσταση τριπαραγωγής με υπερκρίσιμο ORC και ψυκτικό VCC έχει κατασκευαστεί στο εργαστήριο Ατμοκινητήρων και Λεβήτων της σχολής Μηχανολόγων Μηχανικών του ΕΜΠ.

Το σύστημα SCADA, το οποίο έχει σχεδιαστεί στο ίδιο εργαστήριο, πραγματοποιεί μέσω ΗΜΙ εφαρμογής σε συνεργασία με Προγραμματιζόμενο Λογικό Ελεγκτή (PLC):

- τον απομακρυσμένο έλεγχο κάθε ελεγχόμενου στοιχείου της εγκατάστασης (εκκίνηση/σταμάτημα μηχανών, άνοιγμα/κλείσιμο βαλβίδων, σύμπλεξη/αποσύμπλεξη μηχανών-scroll),
- την εποπτεία σε πραγματικό χρόνο και την καταγραφή των τιμών των διαφόρων μεταβλητών του συστήματος (πίεση, θερμοκρασία, παροχή, στροφές μηχανής) και
- την προστασία της εγκατάστασης από πιθανά σφάλματα.

Η υλοποίηση βελτιώσεων πραγματοποιήθηκε σταδιακά και παράλληλα σε όλα τα επιμέρους στοιχεία του συστήματος SCADA με στόχο την ορθή μεταξύ τους επικοινωνία. Πιο συγκεκριμένα, πραγματοποιήθηκαν αλλαγές/συμπληρώσεις:

- Στην ΗΜΙ εφαρμογή, η οποία είναι σχεδιασμένη στο πρόγραμμα LabVIEW.
- Στον κώδικα ελέγχου του PLC, με χρήση του πακέτου λογισμικού TIA Portal.
- Στον OPC Server και τον OPC Client που αποτελούν το ενδιάμεσο στάδιο επικοινωνίας μεταξύ της ΗΜΙ εφαρμογής και του PLC.
- Στον ηλεκτρολογικό πίνακα, τα μετρητικά και τα αισθητήρια στοιχεία της εγκατάστασης.

Μετά την ολοκλήρωση των παραπάνω βελτιώσεων/προσθηκών τέθηκε για πρώτη φορά σε λειτουργία η εγκατάσταση τριπαραγωγής, όπου δοκιμάστηκε η ορθή επικοινωνία με το σύστημα απομακρυσμένου ελέγχου.

Στόχο της εργασίας αποτελεί η επίτευξη ασφαλούς λειτουργίας της εγκατάστασης τριπαραγωγής μέσω του ολοκληρωμένου ελέγχου και της εποπτείας της από το σύστημα SCADA.

#### **Περίληψη**

Στο κεφάλαιο 1 γίνεται μια εισαγωγική αναφορά στις έννοιες της συμπαραγωγής και τριπαραγωγής, στους κύκλους ORC και VCC καθώς και σε πρόσφατες μελέτες και εφαρμογές συστημάτων τριπαραγωγής.

Στο κεφάλαιο 2 γίνεται περιγραφή της εγκατάστασης όπου παρουσιάζεται τόσο το μηχανολογικό, όσο και το ηλεκτρολογικό της μέρος. Ακόμη αναφέρονται οι αλλαγές/προσθήκες στον εξοπλισμό, τα μετρητικά, τα αισθητήρια και τις συνδεσμολογίες του ηλεκτρολογικού πίνακα.

Στο κεφάλαιο 3 αρχικά περιγράφεται η δομή ενός συστήματος SCADA και η υλοποίηση στο σύστημα τριπαραγωγής. Εν συνεχεία παρουσιάζεται το PLC της εγκατάστασης και ακολουθεί η περιγραφή του προγράμματος ελέγχου που εκτελείται στην CPU καθώς και του προτύπου OPC για τη σύνδεση του PLC με την ΗΜΙ εφαρμογή. Στη συνέχεια, περιγράφεται το γραφικό περιβάλλον του LabVIEW και ο κώδικας που υλοποιεί τις επιθυμητές λειτουργίες ελέγχου και εποπτείας. Σε κάθε τμήμα του προγράμματος αναφέρονται οι προσθήκες/αλλαγές που πραγματοποιήθηκαν.

Στο κεφάλαιο 4 καταγράφονται τα συμπεράσματα της εργασίας που προέκυψαν κατά την επεξεργασία του συστήματος SCADA καθώς και κατά τη δοκιμαστική λειτουργία της εγκατάστασης.

Τέλος, σε καθένα από τα τρία παραρτήματα παρατίθενται αντίστοιχα τα τελικά ηλεκτρολογικά σχέδια της εγκατάστασης, ο κώδικας του προγράμματος ελέγχου του PLC και ο συνολικός κώδικας του προγράμματος της ΗΜΙ εφαρμογής.

#### **Λέξεις – Κλειδιά**

Υπερκρίσιμος Οργανικός Κύκλος Rankine (ORC), Ψύκτης Συμπίεσης Ατμού (VCC), Τριπαραγωγή, Εποπτικός έλεγχος και συλλογή δεδομένων (SCADA), Διεπαφή ανθρώπου μηχανής (ΗΜΙ), Προγραμματιζόμενος λογικός ελεγκτής (PLC), Πρότυπο OPC.

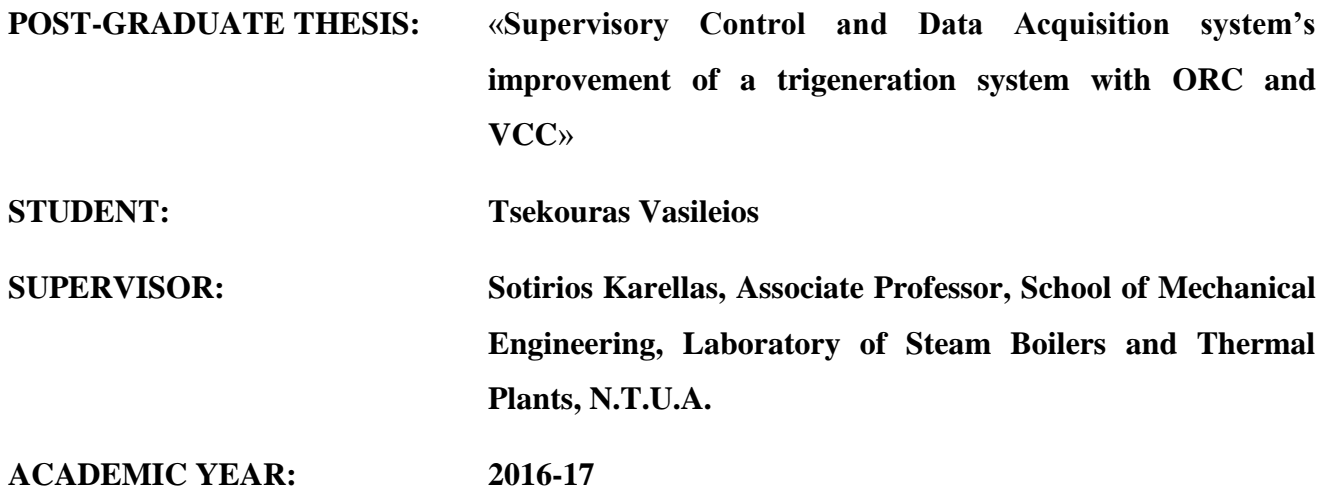

#### **Abstract**

This thesis deals with the implementation of improvements of a Supervisory Control and Data Acquisition (SCADA) system for a trigeneration plant. The trigeneration supercritical ORC and VCC system is manufactured in the laboratory steam engines and boilers of the School of Mechanical Engineering of NTUA.

The SCADA system, which is designed at the same laboratory, fulfils via the HMI application that works in collaboration with the Programmable Logic Controller (PLC) the following functions:

- Remote control of the controlled parts of the trigeneration system (start/stop of machines, open/close of valves, engage/disengage machines with scrolls)
- Real-time supervision, monitoring and recording of the system's variable values (pressure, temperature, flow rate, machine rpm)
- Protecting the system from possible fault conditions.

The implementation of improvements was made gradually and in parallel to all the elements of the SCADA system with the aim of proper communication between them. More specifically, changes/supplements were made to:

- The HMI application, which is designed with the program LabVIEW
- The control code of PLC, using the software TIA Portal.
- The OPC Server and the OPC Client, that create the proper communication channel for the connection of the PLC and the HMI application.
- The electrical panel, the sensors and the measuring elements of the installation.

After the completion of the above improvements/additions, the trigeneration plant was put into operation for the first time and was tested the ability to communicate with the remote control system.

The main object of this thesis is the achievement of a correct and secure communication between the SCADA system and the trigeneration system in order to ensure safe operation of the plant..

#### **Summary**

Chapter 1 is an introduction to the cogeneration and trigeneration technologies, the ORC and VCC cycles. In addition, many examples of trigeneration studies and applications are presented.

In Chapter 2 the trigeneration plant is described and its mechanical and electrical parts are presented. Furthermore, a reference to any changes of the equipment, sensors and measuring elements is made.

In Chapter 3 firstly the SCADA system's structure and the implementation to the trigeneration system are described. Then, the system's PLC and the control code that is executed at CPU are presented. The OPC standard and the connection of the PLC with the HMI application are also described. Afterwards, the application development environment LabVIEW and the code that implements the operations of control and supervision are described. In each part of the program there is a reference to the changes/additions made.

In Chapter 4 the results from the SCADA system's processing and plant's trial operation, are referred.

Finally, in each of the three appendices, respectively the final wiring diagrams of the installation, the code of the PLC control program and the total program code of the HMI application are listed.

#### **Key Words**

Supercritical Organic Rankine Cycle (ORC), Vapor Compression Cycle (VCC), trigeneration, Supervisory Control and Data Acquisition (SCADA), Human Machine Interface (HMI), Programmable Logic Controller (PLC), OPC standard.

#### **Ευχαριστίες**

Θα ήθελα να ευχαριστήσω τον επιβλέποντα καθηγητή μου κ. Σωτήριο Καρέλλα, αναπληρωτή καθηγητή του τμήματος Μηχανολόγων Μηχανικών του ΕΜΠ για την ανάθεση ενός τόσο ενδιαφέροντος θέματος καθώς επίσης και για την όρεξη και τη διάθεση για μάθηση που μου μετέδιδε στις παραδόσεις του. Ευχαριστώ επίσης τον υποψήφιο διδάκτορα Κωνσταντίνο Μπραϊμάκη για την πολύ καλή συνεργασία μας και την υποστήριξη που μου παρείχε κατά τη διάρκεια της εκπόνησης της διπλωματικής μου εργασίας. Ακόμη, τον διπλωματούχο μηχανολόγο μηχανικό Στρατή Βαρβαγιάννη για την καταλυτική βοήθειά του σε θέματα λογισμικού. Ευχαριστώ επίσης τόσο τον πρώτο μου προϊστάμενο κ. Ευστάθιο Λαγό, τομεάρχη στη ΔΥΠΜ/ΔΕΔΔΗΕ, όσο και τον νυν κ. Ανδρέα Ρέππα, τομεάρχη στη ΔΔΝ/ΔΕΔΔΗΕ για την συγκαταβατικότητα και την υποστήριξή τους. Τέλος, περισσότερο όλων ευχαριστώ τη γυναίκα μου για την υπομονή που επιδεικνύει και τη συνολική φροντίδα που μου παρείχε καθ' όλη την πορεία των μεταπτυχιακών σπουδών μου.

Τσεκούρας Βασίλειος

Αθήνα, 2017

# ΠΙΝΑΚΑΣ ΠΕΡΙΕΧΟΜΕΝΩΝ

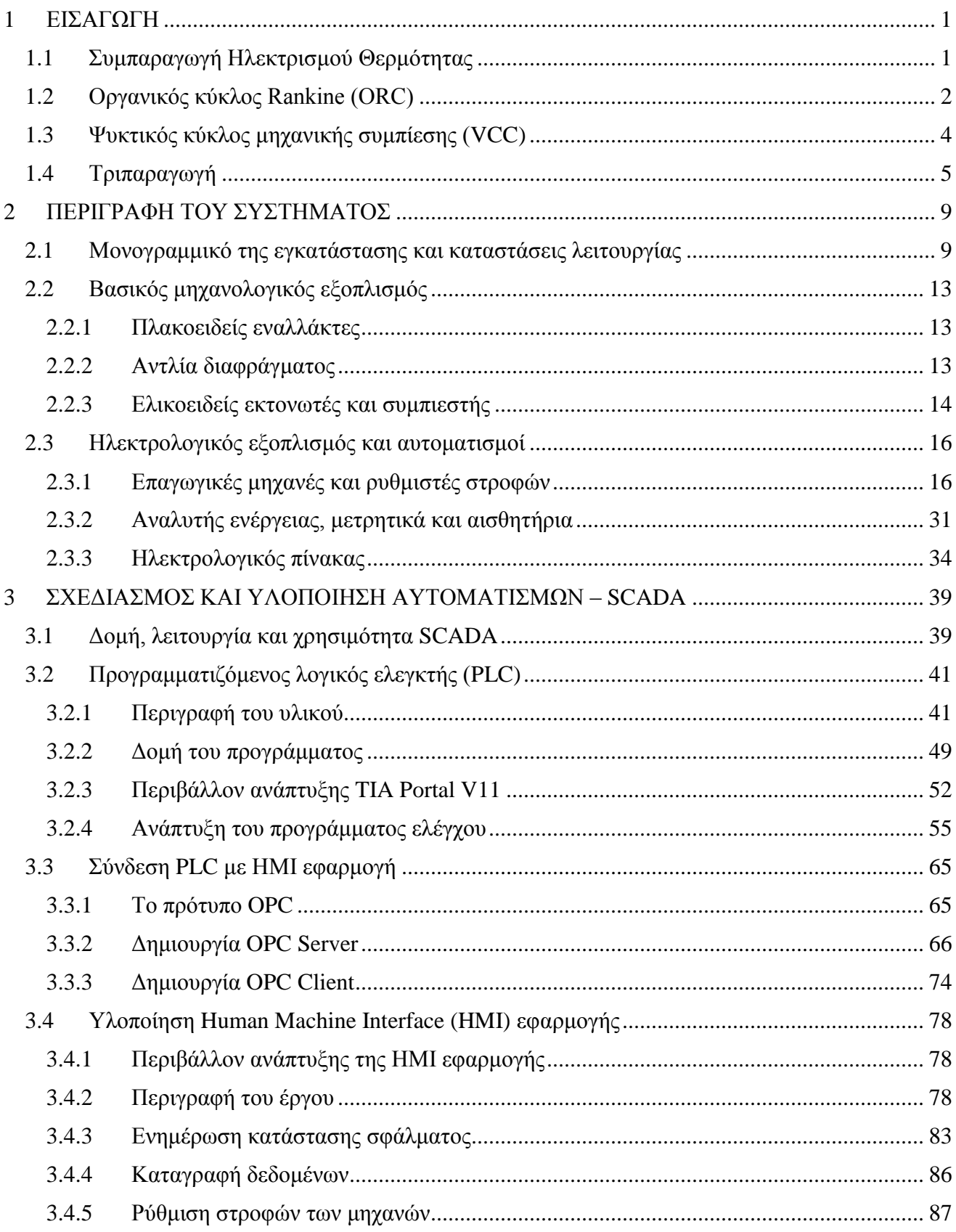

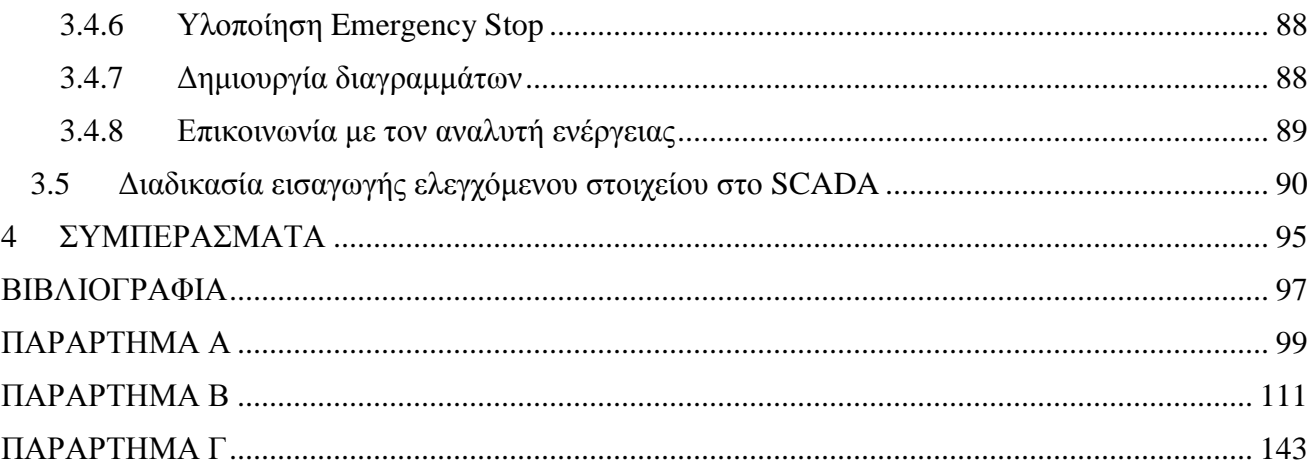

# **ΚΑΤΑΛΟΓΟΣ ΕΙΚΟΝΩΝ**

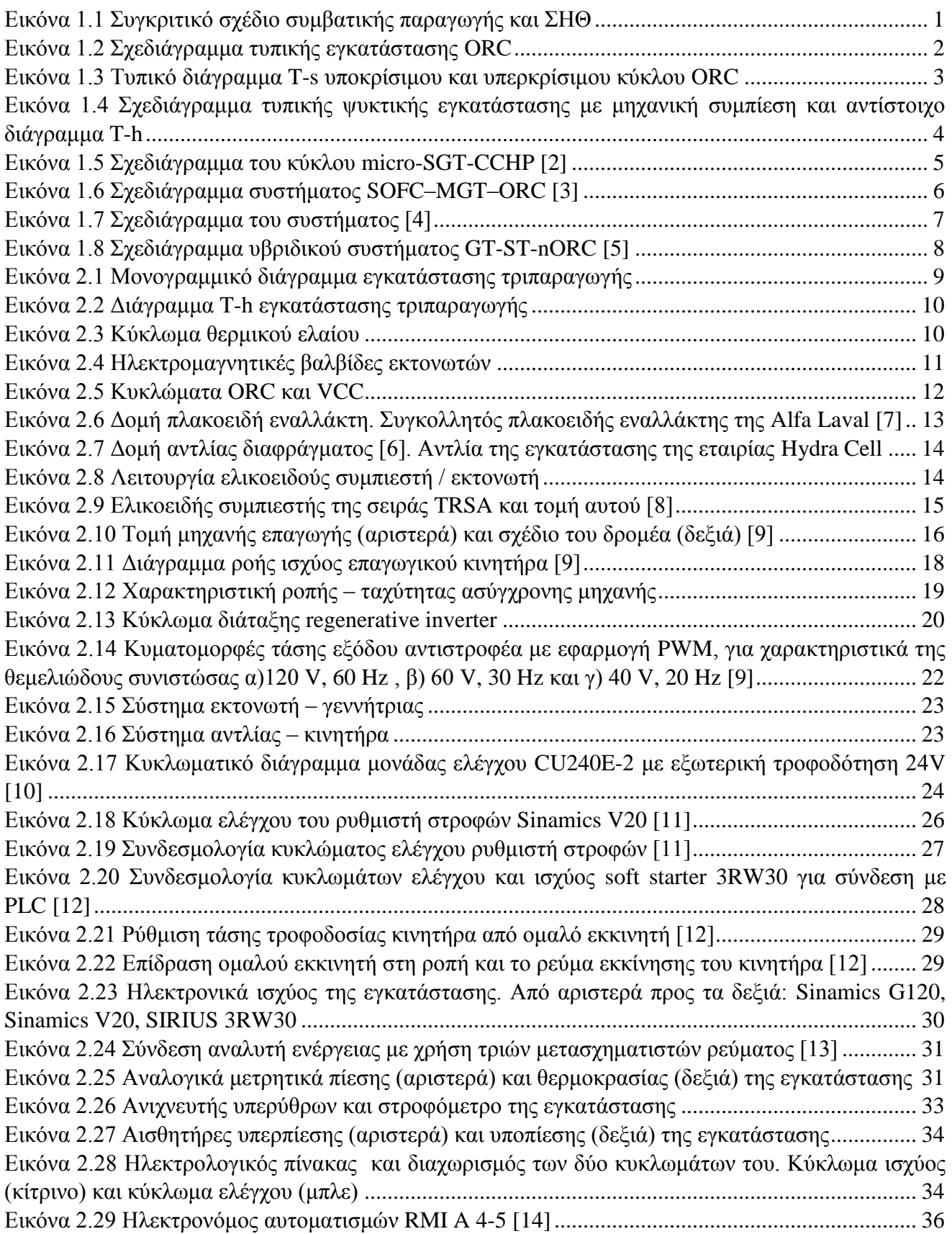

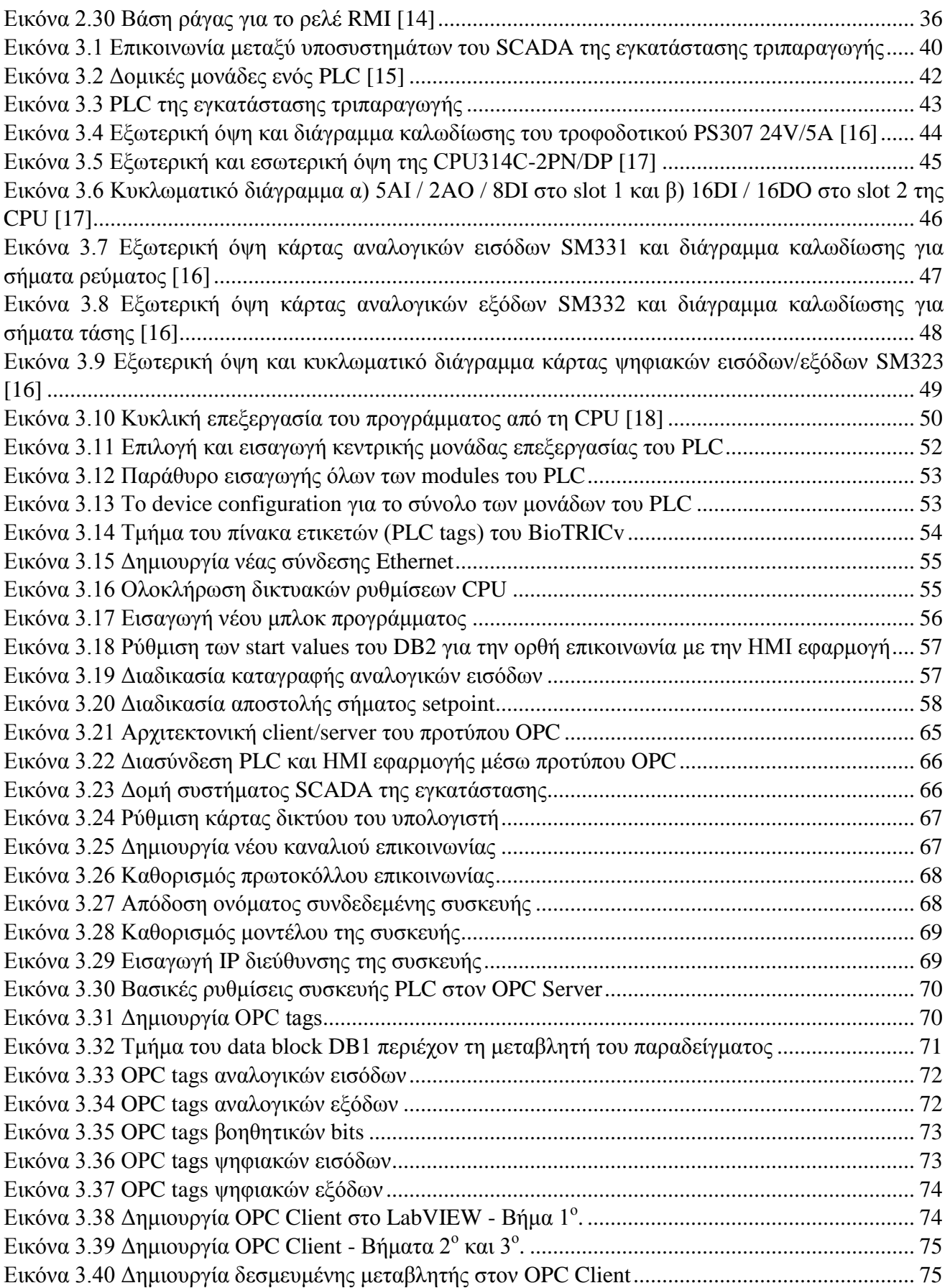

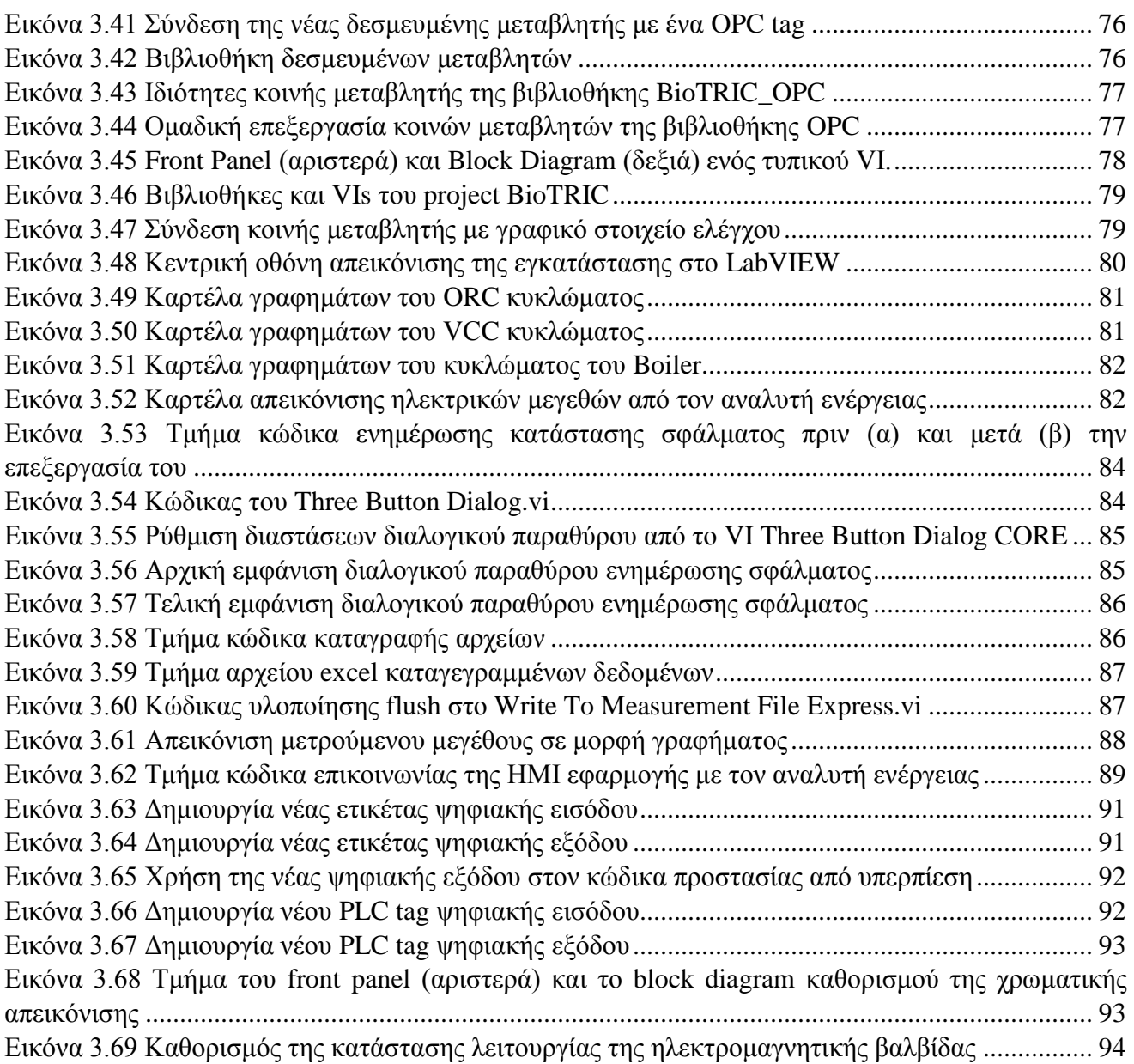

# **ΚΑΤΑΛΟΓΟΣ ΠΙΝΑΚΩΝ**

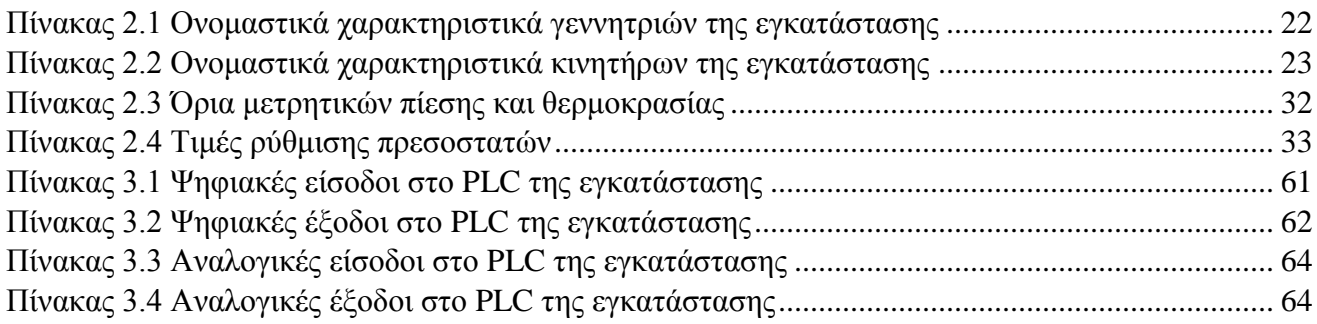

## <span id="page-16-0"></span>**1 ΕΙΣΑΓΩΓΗ**

### <span id="page-16-1"></span>**1.1 Συμπαραγωγή Ηλεκτρισμού Θερμότητας**

Η διαρκώς αυξανόμενη παγκόσμια ενεργειακή ζήτηση σε συνδυασμό με την πολιτική μείωσης των εκπομπών CO<sup>2</sup> στην ατμόσφαιρα καθιστούν αναγκαία τόσο την εκμετάλλευση των ανανεώσιμων πηγών ενέργειας όσο και την ανάπτυξη νέων τεχνολογιών υψηλής απόδοσης για την παραγωγή ηλεκτρικής ενέργειας. Η Συμπαραγωγή και η Τριπαραγωγή αποτελούν ορισμένες από τις υποσχόμενες τεχνολογίες στην κατεύθυνση της καλύτερης αξιοποίησης πρωτογενούς ενέργειας και της ενεργειακής εξοικονόμησης.

Ο όρος Συμπαραγωγή Ηλεκτρισμού Θερμότητας (ΣΗΘ) αναφέρεται στην παραγωγή ηλεκτρικής ενέργειας και ωφέλιμης θερμικής ισχύος με μία μόνο διεργασία. Συγκεκριμένα, η χημική ενέργεια του καυσίμου μετατρέπεται κατά την καύση σε μηχανική και θερμική. Η μηχανική ενέργεια χρησιμοποιείται για την παραγωγή ηλεκτρικής ενέργειας, ενώ η ωφέλιμη θερμική ενέργεια ανακτάται από τα καυσαέρια ή το εργαζόμενο μέσο του κυκλώματος μέσω εναλλακτών και αξιοποιείται για τη θέρμανση χώρων, την παραγωγή ζεστού νερού χρήσης ή την παραγωγή ατμού για τις ανάγκες μιας βιομηχανίας.

Η εκμετάλλευση της απορριπτόμενης θερμότητας της συμβατικής παραγωγής συντελεί στην καλύτερη αξιοποίηση του ενεργειακού περιεχομένου του καυσίμου, αυξάνοντας σημαντικά τον συνολικό βαθμό απόδοσης των συστημάτων συμπαραγωγής. Χαρακτηριστικά, ένας λιγνιτικός σταθμός με ηλεκτρικό βαθμό απόδοσης 40%, μπορεί να μετατραπεί σε μονάδα συμπαραγωγής με συνολικό βαθμό απόδοσης (ηλεκτρικό και θερμικό) έως και 90%. Αυτό οφείλεται στην αντικατάσταση του συμπυκνωτή, στον οποίο γίνεται η απόρριψη θερμότητας, με έναν εναλλάκτη για αξιοποίηση της θερμότητας αυτής (θερμικός καταναλωτής). Σε άλλες εφαρμογές όπου ο συμπυκνωτής δεν αφαιρείται, αλλά ο θερμικός καταναλωτής συνδέεται σε προηγούμενη βαθμίδα του στροβίλου για μεγαλύτερη ευελιξία λειτουργίας του συστήματος, ο συνολικός βαθμός απόδοσης είναι λιγότερο αυξημένος.

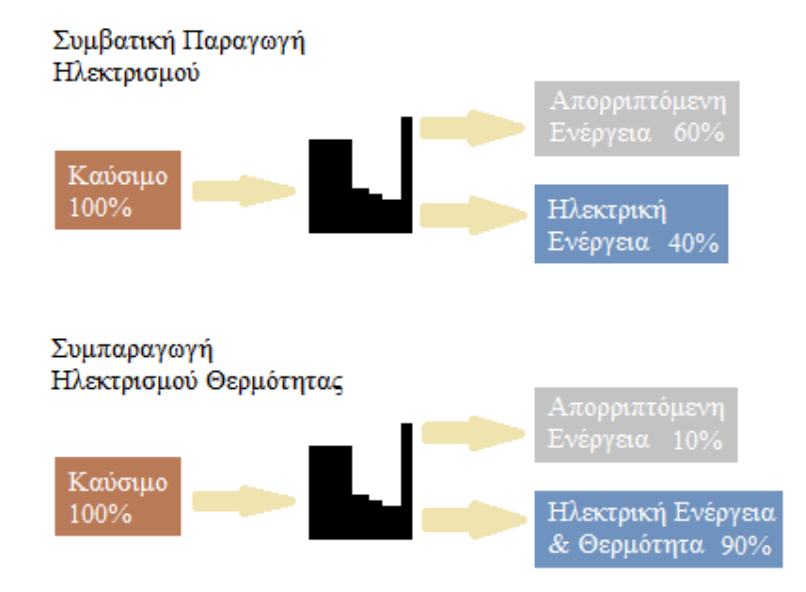

<span id="page-16-2"></span>*Εικόνα 1.1 Συγκριτικό σχέδιο συμβατικής παραγωγής και ΣΗΘ*

Η συμπαραγωγή συντελεί στην εξοικονόμηση φυσικών πόρων, στη μείωση του κόστους κάλυψης των ενεργειακών αναγκών, στη μείωση της περιβαλλοντικής επιβάρυνσης από την καύση των συμβατικών καυσίμων και συνεπώς αποτελεί έναν τρόπο αναβάθμισης του υπάρχοντος ενεργειακού συστήματος με σκοπό την επίτευξη της μείωσης των εκπομπών αερίων του θερμοκηπίου.

Η ΣΗΘ μπορεί να εφαρμοστεί σε πολλές τεχνολογίες παραγωγής ηλεκτρικής ενέργειας, όπως είναι η τεχνολογία κύκλου Rankine, οι παλινδρομικές μηχανές, οι αεριοστρόβιλοι, οι κυψέλες καυσίμου και οι μικροστρόβιλοι, με χρήση διαφόρων καυσίμων (λιγνίτη, φυσικού αερίου, πετρελαίου, βιομάζας κλπ). Επιπλέον, στη συμπαραγωγή πολύ μικρής κλίμακας (<50kW) χρησιμοποιείται συχνά ο οργανικός κύκλος Rankine (micro ORC) με μηχανές Stirling.

### <span id="page-17-0"></span>**1.2 Οργανικός κύκλος Rankine (ORC)**

Ο οργανικός κύκλος Rankine (Organic Rankine Cycle – ORC) ομοιάζει στον απλό κύκλο Clausius – Rankine που εφαρμόζεται στους ατμοηλεκτρικούς σταθμούς. Η κύρια διαφορά τους έγκειται στο εργαζόμενο μέσο. Το κύκλωμα νερού – ατμού του απλού κύκλου αντικαθίσταται από ένα οργανικό ρευστό με θερμοκρασία ατμοποίησης χαμηλότερη των 100 °C. Επιπλέον, το τύμπανο για το διαχωρισμό των φάσεων του νερού δεν είναι απαραίτητο στον ORC κύκλο. Οι τρεις φάσεις της θέρμανσης του οργανικού μέσου (προθέρμανση, ατμοποίηση και υπερθέρμανση) συντελούνται εντός του εναλλάκτη θερμότητας, μετά την έξοδο του οποίου (σημείο 3) το ρευστό εκτονώνεται σε στρόβιλο. Το χαμηλής πίεσης ρευστό (σημείο 4) επανέρχεται στην υγρή φάση μέσω του συμπυκνωτή (σημείο 1) και εν συνεχεία στην υψηλή πίεση του κύκλου μέσω της αντλίας (σημείο 2). Συχνά, μεταξύ συμπυκνωτή και αντλίας υπάρχει τροφοδοτικό δοχείο.

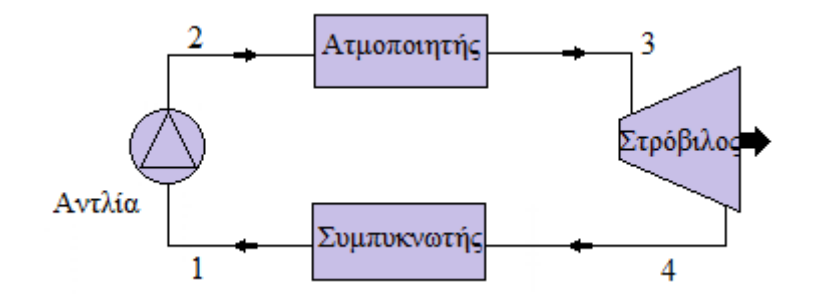

*Εικόνα 1.2 Σχεδιάγραμμα τυπικής εγκατάστασης ORC*

<span id="page-17-1"></span>Εκτός από τον παραπάνω κύκλο που αποτελεί τον υποκρίσιμο ORC, έχει αναπτυχθεί και αξιοποιείται και ο υπερκρίσιμος ORC, ο οποίος λειτουργεί σε υψηλότερες πιέσεις ξεπερνώντας το κρίσιμο σημείο του οργανικού μέσου. Στον κύκλο αυτόν το οργανικό μέσο μετατρέπεται εντός του εναλλάκτη – ατμοποιητή απ' ευθείας σε υπερκρίσιμο ρευστό, χωρίς τη μεσολάβηση της διφασικής περιοχής (ευθύγραμμο τμήμα εντός της καμπύλης κορεσμού). Στο παρακάτω γράφημα παρουσιάζονται η καμπύλη κορεσμού ενός οργανικού μέσου και οι δύο κύκλοι ORC (υποκρίσιμος και υπερκρίσιμος).

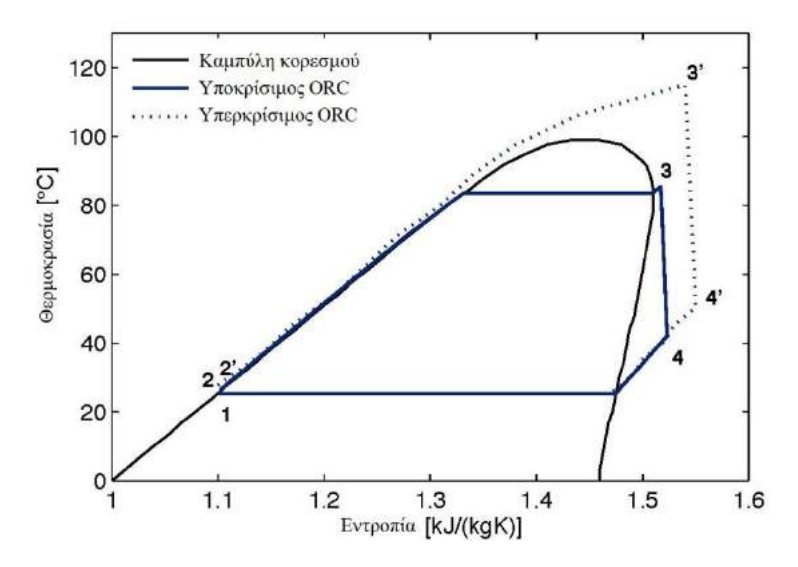

*Εικόνα 1.3 Τυπικό διάγραμμα T-s υποκρίσιμου και υπερκρίσιμου κύκλου ORC*

<span id="page-18-0"></span>Ο θερμικός βαθμός απόδοσης του κύκλου ορίζεται ως:

$$
\eta_{th} = \frac{w}{q_{in}} = \frac{w_{turb} - w_{pump}}{q_{in}} = 1 - \frac{q_{out}}{q_{in}}
$$

όπου,  $w_{turb} = w_{34}$  το έργο που παράγει ο στρόβιλος,

 $w_{pump} = w_{12}$  το έργο που καταναλώνει η αντλία,

 $q_{in} = q_{23}$  η θερμότητα που προσλαμβάνει το οργανικό μέσο εντός του εναλλάκτη,

 $q_{out}=q_{41}$ η θερμότητα που αποβάλλεται εντός του συμπυκνωτή.

Το βασικό πλεονέκτημα της ORC τεχνολογίας είναι η δυνατότητα παραγωγής ηλεκτρικής ενέργειας από πηγές θερμότητας χαμηλής σχετικά θερμοκρασίας. Πολλές διεργασίες στη βιομηχανία απορρίπτουν στην έξοδό τους θερμά ρεύματα αέρα ή νερού, καθώς δεν μπορούν να αξιοποιηθούν περαιτέρω λόγω χαμηλής θερμοκρασίας (waste heat). Η τεχνολογία ORC δίνει τη δυνατότητα ανάκτησης αυτής της απορριπτόμενης θερμότητας συμβάλλοντας έτσι στην εξοικονόμηση ενέργειας. Επιπλέον, ορισμένες ανανεώσιμες πηγές ενέργειας που αποτελούν πηγές θερμότητας χαμηλής θερμοκρασίας, όπως η βιομάζα και η γεωθερμία, συνδυάζονται συχνά με έναν ORC κύκλο για την παραγωγή ηλεκτρικής ενέργειας. Ωστόσο, σε αρκετές περιπτώσεις το κόστος επένδυσης καθίσταται ιδιαίτερα υψηλό, με αποτέλεσμα η συμπαραγωγή ηλεκτρισμού θερμότητας να αποτελεί τη μόνη βιώσιμη επιλογή.

### <span id="page-19-0"></span>**1.3 Ψυκτικός κύκλος μηχανικής συμπίεσης (VCC)**

Για την παραγωγή της ψύξης έχουν αναπτυχθεί και χρησιμοποιούνται διάφορες τεχνολογίες όπως ο ψύκτης συμπίεσης ατμού (vapor compression cycle), ο ψύκτης έγχυσης ατμού (steam ejector refrigerator), ο ψύκτης απορρόφησης (absorption chiller) και ο ψύκτης προσρόφησης (adsorption chiller). Η παραγωγή ψύξης με μηχανική συμπίεση βασίζεται στην εκμετάλλευση των θερμικών συναλλαγών που πραγματοποιούνται κατά την αλλαγή φάσης ενός ψυκτικού μέσου. Η θερμότητα που εκλύεται κατά την υγροποίηση του μέσου στον συμπυκνωτή αποβάλλεται στο περιβάλλον, ενώ η θερμότητα που απορροφάται από το περιβάλλον κατά την ατμοποίηση του μέσου στον ατμοποιητή, παρέχει την επιθυμητή ψύξη.

Ο απλός κύκλος μηχανικής συμπίεσης (Vapor Compression Cycle – VCC) αποτελείται από τους δύο εναλλάκτες (συμπυκνωτής και ατμοποιητής), έναν συμπιεστή και μία στραγγαλιστική βαλβίδα, όπως παρουσιάζεται στο σχήμα που ακολουθεί. Το ψυκτικό ρευστό μετά το συμπυκνωτή (σημείο 1) βρίσκεται σε υγρή φάση και υψηλή πίεση. Περνώντας από τη στραγγαλιστική διάταξη μειώνεται η πίεση και η θερμοκρασία του (σημείο 2) ώστε να εισέλθει στον ατμοποιητή με θερμοκρασία μικρότερη αυτής της ψυχόμενης περιοχής. Στον ατμοποιητή το ρευστό περνά από την υγρή στην αέρια φάση απορροφώντας θερμότητα, παράγοντας έτσι την επιθυμητή ψύξη. Το αέριο χαμηλής πίεσης (σημείο 3) οδηγείται κατόπιν στο συμπιεστή όπου αυξάνεται η πίεση και η θερμοκρασία του (σημείο 4) έτσι ώστε να εισέλθει στο συμπυκνωτή με θερμοκρασία μεγαλύτερη αυτής του περιβάλλοντος και να υγροποιηθεί αποβάλλοντας θερμότητα.

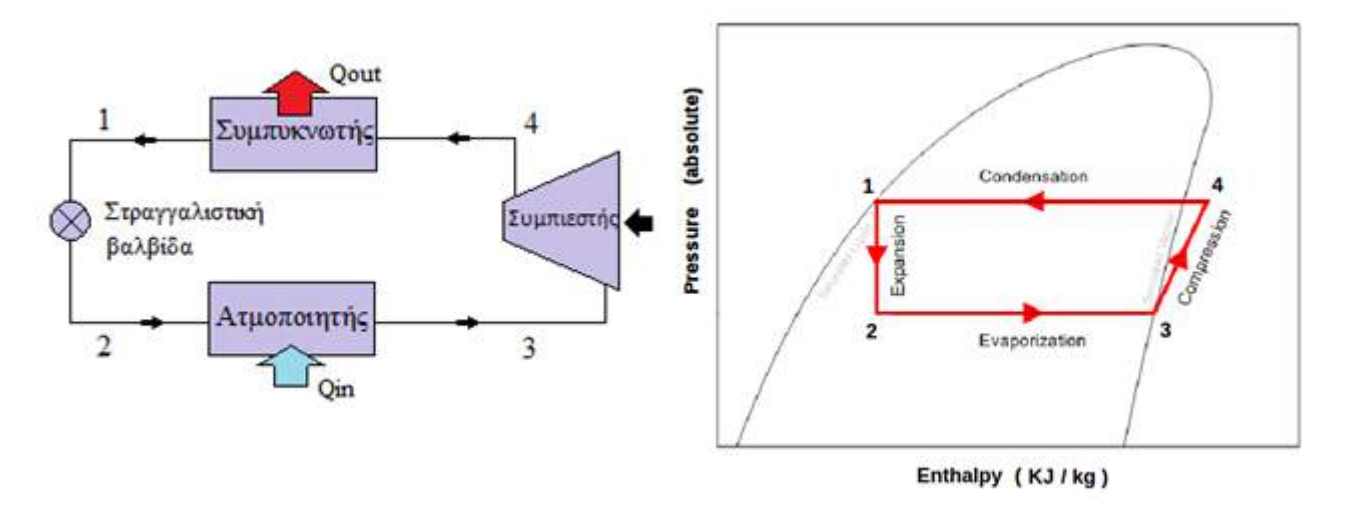

<span id="page-19-1"></span>*Εικόνα 1.4 Σχεδιάγραμμα τυπικής ψυκτικής εγκατάστασης με μηχανική συμπίεση και αντίστοιχο διάγραμμα T-h*

Η απόδοση ενός ψυκτικού κύκλου μετράται με το συντελεστή αποδοτικότητας, ο οποίος ορίζεται ως εξής:

$$
COP = \frac{Q_{in}}{W_{comp}}
$$

όπου,  $Q_{in}$  η ψυκτική ικανότητα και  $W_{comp}$  το μηχανικό έργο που καταναλώνεται στον συμπιεστή.

### <span id="page-20-0"></span>**1.4 Τριπαραγωγή**

Πέραν από την κάλυψη των θερμικών αναγκών, μέρος της διαθέσιμης θερμότητας μπορεί να χρησιμοποιηθεί και για την παραγωγή ψύξης. Η εξαγωγή τριών ωφέλιμων μορφών ενέργειας (ηλεκτρισμού, θερμότητας και ψύξης) από μία μόνη διεργασία συνιστά την τριπαραγωγή. Οι εγκαταστάσεις αυτού του είδους παρουσιάζουν ακόμα υψηλότερη απόδοση, σε σύγκριση με τη διακριτή παραγωγή θέρμανσης, ψύξης και ηλεκτρισμού.

Εγκαταστάσεις τριπαραγωγής μικρής κλίμακας βρίσκουν εφαρμογή στον κτηριακό τομέα για την κάλυψη των αναγκών θερμότητας και ψύξης με την παράλληλη παραγωγή και πώληση της ηλεκτρικής ενέργειας στο δίκτυο.

Τα τελευταία χρόνια πραγματοποιείται σημαντική μελέτη στα συστήματα αυτά συνδυασμένης παραγωγής και ανάκτησης θερμότητας με χρήση micro ORC. Πολλές μελέτες επικεντρώνονται στην εκμετάλλευση της θερμότητας των καυσαερίων από ΜΕΚ. Ενδεικτικά, σε δημοσίευση των Jie Ji και Cui He [1] γίνεται προσομοίωση της λειτουργίας ORC κύκλου, ο οποίος οδηγείται μέσω της απορριπτόμενης θερμότητας μιας μηχανής diesel. Από την ανάκτηση θερμότητας παράγεται ηλεκτρική ενέργεια με απόδοση 9,25%, ενώ υπάρχει και η δυνατότητα παραγωγής ψύξης μέσω ενός ψύκτη απορρόφησης.

Ενδιαφέρον παράδειγμα συστήματος τριπαραγωγής αποτελεί η μελέτη του Masood Ebrahimi [2] που συνδυάζει μικροστόβιλο (micro gas turbine - MGT), ORC κύκλο και ψύκτη έγχυσης ατμού. Τα αποτελέσματα παρουσιάζουν εξοικονόμηση ενέργειας 37% το καλοκαίρι και 24% το χειμώνα σε σχέση με τη χωριστή παραγωγή.

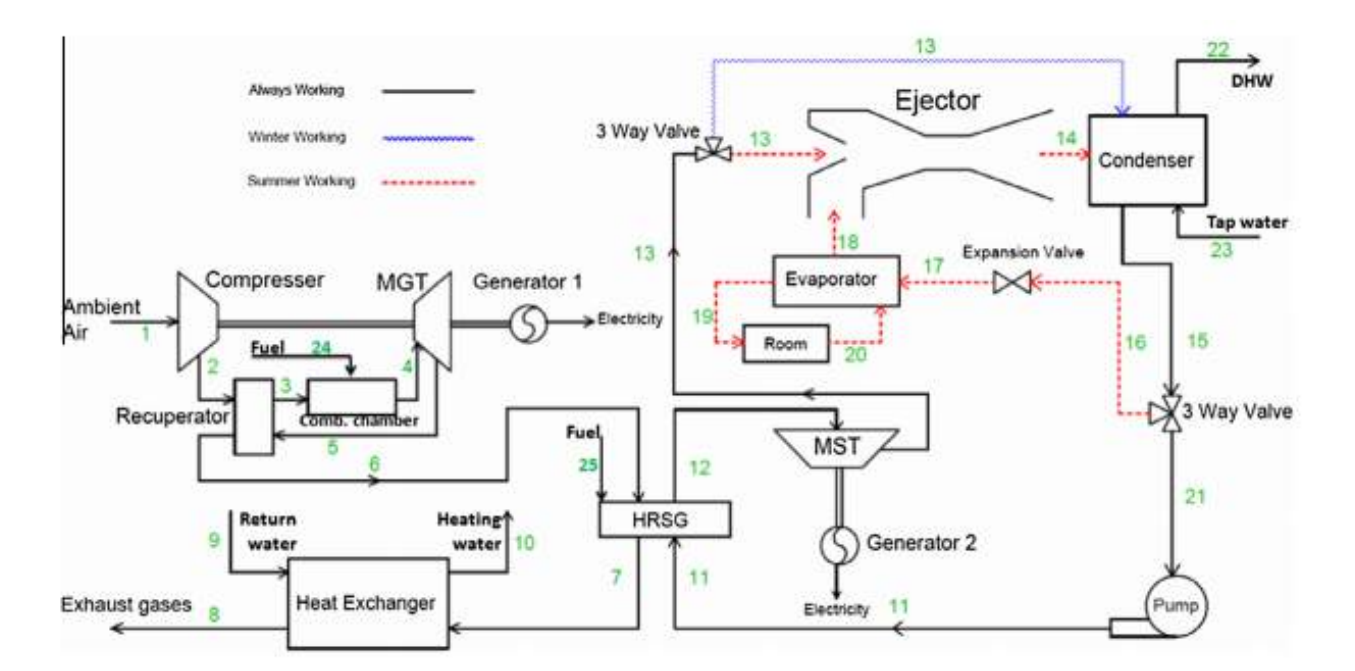

<span id="page-20-1"></span>*Εικόνα 1.5 Σχεδιάγραμμα του κύκλου micro-SGT-CCHP [2]*

Σε άλλη μελέτη του Ebrahimi [3] ένα σύστημα παραγωγής ηλεκτρικής ενέργειας μικρής κλίμακας αξιοποιεί τρεις τεχνολογίες για την αύξηση της απόδοσης και την εξοικονόμηση καυσίμου. Ένας μικροστρόβιλος αξιοποιεί το παραπροϊόν μιας κυψέλης καυσίμου SOFC για την παραγωγή ενέργειας, ενώ τα καυσαέριά του χρησιμοποιούνται σε ένα κύκλο ORC για την περαιτέρω ηλεκτρική παραγωγή. Η εξοικονόμηση καυσίμου σε αυτό το υβριδικό σύστημα υπολογίζεται ότι φθάνει το 45%, ενώ η συνολική απόδοση αγγίζει το 65%.

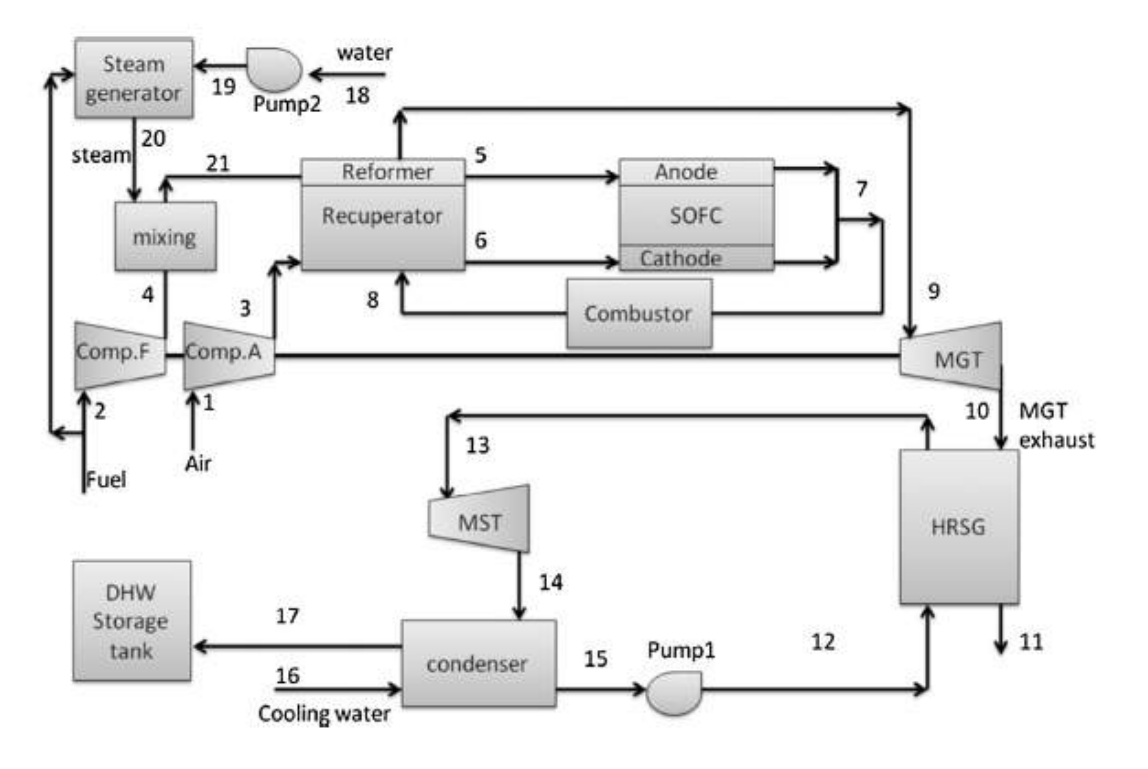

*Εικόνα 1.6 Σχεδιάγραμμα συστήματος SOFC–MGT–ORC [3]*

<span id="page-21-0"></span>Πρωτότυπο σύστημα τριπαραγωγής που παρουσιάζεται από τους A. Buonomano και F. Calise, [4] μελετάται να εφαρμοστεί στις εγκαταστάσεις ξενοδοχείου στην Ιταλία. Το σύστημα αξιοποιεί γεωθερμικά πεδία της περιοχής μέσης ενθαλπίας (θερμοκρασία ρευστού 95°C), καθώς και ηλιακούς συλλέκτες ελαίου (μέγιστης θερμοκρασίας 130°C) για την ατμοποίηση οργανικού ρευστού και την παραγωγή 6kW ηλεκτρικής ισχύος σε ORC κύκλο. Επιπλέον, κατά τους θερινούς μήνες ένας ψύκτης απορρόφησης εκμεταλλευόμενος τη γεωθερμία καλύπτει τις ανάγκες ψύξης του ξενοδοχείου. Ο ηλεκτρικός βαθμός απόδοσης του ORC είναι 6%, ενώ η μέση ετήσια απόδοση των ηλιακών συλλεκτών ανέρχεται στο 60%.

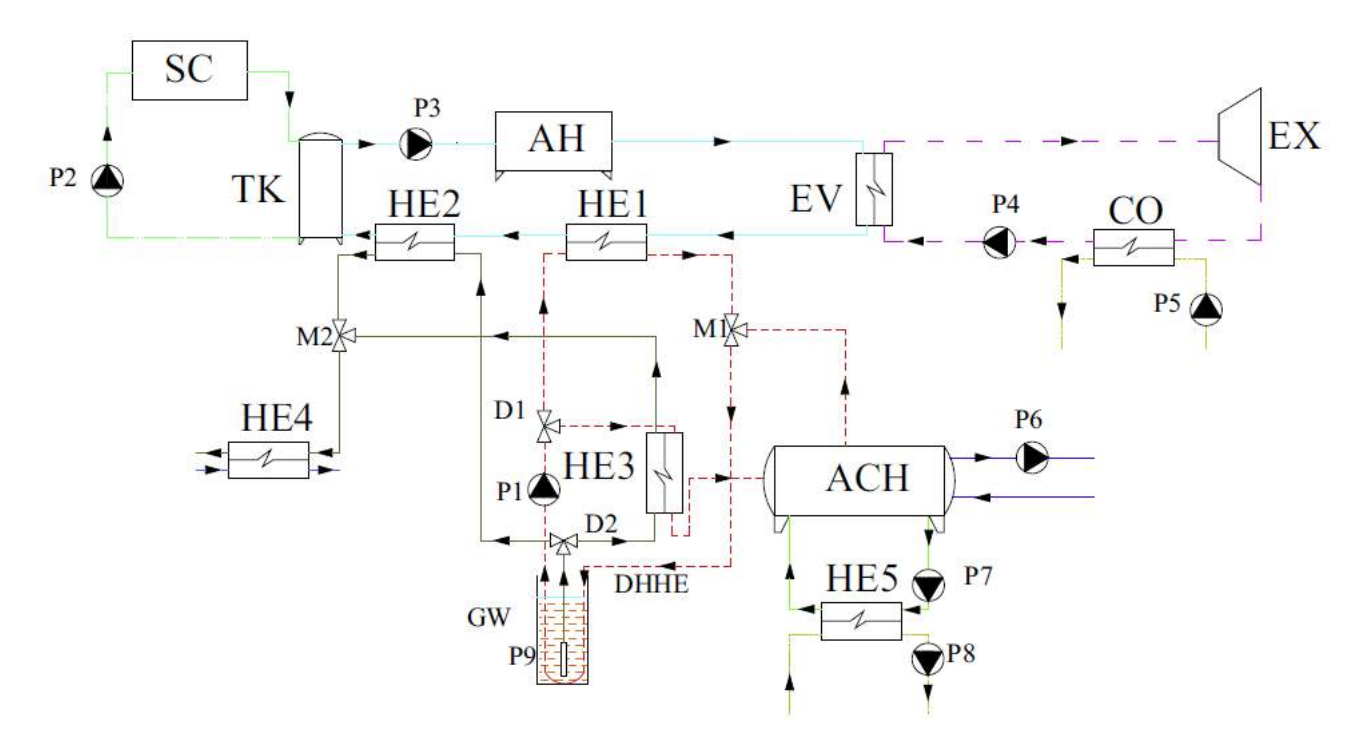

*Εικόνα 1.7 Σχεδιάγραμμα του συστήματος [4]*

<span id="page-22-0"></span>Σύμφωνα με το παραπάνω σχέδιο της εγκατάστασης, το διαθερμικό έλαιο κυκλοφορεί μεταξύ του ηλιακού πεδίου (SC) και του δοχείου αποθήκευσης (ΤΚ). Από εκεί το θερμό έλαιο οδηγείται στον ατμοποιητή (EV) του ORC κύκλου μέσω ενός υπερθερμαντή (ΑΗ). Το έλαιο μετά τον ατμοποιητή επιστρέφει στο δοχείο αποθήκευσης αφού πρώτα προθερμανθεί στους δύο εναλλάκτες ΗΕ1 και ΗΕ2. Το γεωθερμικό ρευστό εξάγεται από το πεδίο και αποδίδει τη θερμότητά του μέσω των εναλλακτών ΗΕ3, ΗΕ2 και ΗΕ4 για την παραγωγή ψύξης, ηλεκτρισμού και ζεστού νερού χρήσης, αντίστοιχα. Επιπλέον, το κύκλωμα νερού που θερμαίνεται εντός του γεωθερμικού πεδίου, αποδίδει ομοίως τη θερμότητά του μέσω των εναλλακτών ΗΕ3 και ΗΕ1 για την παραγωγή ψύξης και ηλεκτρισμού, αντίστοιχα. Ο ψύκτης απορρόφησης (ACH) λαμβάνει τη γεωθερμική ενέργεια και παράγει την επιθυμητή ψύξη, ενώ θαλασσινό νερό ψύχει τη μηχανή απορρόφησης στον εναλλάκτη ΗΕ5 και τον συμπυκνωτή (CO) του ORC κύκλου.

Τέλος, ένα υβριδικό σύστημα τριπαραγωγής που έχει αναπτυχθεί από το τμήμα ενεργειακής τεχνολογίας του ινστιτούτου τεχνολογίας της Στοκχόλμης [5], διαθέτει ένα συνδυασμένο κύκλο GT-ST (αεριοστροβίλου-ατμοστροβίλου), έναν κύκλο nORC καθώς επίσης και συστήματα θέρμανσης/ψύξης. Ένας nano fluid ORC κύκλος (nORC) χρησιμοποιεί οργανικό ρευστό στο οποίο περιέχονται νανοσωματίδια. Η παρουσία αυτών των σωματιδίων ενισχύει τη μεταφορά θερμότητας του εργαζόμενου μέσου. Το κύκλωμα του συστήματος παρουσιάζεται στη συνέχεια.

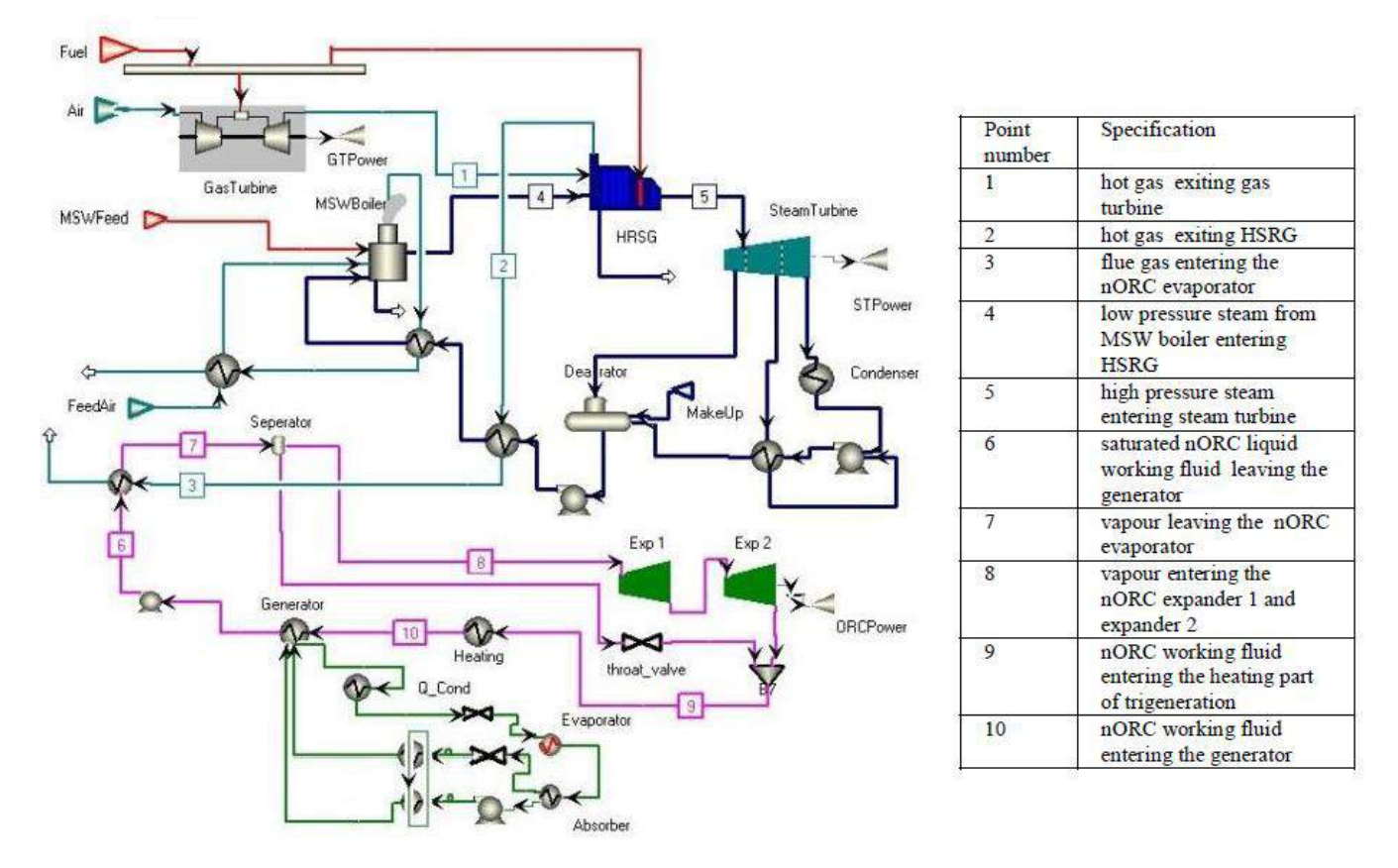

*Εικόνα 1.8 Σχεδιάγραμμα υβριδικού συστήματος GT-ST-nORC [5]*

<span id="page-23-0"></span>Το σύστημα εστιάζει στη μεγιστοποίηση ανάκτησης της απορριπτόμενης θερμότητας. Η παραγωγή ηλεκτρικής ενέργειας συντελείται στον αεριοστρόβιλο, τον ατμοστρόβιλο και τον εκτονωτή του ORC. Έτσι, τα καυσαέρια απορρίπτονται στο περιβάλλον σε αρκετά χαμηλή θερμοκρασία. Επιπλέον, μέρος της θερμότητας χρησιμοποιείται για την παραγωγή θέρμανσης στον ORC κύκλο και ψύξης μέσω ψύκτη απορρόφησης.

Η πειραματική εγκατάσταση τριπαραγωγής που μελετάται στην παρούσα εργασία έχει σχεδιασθεί και αναπτυχθεί στο εργαστήριο Ατμοκινητήρων και Λεβήτων του ΕΜΠ. Η εγκατάσταση BioTRIC συνδυάζει έναν υπερκρίσιμο κύκλο ORC για την παραγωγή ηλεκτρικής ενέργειας και θέρμανσης με έναν κύκλο VCC για την παραγωγή ψύξης. Ο πυρήνας της εργασίας αφορά στην επίλυση των προβλημάτων που εντοπίστηκαν κατά την διαδικασία εκκίνησης της συνολικής εγκατάστασης, με κυριότερα την επιδιόρθωση και συμπλήρωση του ηλεκτρολογικού σχεδιασμού και των αυτοματισμών καθώς και την ολοκλήρωση του προγράμματος ελέγχου, παρακολούθησης της λειτουργίας και καταγραφής των μετρήσεων.

## <span id="page-24-0"></span>**2 ΠΕΡΙΓΡΑΦΗ ΤΟΥ ΣΥΣΤΗΜΑΤΟΣ**

### <span id="page-24-1"></span>**2.1 Μονογραμμικό της εγκατάστασης και καταστάσεις λειτουργίας**

Η εγκατάσταση τριπαραγωγής του εργαστηρίου Ατμοκινητήρων και Λεβήτων του ΕΜΠ περιλαμβάνει έναν υπερκρίσιμο οργανικό κύκλο Rankine για την παραγωγή ηλεκτρισμού και θέρμανσης, σε σύζευξη με έναν ψυκτικό κύκλο μηχανικής συμπίεσης για την παραγωγή ψύξης. Η θερμική ισχύς που τροφοδοτεί τον ORC παρέχεται από ένα λέβητα βιομάζας και μεταβιβάζεται στο οργανικό ρευστό (R227ea) μέσω εναλλάκτη θερμότητας. Η σύζευξη των δύο κύκλων γίνεται με χρήση κοινού συμπυκνωτή. Ο σχεδιασμός της εγκατάστασης περιγράφεται αναλυτικά στη βιβλιογραφία [6]. Το μονογραμμικό διάγραμμα καθώς και το διάγραμμα θερμοκρασίας – ενθαλπίας (T-h) της εγκατάστασης παρουσιάζονται στη συνέχεια.

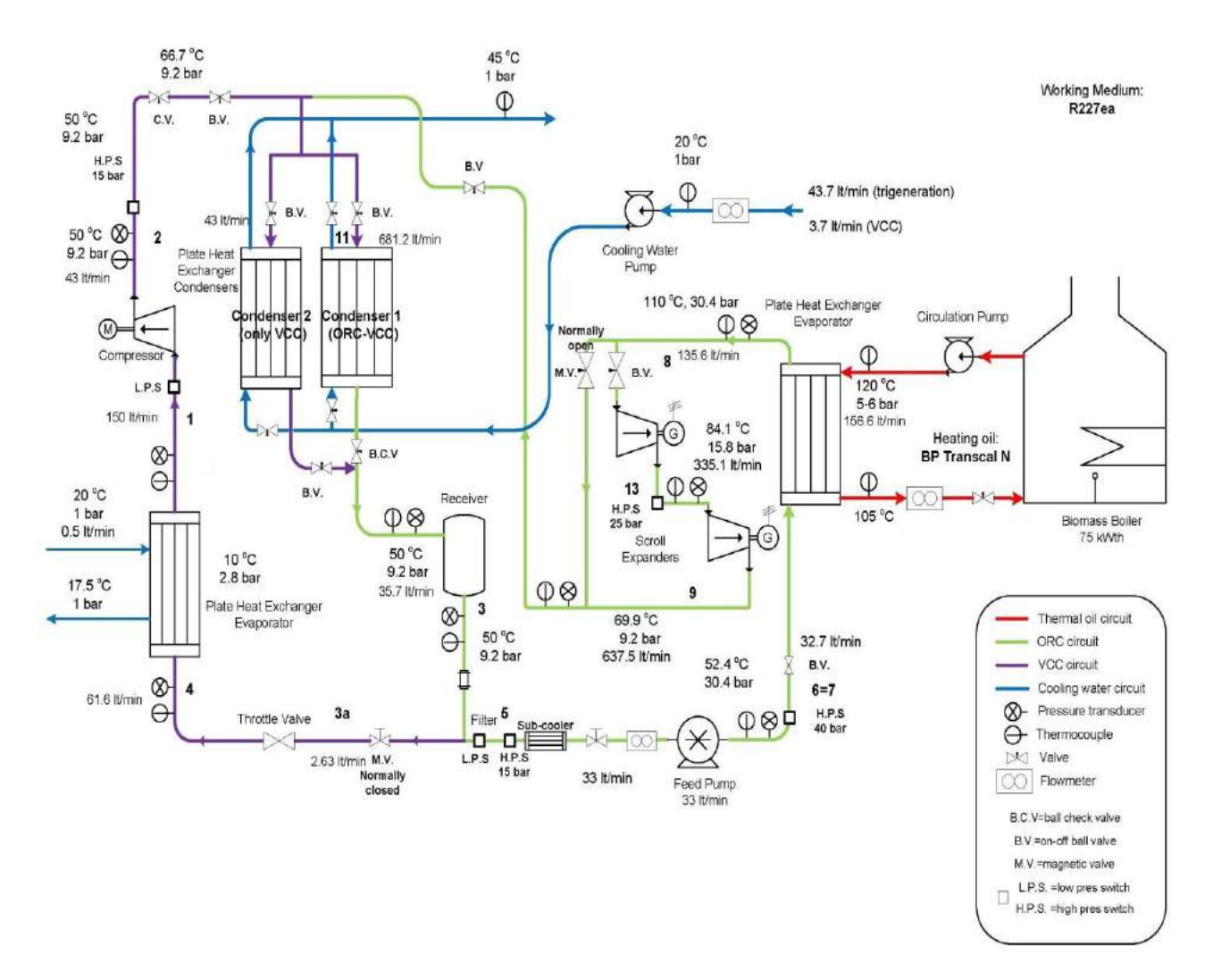

<span id="page-24-2"></span>*Εικόνα 2.1 Μονογραμμικό διάγραμμα εγκατάστασης τριπαραγωγής*

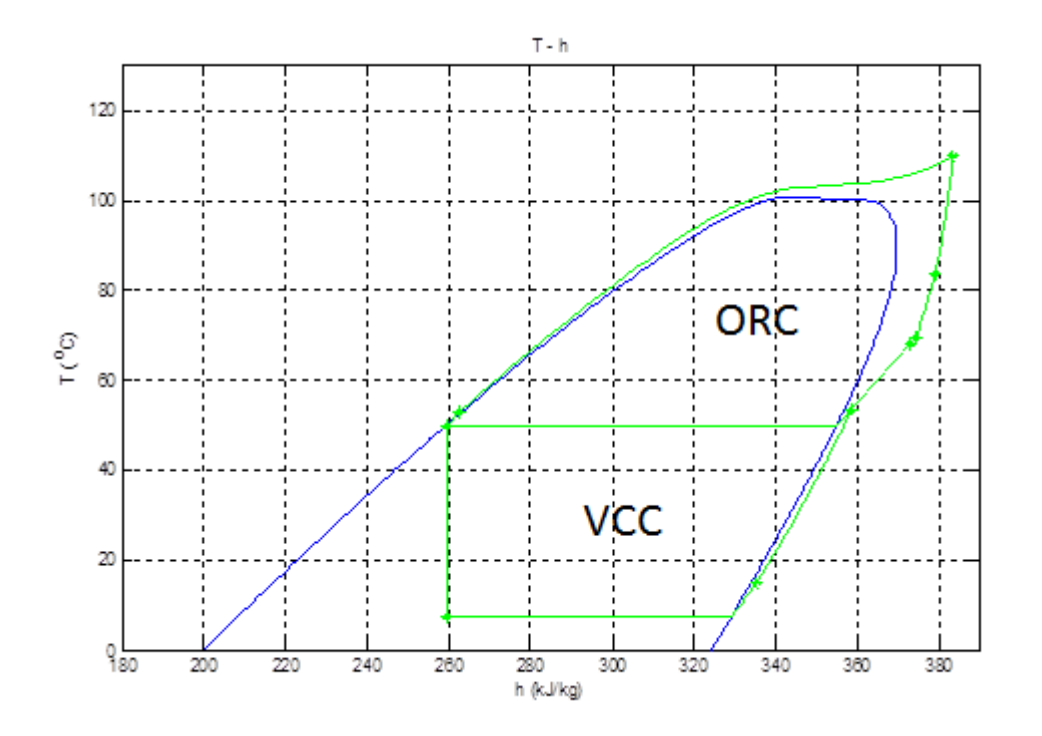

*Εικόνα 2.2 Διάγραμμα T-h εγκατάστασης τριπαραγωγής*

<span id="page-25-0"></span>Όπως διακρίνεται στο μονογραμμικό διάγραμμα, η εγκατάσταση αποτελείται από τέσσερα κυκλώματα. Το κύκλωμα θερμού ελαίου, το κύκλωμα του υπερκρίσιμου ORC κύκλου, το κύκλωμα του VCC κύκλου και το κύκλωμα ψυκτικού νερού.

<span id="page-25-1"></span>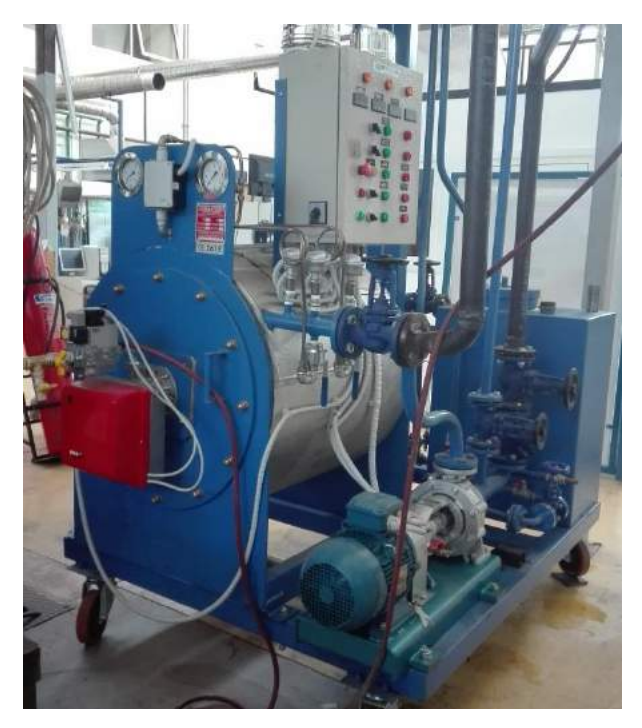

*Εικόνα 2.3 Κύκλωμα θερμικού ελαίου*

Η παραγωγή θερμότητας πραγματοποιείται σε λέβητα αποσπώμενου τύπου ώστε να είναι εφικτή η χρήση είτε καυστήρα βιομάζας είτε καυστήρα φυσικού αερίου. Το κύκλωμα διαθέτει κυκλοφορητή για τη διαρκή μεταφορά του θερμού ελαίου, θερμοκρασίας έως 120˚C, στον ατμοποιητή της εγκατάστασης, όπου αποδίδεται η θερμότητά του στο οργανικό μέσο. Το σύστημα λειτουργεί αυτόνομα, δίνοντας τη δυνατότητα χειροκίνητης ρύθμισης της θερμοκρασίας του ελαίου από panel ενσωματωμένο στον ηλεκτρολογικό πίνακα του λέβητα. Η εφαρμογή SCADA δεν πραγματοποιεί έλεγχο του κυκλώματος θερμού ελαίου. Συλλέγει μόνο τις τιμές των θερμοκρασιών εισόδου και εξόδου καθώς και της παροχής του ελαίου στον εναλλάκτη, οι οποίες δίνονται από τα αντίστοιχα μετρητικά.

Στο κύκλωμα ORC, το οργανικό ρευστό περνά διαδοχικά από την αντλία, τον ατμοποιητή, τους εκτονωτές, τον κοινό συμπυκνωτή ORC και VCC και καταλήγει στο τροφοδοτικό δοχείο, ακολουθώντας τον υπερκρίσιμο κύκλο ORC όπως έχει περιγραφεί στην παράγραφο 1.1.1. Η ηλεκτρομαγνητική βαλβίδα (M.V.) παρέχει τη δυνατότητα παράκαμψης των εκτονωτών όταν αυτό είναι επιθυμητό. Η θέση (ON/OFF) της βαλβίδας καθορίζει την πορεία του ρευστού, καθώς αυτό ακολουθεί σε κάθε περίπτωση τη διαδρομή που παρουσιάζει τη μικρότερη αντίσταση. Η βαλβίδα είναι σχεδιασμένη ως normally open οδηγώντας το ρευστό σε παράκαμψη των στροβίλων κατά την έναρξη λειτουργίας του κύκλου, όπου το οργανικό μέσο δεν έχει αποκτήσει ακόμη τα κατάλληλα θερμοδυναμικά χαρακτηριστικά για την εκτόνωση και την παραγωγή μηχανικού έργου. Εκτός της εικονιζόμενης στο μονογραμμικό διάγραμμα ηλεκτρομαγνητικής βαλβίδας, πραγματοποιήθηκε εγκατάσταση μίας ακόμη βαλβίδας (normally closed) παράλληλα με τον δεύτερο εκτονωτή, ώστε να είναι δυνατή η εκτόνωση του ρευστού μόνο διαμέσου του πρώτου εκτονωτή. Η προσθήκη αυτή εικονίζεται στο παρακάτω τμήμα διαγράμματος.

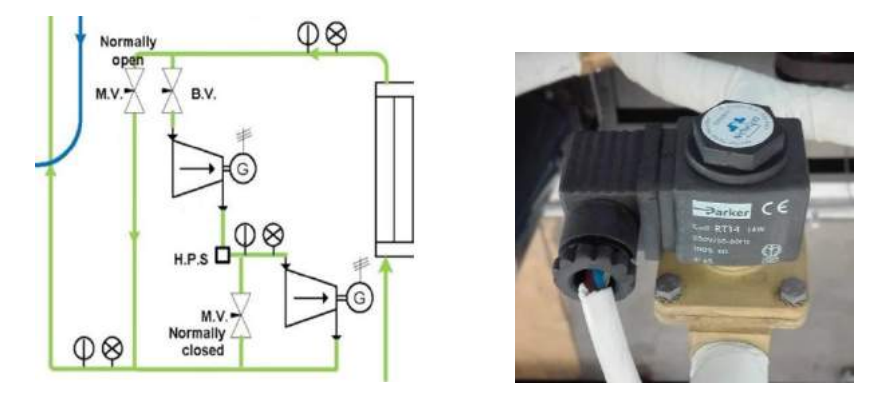

*Εικόνα 2.4 Ηλεκτρομαγνητικές βαλβίδες εκτονωτών*

<span id="page-26-0"></span>Η κυκλοφορία του οργανικού μέσου στο κύκλωμα VCC καθορίζεται από τη θέση της τρίτης ηλεκτρομαγνητικής βαλβίδας του συστήματος, πριν τη στραγγαλιστική. Εφόσον ανοίξει η normally closed βαλβίδα και τεθεί σε λειτουργία ο συμπιεστής, το ρευστό περνά από τη στραγγαλιστική βαλβίδα, τον ατμοποιητή, το συμπιεστή, τον έναν από τους δύο συμπυκνωτές (εναλλάκτες) και καταλήγει στο τροφοδοτικό δοχείο. Η επιλογή του συμπυκνωτή γίνεται με χειροκίνητες βάνες, ανάλογα με την επιθυμητή κατάσταση λειτουργίας. Η παραγωγή ψύξης συντελείται στον ατμοποιητή, όπου απορροφάται θερμότητα από το κύκλωμα νερού.

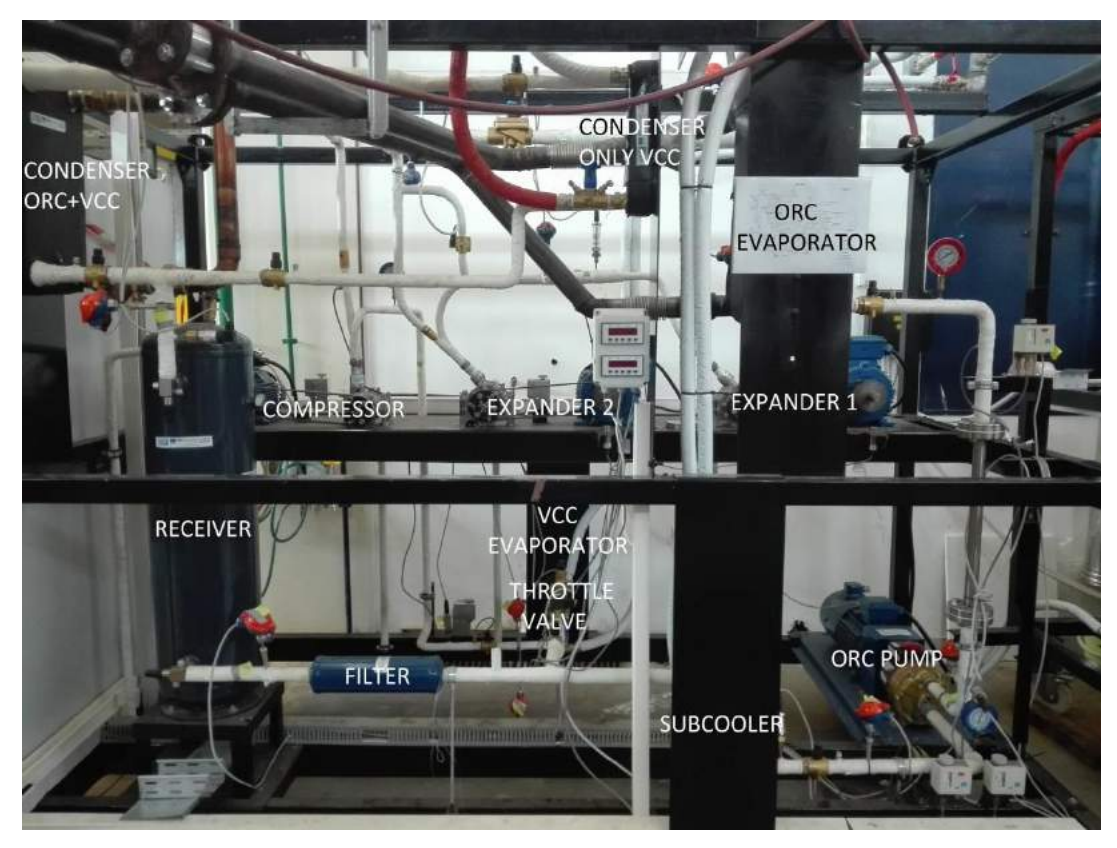

*Εικόνα 2.5 Κυκλώματα ORC και VCC*

<span id="page-27-0"></span>Στο κύκλωμα ψυκτικού νερού εισέρχεται νερό από το δίκτυο ύδρευσης σε θερμοκρασία 20 °C, παραλαμβάνει τη θερμότητα του ORC και του VCC κύκλου στους δύο συμπυκνωτές της εγκατάστασης και εξέρχεται σε θερμοκρασία 45 °C. Επίσης, στον ατμοποιητή του VCC κύκλου εισέρχεται νερό θερμοκρασίας 20 °C και ψύχεται έως του 17,5 °C. Το κύκλωμα ελέγχεται τοπικά από χειροκίνητες βάνες και δεν συμπεριλαμβάνεται στην εφαρμογή SCADA.

Ο σχεδιασμός του συστήματος τριπαραγωγής παρέχει τη δυνατότητα λειτουργίας των δύο κύκλων είτε χωριστά είναι ταυτόχρονα για την κάλυψη των εκάστοτε αναγκών. Οι καταστάσεις λειτουργίας του συστήματος είναι οι ακόλουθες:

- Λειτουργία συμπαραγωγής, κατά την οποία παράγεται ηλεκτρική ενέργεια και θέρμανση. Το κύκλωμα VCC απομονώνεται μέσω της ηλεκτρομαγνητικής βαλβίδας και το ρευστό συμπυκνώνεται στον κοινό συμπυκνωτή ORC-VCC.
- Λειτουργία τριπαραγωγής, κατά την οποία παράγονται ηλεκτρισμός, θέρμανση και ψύξη. Η ηλεκτρομαγνητική βαλβίδα του VCC κύκλου είναι ανοικτή και η συμπύκνωση γίνεται στον κοινό συμπυκνωτή. Ο αποκλειστικός συμπυκνωτής του VCC κύκλου απομονώνεται μέσω χειροκίνητης βάνας (B.V.).
- Αυτόνομη λειτουργία ψυκτικού κύκλου, κατά την οποία παράγεται μόνο ψύξη. Το κύκλωμα του ORC κύκλου, συμπεριλαμβανομένου του κοινού συμπυκνωτή, απομονώνεται μέσω χειροκίνητης βάνας. Η συμπύκνωση πραγματοποιείται στον αποκλειστικό συμπυκνωτή VCC.

### <span id="page-28-0"></span>**2.2 Βασικός μηχανολογικός εξοπλισμός**

### <span id="page-28-1"></span>**2.2.1 Πλακοειδείς εναλλάκτες**

Όπως έχει ήδη αναφερθεί η εγκατάσταση τριπαραγωγής περιλαμβάνει τέσσερις εναλλάκτες θερμότητας. Δύο εξ αυτών λειτουργούν ως συμπυκνωτές (ORC-VCC, only VCC), και δύο ως ατμοποιητές για τους κύκλους ORC και VCC. Προτιμήθηκαν πλακοειδείς εναλλάκτες της εταιρίας Alfa Laval έναντι των κλασσικών εναλλακτών αυλών – κελύφους, καθώς οι πρώτοι είναι πιο οικονομικοί και παρουσιάζουν μεγαλύτερο συντελεστή μεταφοράς θερμότητας, με αποτέλεσμα να απαιτούν πολύ μικρότερο χώρο.

Ο πλακοειδής εναλλάκτης αποτελείται από ένα σύνολο συνενωμένων πλακών με ραβδώσεις, μεταξύ των οποίων κυκλοφορούν τα δύο ρευστά σε αντιρροή. Η στεγανοποίηση και η διαρρύθμιση της ροής των δύο ρευμάτων πραγματοποιείται με φλάντζες ή και συγκόλληση. Διαθέτει τέσσερα στόμια για την είσοδο και την έξοδο του θερμού και του ψυχρού ρεύματος. Η λειτουργία του παρουσιάζεται γραφικά στην παρακάτω εικόνα.

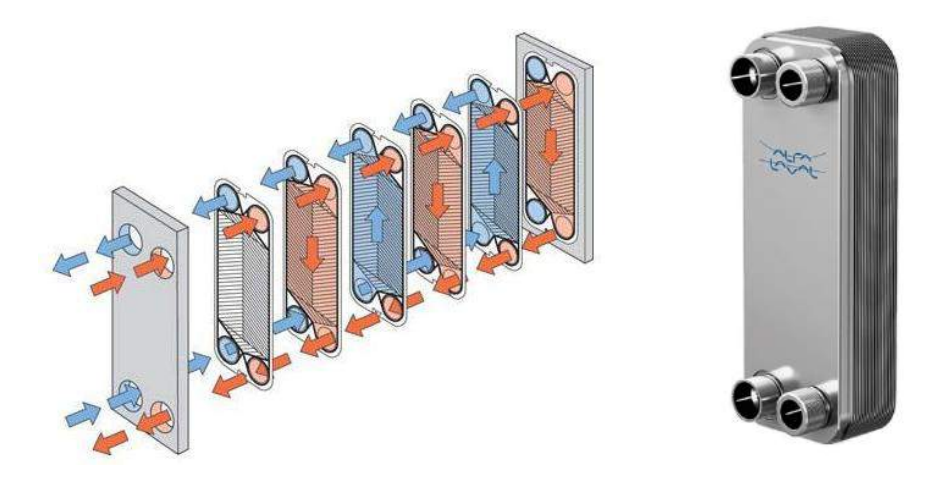

*Εικόνα 2.6 Δομή πλακοειδή εναλλάκτη. Συγκολλητός πλακοειδής εναλλάκτης της Alfa Laval [7]*

### <span id="page-28-3"></span><span id="page-28-2"></span>**2.2.2 Αντλία διαφράγματος**

Οι αντλίες είναι μηχανές που διακινούν υγρά προσδίδοντας σε αυτά δυναμική, κινητική και θερμική ενέργεια. Υπάρχουν δύο βασικές κατηγορίες αντλιών. Οι δυναμικές αντλίες και οι θετικής μετατόπισης. Η αντλία της εγκατάστασης ανήκει στην κατηγορία των αντλιών θετικής μετατόπισης. Στις αντλίες αυτές το υγρό εισέρχεται από το σωλήνα αναρρόφησης και μετατοπίζεται προς το σωλήνα κατάθλιψης ωθούμενο από ένα κινούμενο στερεό σώμα.

Στην περίπτωση της αντλίας διαφράγματος, τη θέση του στερεού σώματος κατέχει μία ελαστική μεμβράνη (διάφραγμα) η οποία για λόγους στεγάνωσης είναι πακτωμένη στην εσωτερική της περιφέρεια επί του εμβόλου και στην εξωτερική της περιφέρεια σε σταθερό περίβλημα. Όπως παρουσιάζεται στην ακόλουθη απεικόνιση, η παλινδρομική αυτή αντλία αποτελείται από το διάφραγμα, τον θάλαμο, τις βαλβίδες εισαγωγής και εξαγωγής και το μηχανισμό που δίνει την κίνηση (έμβολο – διωστήρας – στρόφαλο).

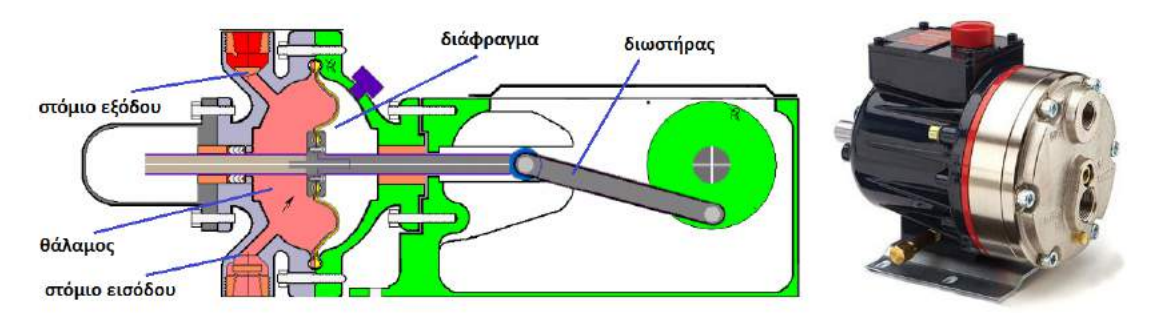

*Εικόνα 2.7 Δομή αντλίας διαφράγματος [6]. Αντλία της εγκατάστασης της εταιρίας Hydra Cell*

<span id="page-29-1"></span>Η αντλία της εγκατάστασης είναι το μοντέλο D-10-X της εταιρίας Hydra Cell με μέγιστη πίεση εισόδου 17 bar και μέγιστη θερμοκρασία ροής 121°C. Ο έλεγχος της παροχής πραγματοποιείται μέσω ελέγχου της συχνότητας λειτουργίας του κινητήρα της αντλίας. Μεταβάλλοντας τις στροφές του κινητήρα, μεταβάλλεται αντίστοιχα η ταχύτητα της παλινδρομικής κίνησης της αντλίας και ακολούθως η παροχή μάζας του ρευστού. Η πίεση του ρευστού στην έξοδο της αντλίας σχετίζεται με την αντίσταση που συναντά το ρευστό στην έξοδό της. Όταν η βαλβίδα bypass είναι ανοιχτή, η αντίσταση είναι σχετικά μικρή, συνεπώς μία αύξηση στη συχνότητα του κινητήρα θα επιφέρει κυρίως αύξηση στην παροχή του ρευστού. Από την άλλη, μία αύξηση στη συχνότητα με κλειστή την ηλεκτρομαγνητική βαλβίδα, θα επιφέρει κυρίως αύξηση στην πίεση του ρευστού. Η μεταβολή της πίεσης εξαρτάται από την αντίσταση που δημιουργούν οι εκτονωτές και σχετίζεται με τις στροφές των γεννητριών με τις οποίες είναι συνδεδεμένοι. Τέλος, για τη σύζευξη της αντλίας με τον κινητήρα έχει εγκατασταθεί κόπλερ της εταιρίας Bomab, της σειράς samiflex και τύπου Α, το οποίο προορίζεται για χρήση σε παλινδρομικές αντλίες.

#### <span id="page-29-0"></span>**2.2.3 Ελικοειδείς εκτονωτές και συμπιεστής**

Οι εκτονωτές και ο συμπιεστής της εγκατάστασης ανήκουν στην κατηγορία των μηχανών θετικής μετατόπισης. Ένας ελικοειδής συμπιεστής (scroll compressor) χρησιμοποιεί δύο πτερύγια ελικοειδούς σχήματος για τη συμπίεση τόσο υγρών όσο και αερίων. Το ένα πτερύγιο είναι σταθερό, ενώ το δεύτερο είναι συνδεδεμένο με τον άξονα του κινητήρα και ακολουθεί μία ελλειπτική τροχιά χωρίς να περιστρέφεται, παγιδεύοντας και συμπιέζοντας με αυτό τον τρόπο το αέριο ανάμεσα στις δύο έλικες. Καθώς το σημείο επαφής των πτερυγίων μετακινείται από την είσοδο του αερίου (περιφέρεια των πτερυγίων) προς την έξοδο (κέντρο σταθερού πτερυγίου), ο διαθέσιμος όγκος μεταξύ των ελίκων μειώνεται και συνεπώς η πίεση του αερίου αυξάνεται.

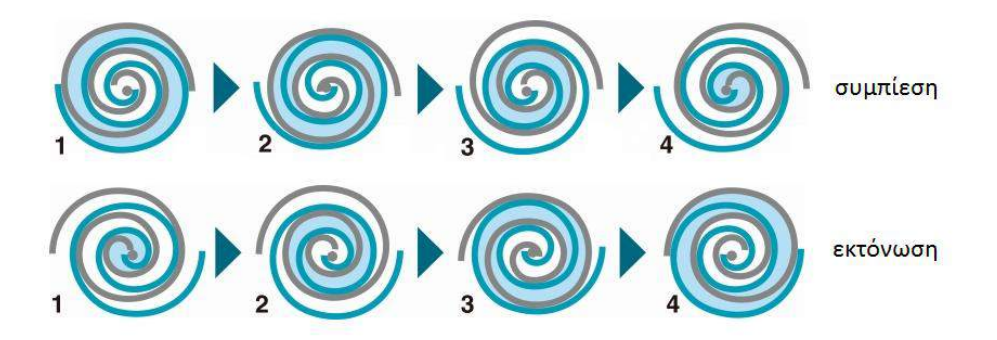

<span id="page-29-2"></span>*Εικόνα 2.8 Λειτουργία ελικοειδούς συμπιεστή / εκτονωτή*

Ο ελικοειδής εκτονωτής (scroll expander) είναι συμπιεστής σε ανάστροφη λειτουργία. Έτσι, το θερμό αέριο εισέρχεται από το κέντρο των δύο ελίκων και εκτονώνεται κινούμενο προς την έξοδο στην περιφέρεια των ελίκων. Ο ελικοειδής εκτονωτής όπως και οι υπόλοιπες μηχανές θετικής μετατόπισης αποτελούν την κατάλληλη επιλογή για συστήματα ORC μικρής κλίμακας καθώς, σε αντίθεση με τις στροβιλομηχανές, δεν παρουσιάζουν πρόβλημα από την παρουσία διφασικού μείγματος στο εσωτερικό τους, λειτουργούν με χαμηλές παροχές και σε πολύ μικρότερες στροφές.

Στο σύστημα τριπαραγωγής έχουν εγκατασταθεί τρεις ελικοειδείς συμπιεστές της εταιρίας Sanden και συγκεκριμένα το μοντέλο TRSA05 για τον συμπιεστή και το μοντέλο TRSA12 σε ανάστροφη λειτουργία για τους δύο εκτονωτές. Η σύμπλεξη των scroll με τις ηλεκτρικές μηχανές πραγματοποιείται μηχανικά και ηλεκτρομαγνητικά. Η μηχανική σύμπλεξη γίνεται με ιμάντα που συνδέει τον άξονα του scroll με τον άξονα της ηλεκτρικής μηχανής, ενώ η ηλεκτρομαγνητική σύμπλεξη λαμβάνει χώρα στο εσωτερικό του scroll. Όπως φαίνεται και στην τομή του στην εικόνα που ακολουθεί, το scroll φέρει πηνίο (σημείο 1) στον άξονά του, το οποίο όταν τροφοδοτηθεί με συνεχή τάση 12 V δημιουργεί μαγνητικό πεδίο, επιτυγχάνοντας έτσι τη σύμπλεξη του άξονα με τον εσωτερικό οπλισμό (σημείο 2), ο οποίος είναι συνδεδεμένος με την κινητή σπείρα.

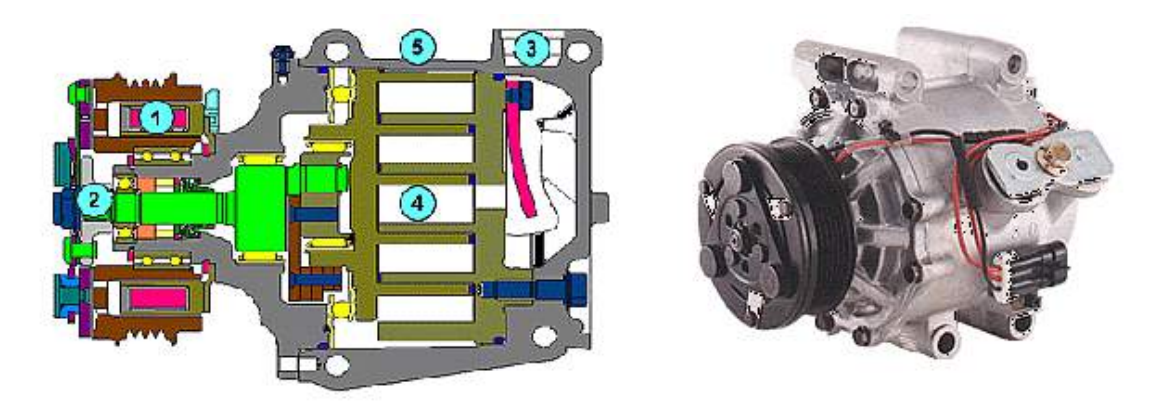

*Εικόνα 2.9 Ελικοειδής συμπιεστής της σειράς TRSA και τομή αυτού [8]*

<span id="page-30-0"></span>Η ηλεκτρομαγνητική σύμπλεξη χρησιμοποιείται για τον έλεγχο της λειτουργίας του ζεύγους scroll – ηλεκτρικής μηχανής. Έτσι, κατά την εκκίνηση της εγκατάστασης οι εκτονωτές περιστρέφονται ανεξάρτητα από τις μηχανές και η ηλεκτρομαγνητική σύμπλεξη πραγματοποιείται μόνον όταν το εργαζόμενο μέσο αποκτήσει τις κατάλληλες τιμές πίεσης και θερμοκρασίας που θα επιτρέψει την παραγωγή ωφέλιμου έργου.

### <span id="page-31-0"></span>**2.3 Ηλεκτρολογικός εξοπλισμός και αυτοματισμοί**

#### <span id="page-31-1"></span>**2.3.1 Επαγωγικές μηχανές και ρυθμιστές στροφών**

Από τα διάφορα είδη ηλεκτρικών μηχανών εναλλασσομένου ρεύματος, η τριφασική ασύγχρονη ή επαγωγική μηχανή, χρησιμοποιείται ευρύτατα στις βιομηχανικές εφαρμογές. Ενδεικτικό της καθολικής χρήσης της μηχανής αυτής είναι ότι, οι επαγωγικοί κινητήρες απορροφούν το 60% περίπου, της συνολικά παραγόμενης ηλεκτρικής ενέργειας. Τα κυριότερα πλεονεκτήματα της επαγωγικής μηχανής είναι η απλή κατασκευαστική δομή του δρομέα, οι μειωμένες απαιτήσεις συντήρησης και το χαμηλό κόστος. Επιπλέον, σε συνδυασμό με ηλεκτρονικό μετατροπέα ισχύος για τον έλεγχο των στροφών, η επαγωγική μηχανή αποτελεί τη συνηθέστερη διάταξη οδήγησης σε εφαρμογές εξοικονόμησης ενέργειας.

Ανάλογα με την κατασκευή του δρομέα τους, οι ασύγχρονες μηχανές χωρίζονται σε δύο κατηγορίες, βραχυκυκλωμένου κλωβού και δακτυλιοφόρου δρομέα. Η κατασκευή της μηχανής βραχυκυκλωμένου κλωβού, που είναι και ο τύπος των μηχανών που χρησιμοποιούνται στην εγκατάσταση, φαίνεται στην παρακάτω εικόνα. Ο δρομέας της αποτελείται από τον πυρήνα σιδήρου, ο οποίος φέρει αυλακώσεις εντός των οποίων τοποθετούνται αγώγιμες ράβδοι και στα άκρα του τοποθετούνται δακτύλιοι οι οποίοι βραχυκυκλώνουν τις ράβδους μεταξύ τους δημιουργώντας ένα σχήμα κλωβού.

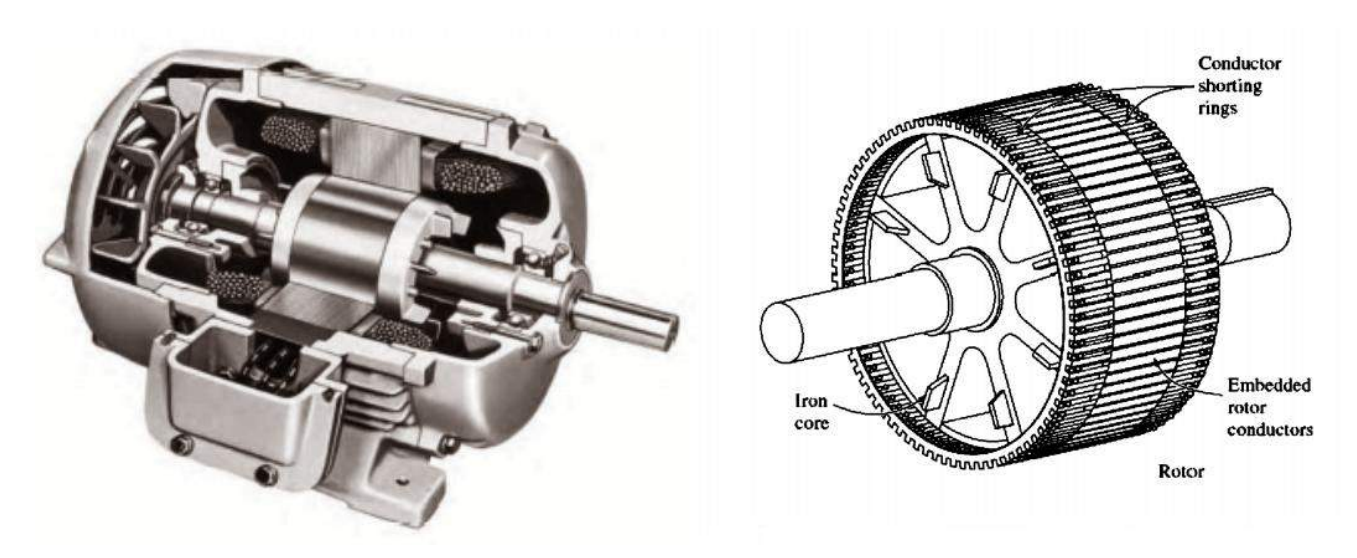

*Εικόνα 2.10 Τομή μηχανής επαγωγής (αριστερά) και σχέδιο του δρομέα (δεξιά) [9]*

<span id="page-31-2"></span>Ο στάτης της ασύγχρονης τριφασικής μηχανής είναι όμοιος με αυτόν της σύγχρονης. Φέρει αυλακώσεις εντός των οποίων τοποθετείται ένα ημιτονοειδώς κατανεμημένο τριφασικό τύλιγμα, με τα τυλίγματα της κάθε φάσης να απέχουν κατά 120° μεταξύ τους. Η τροφοδοσία του τυλίγματος του στάτη από συμμετρικό τριφασικό σύστημα τάσεων, έχει ως αποτέλεσμα την δημιουργία στρεφόμενου μαγνητικού πεδίου στο διάκενο μεταξύ στάτη και δρομέα. Η ταχύτητα περιστροφής του πεδίου ονομάζεται σύγχρονη ταχύτητα περιστροφής και δίνεται σε στροφές ανά λεπτό (rpm) από την σχέση:

$$
n_{sync} = \frac{120 \cdot f_e}{p}
$$

όπου f<sup>e</sup> : η ηλεκτρική συχνότητα του συστήματος σε Hz

p : ο αριθμός των πόλων της μηχανής

Καθώς το στρεφόμενο μαγνητικό πεδίο διαρρέει τα τυλίγματα του δρομέα επάγει σε αυτά μια τάση, η οποία προκαλεί τη δημιουργία ρεύματος στις αγώγιμες ράβδους του δρομέα. Η ύπαρξη ρευματοφόρων αγωγών εντός μεταβαλλόμενου μαγνητικού πεδίου έχει ως αποτέλεσμα την άσκηση δύναμης στους αγωγούς του δρομέα, η οποία έχει συγκεκριμένη διεύθυνση, με συνέπεια να αναπτύσσεται μια ηλεκτρομαγνητική ροπή που τείνει να τον περιστρέφει. Η ανάπτυξη ρεύματος στους αγωγούς του δρομέα έχει σαν αποτέλεσμα την δημιουργία του μαγνητικού πεδίου του δρομέα. Από τα δύο μαγνητικά πεδία, του στάτη και του δρομέα, προκύπτει ένα συνιστάμενο μαγνητικό πεδίο το οποίο δημιουργεί στο δρομέα τη συνολική ροπή που ασκείται στον άξονα του και τον περιστρέφει.

Η μέγιστη ταχύτητα περιστροφής του δρομέα είναι κοντά στη σύγχρονη ταχύτητα περιστροφής του μαγνητικού πεδίου του στάτη αλλά ποτέ δεν γίνεται ίση με αυτή. Αν η ταχύτητα του δρομέα γινόταν ίση με την σύγχρονη ταχύτητα, δεν θα υπήρχε σχετική κίνηση των αγωγών του δρομέα ως προς το μαγνητικό πεδίο του στάτη και δεν θα αναπτύσσονταν τάση εξ επαγωγής στα άκρα τους, οπότε δεν θα διαρρέονταν από ρεύμα και δεν θα αναπτυσσόταν μαγνητικό πεδίο στον δρομέα. Στην περίπτωση αυτή η επαγόμενη ροπή θα ήταν μηδενική και θα ακολουθούσε επιβράδυνση του δρομέα λόγω των απωλειών τριβής.

Για την περιγραφή της σχετικής κίνησης του δρομέα ως προς τα μαγνητικά πεδία ορίζεται η ταχύτητα ολίσθησης, ως η διαφορά της ταχύτητας του δρομέα από τη σύγχρονη ταχύτητα:

 $n_{slip} = n_{sync} - n_m$ όπου nslip : η ταχύτητα ολίσθησης της μηχανής n<sub>sync</sub> : η σύγχρονη ταχύτητα περιστροφής του μαγνητικού πεδίου του στάτη n<sup>m</sup> : η μηχανική ταχύτητα του άξονα της μηχανής

Ακόμη, ορίζεται η ολίσθηση, ως η σχετική ταχύτητα ολίσθησης εκφρασμένη σε εκατοστιαία βάση:

$$
s = \frac{n_{slip}}{n_{sync}} = \frac{n_{sync} - n_m}{n_{sync}} (\times 100\%)
$$

Όπως είναι προφανές η ταχύτητα περιστροφής του άξονα της μηχανής μπορεί να εκφραστεί μέσω της ολίσθησης και της σύγχρονης ταχύτητας από την σχέση:

$$
n_m = (1 - s) \cdot n_{sync}
$$

Η συχνότητα των επαγόμενων τάσεων και ρευμάτων στον δρομέα σχετίζεται με την ηλεκτρική συχνότητα στο στάτη μέσω της σχέσης:

$$
f_R = s \cdot f_e
$$

Συνεπώς, όταν ο δρομέας είναι ακίνητος (n<sub>m</sub>=0 rpm), η ολίσθηση είναι s=1 και η συχνότητα στον δρομέα είναι f<sub>R</sub>=f<sub>e</sub>. Όταν ο δρομέας στρέφεται με σύγχρονη ταχύτητα, η ολίσθηση είναι s=0 και η συχνότητα στον δρομέα είναι f<sub>R</sub>=0 Hz, δηλαδή δεν συμβαίνουν φαινόμενα επαγωγής. Σε οποιαδήποτε άλλη περίπτωση η τιμή της ολίσθησης μεταβάλλεται μεταξύ αυτών των δύο οριακών τιμών.

Η σχέση ανάμεσα στην ηλεκτρική ισχύ εισόδου και την μηχανική ισχύ εξόδου της μηχανής επαγωγής φαίνεται στο παρακάτω διάγραμμα ροής ισχύος.

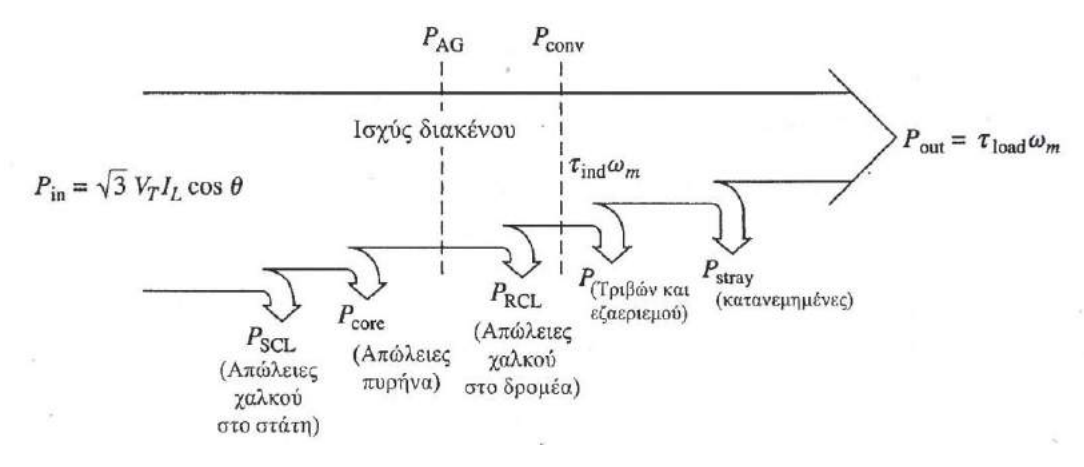

*Εικόνα 2.11 Διάγραμμα ροής ισχύος επαγωγικού κινητήρα [9]*

<span id="page-33-0"></span>Από την αρχική ηλεκτρική ισχύ εισόδου, ένα τμήμα χάνεται σε απώλειες στο στάτη, ενώ η υπόλοιπη μεταφέρεται στο δρομέα περνώντας από το διάκενο. Από αυτή την ισχύ διακένου ένα τμήμα ανάλογο της ολίσθησης χάνεται υπό μορφή ωμικών απωλειών στα τυλίγματα του δρομέα, ενώ η ισχύς που απομένει μετατρέπεται σε μηχανική ισχύ και δίνεται από τον τύπο:

$$
P_{conv} = \tau_{ind} \cdot \omega_m
$$

όπου τind : η επαγόμενη ροπή ω<sup>m</sup> : η μηχανική ταχύτητα περιστροφής

Από τα παραπάνω γίνεται φανερό ότι όσο μικρότερη είναι η ολίσθηση της μηχανής, τόσο μεγαλύτερο μέρος της ισχύος διακένου μετατρέπεται σε μηχανική. Τέλος, αφαιρώντας τις απώλειες τριβών, εξαερισμού καθώς και τις κατανεμημένες, προκύπτει η μηχανική ισχύς εξόδου της μηχανής:

$$
P_{out} = \tau_{load} \cdot \omega_m
$$

όπου τload : η ροπή του μηχανικού φορτίου

Ένα σημαντικό μειονέκτημα του επαγωγικού κινητήρα είναι ότι παρουσιάζει μεγάλο ρεύμα εκκίνησης, το οποίο μπορεί να φτάσει 5 έως 7 φορές το ονομαστικό ρεύμα του. Αυτό μπορεί να προκαλέσει ανεπιθύμητες βυθίσεις τάσης στο κύκλωμα τροφοδοσίας του και συνήθως εφαρμόζονται διάφορες τεχνικές για την εκκίνησή του.

Ένα χαρακτηριστικό της επαγωγικής μηχανής είναι η δυνατότητα να λειτουργεί είτε ως κινητήρας είτε ως γεννήτρια χωρίς κάποια παρέμβαση στην κατασκευή της. Αυτό γίνεται πιο κατανοητό από

την ακόλουθη καμπύλη ροπής – ταχύτητας, στην οποία παρουσιάζονται όλες οι περιοχές λειτουργίας της μηχανής.

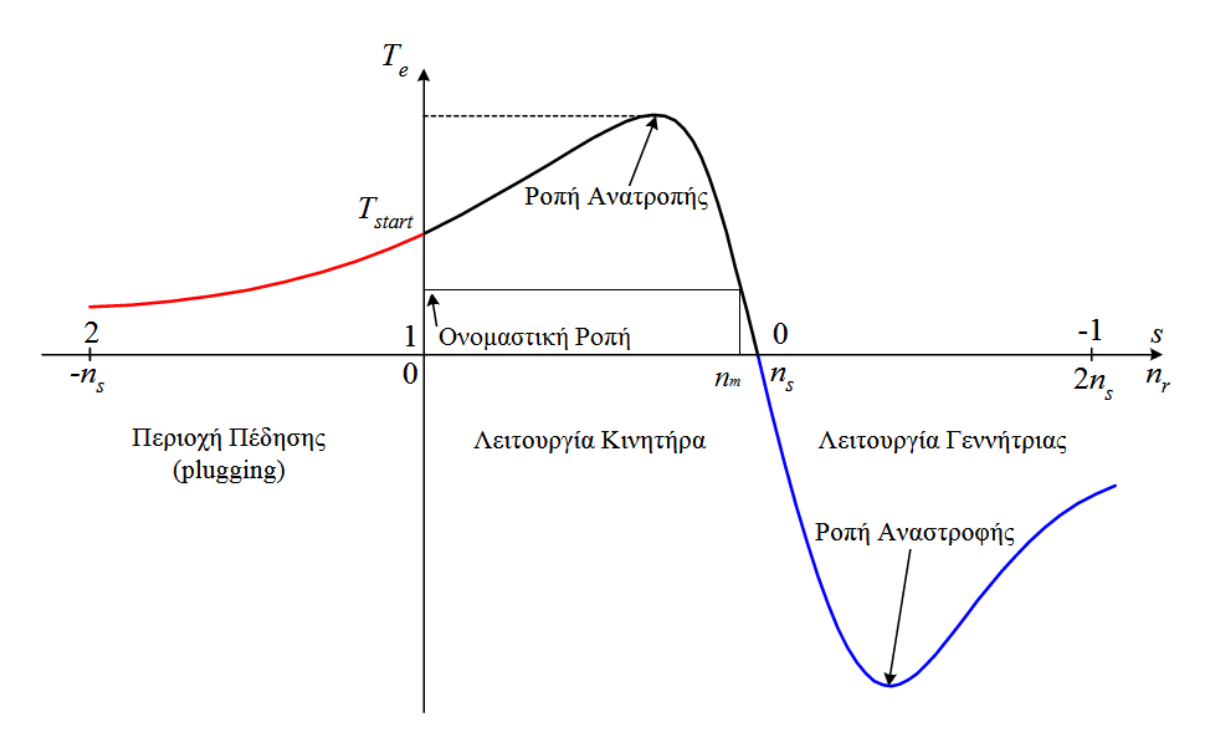

*Εικόνα 2.12 Χαρακτηριστική ροπής – ταχύτητας ασύγχρονης μηχανής*

<span id="page-34-0"></span>Μερικά χρήσιμα συμπεράσματα που προκύπτουν από την χαρακτηριστική καμπύλη είναι τα εξής:

- Στην σύγχρονη ταχύτητα, η επαγόμενη ροπή του κινητήρα είναι μηδέν.
- Για λειτουργία χωρίς φορτίο η ταχύτητα περιστροφής του κινητήρα είναι λίγο μικρότερη από τη σύγχρονη, με ολίσθηση έως 0,5%. Για λειτουργία με πλήρες φορτίο η ταχύτητα περιστροφής μειώνεται περαιτέρω, με την ολίσθηση να αυξάνεται σε τιμές 5-8%. Σε αυτή την περιοχή λειτουργίας του κινητήρα η καμπύλη είναι σχεδόν γραμμική και το ρεύμα καθώς και η επαγόμενη ροπή αυξάνονται γραμμικά με την αύξηση της ολίσθησης.
- H ροπή εκκίνησης του κινητήρα είναι μεγαλύτερη από τη ροπή κατά την πλήρη φόρτιση. Έτσι, ο επαγωγικός κινητήρας μπορεί να ξεκινήσει με οποιοδήποτε από τα φορτία που είναι ικανός να κινήσει στη λειτουργία υπό πλήρη ισχύ.
- Υπάρχει μια μέγιστη επιτρεπτή ροπή την οποία εάν η ροπή του μηχανικού φορτίου επιδιώξει να ξεπεράσει προκύπτει απότομο σταμάτημα της λειτουργίας του κινητήρα. Αυτή η ροπή ονομάζεται ροπή ανατροπής και συνήθως είναι δύο έως τρεις φορές μεγαλύτερη από την ονομαστική ροπή του κινητήρα κατά την πλήρη φόρτιση.
- Σε ταχύτητες του δρομέα μεγαλύτερες της σύγχρονης, η φορά περιστροφής της επαγόμενης ροπής αντιστρέφεται και προσπαθεί πλέον να φρενάρει τον δρομέα προκειμένου να τον διατηρήσει σε μία ταχύτητα κοντά στην σύγχρονη. Το αποτέλεσμα είναι η μηχανή να λειτουργεί ως γεννήτρια μετατρέποντας μηχανική ισχύ στην είσοδό της (στον δρομέα), σε

ηλεκτρική ισχύ στην έξοδό της, δηλαδή στο δίκτυο τροφοδοσίας. Σε λειτουργία γεννήτριας η ολίσθηση παίρνει αρνητική τιμή.

 Αν η φορά περιστροφής του κινητήρα είναι αντίθετη από τη φορά περιστροφής των μαγνητικών πεδίων, η επαγόμενη ροπή θα σταματήσει απότομα τον κινητήρα και θα προσπαθήσει να τον περιστρέψει προς την αντίθετη φορά. Η αλλαγή φοράς περιστροφής των μαγνητικών πεδίων στον επαγωγικό κινητήρα μπορεί να πραγματοποιηθεί με την αντιμετάθεση των δύο από τις τρεις φάσεις του με σκοπό την πέδηση της μηχανής (plugging).

Απαραίτητο στοιχείο για την λειτουργία της επαγωγικής γεννήτριας είναι η ύπαρξη μιας πηγής άεργου ισχύος, προκειμένου να τροφοδοτεί την μηχανή με το ρεύμα μαγνήτισης που είναι αναγκαίο για τον σχηματισμό του στρεφόμενου μαγνητικού πεδίου. Η πηγή αυτή μπορεί να είναι είτε μια συστοιχία πυκνωτών με την οποία μπορεί να γίνει αυτοδιέγερση της μηχανής, είτε το δίκτυο τροφοδοσίας συνεπώς η λειτουργία της γίνεται σε παραλληλισμό με αυτό.

Στην εγκατάσταση τριπαραγωγής η λειτουργία των γεννητριών γίνεται σε παραλληλισμό με το δίκτυο τροφοδοσίας, στο οποίο επιστρέφει και η παραγόμενη ηλεκτρική ενέργεια. Για τον σκοπό αυτό η οδήγηση των μηχανών πραγματοποιείται μέσω regenerative inverter, το οποίο επιτρέπει την αμφίδρομη ροή ισχύος από και προς το δίκτυο.

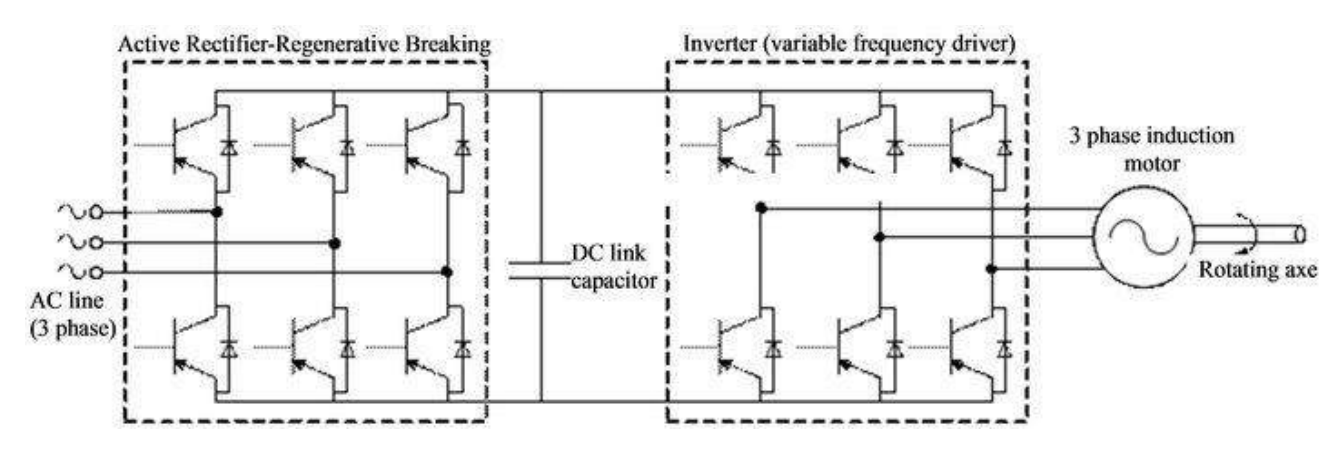

*Εικόνα 2.13 Κύκλωμα διάταξης regenerative inverter*

<span id="page-35-0"></span>Όπως φαίνεται από το παραπάνω κύκλωμα ένας regenerative inverter αποτελείται από:

- Την ανορθωτική διάταξη ελεγχόμενων ηλεκτρονικών διακοπτών ισχύος (IGBT), η οποία μετατρέπει τα εναλλασσόμενα ηλεκτρικά μεγέθη του δικτύου σε συνεχή και επιπλέον, λόγω της δυνατότητας ελέγχου των στοιχείων της, επιτρέπει την επιστροφή ισχύος προς το δίκτυο.
- Την DC σύζευξη (DC Link), η οποία αποτελείται από έναν ηλεκτρολυτικό πυκνωτή που λειτουργεί σαν προσωρινή αποθήκη ενέργειας, για την παραγόμενη ηλεκτρική ενέργεια από την επαγωγική γεννήτρια, προτού αυτή διοχετευτεί στο δίκτυο.
- Την διάταξη του αντιστροφέα (Inverter), η οποία ρυθμίζει το πλάτος και τη συχνότητα της τάσης τροφοδοσίας της μηχανής σε λειτουργία κινητήρα, και παρέχει την δυνατότητα επιστροφής της παραγόμενης ηλεκτρικής ενέργειας (regeneration) προς την DC σύζευξη, σε λειτουργία της μηχανής σαν γεννήτρια.
Με τον έλεγχο μεταβλητής συχνότητας που πραγματοποιείται από τον inverter, η ταχύτητα της μηχανής είναι δυνατό να ρυθμίζεται πάνω και κάτω από τη βασική ταχύτητα. Ως βασική ταχύτητα είναι γνωστή η σύγχρονη ταχύτητα του κινητήρα στις ονομαστικές συνθήκες (συχνότητα και τάση του ηλεκτρικού δικτύου). Αν η ηλεκτρική συχνότητα που εφαρμόζεται στο στάτη μεταβληθεί, τότε μεταβάλλεται ανάλογα και η ταχύτητα περιστροφής του μαγνητικού πεδίου του στάτη n<sub>sync</sub> και αντίστοιχα το σημείο λειτουργίας της καμπύλης ροπής – ταχύτητας (n<sub>m</sub>). Η ρύθμιση της ταχύτητας της μηχανής μπορεί να ξεκινά από ένα μικρό εύρος τιμών, 5% της βασικής ταχύτητας, και να φθάνει σε τιμές υπερδιπλάσιες της βασικής ταχύτητας.

Όταν ο κινητήρας περιστρέφεται με ταχύτητες μικρότερες της βασικής, θα πρέπει η τάση που εφαρμόζεται στο στάτη του κινητήρα να μειώνεται γραμμικά με τη μείωση της συχνότητας, διατηρώντας σταθερό λόγο V/f. Αυτή η διαδικασία ονομάζεται υποβιβασμός της τάσης και είναι απαραίτητη καθώς είναι πιθανό ο χάλυβας του στάτη να οδηγηθεί σε κορεσμό και το ρεύμα μαγνήτισης του κινητήρα, το οποίο είναι υπεύθυνο για τον σχηματισμό του μαγνητικού πεδίου του στάτη στο διάκενο, να πάρει εξαιρετικά μεγάλες τιμές [9]. Επιπλέον, η μέγιστη επιτρεπόμενη ισχύς του κινητήρα θα πρέπει κι αυτή να μειώνεται γραμμικά με τη μείωση της συχνότητας, καθώς η ισχύς με την οποία τροφοδοτείται ένας τριφασικός κινητήρας, δίνεται από τη σχέση:

# $P = \sqrt{3} \cdot V_L \cdot I_L$ .

Συνεπώς με μείωση της τάσης VL, θα πρέπει να μειωθεί και η μέγιστη ισχύς P, διαφορετικά το ρεύμα του κινητήρα κινδυνεύει να πάρει τόσο μεγάλες τιμές που θα οδηγήσουν σε υπερθέρμανσή του.

Όταν ο κινητήρας περιστρέφεται με ταχύτητες μεγαλύτερες της βασικής, η ηλεκτρική συχνότητα που εφαρμόζεται στον κινητήρα ξεπερνάει την ονομαστική συχνότητα, ενώ οι προηγούμενοι περιορισμοί για τον κορεσμό του στάτη επιτρέπουν την αύξηση της τάσης πάνω από την ονομαστική τιμή του συστήματος τροφοδοσίας. Ωστόσο συνήθως η τιμή της συγκρατείται στο ονομαστικό επίπεδο με σκοπό την προστασία της μόνωσης των τυλιγμάτων του κινητήρα.

Η τάση και η συχνότητα εξόδου στον αντιστροφέα ρυθμίζεται με την οδήγηση των διακοπτικών του στοιχείων, με την τεχνική διαμόρφωσης εύρους παλμών (PWM - Pulse Width Modulation). Με την τεχνική αυτή, τόσο η τάση όσο και η συχνότητα μπορούν να μεταβάλλονται ανεξάρτητα μεταξύ τους. Στο σχήμα που ακολουθεί, παρουσιάζεται η κυματομορφή της τάσης στην έξοδο του αντιστροφέα για λειτουργία γραμμικής μεταβολής της ενεργού τιμής της τάσης με την μεταβολή της συχνότητας, δηλαδή διατηρώντας τον λόγο V/f σταθερό.

Σημειώνεται ότι σε όλες τις περιπτώσεις το πλάτος των παλμών στην έξοδο της διάταξης οδήγησης παραμένει σταθερό. Ωστόσο το μέγεθος της ενεργού τιμής της θεμελιώδους συνιστώσας της τάσης ρυθμίζεται ανάλογα με το κλάσμα του χρόνου στο οποίο εμφανίζεται τάση στην έξοδο του κινητήρα, δηλαδή ανάλογα με το εύρος των παλμών, ενώ η συχνότητα ρυθμίζεται από το ρυθμό που μεταβάλλεται η πολικότητα των παλμών από θετική σε αρνητική και αντίστροφα.

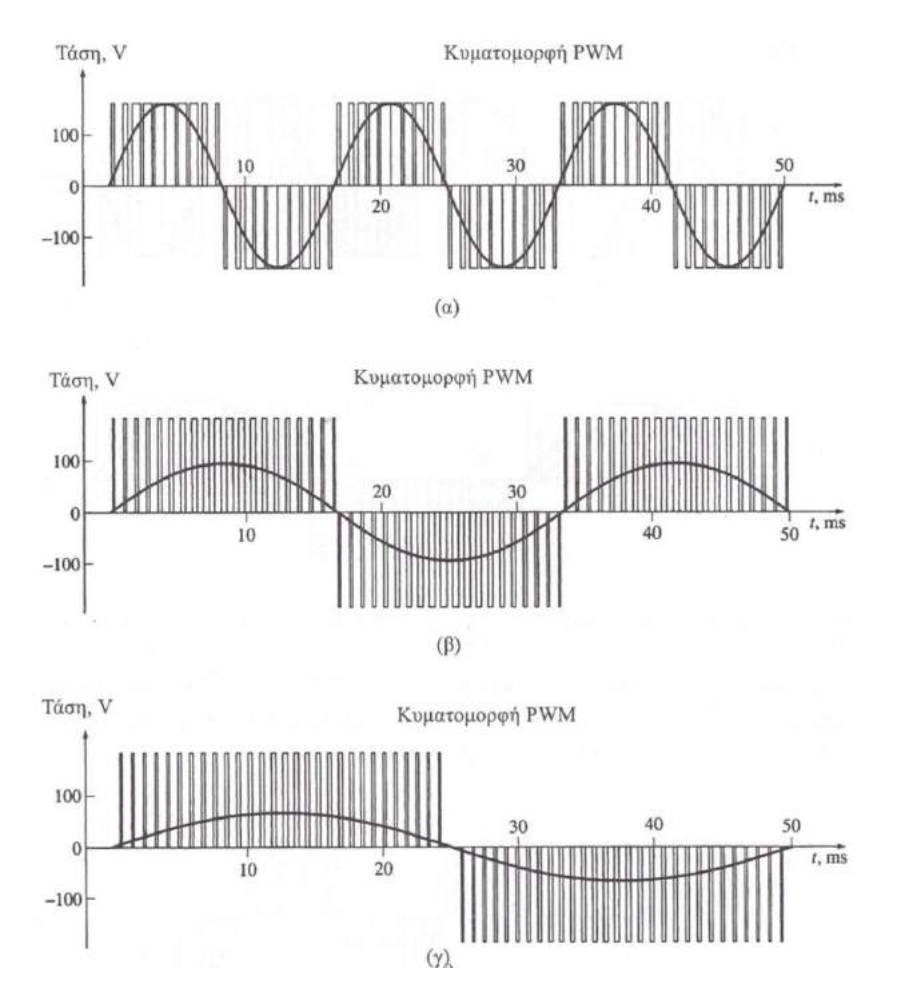

*Εικόνα 2.14 Κυματομορφές τάσης εξόδου αντιστροφέα με εφαρμογή PWM, για χαρακτηριστικά της θεμελιώδους συνιστώσας α)120 V, 60 Hz , β) 60 V, 30 Hz και γ) 40 V, 20 Hz [9]*

Στην εγκατάστασης τριπαραγωγής έχουν τοποθετηθεί δύο τριφασικές επαγωγικές γεννήτριες συνδεδεμένες με τους εκτονωτές του ORC κύκλου με χαρακτηριστικά όπως παρουσιάζονται στον επόμενο πίνακα.

| Χαρακτηριστικά μηχανής     | Γεννήτρια 1  | Γεννήτρια 2    |
|----------------------------|--------------|----------------|
| Τύπος                      | K112M-2      | K112M-4        |
| $T$ άση (Volt)             | $400-\Delta$ | $400 - \Delta$ |
| Ρεύμα (Α)                  | 7.7          | 8.8            |
| Ισχύς (KW)                 | 4            | 4              |
| Βαθμός απόδοσης (%)        | 85           | 84             |
| Συντελεστής ισχύος (cosφ)  | 0.88         | 0.82           |
| Αριθμός πόλων              | 2            | 4              |
| Ταχύτητα περιστροφής (rpm) | 2880         | 1435           |
| Ολίσθηση (%)               | 4.406        | 4.018          |
| Po $\pi$ n (Nm)            | 13.33        | 26.53          |

*Πίνακας 2.1 Ονομαστικά χαρακτηριστικά γεννητριών της εγκατάστασης*

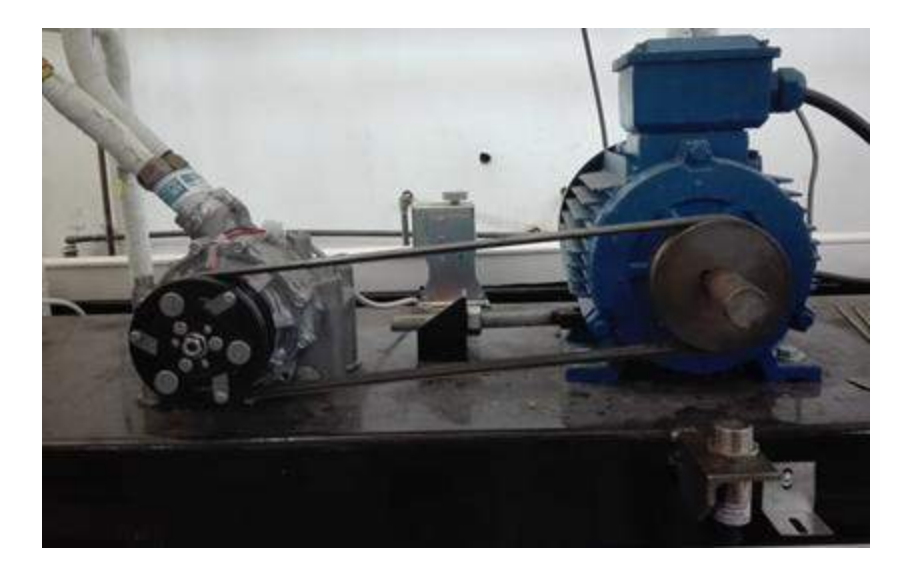

*Εικόνα 2.15 Σύστημα εκτονωτή – γεννήτριας*

Επιπλέον, έχουν τοποθετηθεί δύο τριφασικοί κινητήρες για την κίνηση της αντλίας του ORC κύκλου και του συμπιεστή του VCC κύκλου με τα ακόλουθα χαρακτηριστικά.

| Χαρακτηριστικά μηχανής        | Κινητήρας αντλίας | Κινητήρας συμπιεστή |
|-------------------------------|-------------------|---------------------|
| Τύπος                         | K100L2-4          | K90L-2              |
| $T$ άση (Volt)                | 400-Y             | $400 - \Delta$      |
| Ισχύς (KW)                    | 3                 | 2.2                 |
| Ρεύμα (Α)                     | 6.5               | 4.61                |
| Βαθμός απόδοσης (%)           | 81.3              | 81.3                |
| Συντελεστής ισχύος (cosφ)     | 0.82              | 0.85                |
| Αριθμός πόλων                 | 4                 | 2                   |
| Ταχύτητα περιστροφής<br>(rpm) | 1410              | 2840                |
| Ολίσθηση (%)                  | 5.095             | 5.914               |
| Po $\pi$ n (Nm)               | 20                | 7.45                |

*Πίνακας 2.2 Ονομαστικά χαρακτηριστικά κινητήρων της εγκατάστασης*

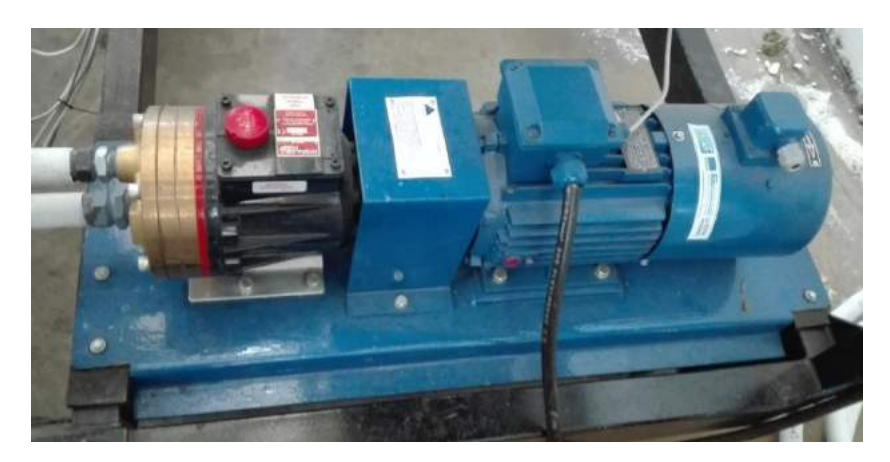

*Εικόνα 2.16 Σύστημα αντλίας – κινητήρα*

Για τον έλεγχο κάθε γεννήτριας και τη σύνδεσή της με το δίκτυο τροφοδοσίας έχουν εγκατασταθεί δύο ρυθμιστές στροφών Sinamics G120 της εταιρίας Siemens. Η συγκεκριμένη σειρά αποτελείται από "built-up" inverters, δηλαδή δίνει την δυνατότητα επιλογής των επιμέρους εξαρτημάτων (μονάδα ισχύος, μονάδα ελέγχου, πάνελ χειρισμών) ανάλογα με την εκάστοτε εφαρμογή. Στην εγκατάσταση τριπαραγωγής επιλέχθηκε ως μονάδα ισχύος το module PM250 που δίνει την δυνατότητα regeneration, ως μονάδα ελέγχου το CU240E-2 και ως μονάδα τοπικού χειρισμού, με την χρήση του οποίου γίνεται και η βασική παραμετροποίηση της μονάδας ελέγχου, το βασικό χειριστήριο Sinamics BOP-2. Ορισμένα από τα χαρακτηριστικά της μονάδας ελέγχου είναι:

- 6 ψηφιακές είσοδοι / 3 ψηφιακές έξοδοι
- 2 αναλογικές είσοδοι / 2 αναλογικές έξοδοι
- Δυνατότητα επικοινωνίας με τα πρωτόκολλα USS και Modbus RTU

Στο παρακάτω κυκλωματικό διάγραμμα παρουσιάζονται οι ψηφιακές και αναλογικές είσοδοι και έξοδοι της μονάδας ελέγχου του inverter.

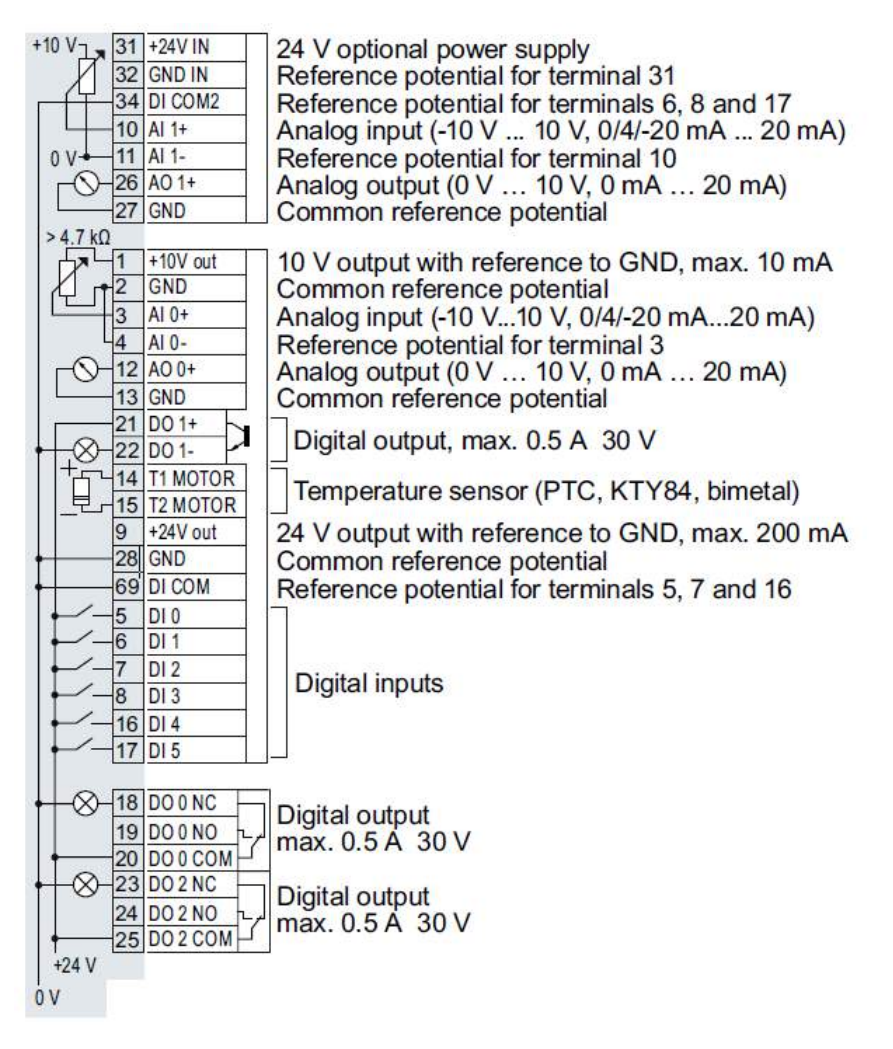

*Εικόνα 2.17 Κυκλωματικό διάγραμμα μονάδας ελέγχου CU240E-2 με εξωτερική τροφοδότηση 24V [10]*

Με την πραγματοποίηση των κατάλληλων ρυθμίσεων και τη διόρθωση των συνδεσμολογιών, οι inverter παρέχουν τις εξής δυνατότητες:

- Εκκίνηση/σταμάτημα της λειτουργίας της γεννήτριας μέσω της ψηφιακής εισόδου DI0 της μονάδας ελέγχου του inverter. Η εντολή δίνεται από το γραφικό περιβάλλον της εφαρμογής SCADA και οδηγείται από την ψηφιακή έξοδο του PLC μέσω του μικρορελέ Κ1 (ή Κ2) και του καλωδίου 25 (ή 27) πράσινου χρώματος στην είσοδο του inverter της γεννήτριας 1 (ή 2).
- Ρύθμιση της ταχύτητας περιστροφής της γεννήτριας μέσω της αναλογικής εισόδου AI0+ και AI0- της μονάδας ελέγχου του inverter. Η επιθυμητή τιμή της ταχύτητας ρυθμίζεται από το γραφικό περιβάλλον της εφαρμογής SCADA σε κλίμακα 0-3000 στροφές για τη γεννήτρια 1 (ή 0-1500 για τη γεννήτρια 2) και αποστέλλεται στο PLC. Από τις αναλογικές εξόδους του PLC οδηγείται ως σήμα τάσης 0-10V μέσω των καλωδίων ΑΟ1+, ΑΟ1- (ή ΑΟ2+, ΑΟ2-) μωβ και μπλε χρώματος στον ρυθμιστή στροφών της γεννήτριας 1 (ή 2).
- Ένδειξη παρουσίας σφάλματος μέσω της ψηφιακής εξόδου DO1- της μονάδας ελέγχου του inverter. Το σήμα σφάλματος οδηγείται μέσω του καλωδίου ΙΝ1 (ή ΙΝ2) λευκού χρώματος σε ψηφιακή είσοδο του PLC για ενημέρωση της κατάστασης σφάλματος και προστασία της γεννήτριας 1 (ή 2) με άμεση διακοπή της λειτουργίας της.
- Η ένδειξη της κατάστασης λειτουργίας της μηχανής πραγματοποιείται μέσω του μικρορελέ Κ1 (ή Κ2). Το σήμα περνά από το καλώδιο 1 (ή 2) λευκού χρώματος, στο καλώδιο IN5 (ή IN6) επίσης λευκού χρώματος (μέσω της κλέμμας Χ7) και οδηγείται στην ανάλογη ψηφιακή είσοδο του PLC, για την εποπτεία λειτουργίας της μηχανής από το γραφικό περιβάλλον της εφαρμογής.

Σημειώνεται ότι η ένδειξη κατάστασης λειτουργίας θα ήταν ορθότερο να λαμβάνεται απ' ευθείας από τον ρυθμιστή στροφών μέσω ψηφιακής εξόδου του, καθώς στην υπάρχουσα συνδεσμολογία – η οποία κατά τη χρονική στιγμή ανάθεσης της εργασίας είχε ήδη υλοποιηθεί – η πληροφορία που λαμβάνεται είναι ουσιαστικά η ίδια η εντολή εκκίνησης ή παύσης που δίδεται από τον χειριστή. Επιλέχθηκε όμως να διατηρηθεί η υπάρχουσα λογική, εφόσον παρέχεται σωστά η πληροφορία, για τη μείωση των σχεδιαστικών παρεμβάσεων. Σε όποια άλλα σημεία του ηλεκτρολογικού σχεδιασμού προτιμήθηκε, για λόγους οικονομίας, να διατηρηθεί η υπάρχουσα συνδεσμολογία, θα αναφέρεται παράλληλα με την αντίστοιχη πρόταση βέλτιστου σχεδιασμού.

Στην κλέμμα του κυκλώματος ελέγχου των inverter υπάρχουν ακόμη τα καλώδια 26 και 28 πράσινου χρώματος, μέσω των οποίων θα μπορούσε να δοθεί εντολή για inverse λειτουργία των γεννητριών 1 και 2 αντίστοιχα. Η αλλαγή φοράς περιστροφής δεν είναι επιθυμητή στη συγκεκριμένη εγκατάσταση, συνεπώς τα καλώδια αυτά δεν συνδέονται σε κάποιο ρελέ.

Για τον έλεγχο του κινητήρα της αντλίας χρησιμοποιείται ο ρυθμιστής στροφών Sinamics V20 της εταιρίας Siemens. Αυτός ο ρυθμιστής είναι κατάλληλος για τυπικά φορτία (αντλίες, μεταφορικές ταινίες, συμπιεστές κλπ.), έχει μικρό χρόνο απόκρισης, μέγιστη απόδοση σε κάθε επίπεδο στροφών και παρέχει την δυνατότητα ελέγχου της λειτουργίας του τόσο τοπικά, από ενσωματωμένο πάνελ, όσο και απομακρυσμένα από κάποιο κεντρικό σύστημα ελέγχου. Ο Sinamics V20 φέρει ενσωματωμένο κύκλωμα ελέγχου στο οποίο γίνεται η βασική παραμετροποίηση για την επίτευξη της ορθής και ασφαλούς λειτουργίας της μηχανής. Ορισμένα από τα τεχνικά χαρακτηριστικά του συγκεκριμένου inverter είναι:

- Τάση εισόδου 3AC 380 V 480 V (+10 % / -15 %)
- Ονομαστική ισχύς εξόδου 3 KW
- Ονομαστικό ρεύμα εξόδου 7.3 Α
- Υπερφόρτιση στο 150% του ονομαστικού ρεύματος εξόδου για 60 sec
- 4 ψηφιακές είσοδοι / 2 ψηφιακές έξοδοι
- 2 αναλογικές είσοδοι / 1 αναλογική έξοδος
- Δυνατότητα επικοινωνίας με τα πρωτόκολλα USS και Modbus RTU

Στην παρακάτω εικόνα παρουσιάζεται το κύκλωμα ελέγχου και το σύνολο των αναλογικών και ψηφιακών εισόδων/εξόδων του μετατροπέα.

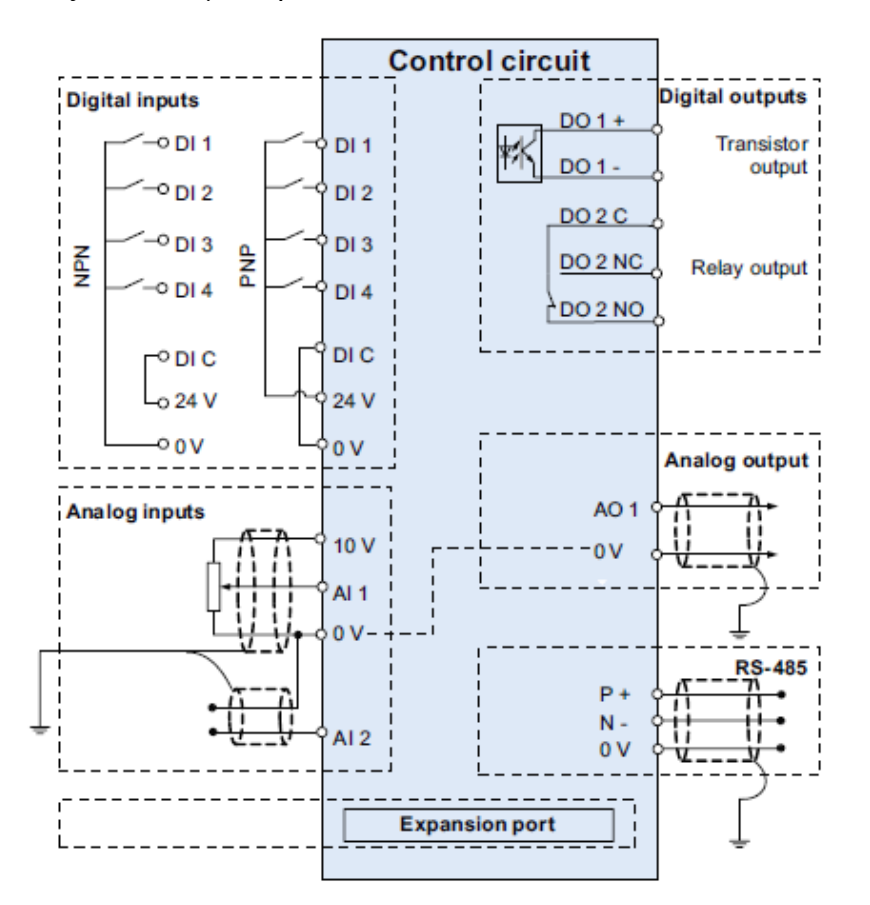

*Εικόνα 2.18 Κύκλωμα ελέγχου του ρυθμιστή στροφών Sinamics V20 [11]*

Με την πραγματοποίηση της κατάλληλης παραμετροποίησης και τη διόρθωση της εξωτερικής καλωδίωσης, ο inverter προσφέρει τις ακόλουθες δυνατότητες.

 Εκκίνηση/σταμάτημα της λειτουργίας του κινητήρα μέσω της ψηφιακής εισόδου DI1 του inverter. Η εντολή για εκκίνηση της αντλίας δίνεται από το γραφικό περιβάλλον της εφαρμογής SCADA και μέσω της ψηφιακής εξόδου του PLC οδηγεί στον οπλισμό του μικρορελέ Κ3. Το βραχυκύκλωμα των καλωδίων 29 και 30 (πράσινου χρώματος) που συνδέονται στο μικρορελέ επιφέρει την τροφοδότηση της ψηφιακής εισόδου DI1 του inverter με τα 24V της εσωτερικής πηγής του και συνεπώς την εκκίνησή του.

- Ρύθμιση της ταχύτητας περιστροφής της αντλίας μέσω της αναλογικής εισόδου AI1 και 0V του inverter. Η επιθυμητή τιμή της ταχύτητας ρυθμίζεται από το γραφικό περιβάλλον της εφαρμογής SCADA σε κλίμακα 0-1500 στροφές και αποστέλλεται στο PLC. Από τις αναλογικές εξόδους του PLC οδηγείται ως σήμα τάσης 0-10V μέσω των καλωδίων καφέ και λευκού χρώματος στον ρυθμιστή στροφών.
- Ένδειξη παρουσίας σφάλματος μέσω της ΝΟ επαφής της ψηφιακής εξόδου DO2 του inverter. Το σήμα σφάλματος (λογικό 1) οδηγείται μέσω του καλωδίου ΙΝ3 λευκού χρώματος σε ψηφιακή είσοδο του PLC για ενημέρωση της κατάστασης σφάλματος και προστασία της αντλίας με άμεση διακοπή της λειτουργίας της.
- Η ένδειξη της κατάστασης λειτουργίας της αντλίας πραγματοποιείται μέσω του μικρορελέ Κ3. Το σήμα περνά από το καλώδιο 3 λευκού χρώματος στο καλώδιο ΙΝ7 επίσης λευκού χρώματος (μέσω της κλέμμας Χ7) και οδηγείται στην ανάλογη ψηφιακή είσοδο του PLC, για την εποπτεία λειτουργίας της μηχανής από το γραφικό περιβάλλον της εφαρμογής.

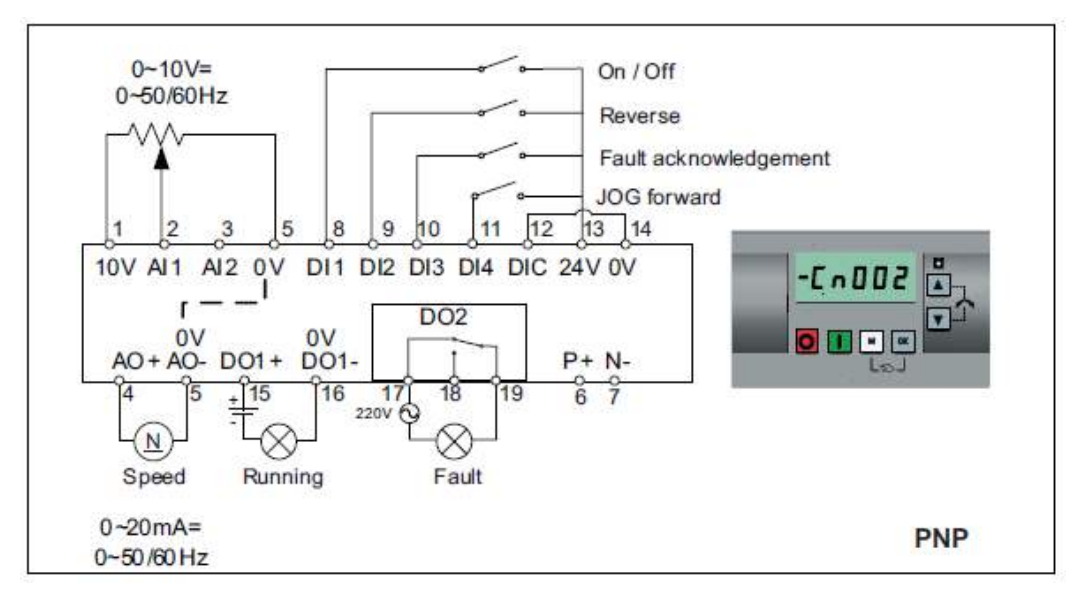

*Εικόνα 2.19 Συνδεσμολογία κυκλώματος ελέγχου ρυθμιστή στροφών [11]*

Σημειώνεται ότι η ένδειξη κατάστασης λειτουργίας θα μπορούσε να ληφθεί και απ' ευθείας από τον ρυθμιστή στροφών μέσω της ψηφιακής εξόδου του DO1. Επιλέχθηκε όμως να διατηρηθεί η υπάρχουσα συνδεσμολογία, όπως και στην περίπτωση των γεννητριών, εφόσον η πληροφορία λαμβάνεται ορθά.

Για τον κινητήρα του συμπιεστή δεν χρησιμοποιείται ρυθμιστής στροφών, συνεπώς αυτός θα λειτουργεί κοντά στις ονομαστικές του στροφές. Όπως έχει ήδη αναφερθεί κατά την εκκίνηση του κινητήρα, με απευθείας ζεύξη στο δίκτυο τροφοδοσίας, αυτός παρουσιάζει αυξημένη ροπή (2-4 φορές την ονομαστική) και αυξημένο ρεύμα (5-7 φορές το ονομαστικό). Σύμφωνα με τα δεδομένα του κατασκευαστή, ο λόγος της ροπής εκκίνησης προς την ονομαστική ροπή του κινητήρα του συμπιεστή είναι 3.4 , ενώ ο λόγος του ρεύματος εκκίνησης προς το ονομαστικό ρεύμα του είναι 6.9. Η αυξημένη ροπή εκκίνησης μπορεί να επιφέρει επιπρόσθετες καταπονήσεις στα μηχανικά μέρη του κινητήρα που οδηγούν σε αυξημένες απαιτήσεις συντήρησής του, ενώ το μεγάλο ρεύμα εκκίνησης μπορεί να οδηγήσει σε βύθιση τάσης στο δίκτυο τροφοδοσίας του κινητήρα με ανεπιθύμητες επιδράσεις στον υπόλοιπο εξοπλισμό.

Για τη μείωση των μεγεθών ροπής και ταχύτητας κατά την έναρξη λειτουργίας του συμπιεστή, η ζεύξη του κινητήρα με το δίκτυο τροφοδοσίας γίνεται μέσω ομαλού εκκινητή (soft starter). Ο αρχικά εγκατεστημένος soft starter της εγκατάστασης (μοντέλο 14-1ΒΒ14 της σειράς SIRIUS 3RW30 της Siemens), αντικαταστάθηκε από το μοντέλο 14-1ΒΒ04 της ίδιας σειράς, καθώς ο πρώτος δεν παρείχε τη δυνατότητα ελέγχου μέσω PLC, όπως συνάγεται από το εγχειρίδιο χρήσης της εταιρίας [12].

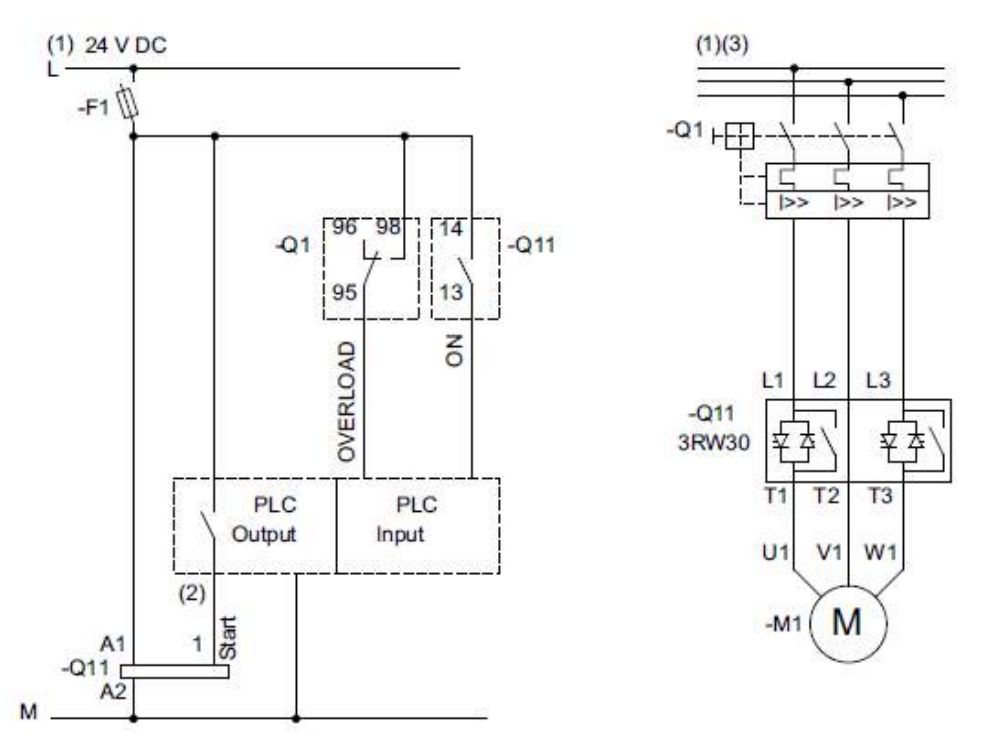

*Εικόνα 2.20 Συνδεσμολογία κυκλωμάτων ελέγχου και ισχύος soft starter 3RW30 για σύνδεση με PLC [12]*

Όπως φαίνεται από το κύκλωμα ισχύος του ομαλού εκκινητή, δύο ζεύγη αντιπαράλληλων thyristor συνδέονται στις δύο από τις τρεις φάσεις, όπου με τον κατάλληλο έλεγχο της γωνίας έναυσης γίνεται εφικτή η σταδιακή αύξηση της τάσης τροφοδοσίας του κινητήρα, από μια αρχική τιμή μέχρι την τάση του δικτύου, εντός ορισμένου χρονικού διαστήματος. Όταν πλέον έχει ολοκληρωθεί η εκκίνηση του κινητήρα, τα ζεύγη των thyristor παρακάμπτονται από ενσωματωμένες bypass επαφές, αποφεύγοντας με αυτόν τον τρόπο τις θερμικές απώλειες των ημιαγωγικών στοιχείων και μειώνοντας τις απαιτήσεις ψύξης της συσκευής.

Εφόσον το ρεύμα εκκίνησης είναι ανάλογο της τάσης και η ροπή εκκίνησης ανάλογη του τετραγώνου της τάσης, είναι φανερό ότι η τροφοδοσία του κινητήρα με μειωμένη τάση κατά την εκκίνηση επιφέρει μείωση και στα δύο αυτά μεγέθη. Επιπλέον παράμετροι που ρυθμίζονται στον ομαλό εκκινητή είναι το χρονικό διάστημα μέχρι την εφαρμογή ονομαστικής τάσης (χρόνος εκκίνησης), το οποίο κυμαίνεται από 0 – 20 sec, καθώς επίσης και η αρχική τιμή της τάσης με δυνατότητα ρύθμισης από 40% έως 100% της ονομαστικής. Η επιλογή της αρχικής τάσης και του χρόνου εκκίνησης γίνεται από δύο ρυθμιστές στην πρόσοψη της συσκευής.

Το αποτέλεσμα της χρήσης του ομαλού εκκινητή στην τάση τροφοδοσίας, στο ρεύμα και την ροπή εκκίνησης του κινητήρα, σε σχέση με την απευθείας ζεύξη του στο δίκτυο, για δύο χρονικά διαστήματα αύξησης της τάσης, φαίνεται στις παρακάτω γραφικές παραστάσεις.

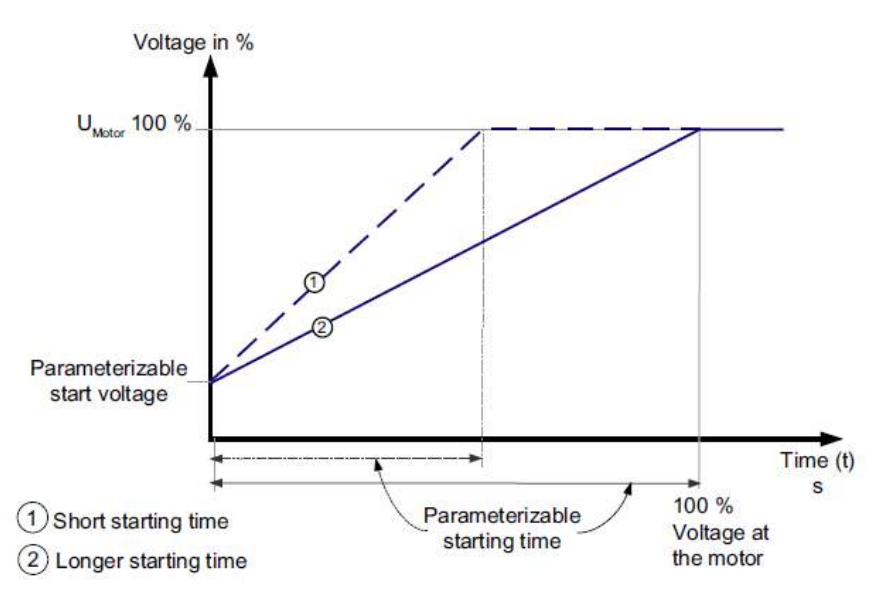

*Εικόνα 2.21 Ρύθμιση τάσης τροφοδοσίας κινητήρα από ομαλό εκκινητή [12]*

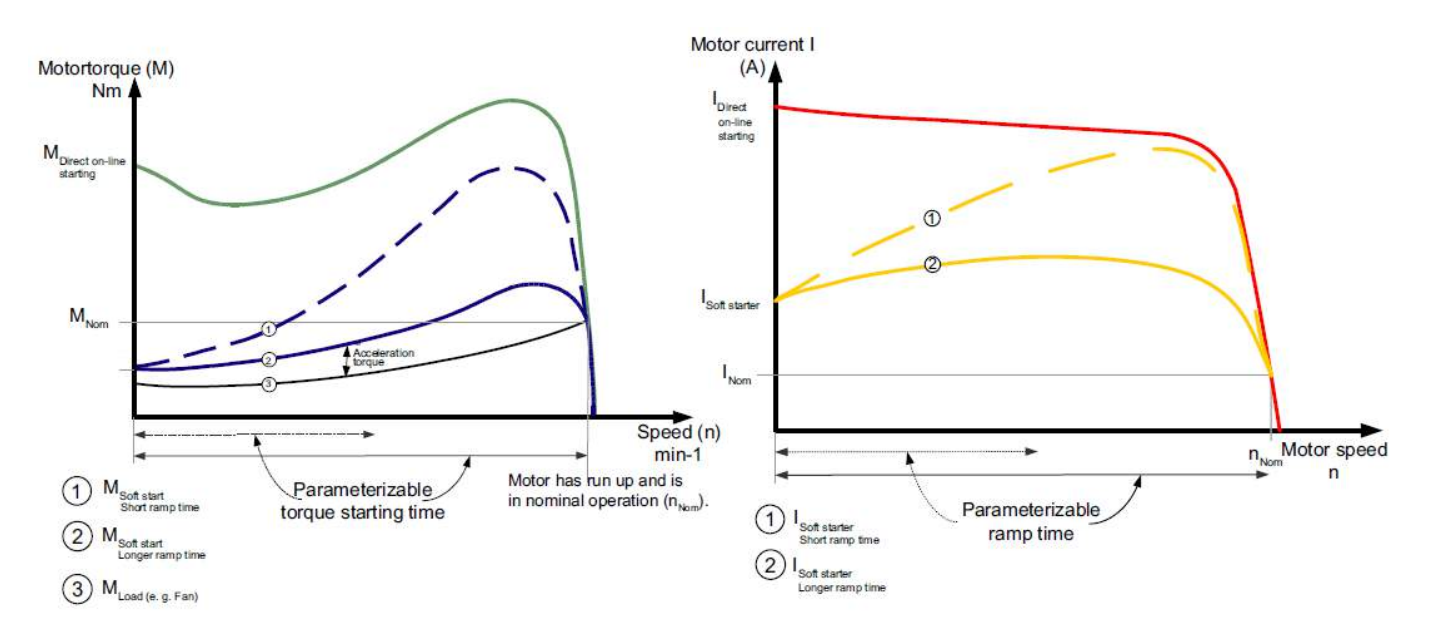

*Εικόνα 2.22 Επίδραση ομαλού εκκινητή στη ροπή και το ρεύμα εκκίνησης του κινητήρα [12]*

Για τη συνδεσμολογία του κυκλώματος ελέγχου ακολουθήθηκε η προτεινόμενη καλωδίωση για έλεγχο του soft starter από PLC, με την οποία παρέχονται οι εξής δυνατότητες:

 Εκκίνηση/σταμάτημα της λειτουργίας του συμπιεστή μέσω της ψηφιακής εισόδου 1 του ομαλού εκκινητή (επαφή ΙΝ). Η εντολή δίνεται από το γραφικό περιβάλλον της εφαρμογής SCADA και οδηγείται από την ψηφιακή έξοδο του PLC μέσω του μικρορελέ Κ4 και του καλωδίου 45 πράσινου χρώματος στην είσοδο του soft starter.

- Ένδειξη κατάστασης λειτουργίας του soft starter μέσω της ψηφιακής του εξόδου 13 (επαφή ΝΟ). Το σήμα λειτουργίας περνά από το καλώδιο 4 κίτρινου χρώματος, στο καλώδιο ΙΝ8 λευκού χρώματος (μέσω της κλέμμας Χ7) και οδηγείται στην ανάλογη ψηφιακή είσοδο του PLC για την εποπτεία λειτουργίας της μηχανής από το γραφικό περιβάλλον της εφαρμογής.
- Ένδειξη παρουσίας σφάλματος μέσω της ίδιας ψηφιακής εξόδου του (13, επαφή ΝΟ). Η παρουσία σφάλματος αναγνωρίζεται από τον κώδικα του PLC όταν η ένδειξη κατάστασης λειτουργίας παραμένει ανενεργή, ενώ έχει προηγηθεί εντολή εκκίνησης του συμπιεστή. Στην περίπτωση ανίχνευσης σφάλματος, ψηφιακή έξοδος του PLC οπλίζει το μικρορελέ Κ19, από το οποίο αναχωρεί το καλώδιο ΙΝ14 προς ανάλογη ψηφιακή είσοδο του PLC, για την ενημέρωση της ΗΜΙ εφαρμογής και την προστασία του συμπιεστή με άμεση διακοπή της λειτουργίας του.

Σημειώνεται πως η χρήση ψηφιακής εξόδου και εισόδου καθώς και του ρελέ Κ19 είναι περιττή για την ενημέρωση της SCADA εφαρμογής, εφόσον η πληροφορία του σφάλματος έχει δημιουργηθεί από το ίδιο το PLC και μπορεί απ' ευθείας να αποσταλεί στην εφαρμογή. Επιλέχθηκε όμως η χρήση των παραπάνω στοιχείων καθώς ήταν ήδη εγκατεστημένα και αναξιοποίητα.

Στην εικόνα που ακολουθεί παρουσιάζονται οι ρυθμιστές στροφών και ο ομαλός εκκινητής όπως έχουν τοποθετηθεί στον ηλεκτρολογικό πίνακα της εγκατάστασης.

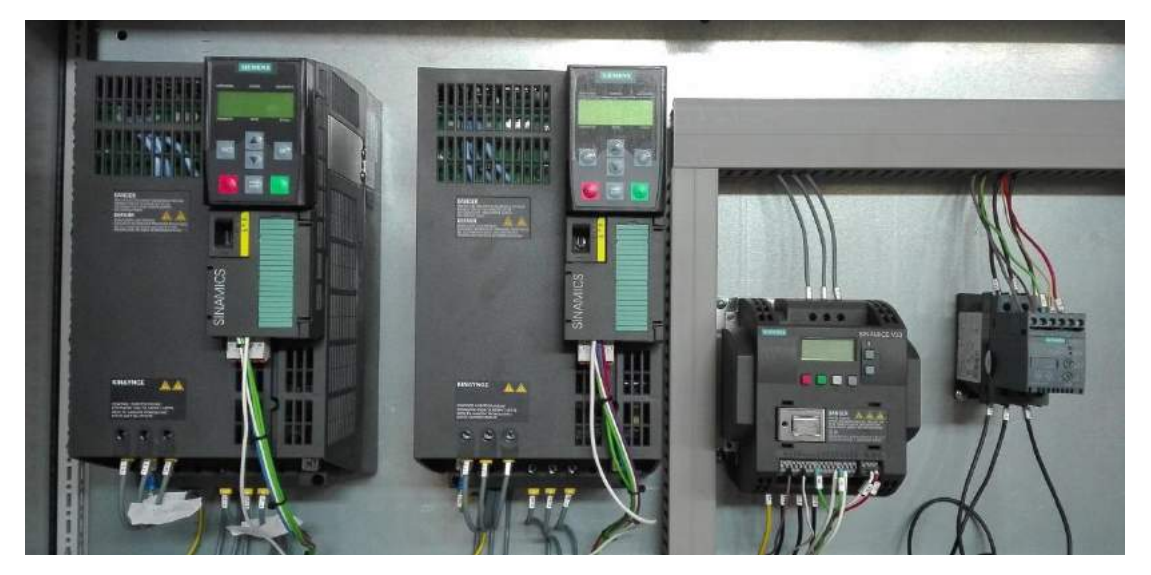

*Εικόνα 2.23 Ηλεκτρονικά ισχύος της εγκατάστασης. Από αριστερά προς τα δεξιά: Sinamics G120, Sinamics V20, SIRIUS 3RW30*

Κατά την πρώτη δοκιμή των μηχανών ελέγχθηκε η φορά περιστροφής τους σε λειτουργία εν κενώ, πριν τη σύμπλεξη της κάθε μηχανής και τη λειτουργία της υπό φορτίο. Καθώς τα τρία scroll της εγκατάστασης είναι αριστερόστροφα, ήταν αναγκαίο να επιβεβαιωθεί η ομόρροπη περιστροφή ηλεκτρικών μηχανών και scroll ή να διορθωθεί η φορά περιστροφής με αντιμετάθεση δύο εκ των τριών φάσεων της μηχανής.

Όλες οι απαραίτητες συνδεσμολογίες για τα κυκλώματα αυτοματισμού των τεσσάρων μηχανών της εγκατάστασης παρουσιάζονται στις σελίδες 4 και 5 των τελικών ηλεκτρολογικών σχεδίων του Παραρτήματος Α.

# **2.3.2 Αναλυτής ενέργειας, μετρητικά και αισθητήρια**

Η μέτρηση της παραγόμενης και της καταναλισκόμενης ηλεκτρικής ενέργειας από την εγκατάσταση τριπαραγωγής πραγματοποιείται από τον αναλυτή ενέργειας.

Ο αναλυτής SENTRON PAC3200 της εταιρίας Siemens παρέχει μία σειρά από ποσοτικές και ποιοτικές πληροφορίες, τόσο τοπικά από ενσωματωμένο πάνελ, όσο και απομακρυσμένα μέσω της εφαρμογής SCADA. Μερικές από αυτές είναι η φασική και πολική τάση, το ρεύμα, η φαινόμενη, η ενεργός και η άεργος ισχύς τόσο ανά φάση όσο και συνολικά, ο συντελεστής ισχύος και οι αρμονικές τάσης και ρεύματος. Αναλυτική λίστα με τις διαθέσιμες μετρούμενες μεταβλητές υπάρχει στο manual του κατασκευαστή [13].

Η συνδεσμολογία του αναλυτή πραγματοποιήθηκε σύμφωνα με το παρακάτω κυκλωματικό διάγραμμα. Στην υποδοχή L/+ συνδέθηκε η απαιτούμενη τροφοδοσία του αναλυτή (230V).

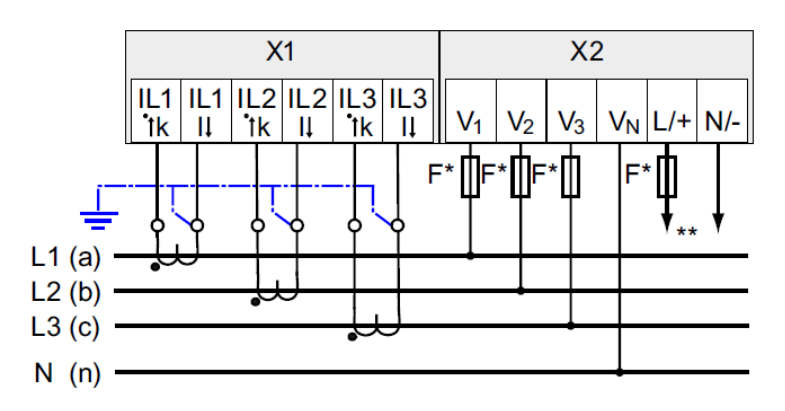

*Εικόνα 2.24 Σύνδεση αναλυτή ενέργειας με χρήση τριών μετασχηματιστών ρεύματος [13]*

Για την εποπτεία της διάταξης τριπαραγωγής είναι απαραίτητη η χρήση μετρητικών οργάνων ώστε οι τιμές πίεσης και θερμοκρασίας στα διάφορα σημεία του ORC και του VCC κύκλου να μετρώνται και να αποστέλλονται στο PLC της εγκατάστασης.

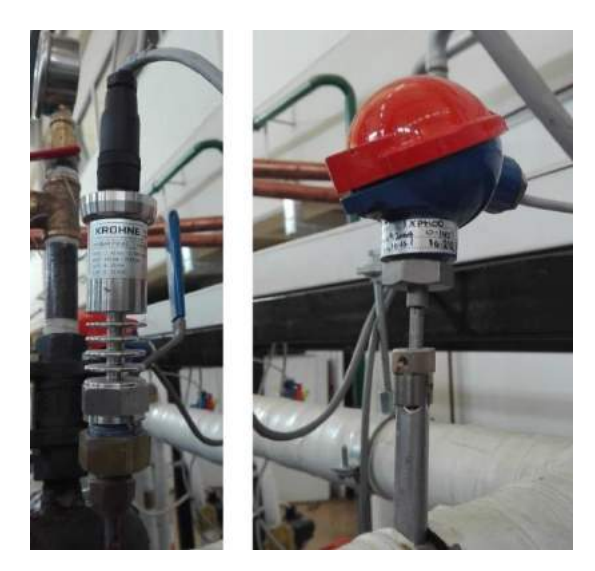

*Εικόνα 2.25 Αναλογικά μετρητικά πίεσης (αριστερά) και θερμοκρασίας (δεξιά) της εγκατάστασης*

Τα μετρητικά θερμοκρασίας που χρησιμοποιούνται είναι της εταιρείας UTECO ABEE, μοντέλο 1XPT100 Class B 3 wire system to DIN EN 60751. Έχουν δυνατότητα μέτρησης σε σωλήνες διαμέτρου από 19mm έως 54mm και στήριξη με σφιγκτήρες προσαρμογής στους σωλήνες. Το θερμοκρασιακό εύρος λειτουργίας τους είναι [-50,+260]˚C με ενσωματωμένο μεταδότη κεφαλής 4- 20mA. Τα μετρητικά πίεσης είναι της εταιρείας KROHNE, μοντέλο OPTIBAR P 1010 C. Έχουν εύρος λειτουργίας 0.1-250 bar / 4-3750psi με ακρίβεια ±0.25% και μεγάλη θερμοκρασιακή ευστάθεια. Στην έξοδό τους δίνουν και αυτά σήμα ρεύματος 4-20mA.

Στον ακόλουθο πίνακα παρατίθενται τα όρια μέτρησης των μετρητικών οργάνων πίεσης και θερμοκρασίας που τοποθετήθηκαν στα διάφορα σημεία της εγκατάστασης, μαζί με τις συμβολικές ονομασίες των αντίστοιχων αναλογικών εισόδων του PLC.

| Θέση<br>Μέτρησης                            | Αναλογική Είσοδος PLC | Εύρος<br>Μέτρησης               | Αναλογική Είσοδος PLC | Εύρος<br>Μέτρησης |
|---------------------------------------------|-----------------------|---------------------------------|-----------------------|-------------------|
| Πριν τον<br>συμπιεστή                       | TEMP_BEF_COMPR        | $0 - 50$ °C                     | PRESS_BEF_COMPR       | $0 - 16$ bar      |
| Μετά τον<br>συμπιεστή                       | TEMP_AFT_COMPR        | $0$ - $100\ ^{\circ}\mathrm{C}$ | PRESS_AFT_COMPR       | $0 - 25$ bar      |
| Πριν το<br>τροφοδοτικό                      |                       |                                 |                       |                   |
| δοχείο<br>Μετά το                           | TEMP_BEF_RECEIV       | $0 - 100 °C$                    | PRESS_BEF_RECEIV      | $0 - 25$ bar      |
| τροφοδοτικό<br>δοχείο                       | TEMP_AFT_RECEIV       | $0$ - $100\ ^{\circ}\mathrm{C}$ | PRESS_AFT_RECEIV      | $0 - 16$ bar      |
| Πριν τον<br>ατμοποιητή VCC                  | TEMP_BEF_VCC_EVAP     | $0 - 50$ °C                     | PRESS_BEF_VCC_EVAP    | $0 - 16$ bar      |
| Πριν την αντλία                             | TEMP BEF ORC PUMP     | $0 - 100 °C$                    | PRESS_BEF_ORC_PUMP    | $0 - 25$ bar      |
| Μετά την αντλία                             | TEMP_AFT_ORC_PUMP     | $0$ - $100\ ^{\circ}\mathrm{C}$ | PRESS_AFT_ORC_PUMP    | $0 - 40$ bar      |
| Πριν τον 1ο<br>εκτονωτή                     | TEMP_BEF_EXPANDER_1   | $0 - 140$ °C                    | PRESS_BEF_EXPANDER_1  | $0 - 40$ bar      |
| Πριν τον 2ο<br>εκτονωτή                     | TEMP_BEF_EXPANDER_2   | $0 - 140$ °C                    | PRESS_BEF_EXPANDER_2  | $0 - 25$ bar      |
| Μετά τους<br>εκτονωτές                      | TEMP AFT EXPANDERS    | $0 - 100 °C$                    | PRESS AFT EXPANDERS   | $0 - 25$ bar      |
| Πριν τον<br>συμπυκνωτή                      | TEMP BEF CONDENSER    | $0$ - $100\ ^{\circ}\mathrm{C}$ | PRESS BEF CONDENSER   | $0 - 25$ bar      |
| Θερμικό έλαιο<br>πριν τον<br>ατμοποιητή ORC | TEMP_IN_BOILER        | $0 - 200$ °C                    |                       |                   |
| Θερμικό έλαιο<br>μετά τον<br>ατμοποιητή ORC | TEMP OUT BOILER       | $0 - 200 °C$                    |                       |                   |

*Πίνακας 2.3 Όρια μετρητικών πίεσης και θερμοκρασίας*

Άλλο στοιχείο που είναι επιθυμητό να μετράται είναι η παροχή τόσο του οργανικού ρευστού όσο και του θερμικού ελαίου πριν την είσοδό τους στον εναλλάκτη, όπως εικονίζεται και στο μονογραμμικό της εγκατάστασης. Για το σκοπό αυτό πρόκειται να εγκατασταθούν δύο παροχόμετρα.

Ένα ακόμη μέγεθος που παρακολουθείται, όταν βρίσκεται σε λειτουργία ο ORC κύκλος, είναι οι πραγματικές στροφές των γεννητριών. Για τη μέτρηση της ταχύτητας περιστροφής έχει τοποθετηθεί ένας ανιχνευτής υπερύθρων σε κάθε γεννήτρια, ο οποίος ενεργοποιείται κάθε φορά που ο επί του άξονα της μηχανής ανακλαστήρας πραγματοποιεί μία πλήρη περιστροφή. Το σήμα αποστέλλεται σε ένα στροφόμετρο, το οποίο απεικονίζει τις ΣΑΛ των γεννητριών στην οθόνη του και παράλληλα αποστέλλει την πληροφορία στο PLC της εγκατάστασης ως σήμα ρεύματος 4-20mA. Το εύρος μέτρησης του στροφομέτρου έχει τεθεί 0-3500 ΣΑΛ για τη γεννήτρια 1 και 0-2000 ΣΑΛ για τη γεννήτρια 2.

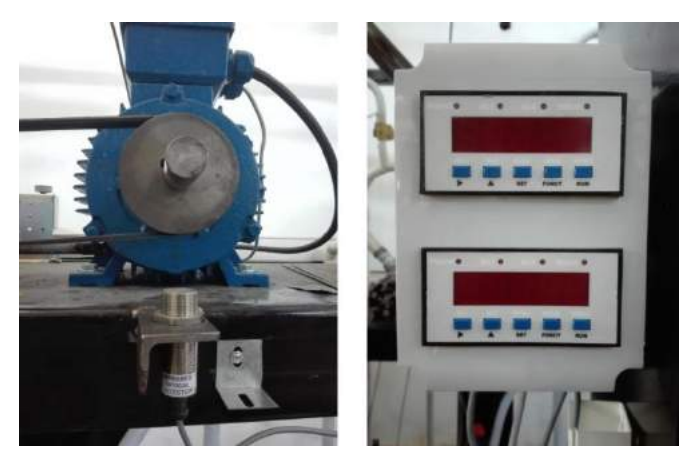

*Εικόνα 2.26 Ανιχνευτής υπερύθρων και στροφόμετρο της εγκατάστασης*

Όσον αφορά στην προστασία της εγκατάστασης τριπαραγωγής από πιθανές υπερπιέσεις και υποπιέσεις στα διάφορα σημεία του κυκλώματος, έχουν τοποθετηθεί πρεσοστάτες της εταιρίας Ranco, μοντέλο RANCO 016-6751, όπως φαίνονται στο μονογραμμικό διάγραμμα (Low Pressure Switch L.P.S., High Pressure Switch H.P.S.). Οι αισθητήρες αυτοί είναι κατάστασης ON/OFF και αποτελούν ψηφιακές εισόδους στο PLC της εγκατάστασης. Η ρύθμιση των στοιχείων παρουσιάζεται στον παρακάτω πίνακα, μαζί με τις συμβολικές ονομασίες των αντίστοιχων ψηφιακών εισόδων του PLC. Οι τιμές πίεσης αποτελούν το όριο (άνω όριο για τους H.P.S. και κάτω όριο για τους L.P.S.) για την αποστολή σήματος σφάλματος στο PLC. Αναλόγως της σύνδεσης που θα πραγματοποιηθεί εντός του αισθητήρα, αποστέλλεται σήμα 1 (κατάσταση ΟΝ) είτε στην κανονική λειτουργία είτε στην κατάσταση σφάλματος. Επιλέχθηκε η κατάσταση OFF να αντιστοιχεί στην κανονική λειτουργία (σήμα 0) και η κατάσταση ΟΝ στην εμφάνιση σφάλματος (σήμα 1).

| Είδος/Θέση Πρεσοστάτη      | Ψηφιακή Είσοδος PLC      | Όριο Πίεσης |
|----------------------------|--------------------------|-------------|
| H.P.S. πριν την αντλία     | HIGH PRESS BEF ORC PUMP  | 25 bar      |
| L.P.S. πριν την αντλία     | LOW_PRESS_BEF_ORC_PUMP   | 1 bar       |
| H.P.S. μετά την αντλία     | HIGH_PRESS_AFT_ORC_PUMP  | 32 bar      |
| H.P.S μετά τον 1ο εκτονωτή | HIGH PRESS_AFT_EXPAND    | 18 bar      |
| L.P.S. πριν τον συμπιεστή  | LOW PRESS BEF VCC COMPR  | 1 bar       |
| H.P.S. μετά τον συμπιεστή  | HIGH_PRESS_AFT_VCC_COMPR | 18 bar      |

*Πίνακας 2.4 Τιμές ρύθμισης πρεσοστατών*

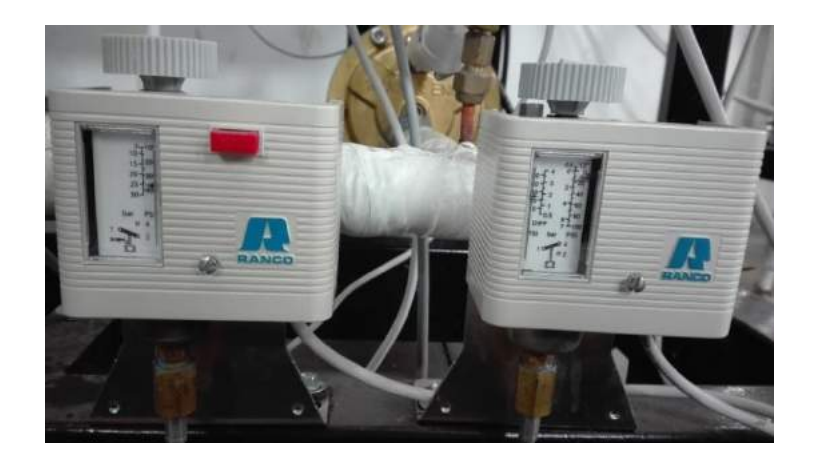

*Εικόνα 2.27 Αισθητήρες υπερπίεσης (αριστερά) και υποπίεσης (δεξιά) της εγκατάστασης*

### **2.3.3 Ηλεκτρολογικός πίνακας**

Ο πίνακας τύπου πεδίου της εγκατάστασης περιλαμβάνει όλα τα απαιτούμενα μέσα προστασίας, χειρισμού, ελέγχου και ενδείξεων που είναι απαραίτητα για τη λειτουργία της εγκατάστασης. Εντός του πίνακα είναι εγκατεστημένοι οι ρυθμιστές στροφών των γεννητριών και της αντλίας, ο ομαλός εκκινητής του συμπιεστή, ο αναλυτής ενέργειας και το PLC η λειτουργία του οποίου θα αναλυθεί στο επόμενο κεφάλαιο.

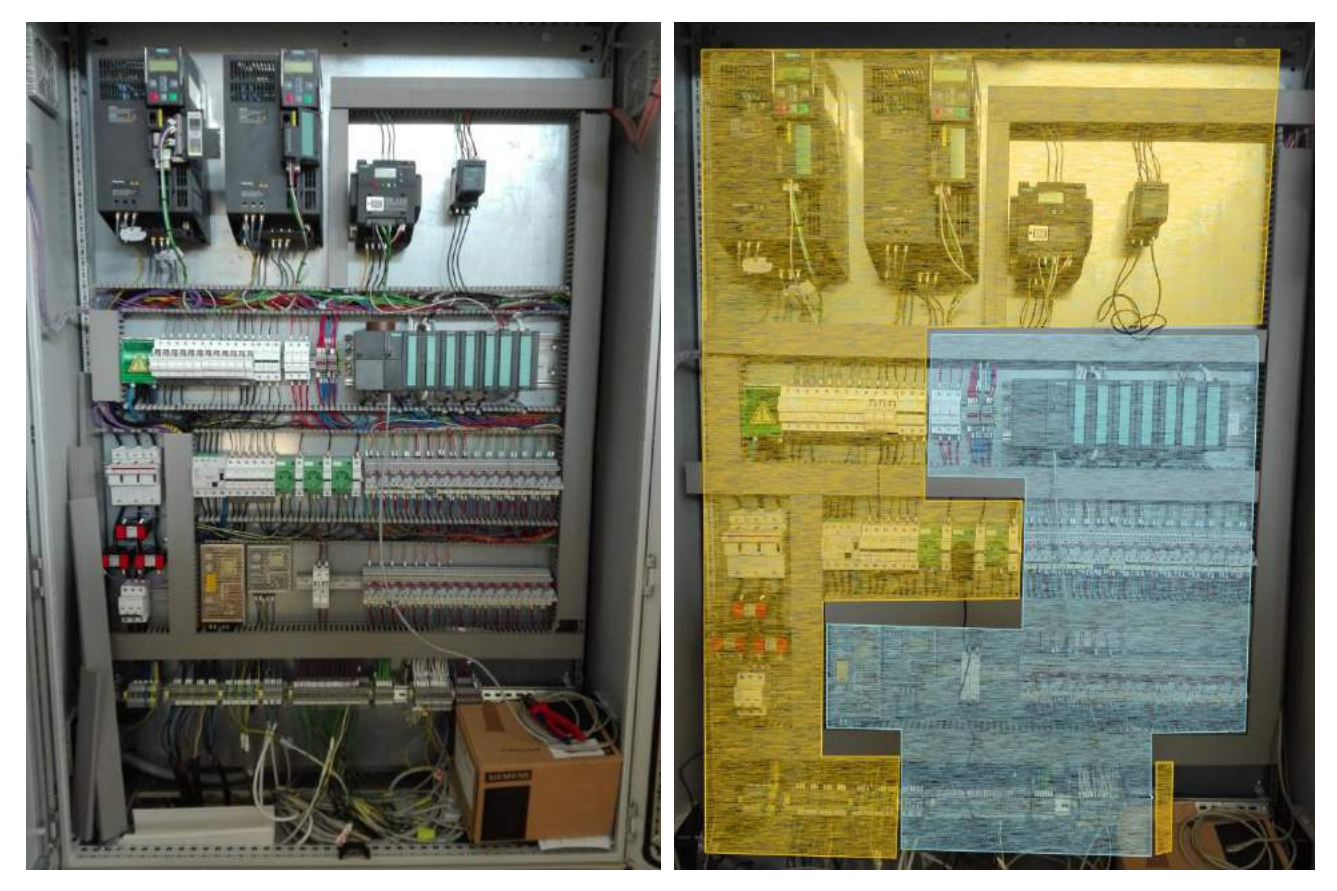

*Εικόνα 2.28 Ηλεκτρολογικός πίνακας και διαχωρισμός των δύο κυκλωμάτων του. Κύκλωμα ισχύος (κίτρινο) και κύκλωμα ελέγχου (μπλε)*

Ο ηλεκτρολογικός πίνακας διαχωρίζεται σε δύο τμήματα. Το κύκλωμα ισχύος (τμήμα εναλλασσόμενης τάσης 230V) και το κύκλωμα ελέγχου (τμήμα συνεχούς τάσης 12V και 24V).

Το κύκλωμα ισχύος τροφοδοτείται από υποπίνακα του εργαστηρίου με τριφασική παροχή. Το καλώδιο κεντρικής τροφοδοσίας εισέρχεται από το κάτω μέρος του πίνακα (όπως και κάθε άλλο καλώδιο της εγκατάστασης), και συνδέεται στην κλέμμα Χ1. Ακολουθεί ο τριπολικός διακόπτης 63Α, η παράλληλη σύνδεση του αναλυτή ενέργειας μέσω των τριών μετασχηματιστών ρεύματος, η γενική ασφάλεια 125Α και το κουτί διακλάδωσης, όπου οι τρεις φάσεις της παροχής διαχωρίζονται σε περισσότερα καλώδια για τον ισομερισμό του φορτίου. Από το κουτί διακλάδωσης αναχωρούν οι τρεις φάσεις για να τροφοδοτήσουν με τριφασική παροχή τα ηλεκτρονικά ισχύος των τεσσάρων μηχανών στην πάνω σειρά του πίνακα καθώς και τον αναλυτή ενέργειας στην πρόσοψη του πίνακα. Ακόμη, από το κουτί διακλάδωσης αναχωρούν οι τρεις φάσεις για να τροφοδοτήσουν τα μονοφασικά φορτία, τα οποία είναι οι τρεις ηλεκτρομαγνητικές βαλβίδες, το στροφόμετρο, ο ανεμιστήρας του πίνακα, τρεις ρευματοδότες, το τροφοδοτικό του PLC και δύο ανορθωτές AC 230V / DC 12V που χρησιμοποιούνται για την σύμπλεξη των scroll. Διατάξεις προστασίας έχουν εγκατασταθεί σε κάθε φάση των παραπάνω φορτίων και συγκεκριμένα:

- Τρεις ασφάλειες 25Α στην παροχή κάθε inverter και του soft starter των μηχανών
- Τρεις μικροαυτόματοι 6Α για τον αναλυτή ενέργειας
- Διακόπτης διαρροής έντασης (Δ.Δ.Ε.) 63Α/30mA για όλα τα μονοφασικά φορτία και μικροαυτόματοι 6Α σε κάθε μία τροφοδοσία.

Σημειώνεται ότι για την έναρξη της τροφοδότησης ή την παύση λειτουργίας του συνολικού πίνακα πραγματοποιείται χειρισμός μόνο του τριπολικού διακόπτη και όχι της γενικής ασφάλειας ή του ρελέ διαρροής (Δ.Δ.Ε.).

Το κύκλωμα ισχύος ολοκληρώνεται στην κάτω σειρά του πίνακα όπου βρίσκονται οι αναχωρήσεις προς την εγκατάσταση τριπαραγωγής. Μετά την κλέμμα Χ1 στην οποία συνδέεται η κεντρική παροχή, βρίσκεται η κλεμμοσειρά Χ2 από όπου αναχωρούν οι τροφοδοσίες των δύο γεννητριών, της αντλίας και του συμπιεστή. Ακολουθεί η κλεμμοσειρά Χ3 από την οποία αναχωρούν οι τροφοδοσίες των βαλβίδων bypass και VCC, του στροφομέτρου και του ανεμιστήρα του πίνακα. Λόγω της εκ των υστέρων εγκατάστασης της τρίτης ηλεκτρομαγνητικής βαλβίδας (bypass generator 2) η τροφοδοσία αυτής έχει τοποθετηθεί στην τελευταία κλέμμα του πίνακα (Χ9).

Το κύκλωμα ελέγχου αποτελείται από τον προγραμματιζόμενο λογικό ελεγκτή και τους ηλεκτρονόμους αυτοματισμών (ρελέ). Ένας ηλεκτρονόμος αυτοματισμών αποτελείται από μια σειρά ανεξάρτητων μεταξύ τους επαφών και από ένα πηνίο, το οποίο όταν τροφοδοτηθεί έλκει ένα μεταλλικό οπλισμό. Πάνω στο μεταλλικό αυτό οπλισμό είναι αρθρωμένες και ηλεκτρικά απομονωμένες οι ανεξάρτητες επαφές του ηλεκτρονόμου. Τα ρελέ της εγκατάστασης είναι της εταιρίας Carlo Gavazzi, μοντέλο RMI Α4-5. Διαθέτουν τέσσερις ανεξάρτητες επαφές, έχουν μέγιστο ρεύμα διακοπής 5Α και λειτουργούν με συνεχή τάση 24V.

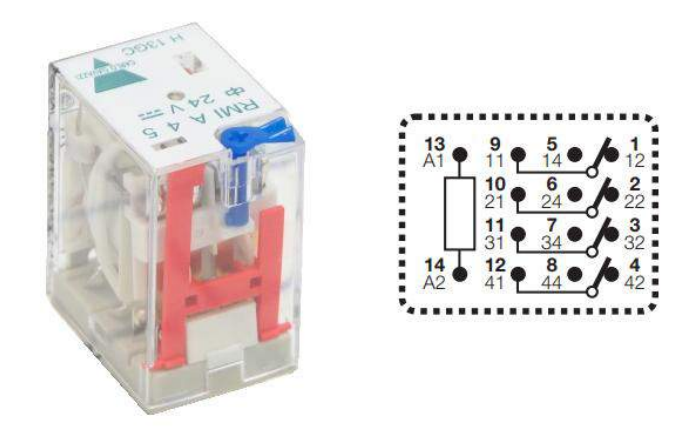

*Εικόνα 2.29 Ηλεκτρονόμος αυτοματισμών RMI A 4-5 [14]*

Εφαρμόζοντας τάση 24V DC στις επαφές Α1 και Α2 του πηνίου, ο μεταλλικός οπλισμός έλκεται και μετακινεί τις βοηθητικές επαφές του ηλεκτρονόμου αλλάζοντάς τους θέση. Οι επαφές παραμένουν στη νέα αυτή θέση για όσο χρονικό διάστημα το πηνίο του ηλεκτρονόμου τροφοδοτείται. Όταν παύσει η τροφοδοσία, οι επαφές επανέρχονται στην αρχική κατάσταση ηρεμίας με μηχανικό τρόπο. Όπως διακρίνεται στο κυκλωματικό διάγραμμα του ρελέ, οι τέσσερις βοηθητικές επαφές στην κατάσταση ηρεμίας μπορούν να ληφθούν είναι ως ανοιχτές (ΝΟ) είτε ως κλειστές (NC) χρησιμοποιώντας τις θέσεις ΝΟ ή NC αντίστοιχα. Συγκεκριμένα, οι θέσεις με κωδικό 11, 21, 31, 41 σχηματίζουν NC επαφές με τις θέσεις 12, 22, 32, 42 και ΝΟ επαφές με τις θέσεις 14, 24, 34, 44.

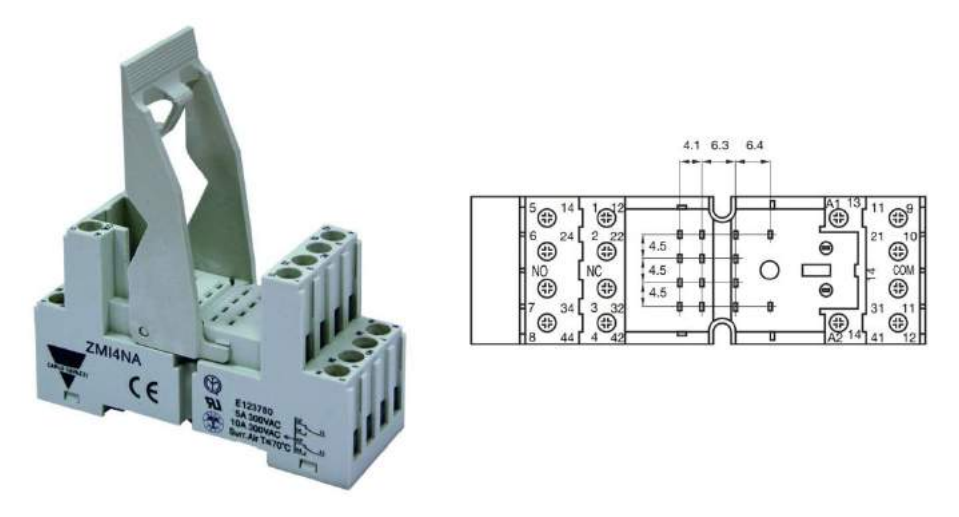

*Εικόνα 2.30 Βάση ράγας για το ρελέ RMI [14]*

Για τη στήριξη των ηλεκτρονόμων στον ηλεκτρολογικό πίνακα, όπως και για τη σύνδεση των διαφόρων αγωγών με τις επαφές, χρησιμοποιούνται οι βάσεις ράγας ΖΜΙ4ΝΑ της ίδιας εταιρίας. Στα ρελέ της εγκατάστασης έχει επιλεγεί η χρήση των ανοιχτών επαφών (ΝΟ), οι οποίες κλείνουν όταν η ψηφιακή έξοδος του PLC (καλώδια χρώματος γκρι) που συνδέεται με το πηνίο του κάθε ηλεκτρονόμου ενεργοποιηθεί. Με το κλείσιμο των επαφών πραγματοποιείται και η τροφοδότηση της αντίστοιχης ενδεικτικής λυχνίας (καλώδια χρώματος πορτοκαλί).

Η συνεχής τάση 24V που απαιτείται τόσο από τα πηνία των ηλεκτρονόμων, όσο και από τις μονάδες ελέγχου των ηλεκτρονικών ισχύος των μηχανών, παράγεται στη μονάδα τροφοδοσίας του PLC (καλώδια κόκκινου χρώματος για τα 24V και γαλάζιου χρώματος για τον ουδέτερο). Επιπλέον, ένα μικρό τμήμα του πίνακα βρίσκεται υπό τάση 12V η οποία απαιτείται για την τροφοδότηση των πηνίων των scroll κατά την ηλεκτρομαγνητική σύμπλεξη. Από τις εξόδους των δύο ανορθωτών, τα καλώδια 12V καφέ χρώματος περνούν από τις δύο ασφάλειες και μέσω των ρελέ Κ7, Κ8 και Κ9 οδηγούνται στην τροφοδότηση των δύο εκτονωτών και του συμπιεστή.

Στη βάση του πίνακα έχουν συνδεθεί όλα τα σήματα από και προς την εγκατάσταση τριπαραγωγής με την ακόλουθη οργάνωση.

- Η κλεμμοσειρά Χ4 περιλαμβάνει τις τροφοδοσίες για τη σύμπλεξη/αποσύμπλεξη των τριών scroll.
- Στην κλεμμοσειρά Χ5 συνδέονται τα σήματα των αναλογικών μετρητικών οργάνων από όπου αναχωρούν προς τις αντίστοιχες αναλογικές εισόδους του PLC με τα καλώδια μωβ χρώματος. Στην πίσω σειρά της κλέμμας δίνονται τα 24V από το PLC.
- Στην κλεμμοσειρά Χ6 καταλήγουν ορισμένες από τις ψηφιακές εξόδους του PLC και συγκεκριμένα τα σήματα σφάλματος από τα ρελέ Κ10 έως Κ16, τα οποία όμως δεν αξιοποιούνται στη συνέχεια, εφόσον η αντιμετώπιση του σφάλματος πραγματοποιείται από τον κώδικα του PLC και η ενημέρωση του σφάλματος γίνεται τόσο στην οθόνη της εφαρμογής SCADA όσο και στην ανάλογη ενδεικτική λυχνία του πίνακα.
- Στις κλεμμοσειρές Χ7 και Χ8 συνδέονται αντίστοιχα τα σήματα και η τροφοδοσία των ψηφιακών αισθητηρίων από όπου αναχωρούν προς τις ψηφιακές εισόδους του PLC με τα καλώδια λευκού χρώματος.

Όλες οι συνδεσμολογίες τόσο του κυκλώματος ισχύος, όσο και του κυκλώματος ελέγχου παρουσιάζονται αναλυτικά στα τελικά ηλεκτρολογικά σχέδια, τα οποία πραγματοποιήθηκαν με χρήση του λογισμικού EPLAN και παρατίθενται στο Παράρτημα Α.

# **3 ΣΧΕΔΙΑΣΜΟΣ ΚΑΙ ΥΛΟΠΟΙΗΣΗ ΑΥΤΟΜΑΤΙΣΜΩΝ – SCADA**

# **3.1 Δομή, λειτουργία και χρησιμότητα SCADA**

Ένα σύστημα SCADA (Supervision Control And Data Acquisition) παρακολουθεί διάφορες βιομηχανικές διαδικασίες, συλλέγει πλήθος μεταβλητών (όπως είναι η πίεση, η θερμοκρασία, η παροχή ενός υγρού σε διάφορα σημεία του συστήματος, τάσεις και ρεύματα) και τις αποστέλλει σε ένα κεντρικό σημείο επεξεργασίας στο οποίο γίνεται η καταγραφή, η περαιτέρω ανάλυση, ο έλεγχος λειτουργίας και η εποπτική παρακολούθηση των διαφόρων διεργασιών.

Οι βασικές συνιστώσες ενός συστήματος SCADA είναι οι εξής:

- Κεντρικός υπολογιστικός σταθμός (Supervisory computers), ο οποίος αποτελεί τον πυρήνα του συστήματος. Στην απλούστερη περίπτωση περιλαμβάνει έναν μόνο υπολογιστή, εξοπλισμένο με κατάλληλο λογισμικό (HMI), στον οποίο γίνεται η συλλογή και η προβολή των δεδομένων των διεργασιών, η αποστολή εντολών και η εποπτεία της ελεγχόμενης βιομηχανικής διαδικασίας.
- Απομακρυσμένη Μονάδα Σταθμού (Remote Terminal Unit RTU). Τα RTUs συνδέονται με τα αισθητήρια και τους ενεργοποιητές της διάταξης, κωδικοποιούν και αποκωδικοποιούν σήματα από τον πραγματικό κόσμο και επικοινωνούν μέσω δικτύου με τον κεντρικό υπολογιστικό σταθμό. Συνήθως δεν έχουν ιδιαίτερες δυνατότητες ελέγχου, παρά μόνο βασικές λογικές λειτουργίες. Η χρήση των RTUs είναι απαραίτητη σε εφαρμογές όπου το ελεγχόμενο σύστημα καλύπτει μια μεγάλη γεωγραφική έκταση με δυσκολία στην άμεση πρόσβαση.
- Προγραμματιζόμενος Λογικός Ελεγκτής (Programmable Logic Controller PLC). Το PLC συνδέεται σε διάφορα σημεία της παραγωγικής διαδικασίας, λαμβάνει σήματα μέσω αισθητηρίων, τα επεξεργάζεται στην κεντρική μονάδα επεξεργασίας του (CPU) σύμφωνα με το πρόγραμμα ελέγχου που βρίσκεται αποθηκευμένο στη μνήμη του και αποστέλλει τα αποτελέσματα στους ενεργοποιητές της διάταξης. Επίσης επικοινωνεί μέσω δικτύου με τον κεντρικό υπολογιστικό σταθμό, στον οποίο αποστέλλει τα δεδομένα από τους αισθητήρες για την εποπτεία της εγκατάστασης. Το PLC αντικαθιστά διατάξεις RTUs ή εγκαθίσταται και λειτουργεί παράλληλα με αυτές όταν απαιτείται τοπικός αυτόματος έλεγχος βιομηχανικών διαδικασιών.
- Δίκτυο επικοινωνίας, ενσύρματο ή ασύρματο, το οποίο συνδέει τον κεντρικό υπολογιστικό σταθμό με τα RTU και τα PLC της εγκατάστασης, χρησιμοποιώντας κάποιο πρωτόκολλο επικοινωνίας (Ethernet, TCP/IP, Profibus, Modbus).
- Διεπαφή Ανθρώπου Μηχανής (Human Machine Interface HMI). Πρόκειται για το λογισμικό που επιτρέπει τον εποπτικό έλεγχο του συστήματος και αποτελεί το τμήμα του SCADA που αλληλεπιδρά με τον τελικό χρήστη (οθόνη χειρισμού). Παρουσιάζει μία οπτική απεικόνιση του συστήματος, με σχηματική αναπαράσταση των επιμέρους στοιχείων του επί των οποίων αναφέρονται οι τιμές των διαφόρων μεταβλητών. Επικοινωνεί με τον κεντρικό υπολογιστικό σταθμό ή βρίσκεται εγκατεστημένο στο μοναδικό υπολογιστή του SCADA, ώστε να λαμβάνει τις τρέχουσες τιμές των μεταβλητών και να εμφανίζει την κατάσταση των αναπαριστώμενων στοιχείων σε πραγματικό χρόνο. Οι δυνατότητες ενός HMI περιλαμβάνουν

ακόμη τον καθορισμό της κατάστασης των ελεγχόμενων συστημάτων μέσα από button ή slider ελέγχου, την παρουσίαση διαγραμμάτων, τη δημιουργία αναφορών, την εξαγωγή δεδομένων και την εμφάνιση προειδοποιήσεων σε καταστάσεις σφάλματος.

- Αισθητήρια (sensors) με κατάλληλους μορφομετατροπείς, τα οποία συλλέγουν τα διάφορα δεδομένα και τα αποστέλλουν στο PLC υπό τη μορφή αναλογικών ή ψηφιακών σημάτων, ρεύματος ή τάσης.
- Ενεργοποιητές (actuators), οι οποίοι λαμβάνουν από το PLC αναλογικά ή ψηφιακά σήματα τάσης ή ρεύματος και ρυθμίζουν ανάλογα την ελεγχόμενη μεταβλητή.

Όπως γίνεται φανερό, η ανάπτυξη ενός συστήματος SCADA για τον εποπτικό έλεγχο μιας διεργασίας προσφέρει πολλά πλεονεκτήματα. Η συλλογή πληροφοριών, η εποπτεία και ο έλεγχος πραγματοποιούνται συνολικά από μία τοποθεσία, χωρίς την ανάγκη μετάβασης στο χώρο της εγκατάστασης. Η πληροφόρηση της κατάστασης της διεργασίας είναι διαρκής και ο αυτοματοποιημένος έλεγχος λειτουργεί με υψηλές ταχύτητες απόκρισης. Υπάρχει δυνατότητα πρόγνωσης, διάγνωσης και έγκαιρης ενημέρωσης των βλαβών του εξοπλισμού, με σκοπό την ασφάλεια του προσωπικού και τη βέλτιστη λειτουργία του συστήματος.

Το σύστημα SCADA της πειραματικής διάταξης τριπαραγωγής που μελετάται εμπεριέχει όλα τα απαραίτητα στοιχεία για τον τοπικό έλεγχο και την πραγματοποίηση δοκιμών σε διάφορες καταστάσεις λειτουργίας. Συγκεκριμένα, περιλαμβάνει:

- Αισθητήρια με τους κατάλληλους μορφομετατροπείς για τη λήψη τιμών των μεταβλητών εισόδου (πιέσεις, θερμοκρασίες, παροχές, ταχύτητες περιστροφής).
- PLC της εταιρίας Siemens για τη συλλογή των δεδομένων, την επεξεργασία από το πρόγραμμα ελέγχου και την επικοινωνία με την HMI εφαρμογή μέσω δικτύου Ethernet TCP/IP.
- Αναλυτή ενέργειας της ίδιας εταιρίας για τη μέτρηση της καταναλισκόμενης ή παραγόμενης ηλεκτρικής ενέργειας του συστήματος. Η επικοινωνία του με την HMI εφαρμογή γίνεται με το πρωτόκολλο Modbus TCP/IP.
- ΗΜΙ λογισμικό LabVIEW για την εποπτεία της λειτουργίας της εγκατάστασης, την καταγραφή των δεδομένων και τη ρύθμιση των μεταβλητών εξόδου (εκκίνηση/παύση μηχανών, σύμπλεξη/αποσύμπλεξη scroll, άνοιγμα/κλείσιμο βαλβίδων, ρύθμιση συχνότητας inverter).

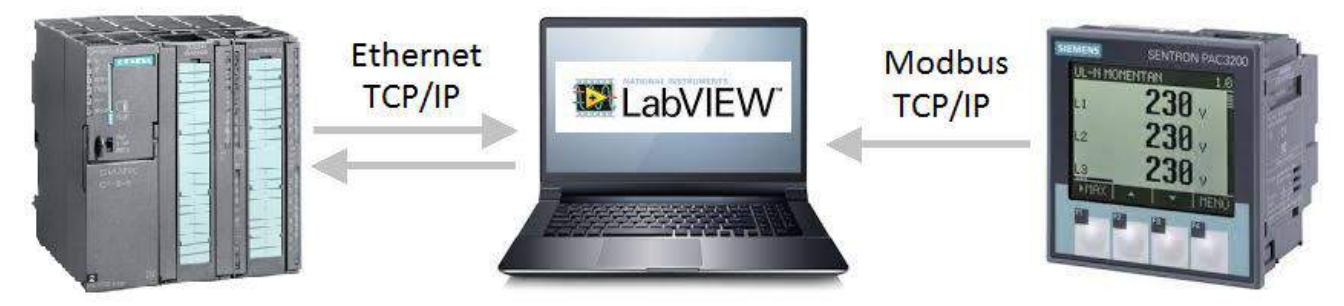

*Εικόνα 3.1 Επικοινωνία μεταξύ υποσυστημάτων του SCADA της εγκατάστασης τριπαραγωγής*

# **3.2 Προγραμματιζόμενος λογικός ελεγκτής (PLC)**

To PLC (Programmable Logic Controller) είναι ένας μικροϋπολογιστής κατάλληλος για την ανάπτυξη βιομηχανικών αυτοματισμών. Ένας προγραμματιζόμενος λογικός ελεγκτής χρησιμοποιεί μια προγραμματιζόμενη μνήμη για την αποθήκευση εντολών, ώστε να επιτελούνται διάφορες λειτουργίες (λογικές, αριθμητικές, χρονικές) και να ελέγχονται μέσω βοηθητικών μονάδων (αναλογικών και ψηφιακών) διάφορες μηχανές ή διαδικασίες.

Οι βιομηχανικοί αυτοματισμοί πραγματοποιούνταν μέχρι τη δεκαετία του '80 σχεδόν αποκλειστικά με ηλεκτρομηχανικούς ηλεκτρονόμους (relays). Οι κλασικοί αυτοματισμοί με ηλεκτρονόμους παρουσίαζαν σημαντικά μειονεκτήματα όπως η πολυπλοκότητα κατασκευής αλλά και επιδιόρθωσης σφαλμάτων στον πίνακα αυτοματισμών, η αυξημένη κατανάλωση ενέργειας, ο ηλεκτρικός θόρυβος, οι μεγάλες διαστάσεις του πίνακα και η περιορισμένη διάρκεια ζωής των ρελέ. Με την ανάπτυξη των PLC αντικαταστάθηκε ο πίνακας αυτοματισμών με ηλεκτρονόμους από έναν προγραμματιζόμενο λογικό ελεγκτή, προσφέροντας πολλά πλεονεκτήματα. Οι μικρές διαστάσεις του PLC, η μεγάλη ταχύτητα αλλά και ευκολία στον προγραμματισμό του, η δυνατότητα πραγματοποίησης αλλαγών στο πρόγραμμα ελέγχου χωρίς να απαιτείται αλλαγή στη συνδεσμολογία του, είναι μερικά από αυτά.

Ένα PLC αποτελείται βασικά από μία κεντρική μονάδα επεξεργασίας, από την περιοχή μνήμης και από κυκλώματα κατάλληλα για τη λήψη και αποστολή σημάτων εισόδου και εξόδου. Το πλήθος των αναλογικών και ψηφιακών εισόδων και εξόδων του PLC καθορίζονται από τις ανάγκες αυτοματισμού της εκάστοτε εφαρμογής. Στις εισόδους καταφθάνουν αναλογικά και ψηφιακά σήματα από μορφομετατροπείς και αισθητήρες που είναι συνδεδεμένοι σε διάφορα σημεία της παραγωγικής διαδικασίας. Τα σήματα αυτά τα επεξεργάζεται η κεντρική μονάδα επεξεργασίας σύμφωνα με τις εντολές που βρίσκονται αποθηκευμένες στη μνήμη, εκτελεί λογικές και αριθμητικές πράξεις και τα αποτελέσματα μεταβιβάζονται στις εξόδους του ελεγκτή, οι οποίες συνδέονται με άλλα σημεία της διαδικασίας. Έτσι πραγματοποιείται ο διαρκής έλεγχος και η εποπτεία της διαδικασίας.

Οι κυριότερες λειτουργίες ενός PLC είναι οι εξής:

- Προγραμματίζεται από τον χρήστη επανειλημμένως, χωρίς την απαίτηση για μεσολάβηση του κατασκευαστή για την εισαγωγή και αποθήκευση νέων εντολών στο πρόγραμμα.
- Παρέχει έτοιμες συναρτήσεις γενικής χρήσεως για την αξιοποίησή τους από τον χρήστη κατά την ανάπτυξη του προγράμματος ελέγχου.
- Λειτουργεί διαβάζοντας επαναληπτικά και με δεδομένη σειρά τη μνήμη, τις εισόδους και τις εξόδους. Έτσι ο χρήστης γνωρίζει με ακρίβεια την απόκριση του συστήματος ελέγχου.
- Πληροφορεί τον χρήστη για την κατάσταση των μεταβλητών εισόδου και εξόδου σε πραγματικό χρόνο, κατά την εκτέλεση του προγράμματος.
- Πραγματοποιεί περιοδικούς εσωτερικούς ελέγχους στα επιμέρους στοιχεία του και παρέχει διαγνωστικά μηνύματα σφάλματος.

# **3.2.1 Περιγραφή του υλικού**

Τα βασικά μέρη ενός PLC, όπως φαίνονται και στην παρακάτω εικόνα, είναι η μονάδα τροφοδοσίας (power supply), η κεντρική μονάδα επεξεργασίας (CPU), η μονάδα εισόδου (input module) και η μονάδα εξόδου (output module). Όλες οι επιμέρους μονάδες τοποθετούνται σε ενιαίο πλαίσιο (rack) στο οποίο συνήθως είναι ενσωματωμένο και το σύστημα ζυγών, δηλαδή οι αγωγοί που είναι

απαραίτητοι για την τροφοδοσία των επιμέρους μονάδων και την ανταλλαγή πληροφοριών. Ο προγραμματισμός του PLC πραγματοποιείται από μία εξωτερική συσκευή προγραμματισμού.

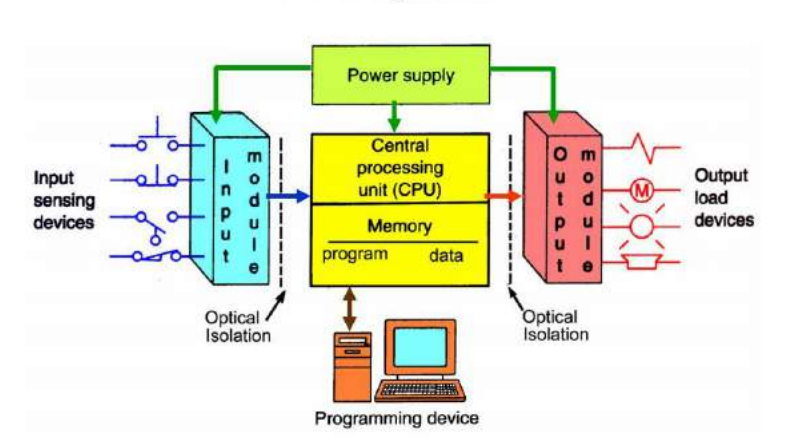

**PLC System** 

*Εικόνα 3.2 Δομικές μονάδες ενός PLC [15]*

Η μονάδα τροφοδοσίας αναλαμβάνει να τροφοδοτεί όλα τα ηλεκτρονικά στοιχεία του PLC με την απαραίτητη τάση, συνήθως 12 ή 24V DC. Η επιλογή της μονάδας γίνεται φροντίζοντας το ονομαστικό της ρεύμα να υπερκαλύπτει το συνολικό ρεύμα που απορροφούν οι υπόλοιπες μονάδες του ελεγκτή.

Η κεντρική μονάδα επεξεργασίας (Central Processing Unit – CPU) αποτελείται από την αριθμητική λογική μονάδα (ALU) στην οποία εκτελούνται οι αριθμητικές και λογικές πράξεις, το λειτουργικό σύστημα (μνήμη ROM) το οποίο δεν μπορεί να τροποποιηθεί, την εσωτερική μνήμη του προγράμματος (μνήμη RAM) στην οποία αποθηκεύεται το πρόγραμμα ελέγχου και δύναται να τροποποιηθεί, τη μνήμη απεικόνισης εισόδων και εξόδων (τμήμα της μνήμης RAM) στην οποία αποθηκεύονται τα σήματα των εισόδων/εξόδων του ελεγκτή και τέλος τον επεξεργαστή, ο οποίος καλεί στη μνήμη και εκτελεί τις εντολές του προγράμματος σειριακά και κυκλικά.

Οι μονάδες ψηφιακών εισόδων μεταφέρουν στη CPU τη διακριτή κατάσταση (ON/OFF) στοιχείων της διεργασίας, υπό μορφή ψηφιακής πληροφορίας (λογικό 0 ή 1). Η πληροφορία μεταφέρεται ηλεκτρικά από τα στοιχεία στην κλέμμα της κάρτας εισόδων, ψηφιοποιείται και αποθηκεύεται στη μνήμη απεικόνισης εισόδων.

Οι μονάδες ψηφιακών εξόδων μεταφέρουν από την CPU την ψηφιακή πληροφορία που προκύπτει κατά την εκτέλεση του προγράμματος σε στοιχεία της διεργασίας τα οποία μπορούν να βρεθούν σε δύο διακριτές καταστάσεις ON/OFF. Η πληροφορία βρίσκεται αποθηκευμένη στη μνήμη απεικόνισης εξόδων και μετατρέπεται σε ηλεκτρικό σήμα από την κάρτα εξόδων.

Οι μονάδες αναλογικών εισόδων διαβάζουν συνεχείς τιμές τάσης και ρεύματος και χρησιμοποιούνται για τη μεταφορά των τιμών των αναλογικών μεταβλητών της διεργασίας στη CPU. Τα αναλογικά σήματα που φθάνουν στην κάρτα αναλογικών εισόδων ψηφιοποιούνται με τη βοήθεια μετατροπέα analog to digital converter (ADC) που βρίσκεται ενσωματωμένος στο κύκλωμα της κάρτας. Τα σήματα που λαμβάνει μία κάρτα αναλογικών εισόδων μπορεί να είναι τιμές συνεχούς τάσης (0-10V ή -10/+10V) ή συνεχούς ρεύματος (0-20mA ή 4-20mA). Έτσι, πριν την κάρτα αναλογικών εισόδων

πρέπει να υπάρχει ειδικός μορφομετατροπέας ο οποίος κάνει την αναγωγή στην τιμή του υπό μέτρηση μεγέθους, από ένα δεδομένο και σταθερό εύρος πραγματικών τιμών του (π.χ. 0-100 ◦C), στο αποδεκτό από την κάρτα εύρος τάσης ή ρεύματος. Στην έξοδο του ADC προς την CPU, το επιλεχθέν εύρος τάσης/ρεύματος μετατρέπεται σε ένα εύρος ακέραιων τιμών (π.χ. 0-27648). Η επαναφορά από το εύρος ακέραιων τιμών στο πραγματικό εύρος τιμών του μετρούμενου μεγέθους (engineering units), προκειμένου να αξιοποιηθεί η πραγματική τιμή του από το πρόγραμμα ελέγχου, γίνεται με το κατάλληλο scaling μέσω λογισμικού.

Οι μονάδες αναλογικών εξόδων αποδίδουν συνεχείς τιμές τάσης και ρεύματος και χρησιμοποιούνται για τη μεταφορά των τιμών των αναλογικών μεταβλητών από τη CPU προς τη διεργασία. Η τιμή της μεταβλητής όπως προκύπτει από το πρόγραμμα ελέγχου, μετατρέπεται με το κατάλληλο unscaling μέσω λογισμικού, σε μια ακέραια τιμή εντός συγκεκριμένου εύρους (π.χ. 0 – 27648) και οδηγείται από τη CPU στην κάρτα αναλογικών εξόδων. Εκεί πραγματοποιείται η μετατροπή του ακεραίου αριθμού σε αναλογικό σήμα μέσω ενός digital to analog converter (DAC) ο οποίος βρίσκεται ενσωματωμένος στο κύκλωμα της κάρτας. Οι τιμές που αποδίδει η κάρτα αναλογικών εξόδων μπορεί να είναι τιμές συνεχούς τάσης (0-10V ή -10/+10V) ή συνεχούς ρεύματος (0-20mA ή 4-20mA). Έτσι, μετά την κάρτα αναλογικών εξόδων πρέπει να υπάρχει κατάλληλος ενεργοποιητής ο οποίος αποδίδει την πραγματική τιμή της μεταβλητής σε αυτή.

Στην ακόλουθη εικόνα παρουσιάζεται το PLC που χρησιμοποιείται στην εγκατάσταση τριπαραγωγής με όλες τις επιμέρους μονάδες που επιλέχθηκαν.

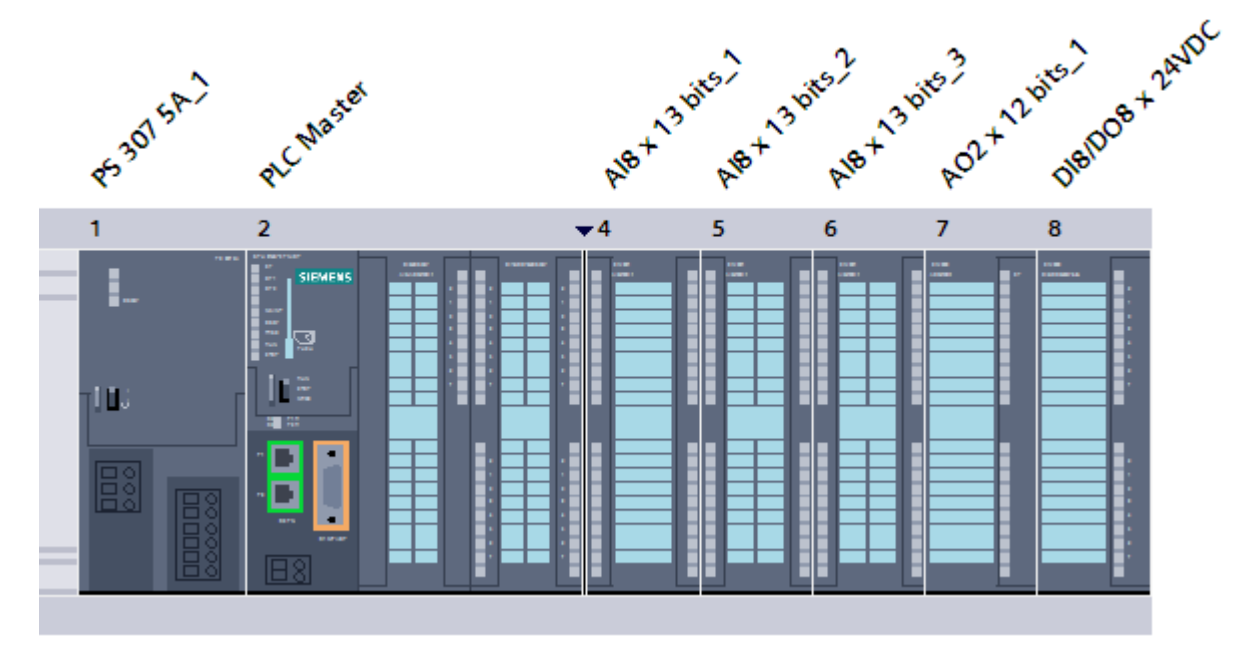

*Εικόνα 3.3 PLC της εγκατάστασης τριπαραγωγής*

Πρόκειται για PLC της Siemens που ανήκει στη σειρά SIMATIC S7-300. Οι ελεγκτές αυτοί είναι κατάλληλοι για βιομηχανικές εφαρμογές μικρού και μεσαίου μεγέθους, διαθέτουν πλήθος καρτών γενικού και ειδικού σκοπού και παρουσιάζουν ευελιξία ως προς την επεκτασιμότητά τους. Στη συνέχεια παρουσιάζονται οι επιμέρους μονάδες του PLC.

#### **Μονάδα τροφοδοσίας (PS 307 5A\_1)**

Για την τροφοδοσία του κυκλώματος αυτοματισμού χρησιμοποιείται το DC τροφοδοτικό SIMATIC S7-300 PS 307 (με κωδικό προϊόντος 6ES7307-1EA01-0AA0) το οποίο εικονίζεται παρακάτω μαζί με κυκλωματικό διάγραμμα καλωδίωσής του.

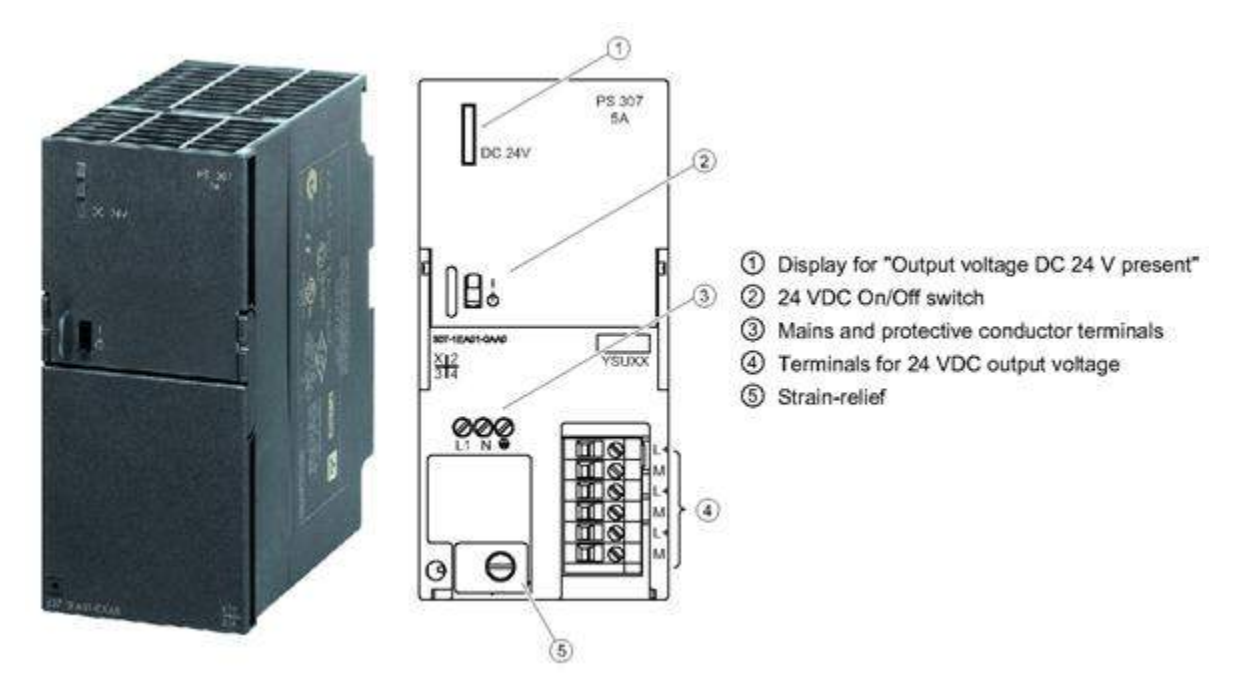

*Εικόνα 3.4 Εξωτερική όψη και διάγραμμα καλωδίωσης του τροφοδοτικού PS307 24V/5A [16]*

Τα κύρια χαρακτηριστικά του συγκεκριμένου τροφοδοτικού είναι:

- Μονοφασική τροφοδοσία 230/120 VAC στα 50/60 Hz αντίστοιχα
- Ονομαστική τάση εξόδου 24 VDC
- Ονομαστικό ρεύμα εξόδου 5 Α
- Προστασία από υπερτάσεις και βραχυκυκλώματα

Η συνδεσμολογία του τροφοδοτικού παρουσιάζεται στη σελίδα 4 των τελικών ηλεκτρολογικών σχεδίων του παραρτήματος Α.

#### **Κεντρική μονάδα επεξεργασίας (PLC Master)**

Η κεντρική μονάδα επεξεργασίας του ελεγκτή είναι η CPU314C-2PN/DP (κωδικός προϊόντος 6ES7314-6EH04-0AB0) με τα ακόλουθα χαρακτηριστικά [17]:

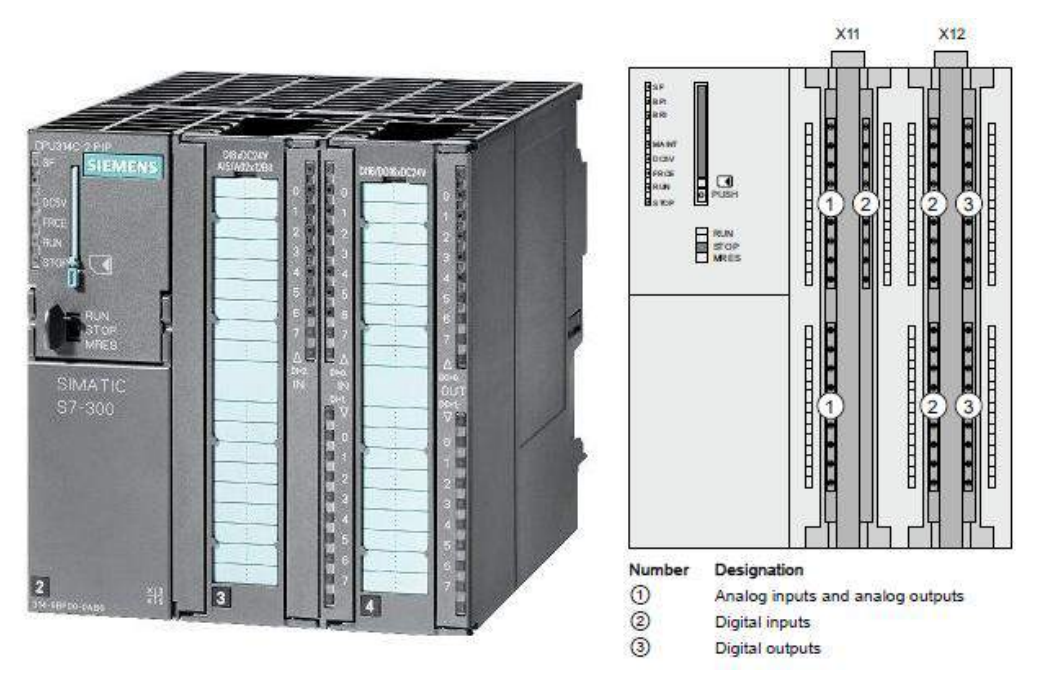

*Εικόνα 3.5 Εξωτερική και εσωτερική όψη της CPU314C-2PN/DP [17]*

- Ενσωματωμένη μνήμη 192 ΚΒ με μη-πτητική μνήμη για διατήρηση της πληροφορίας (retentivity) των data blocks στα 64KB
- 256 timers με εύρος μέτρησης χρόνου από 10 msec έως 9990 sec
- 256 counters με εύρος απαρίθμησης από 0 έως 999
- 24 κανάλια ενσωματωμένων ψηφιακών εισόδων (DI)
- 16 κανάλια ενσωματωμένων ψηφιακών εξόδων (DO)
- 5 κανάλια ενσωματωμένων αναλογικών εισόδων (AI) εκ των οποίων 4 τάσης/ρεύματος και 1 αντίστασης PT100
- 2 κανάλια ενσωματωμένων αναλογικών εξόδων (ΑΟ)
- Δυνατότητα επικοινωνίας με Profibus μέσω υποδοχής RS485
- Δυνατότητα επικοινωνίας μέσω δικτύου Ethernet (πρωτόκολλο TCP/IP) μέσω ενός switch 2 θυρών RJ45, το οποίο και χρησιμοποιείται για τη σύνδεση με τον υπολογιστή που τρέχει την ΗΜΙ εφαρμογή

Στο ακόλουθο σχήμα φαίνεται το κυκλωματικό διάγραμμα των ενσωματωμένων ψηφιακών και αναλογικών εισόδων και εξόδων στα δύο slot της CPU.

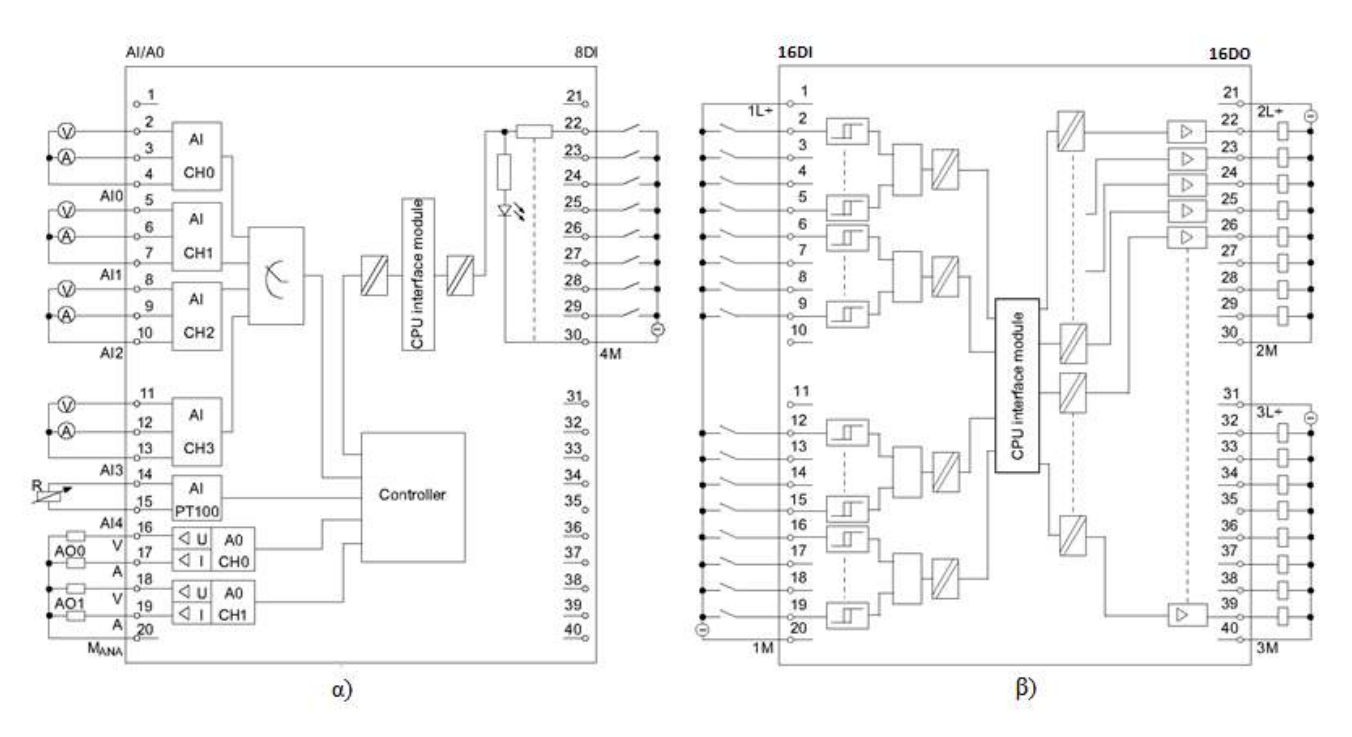

*Εικόνα 3.6 Κυκλωματικό διάγραμμα α) 5ΑΙ / 2AO / 8DI στο slot 1 και β) 16DI / 16DO στο slot 2 της CPU [17]*

Στις 21 από τις 24 ψηφιακές εισόδους εισέρχονται τα σήματα κατάστασης λειτουργίας και σφάλματος των επιμέρους συστημάτων της εγκατάστασης καθώς και τα σήματα από του αισθητήρες υποπίεσης/υπερπίεσης και αξιοποιούνται για την εποπτεία λειτουργίας της εγκατάστασης από την HMI εφαρμογή και την προστασία της από το πρόγραμμα ελέγχου του PLC. Στις 16 ψηφιακές εξόδους συνδέονται μικρορελέ που καθορίζουν την λειτουργία των επιμέρους συστημάτων της εγκατάστασης καθώς και λυχνίες ένδειξης σφάλματος υποπίεσης/υπερπίεσης.

Στις 4 αναλογικές εισόδους ρεύματος εισέρχονται τα σήματα από τους μορφομετατροπείς μετρητικών θερμοκρασίας, τα οποία μετά το scaling στέλνονται στην HMI εφαρμογή για την παρακολούθηση και καταγραφή των μεγεθών. Στις 2 αναλογικές εξόδους αποστέλλονται τα σήματα ρύθμισης της συχνότητας των δύο γεννητριών προς τους αντίστοιχους inverter. Η τιμή της επιθυμητής ταχύτητας των δύο γεννητριών (σε ΣΑΛ) επιλέγεται από τον χρήστη στο γραφικό περιβάλλον και στέλνεται στο PLC, όπου μετά το unscaling μεταφράζεται σε μορφή σήματος (0-10 V) κατανοητή από το κύκλωμα ελέγχου του inverter.

Όλες οι απαραίτητες συνδεσμολογίες, σύμφωνα και με τα παραπάνω κυκλωματικά διαγράμματα, για τις ενσωματωμένες ψηφιακές και αναλογικές εισόδους/εξόδους της CPU φαίνονται στις σελίδες 6, 7, 8 και 10 των τελικών ηλεκτρολογικών σχεδίων του παραρτήματος Α.

#### **Κάρτες αναλογικών εισόδων (ΑΙ8 x 13bits\_1,2,3)**

Στην εγκατάσταση τριπαραγωγής υπάρχουν συνολικά 28 μετρητικά με τα οποία πετυχαίνουμε την συλλογή, παρακολούθηση και καταγραφή των δεδομένων για τις μεταβλητές του συστήματος (θερμοκρασία, πίεση, παροχή και αριθμό στροφών). Εκτός των τεσσάρων ενσωματωμένων αναλογικών εισόδων της CPU, για τις υπόλοιπες 24 μεταβλητές χρησιμοποιούνται τρεις κάρτες αναλογικών εισόδων SM331 με 8 εισόδους η κάθε μία (κωδικός προϊόντος 6ES7 331-1KF02-0AB0).

Τα κύρια χαρακτηριστικά της συγκεκριμένης κάρτας είναι [16]:

- 8 κανάλια εισόδου
- Προγραμματιζόμενη ακρίβεια σε κάθε κανάλι (12 bits + πρόσημο)
- Προγραμματιζόμενη μορφή τύπου και εύρους μέτρησης δεδομένων ανά κανάλι:
	- $T\alpha\sigma\eta$  ( $\pm 50$ mV,  $\pm 500$ mV,  $\pm 1$ V,  $\pm 5$ V,  $\pm 10$ V, 1-5V, 0-10V)
	- Pεύμα (0-20mA, 4-20mA, ±20mA)
	- Αντίσταση (0-600 Ω, 0-6 ΚΩ, PTC)
	- Θερμοκρασία

Στην επόμενη εικόνα φαίνεται το κυκλωματικό διάγραμμα της κάρτας αναλογικών εισόδων, με τις πιθανές καλωδιώσεις για διαφορετικό εύρος μέτρησης, για σήμα ρεύματος στο κανάλι εισόδου. Η καλωδίωση που πραγματοποιήθηκε στις τρεις κάρτες της εγκατάστασης είναι η εικονιζόμενη στο κανάλι 5 (nr2).

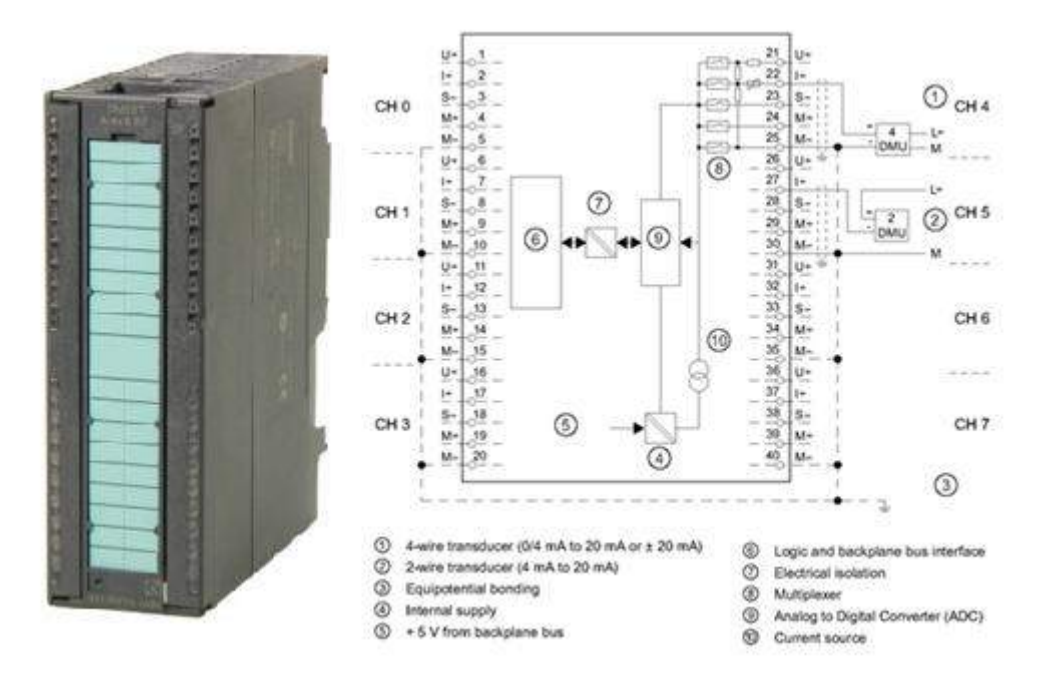

*Εικόνα 3.7 Εξωτερική όψη κάρτας αναλογικών εισόδων SM331 και διάγραμμα καλωδίωσης για σήματα ρεύματος [16]*

Οι απαραίτητες συνδεσμολογίες μαζί με το αντίστοιχο σήμα εισόδου σε κάθε κανάλι παρουσιάζονται στις σελίδες 8 και 9 των τελικών ηλεκτρολογικών σχεδίων του παραρτήματος Α.

# **Κάρτα αναλογικών εξόδων (AO2 x 12bits\_1)**

Για τη ρύθμιση της συχνότητας των τριών μηχανών (αντλίας και δύο γεννητριών) απαιτούνται τρεις αναλογικές έξοδοι στο PLC. Εκτός των δύο ενσωματωμένων αναλογικών εξόδων της CPU χρησιμοποιείται επιπλέον μια κάρτα αναλογικών εξόδων SM332 με 2 κανάλια εξόδου για ρύθμιση της συχνότητας της αντλίας (κωδικός προϊόντος 6ES7 332-5HB01-0AB0).

Τα κύρια χαρακτηριστικά της συγκεκριμένης κάρτας είναι [16]:

- 2 κανάλια εξόδου
- Ακρίβεια σε κάθε κανάλι εξόδου 12 bits
- Προγραμματιζόμενος τύπος και εύρος μέτρησης δεδομένων ανά κανάλι:
	- $T$ άση ( $\pm 10V$ , 1-5V, 0-10V)
	- Ρεύμα (0-20mA, 4-20mA, ±20mA)

Στην επόμενη εικόνα φαίνεται το κυκλωματικό διάγραμμα της κάρτας αναλογικών εξόδων, με τις πιθανές καλωδιώσεις για διαφορετικό εύρος μέτρησης, για σήμα τάσης στο κανάλι εξόδου. Η καλωδίωση που επιλέχθηκε είναι η εικονιζόμενη στο κανάλι 0 (nr1).

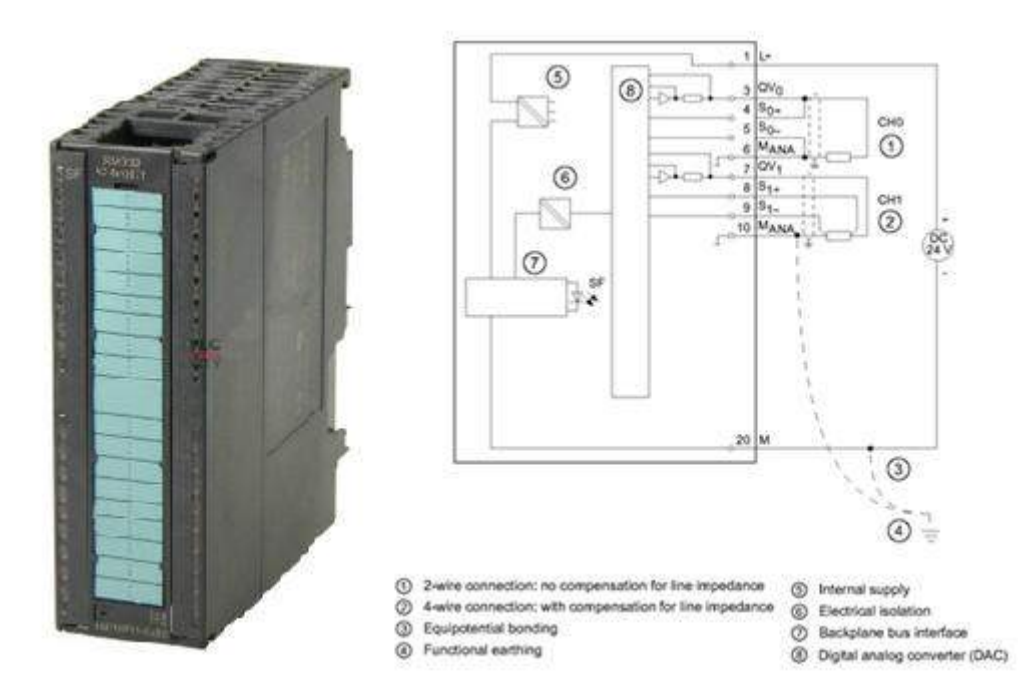

*Εικόνα 3.8 Εξωτερική όψη κάρτας αναλογικών εξόδων SM332 και διάγραμμα καλωδίωσης για σήματα τάσης [16]*

Οι απαραίτητες συνδεσμολογίες μαζί με το αντίστοιχο σήμα εξόδου σε κάθε κανάλι παρουσιάζονται στη σελίδα 10 των τελικών ηλεκτρολογικών σχεδίων του παραρτήματος Α.

# **Κάρτα ψηφιακών εισόδων/εξόδων (DI8/DO8 x 24V DC)**

Στην εγκατάσταση τριπαραγωγής υπάρχουν συνολικά 20 ψηφιακές έξοδοι οι οποίες συνδέονται με μικρορελέ που καθορίζουν την λειτουργία των επιμέρους συστημάτων της εγκατάστασης καθώς και με λυχνίες ένδειξης σφάλματος. Εκτός των 16 ενσωματωμένων ψηφιακών εξόδων της CPU απαιτούνται ακόμη 4 ψηφιακές έξοδοι, οι οποίες παρέχονται από μία επιπλέον κάρτα ψηφιακών εισόδων/εξόδων SM323 με 8 DI και 8 DO (κωδικός προϊόντος 6ES7 323-1BH01-0AA0).

Τα κύρια χαρακτηριστικά της συγκεκριμένης κάρτας είναι [16]:

- 8 κανάλια ψηφιακών εισόδων
- 8 κανάλια ψηφιακών εξόδων
- Ονομαστική τάση εισόδου 24V DC
- Ονομαστική τάση εξόδου 24V DC

Στο ακόλουθο σχήμα φαίνεται το κυκλωματικό διάγραμμα των ψηφιακών εισόδων/εξόδων της κάρτας.

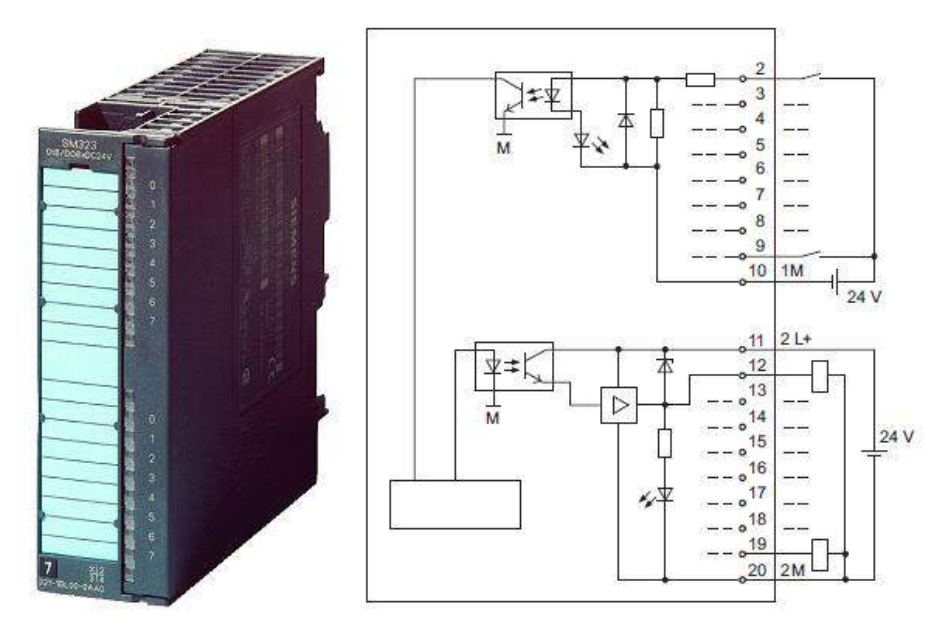

*Εικόνα 3.9 Εξωτερική όψη και κυκλωματικό διάγραμμα κάρτας ψηφιακών εισόδων/εξόδων SM323 [16]*

Οι απαραίτητες συνδεσμολογίες μαζί με το αντίστοιχο σήμα εξόδου σε κάθε κανάλι παρουσιάζονται στη σελίδα 7 των τελικών ηλεκτρολογικών σχεδίων του παραρτήματος Α. Τα 8 κανάλια ψηφιακών εισόδων δεν έχουν συμπεριληφθεί στα ηλεκτρολογικά σχέδια, καθώς δεν χρησιμοποιούνται από το σύστημα SCADA.

# **3.2.2 Δομή του προγράμματος**

Ο προγραμματισμός ενός PLC για την επίτευξη του επιθυμητού ελέγχου στο σύστημα πραγματοποιείται με κάποια γλώσσα προγραμματισμού. Οι συνηθέστερες γλώσσες για προγραμματισμό PLC είναι οι ακόλουθες:

- Ladder Diagram (LAD) ή Διάγραμμα Επαφών. Πρόκειται για μία γραφική γλώσσα που χρησιμοποιεί τα αμερικάνικα σύμβολα επαφών μεταφέροντας απευθείας το ηλεκτρολογικό σχέδιο στο PLC. Η χρήση γραφικών εργαλείων (επαφών, πηνίων, καλωδιώσεων, κλπ) κάνει ευκολότερη την ανάγνωση και κατανόηση του κώδικα.
- Function Block Diagram (FBD) ή Λογικό Διάγραμμα. Η γλώσσα αυτή χρησιμοποιεί τα σύμβολα των λογικών πυλών της άλγεβρας Bool με τα οποία σχεδιάζονται λογικά διαγράμματα. Ως γραφική γλώσσα παρουσιάζει τα ίδια πλεονεκτήματα με τη LAD.
- Statement List (STL) ή Λίστα Εντολών. Ο προγραμματισμός εδώ γίνεται υπό μορφή λίστας εντολών ενώ έχει αρκετά κοινά στοιχεία με τη γλώσσα assembly, συνεπώς απαιτεί από τον

χρήστη γνώσεις προγραμματισμού. Η επιλογή της γλώσσας STL παρέχει μεγαλύτερες δυνατότητες και ευελιξία στον προγραμματισμό από τις υπόλοιπες γλώσσες, καθώς η γραφική αναπαράσταση όλων των εντολών δεν είναι εφικτή. Η ανάπτυξη του προγράμματος ελέγχου της εγκατάστασης τριπαραγωγής πραγματοποιήθηκε με χρήση της γλώσσας STL.

Η επεξεργασία του προγράμματος από το λειτουργικό σύστημα της CPU πραγματοποιείται κυκλικά. Το λειτουργικό σύστημα καλεί το organization block OB1 το οποίο περιέχει κατά βάση εντολές κλήσης των υπολοίπων blocks του προγράμματος. Μόλις κληθούν και εκτελεστούν όλα τα μπλοκ και φθάσει το τέλος του OB1, τότε η επεξεργασία αρχίζει πάλι από την αρχή. Αυτή η δομή προγράμματος, όπου ένα βασικό μπλοκ που περιέχει τις κλήσεις των υπολοίπων εκτελείται κυκλικά, ονομάζεται δομημένος προγραμματισμός.

Τα μπλοκ που περιέχει το πρόγραμμα και καλούνται από το OB1 είναι κυρίως τύπου function (FC). Μέσα σε αυτά τα μπλοκ γράφεται ουσιαστικά ο κώδικας του προγράμματος για απλές ή σύνθετες διεργασίες. Επίσης τα FC μπλοκ μπορούν να καλούν άλλα μπλοκ στο εσωτερικό τους για την καλύτερη οργάνωση του προγράμματος. Παρόμοια μπλοκ με τα FC είναι τα function blocks (FB) με τη διαφορά ότι δεν διαθέτουν μνήμη. Τέλος, μπλοκ τα οποία δεν περιέχουν κώδικα, αλλά δεδομένα του προγράμματος είναι τα data blocks (DB). Τα μπλοκ αυτά καλούνται με διαφορετικό τρόπο από τα υπόλοιπα μπλοκ και περιέχουν μετρήσεις από αναλογικά σήματα, τιμές αναλογικών εξόδων, χρόνους για χρονικά, τιμές ψηφιακών σημάτων κατάστασης, κλπ. Ο τύπος των δεδομένων ορίζεται επίσης κατά τον προγραμματισμό αυτών των μπλοκ.

Πιο αναλυτικά, κατά την εκτέλεση του προγράμματος από την CPU πραγματοποιούνται τα παρακάτω βήματα.

- i. Διάβασμα των σημάτων στις κλέμμες των καρτών εισόδου (input modules) και ενημέρωση της μνήμης απεικόνισης εισόδων (PII)
- ii. Εκτέλεση του προγράμματος ελέγχου με χρήση των τελευταίων τιμών της PII και αποθήκευση των αποτελεσμάτων στη μνήμη απεικόνισης εξόδων (PIQ)
- iii. Ενημέρωση των καρτών εξόδου (output modules) με τις τελευταίες τιμές της PIQ
- iv. Επανάληψη των παραπάνω βημάτων.

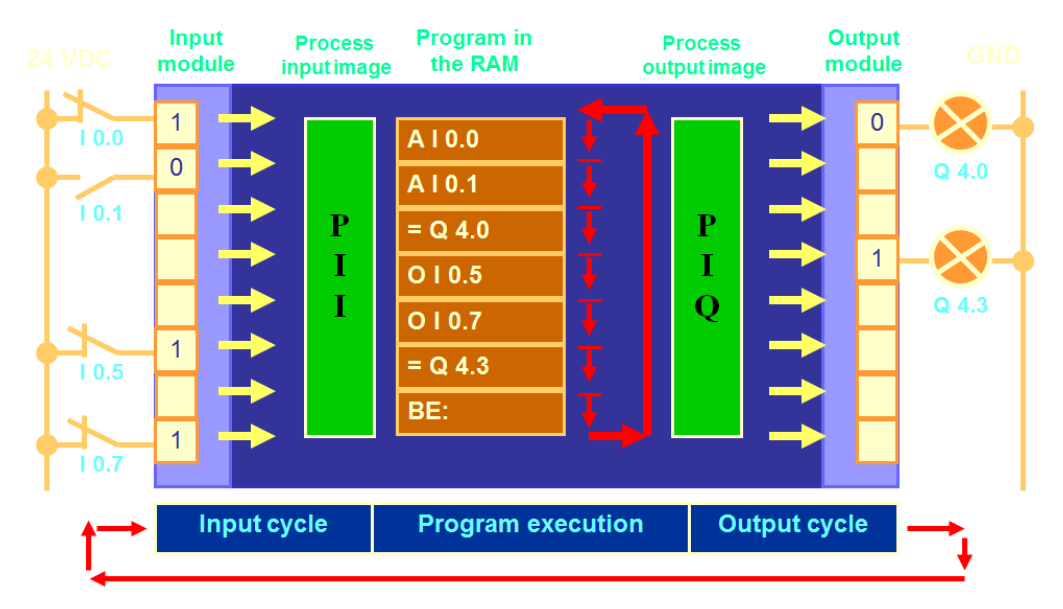

*Εικόνα 3.10 Κυκλική επεξεργασία του προγράμματος από τη CPU [18]*

Κάθε ψηφιακή ή αναλογική είσοδος/έξοδος στις κάρτες εισόδων/εξόδων αντιστοιχεί σε μια συγκεκριμένη διεύθυνση στη μνήμη απεικόνισης εισόδων/εξόδων. Η διεύθυνση αυτή καθορίζεται από ένα ή δύο γράμματα ακολουθούμενα από έναν ή δύο αριθμούς διαχωρισμένους με τελεία. Πιο συγκεκριμένα:

- Μια ψηφιακή είσοδος αντιστοιχεί σε μία διεύθυνση της μορφής Ιx.y, όπου το Ι συμβολίζει την είσοδο, το x τη διεύθυνση byte και το y τη διεύθυνση bit εντός του συγκεκριμένου byte (π.χ. Ι138.6).
- Μια ψηφιακή έξοδος αντιστοιχεί σε μία διεύθυνση της μορφής Qx.y όπου το Q συμβολίζει την έξοδο και τα x.y όπως πριν (π.χ. Q136.2)
- Μια αναλογική είσοδος τύπου Byte (μεγέθους 1 byte) ή τύπου Word (2 byte) ή τύπου Double word (4 byte) αντιστοιχεί σε μία διεύθυνση της μορφής IBx, IWx, IDx αντίστοιχα με το x να αποτελεί τη διεύθυνση του αρχικού byte της συγκεκριμένης εισόδου (π.χ. η είσοδος IW800 καταλαμβάνει στη μνήμη τα byte 800 και 801).
- Μια αναλογική έξοδος τύπου Byte, Word, Double word αντιστοιχεί σε μία διεύθυνση της μορφής QΒx, QWx, QDx αντίστοιχα με το x να αποτελεί τη διεύθυνση του αρχικού byte της συγκεκριμένης εξόδου (π.χ. η έξοδος QW304 καταλαμβάνει στη μνήμη τα byte 304 και 305).

Σύμφωνα με την προαναφερθείσα κυκλική επεξεργασία του προγράμματος, τα σήματα που φθάνουν στις κάρτες εισόδου ψηφιοποιούνται και αποθηκεύονται στην PII πριν από την έναρξη του κύκλου του προγράμματος. Οι τιμές στην PII παραμένουν σταθερές καθ' όλη τη διάρκεια του κύκλου, χωρίς να λαμβάνεται υπόψη η τυχόν μεταβολή των σημάτων στις κλέμμες των μονάδων εισόδου κατά τη διάρκεια αυτή. Οι τιμές στην PII θα ανανεωθούν μόνο πριν από την αρχή επεξεργασίας του επόμενου κύκλου. Συνεπώς, κατά τη διάρκεια του κύκλου επεξεργασίας, οι τιμές τις οποίες λαμβάνει υπόψη το πρόγραμμα ελέγχου δεν αντιστοιχούν στις πραγματικές τιμές των εισόδων, αλλά στις τιμές της τελευταίας ενημέρωσης της μνήμης. Το γεγονός αυτό δεν είναι επιθυμητό για τα αναλογικά σήματα όπου απαιτείται ακριβής καταγραφή των μεγεθών σε πραγματικό χρόνο.

Ακολούθως, κατά την εκτέλεση του προγράμματος καθορίζονται οι τιμές εξόδου σύμφωνα με τη λογική του προγράμματος και καταγράφονται στην PIQ. Με την ολοκλήρωση του κύκλου επεξεργασίας του προγράμματος, οι τιμές της PIQ περνούν μαζικά στις κάρτες εξόδου, οι οποίες τις μετατρέπουν σε σήματα κατανοητά από τις υπό έλεγχο συσκευές. Έτσι, τα σήματα που εμφανίζονται στις κλέμμες των καρτών εξόδου παραμένουν σταθερά μέχρι το τέλος του επόμενου κύκλου. Συνεπώς, κατά τη διάρκεια του κύκλου οι τιμές στις μονάδες εξόδου που φθάνουν στις οδηγούμενες συσκευές, δεν αντιστοιχούν στις πραγματικές τιμές που προκύπτουν κάθε στιγμή από το πρόγραμμα ελέγχου, αλλά στις τιμές της τελευταίας ενημέρωσης της μνήμης. Το γεγονός αυτό δεν είναι επιθυμητό για τα αναλογικά σήματα όπου απαιτείται ακριβής καθορισμός των μεγεθών σε πραγματικό χρόνο.

Η επίλυση του παραπάνω προβλήματος είναι εφικτή με χρήση της περιφερειακής διευθυνσιοδότησης. Με την τεχνική αυτή παρέχεται απ' ευθείας πρόσβαση στον αντίστοιχο καταχωρητή της κάρτας εισόδου (εξόδου), παρακάμπτοντας την PII (PIQ). Η περιφερειακή διευθυνσιοδότηση επιτυγχάνεται κατά την ανάγνωση (εγγραφή) του σήματος εισόδου (εξόδου) με την προσθήκη των δύο χαρακτήρων «:Ρ» μετά τη διεύθυνση του σήματος, π.χ. IW800:P (QW304:P). Έτσι εξασφαλίζεται ότι κατά τη διάρκεια του κύκλου επεξεργασίας του προγράμματος διαβάζεται (αποδίδεται άμεσα) η πραγματική τιμή του μεγέθους στην αναλογική είσοδο (έξοδο) της μονάδας.

# **3.2.3 Περιβάλλον ανάπτυξης TIA Portal V11**

Για την ανάπτυξη του προγράμματος ελέγχου και τη ρύθμιση του PLC χρησιμοποιήθηκε το πακέτο λογισμικού TIA Portal V11 (Totally Integrated Automation). Η συγγραφή του προγράμματος προϋποθέτει τον καθορισμό του υλικού του ελεγκτή που θα χρησιμοποιηθεί. Έτσι, το πρώτο βήμα κατά την δημιουργία του Project, στο οποίο δόθηκε η ονομασία BioTRICv, είναι η διαδικασία του Device Configuration. Στις εικόνες που ακολουθούν παρουσιάζεται η διαδικασία εισαγωγής και παραμετροποίησης του υλικού που χρησιμοποιείται.

Μετά την έναρξη του προγράμματος και την επιλογή "Create new project" όπου καθορίζεται ο τίτλος και η τοποθεσία αποθήκευσης του έργου, καθορίζεται το μοντέλο του PLC μέσω της επιλογής "Configure a device".

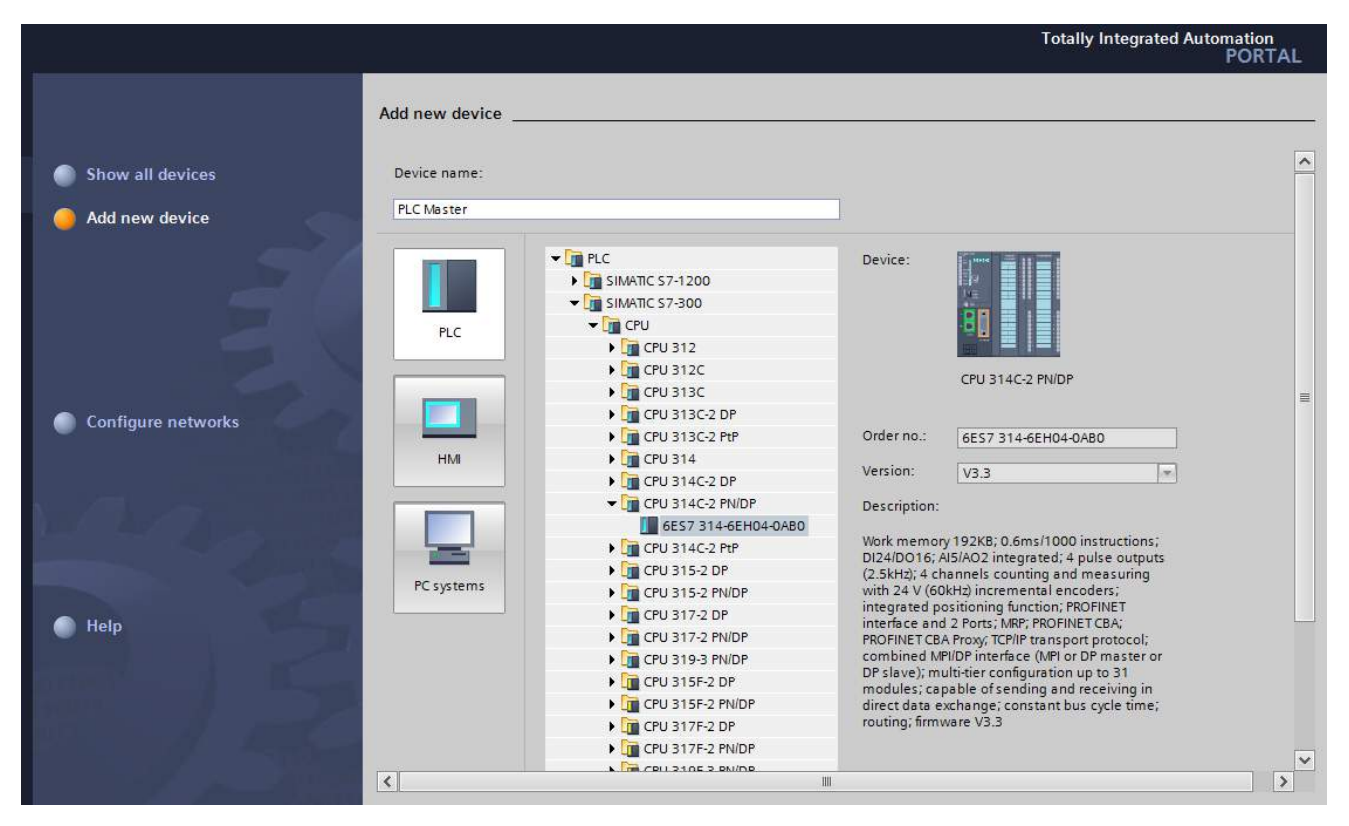

*Εικόνα 3.11 Επιλογή και εισαγωγή κεντρικής μονάδας επεξεργασίας του PLC*

Με την επιλογή του PLC της εγκατάστασης, ανοίγει το παρακάτω παράθυρο στο οποίο γίνεται η προσθήκη των μονάδων που χρησιμοποιούνται, επιλέγοντας από τη λίστα στα δεξιά, η οποία περιλαμβάνει όλες τις μονάδες της σειράς S7-300. Η τοποθέτηση των επιμέρους μονάδων γίνεται σε καθορισμένες θέσεις πάνω στη ράγα (Rail), και συγκεκριμένα:

- Στην πρώτη θέση τοποθετείται το τροφοδοτικό του PLC
- Στη δεύτερη θέση η κεντρική μονάδα επεξεργασίας
- Στην τρίτη θέση εισάγεται κάρτα διασύνδεσης με άλλο rack στο οποίο υπάρχει ξεχωριστή CPU (στη συγκεκριμένη εφαρμογή αφήνεται κενό)
- Στις επόμενες θέσεις τοποθετούνται οι κάρτες εισόδων/εξόδων

| BioTRICv ▶ PLC Master [CPU 314C-2 PN/DP] |                                              |                 |                             |                            |                                              |                    | $    \times$          | ■ Ⅲ ト<br><b>Hardware catalog</b>                                        |
|------------------------------------------|----------------------------------------------|-----------------|-----------------------------|----------------------------|----------------------------------------------|--------------------|-----------------------|-------------------------------------------------------------------------|
|                                          |                                              |                 | $\rightarrow$ Topology view |                            | <b>M</b> Network view                        | <b>Device view</b> |                       | <b>Options</b>                                                          |
| 击<br><b>PLC Master</b>                   | $\Box$ $\Box$ $\Box$ $\mathbb{Q}$ $\pm$ 100% |                 | न                           |                            |                                              |                    | $\Box$                | E                                                                       |
|                                          |                                              |                 |                             |                            |                                              |                    | $\curvearrowright$    | $\vee$ Catalog                                                          |
|                                          |                                              |                 |                             |                            |                                              |                    | $\equiv$              | ing int<br>$\vert$ Search $>$                                           |
|                                          | <b>R.C.Waster</b>                            |                 |                             |                            |                                              |                    |                       | $\Box$ Filter                                                           |
|                                          |                                              |                 |                             |                            |                                              |                    |                       |                                                                         |
|                                          |                                              |                 |                             |                            |                                              |                    |                       | $\blacktriangleright$ $\Box$ Rack<br>$\triangleright$ $\blacksquare$ PS |
| $\mathbf{1}$                             | $\overline{2}$                               | $\div 4$        | 5 <sup>7</sup><br>6         | $\overline{7}$<br>$\bf{8}$ | 9<br>10                                      | 11                 |                       | $\blacktriangleright$ $\Box$ CPU                                        |
| Rail 0                                   | SICHCHS                                      |                 |                             |                            |                                              |                    |                       | $\blacktriangleright$ $\boxed{\blacksquare}$ IM                         |
|                                          | <b>in</b><br>Ee                              |                 |                             |                            |                                              |                    |                       | $\blacktriangleright$ $\blacksquare$ DI                                 |
|                                          | Ing.                                         |                 |                             |                            |                                              |                    |                       | $\blacktriangleright$ $\blacksquare$ DO                                 |
|                                          | as.                                          |                 |                             |                            |                                              |                    |                       | $\blacktriangleright$ $\boxed{\blacksquare}$ DI/DO                      |
|                                          | D<br>$\bullet$                               |                 |                             |                            |                                              |                    |                       | $\mathbf{F}$ and $\mathbf{F}$                                           |
|                                          | □<br>п<br>m.                                 |                 |                             |                            |                                              |                    |                       | $\blacktriangleright$ $\blacksquare$ AO                                 |
|                                          |                                              |                 |                             |                            |                                              |                    |                       | $\blacktriangleright$ $\Box$ Al/AO                                      |
|                                          |                                              |                 |                             |                            |                                              |                    |                       | <b>For</b> Communications modules                                       |
| $\blacktriangleleft$<br>$\rm{III}$       |                                              | $ -$            |                             |                            |                                              |                    | 〉回                    | $\blacktriangleright$ $\Box$ FM                                         |
| <b>Device overview</b>                   |                                              |                 |                             |                            |                                              |                    |                       | I DI IQ-SENSE                                                           |
|                                          |                                              |                 |                             |                            |                                              |                    |                       | <b>DESPECIAL</b>                                                        |
| Module                                   | Rack                                         | Slot            | I address Q address Type    |                            | Order no.                                    |                    | Firmy                 | I Interface modules                                                     |
|                                          | $\mathbf{o}$<br>$\mathbf{1}$                 |                 |                             |                            |                                              |                    | $\boldsymbol{\wedge}$ |                                                                         |
| PLC Master                               | $\bullet$                                    | $\overline{2}$  |                             | CPU 314C-2 PN/DP           | 6ES7 314-6EH04-0AB0                          |                    | V3.3                  |                                                                         |
|                                          | $\bullet$<br>$\mathbf{O}$                    | 3               |                             |                            |                                              |                    |                       |                                                                         |
|                                          | $\overline{4}$<br>$\mathbf{o}$               | 5               |                             |                            |                                              |                    |                       |                                                                         |
|                                          | $\Omega$                                     | $6\overline{6}$ |                             |                            |                                              |                    |                       |                                                                         |
|                                          | $\overline{7}$<br>$\Omega$                   |                 |                             |                            |                                              |                    |                       |                                                                         |
|                                          | $\Omega$                                     | $\mathbf{R}$    |                             |                            |                                              |                    | $\checkmark$          |                                                                         |
| $\blacktriangleleft$<br>III              |                                              |                 |                             |                            |                                              |                    | $\,$                  |                                                                         |
|                                          |                                              |                 | <b>O</b> Properties         |                            | $\frac{1}{2}$ Info $\frac{1}{2}$ Diagnostics |                    | $\blacksquare$        | $\sum$ Information                                                      |

*Εικόνα 3.12 Παράθυρο εισαγωγής όλων των modules του PLC*

Έτσι, με τον καθορισμό όλων των επιμέρους μονάδων, το παράθυρο του device configuration διαμορφώνεται όπως εικονίζεται παρακάτω.

| BioTRICv > PLC Master [CPU 314C-2 PN/DP]           |              |                |                  |                         |                                            | $    \times$          |                            | <b>Hardware catalog</b>                                                                                                    | ■■▶          |
|----------------------------------------------------|--------------|----------------|------------------|-------------------------|--------------------------------------------|-----------------------|----------------------------|----------------------------------------------------------------------------------------------------|--------------|
|                                                    |              |                |                  | $-$ Topology view       | <b>A</b> Network view                      | <b>TY</b> Device view |                            | <b>Options</b>                                                                                                    |              |
| 击<br><b>PLC Master</b><br>$\overline{\phantom{a}}$ | 四<br>60      |                | $Q \pm 75%$      |                         | $\blacktriangledown$                       |                       | $\Box$                     |                                                                                                    |              |
| RICH<br><b>PS 34</b>                               |              |                |                  | OIBE<br><b>ROZ</b>      |                                            |                       | $\curvearrowright$         | Catalog<br>$\checkmark$                                                                                                    |              |
|                                                    |              |                |                  |                         | 10 <sub>1</sub><br>11                      |                       | $\equiv$                   | <search></search>                                                                                                    | ing inf      |
| Rail 0                                             |              |                |                  |                         |                                            |                       |                            |                                                                                                    |              |
| H.                                                 |              |                |                  |                         |                                            |                       |                            | $\Box$ Filter                                                                                                    |              |
| I)E<br>m<br>31                                     |              |                |                  |                         |                                            |                       |                            | $\blacktriangleright$ $\blacksquare$ Rack                                                                                                    |              |
| N<br>Ε<br>×                                        |              |                |                  |                         |                                            |                       |                            | $-\sqrt{m}$ PS                                                                                                    |              |
|                                                    |              |                |                  |                         |                                            |                       |                            | <b>FIT PS 307 2A</b>                                                                                                    |              |
|                                                    |              |                |                  |                         |                                            |                       |                            | $\blacksquare$ PS 307 5A                                                                                                    |              |
| K<br>III                                           |              |                |                  |                         |                                            |                       | $\rightarrow \blacksquare$ | 6ES7 307-1EA00-0AA0                                                                                                    |              |
|                                                    |              |                | $\sim$ $\sim$    |                         |                                            |                       |                            | 6ES7 307-1EA01-0AA0                                                                                                    |              |
| <b>Device overview</b>                             |              |                |                  |                         |                                            |                       |                            | $\triangleright$ $\blacksquare$ PS 307 10A                                                                                                    |              |
| <b>W</b> Module                                    | Rack         | Slot           | <b>I</b> address | Q address Type          |                                            | Order no.             | Ŧ.                         | $\blacktriangleright$ $\blacksquare$ CPU                                                                                                    | 亖            |
| PS 307 5A 1                                        | $\Omega$     | $\mathbf{1}$   |                  |                         | PS 307 5A                                  | 6ES7 307-1EA01-0AA0   | $\curvearrowright$         | $\blacktriangleright$ $\boxed{\blacksquare}$ IM                                                                                                    |              |
| PLC Master                                         | $\mathbf{O}$ | $\overline{2}$ |                  |                         | CPU 314C-2 PN/DP                           | 6ES7 314-6EH04-0AB0   | ا ≣ا                       | $\blacktriangleright$ $\Box$ DI                                                                                                    |              |
| MPI/DP interface 1                                 | $\Omega$     | 2 X1           | $2047*$          |                         | MPI/DP interface                           |                       |                            | $\triangleright$ $\blacksquare$ DO                                                                                                    |              |
| PROFINET interface_1                               | $\Omega$     | 2X2            | $2046*$          |                         | <b>PROFINET</b> interface                  |                       |                            | $\overline{\phantom{a}}$ $\overline{\phantom{a}}$ $\overline{\$ |              |
| DI24/DO16_1                                        | $\Omega$     | 25             |                  |                         | 136138 136137 DI24/DO16                    |                       |                            | $\blacktriangleright$ $\blacksquare$ DI8/DO8 x 24VDC / 0.5A                                                                                                    |              |
| AI5/AO2 1                                          | $\circ$      | 26             |                  | 800.809 800.803 AI5/AO2 |                                            |                       |                            | <b>6ES7 323-1BH01-0AA0</b>                                                                                                    |              |
| Count 1                                            | $\Omega$     | 27             |                  | 816831 816831 Count     |                                            |                       |                            | $\triangleright$ $\blacksquare$ DI8/DX8                                                                                                    |              |
| Positioning 1                                      | $\Omega$     | 28             |                  |                         | 832847 832847 Positioning                  |                       |                            | DI16/DO16 x 24V / 0.5A                                                                                                    |              |
|                                                    | $\Omega$     | R.             |                  |                         |                                            |                       |                            | $\overline{\mathbf{r}}$ $\overline{\mathbf{r}}$ Al                                                                                                    |              |
| Al8 x 13 bits 1                                    | $\circ$      | $\overline{4}$ | 256271           |                         | $Al8 \times 13$ hits                       | 6FS7 331-1KF02-0AR0   |                            | $\triangleright$ $\blacksquare$ Al2 x 12 bits                                                                                                    |              |
| Al8 x 13 bits 2                                    | $\Omega$     | 5              | 272287           |                         | $Al8 \times 13$ bits                       | 6FS7 331-1KF02-0AB0   |                            | $\triangleright$ $\blacksquare$ AI8 x 12 bits                                                                                                    |              |
| AI8 x 13 bits 3                                    | $\Omega$     | 6              | 288303           |                         | $Al8 \times 13$ bits                       | 6ES7 331-1KF02-0AB0   |                            | $\overline{\phantom{a}}$ $\overline{\phantom{a}}$ AI8 x 13 bits                                                                                                    |              |
| AO2 x 12 bits_1                                    | $\Omega$     | $\overline{7}$ |                  |                         | 304307 AO2 x 12 bits                       | 6ES7 332-5HB01-0AB0   |                            | <b>6ES7 331-1KF01-0AB0</b>                                                                                                    |              |
| DI8/DO8 x 24VDC / 0.5A 1                           | $\Omega$     | 8              | 139              | 138                     | DI8/DO8 x 24VDC / 0.5A 6ES7 323-1BH01-0AA0 |                       |                            | 6ES7 331-1KF02-0AB0                                                                                                    |              |
| $\triangleleft$<br>III                             |              |                |                  |                         |                                            |                       | $\,$                       | $\triangleright$ $\blacksquare$ AI8 x 14 bits<br>$\sqrt{\mathbf{m}}$ AI8 x 16 bits                                                                                                    | $\checkmark$ |
|                                                    |              |                |                  | <b>Properties</b>       | <b>illnfo D l Diagnostics</b>              |                       | n e i                      | <b>Information</b>                                                                                                    |              |

*Εικόνα 3.13 Το device configuration για το σύνολο των μονάδων του PLC*

Κατά την εισαγωγή καθενός I/O module επιλέγεται το εύρος διευθύνσεών του στη μνήμη (I address, Q address), ή αφήνεται το προκαθορισμένο. Οι διευθύνσεις αυτές, όπως φαίνονται και στην παραπάνω εικόνα έχουν οριστεί ως εξής:

- Τα byte Ι136, Ι137, Ι138 δεσμεύονται από τις 24 DI της CPU
- Τα byte Q136, Q137 δεσμεύονται από τις 16 DO της CPU
- Τα byte I800 έως I809 δεσμεύονται από τις 5 AI της CPU
- Τα byte Q800 έως Q803 δεσμεύονται από τις 2 AO της CPU
- Τα byte Ι256 έως Ι303 δεσμεύονται από τις 24 ΑΙ των τριών καρτών αναλογικών εισόδων
- Τα byte Q304 έως Q307 δεσμεύονται από τις 2 AO της κάρτας αναλογικών εξόδων
- Τα byte I139, Q138 δεσμεύονται από τις 8 DI, 8 DO της κάρτας ψηφιακών εισόδων/εξόδων

Οι παραπάνω διευθύνσεις αποτελούν τις απόλυτες διευθύνσεις των καναλιών εισόδου/εξόδου με τις οποίες το πρόγραμμα ελέγχου έχει πρόσβαση στο κάθε κανάλι. Υπάρχει, ωστόσο, η δυνατότητα χρήσης συμβολικών ονομάτων αντί των απολύτων διευθύνσεων και αυτό επιτυγχάνεται με τον καθορισμό ετικετών (tags) στις διευθύνσεις. Στην κάθε διεύθυνση δίνεται μία μοναδική ετικέτα, η οποία νοηματικά σχετίζεται με το σήμα του αντίστοιχου καναλιού. Επί παραδείγματι, στο κανάλι εισόδου με απόλυτη διεύθυνση Ι138.4 λαμβάνεται η ένδειξη κατάστασης λειτουργίας της γεννήτριας 1, επομένως δίνεται η ετικέτα GEN\_1\_OPER. Με τον τρόπο αυτό το πρόγραμμα ελέγχου γίνεται πιο εύληπτο και κατανοητό από τον χρήστη.

Η ανάπτυξη του πίνακα ετικετών πραγματοποιήθηκε στο project του TIA Portal από τη διαδρομή PLC tags / Add new tag table. Δημιουργήθηκαν έτσι τέσσερις πίνακες ετικετών που περιέχουν τα συμβολικά ονόματα των αναλογικών και ψηφιακών εισόδων/εξόδων της εφαρμογής. Οι πλήρεις πίνακες ετικετών παρατίθενται στο Παράρτημα Β, μετά τον κώδικα του προγράμματος ελέγχου. Σημειώνεται ότι στο TIA Portal η απόλυτη διεύθυνση μιας μεταβλητής εισόδου/εξόδου περιλαμβάνει το σύμβολο «%», το οποίο προηγείται της διεύθυνσης.

| <b>VA Siemens - BioTRICv</b>                                                          |                    |                 |                      |                               |                       |  |                          |               |           |                         |                                   |   |
|---------------------------------------------------------------------------------------|--------------------|-----------------|----------------------|-------------------------------|-----------------------|--|--------------------------|---------------|-----------|-------------------------|-----------------------------------|---|
| Online<br>Options<br>Tools<br>Window<br>Help<br>Project<br>Edit<br>View<br>Insert     |                    |                 |                      |                               |                       |  |                          |               |           |                         |                                   |   |
| $\frac{3}{2}$ $\frac{1}{2}$ Save project $\frac{1}{2}$<br>※ 自 喧                       |                    |                 |                      |                               |                       |  |                          |               |           |                         |                                   |   |
| BioTRICv ▶ PLC Master [CPU 314C-2 PN/DP] ▶ PLC tags<br>_ @ @ X<br><b>Project tree</b> |                    |                 |                      |                               |                       |  |                          |               |           |                         |                                   |   |
| <b>Devices</b>                                                                        |                    |                 |                      |                               |                       |  |                          | <b>I</b> Tags |           | <b>□</b> User constants | Ja System constants               |   |
| <b>MOO</b>                                                                            | 冊                  | ⋑               | <b>BEN</b><br>≝      |                               |                       |  |                          |               |           |                         |                                   | E |
|                                                                                       |                    |                 | <b>PLC tags</b>      |                               |                       |  |                          |               |           |                         |                                   |   |
| <b>Device configuration</b>                                                           | $\rightsquigarrow$ |                 | Name                 |                               | Tag table             |  |                          | Data type     | Address   |                         | Comment                           |   |
| <b>V.</b> Online & diagnostics                                                        |                    |                 | ORC_PUMP_OPER        |                               | Digital Inputs        |  | $\overline{\phantom{a}}$ | <b>Bool</b>   | 图 %I138.6 |                         | ▼ Ένδειξη λειτουργίας αντλίας Ο ^ |   |
| <b>Fig. Program blocks</b>                                                            |                    |                 | ORC PUMP FAULT       |                               | Digital Inputs        |  |                          | <b>Bool</b>   | %I138.2   |                         | Ένδειξη σφάλματος inverter αν     |   |
| Technology objects                                                                    |                    |                 |                      | <b>THE BYPASS_VALVE_STATE</b> | Digital Inputs        |  |                          | Bool          | %I136.0   |                         | Ένδειξη κατάστασης θέσης βαλ      |   |
| <b>External source files</b>                                                          |                    |                 | GEN 1_OPER           |                               | <b>Digital Inputs</b> |  |                          | <b>Bool</b>   | %I138.4   |                         | Ένδειξη κατάστασης λειτουργί      |   |
| $\blacktriangleright$ PLC tags                                                        |                    |                 | GEN_1_FAULT          |                               | <b>Digital Inputs</b> |  |                          | <b>Bool</b>   | %I138.0   |                         | Ένδειξη σφάλματος inverter γε     |   |
| Show all tags                                                                         |                    | 6               | GEN_2_OPER           |                               | <b>Digital Inputs</b> |  |                          | Bool          | %I138.5   |                         | Ένδειξη κατάστασης λειτουργί      |   |
| Add new tag table                                                                     |                    |                 | GEN_2_FAULT          |                               | <b>Digital Inputs</b> |  |                          | Bool          | %I138.1   |                         | Ένδειξη σφάλματος inverter γε     |   |
| Default tag table [37]                                                                |                    | 8               |                      | GEN_1_ENGAGEMENT              | Digital Inputs        |  |                          | Bool          | %I136.2   |                         | Ένδειξη κατάστασης σύμπλεξηί      |   |
| Analog Inputs [28]                                                                    |                    | 9               |                      | GEN_2_ENGAGEMENT              | <b>Digital Inputs</b> |  |                          | Bool          | %I136.3   |                         | Ένδειξη κατάστασης σύμπλεξη       |   |
| Analog Outputs [4]                                                                    |                    | 10              |                      | <b>JULY CC_VALVE_STATE</b>    | Digital Inputs        |  |                          | Bool          | %I136.1   |                         | Ένδειξη κατάστασης θέσης βαλ      |   |
| Digital Inputs [21]                                                                   |                    |                 | <b>QUI COMPROPER</b> |                               | Digital Inputs        |  |                          | Bool          | %I138.7   |                         | Ένδειξη κατάστασης λειτουργί      |   |
| Digital Outputs [20]                                                                  |                    | 12              | <b>I COMPR_FAULT</b> |                               | <b>Digital Inputs</b> |  |                          | Bool          | %I136.5   |                         | Ένδειξη θερμικού κινητήρα συ      |   |
| <b>FRIELC</b> data types                                                              |                    | 13 <sub>1</sub> |                      | <b>THE COMPRENGAGEMENT</b>    | Digital Inputs        |  |                          | Bool          | %I136.4   |                         | Ένδειξη σύμπλεξης/αποσύμπλε       |   |

*Εικόνα 3.14 Τμήμα του πίνακα ετικετών (PLC tags) του BioTRICv*

Όπως έχει ήδη αναφερθεί, η επικοινωνία του PLC με τον υπολογιστή που τρέχει την ΗΜΙ εφαρμογή γίνεται μέσω Ethernet. Συνεπώς, είναι απαραίτητο να καθοριστούν οι δικτυακές ρυθμίσεις της CPU. Από την καρτέλα "Network view" της οθόνης "Device configuration" επιλέγεται το εικονίδιο "Create new connection" και ορίζεται η νέα σύνδεση Ethernet με όνομα PN/IE\_1 και έναν αναγνωριστικό αριθμό (S7 subnet ID).

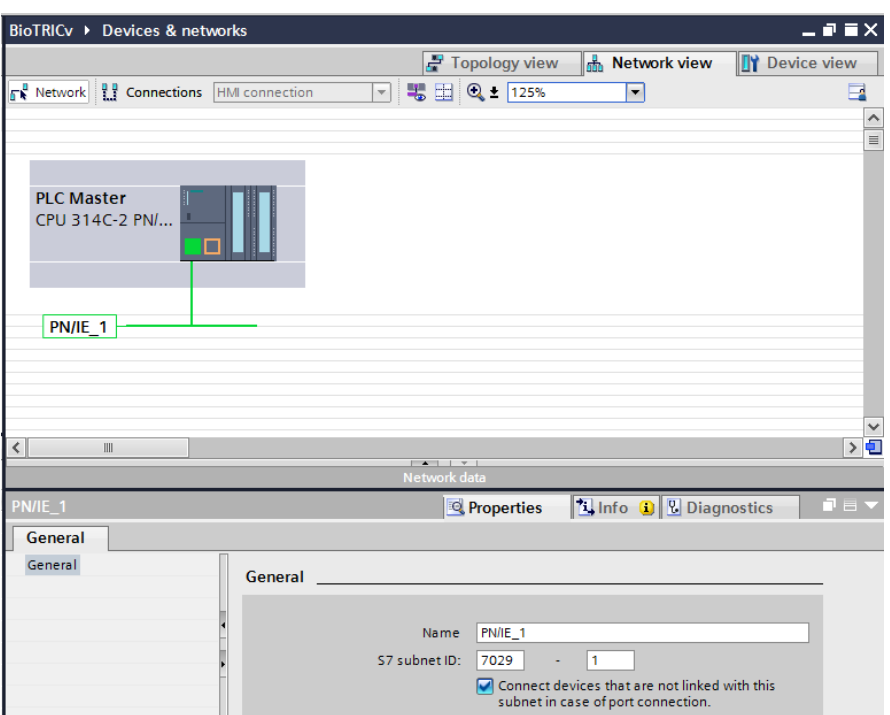

*Εικόνα 3.15 Δημιουργία νέας σύνδεσης Ethernet*

Στη συνέχεια ορίζεται η IP της CPU και το Subnet mask όπως φαίνονται στην επόμενη εικόνα και έτσι ολοκληρώνεται η δημιουργία του δικτύου.

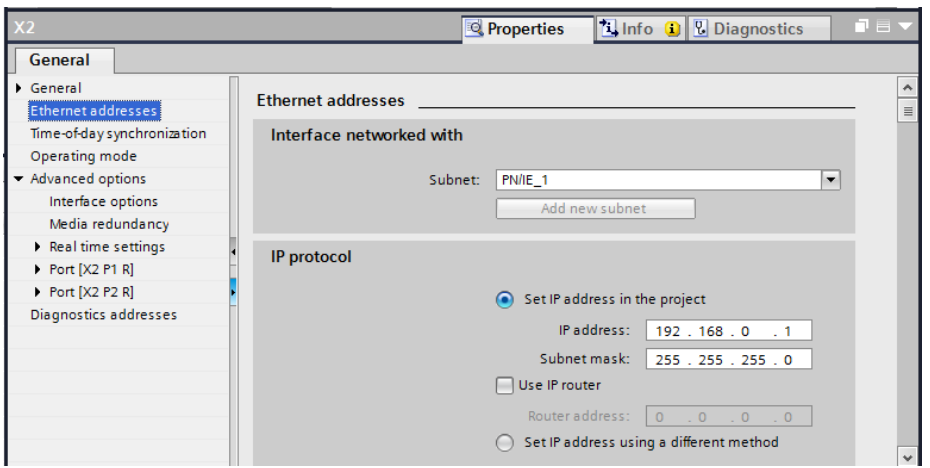

*Εικόνα 3.16 Ολοκλήρωση δικτυακών ρυθμίσεων CPU*

#### **3.2.4 Ανάπτυξη του προγράμματος ελέγχου**

Το πρόγραμμα ελέγχου αναπτύσσεται κάτω από τον φάκελο Program Blocks του drop-down menu της κεντρικής οθόνης του project. Το βασικό μπλοκ OB1 το οποίο επεξεργάζεται κυκλικά η CPU, έχει δημιουργηθεί αυτόματα με την δημιουργία του project. Τα υπόλοιπα μπλοκ του προγράμματος δημιουργούνται επιλέγοντας "Add new block" και καθορίζοντας το όνομα και το είδος του μπλοκ, καθώς και τη γλώσσα προγραμματισμού με την οποία θα αναπτυχθεί ο κώδικάς του. Στο project που αναπτύχθηκε έχει χρησιμοποιηθεί η γλώσσα STL.

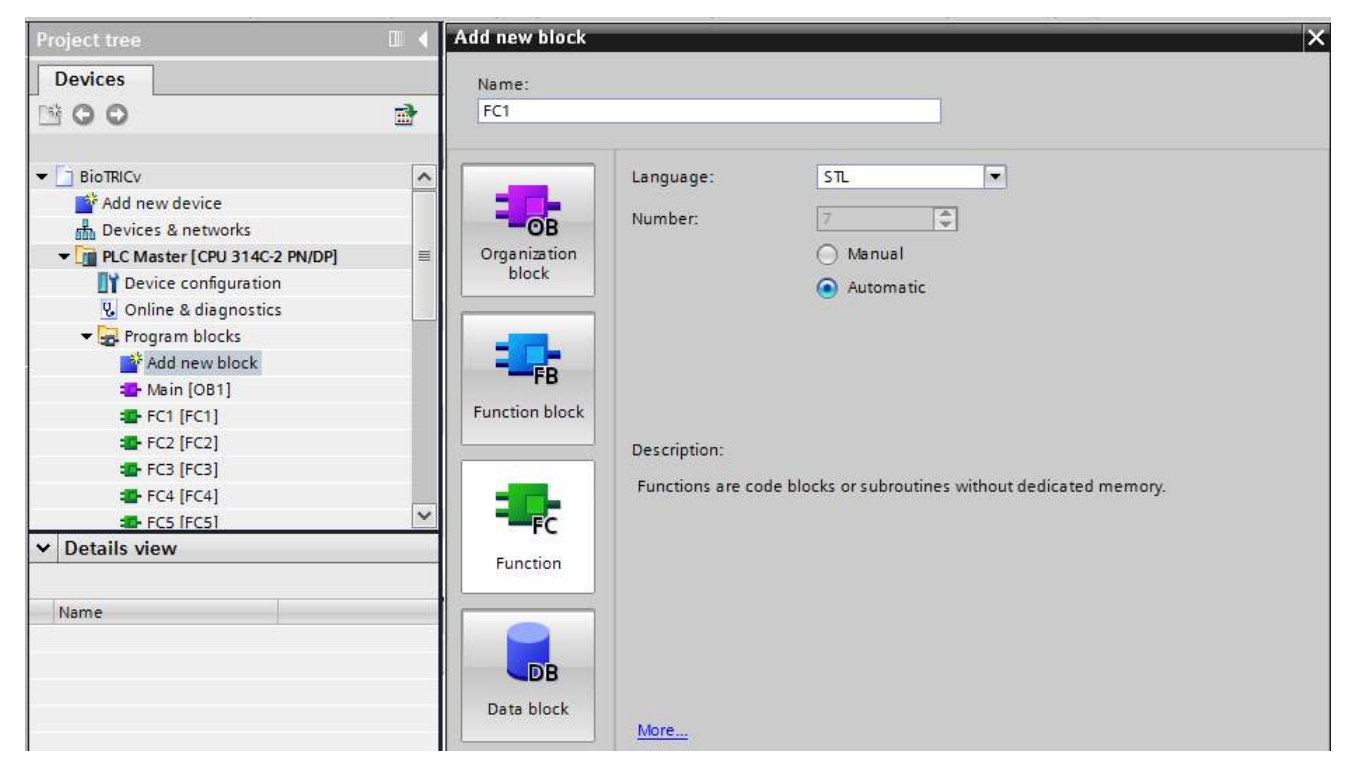

*Εικόνα 3.17 Εισαγωγή νέου μπλοκ προγράμματος*

Με τον τρόπο αυτό έχουν δημιουργηθεί τα έξι Functions (FC) και τα δύο Data Blocks (DB) του προγράμματος. Κάνοντας διπλό κλικ σε κάθε ένα μπλοκ του προγράμματος ανοίγει το περιβάλλον επεξεργασίας του, στο οποίο γίνεται η συγγραφή του κώδικα. Μετά την ολοκλήρωση του προγραμματισμού, ακολουθεί η φόρτωση του συνολικού κώδικα στη CPU του ελεγκτή. Σε περίπτωση που πραγματοποιηθούν αργότερα αλλαγές σε κάποιο από τα μπλοκ του προγράμματος είναι εφικτή η φόρτωση μόνο του συγκεκριμένου μπλοκ στη CPU. Από τη γραμμή εντολών επιλέγεται το εικονίδιο "Go online" και εν συνεχεία με δεξί κλικ στο συγκεκριμένο μπλοκ ή στο συνολικό φάκελο "Program blocks", επιλέγεται η εντολή "Download to device".

Στη συνέχεια περιγράφονται συνοπτικά οι λειτουργίες των εννέα μπλοκ που συνιστούν το συνολικό πρόγραμμα ελέγχου. Σημειώνεται ότι ο κώδικας ο οποίος ήταν φορτωμένος στο PLC κατά την ανάληψη της παρούσας εργασίας, έχει περιγραφεί αναλυτικά στη βιβλιογραφία [19] και απετέλεσε τη βάση του παρόντος (τελικού) κώδικα. Συνεπώς, στην παρακάτω περιγραφή θα δοθεί έμφαση στα τμήματα του κώδικα που προστέθηκαν ή διαφοροποιήθηκαν. Ο συνολικός κώδικας του προγράμματος ελέγχου, ο οποίος έχει φορτωθεί στο PLC παρατίθεται αναλυτικά στο Παράρτημα Β.

#### **DB1: Scaling/unscaling values**

Στο πρώτο μπλοκ δεδομένων αποθηκεύονται οι τιμές των αναλογικών σημάτων εισόδου και εξόδου. Συγκεκριμένα, οι τιμές των αναλογικών εισόδων (πίεση, θερμοκρασία, παροχή, στροφές) αποθηκεύονται μετά το scaling, ενώ οι τιμές των αναλογικών εξόδων (συχνότητα μηχανών) πριν το unscaling σε μορφή πραγματικών αριθμών. Από το block αυτό λαμβάνει η ΗΜΙ εφαρμογή τις τιμές των ΑΙ και σε αυτό γράφει τις τιμές των ΑΟ.
#### **DB2: Auxiliary bits**

Στο δεύτερο μπλοκ δεδομένων αποθηκεύονται οι τιμές των βοηθητικών bit του προγράμματος ελέγχου. Τα βοηθητικά bit χρησιμοποιούνται από το ΟΒ1 προς ενημέρωση του χειριστή για την ύπαρξη σφάλματος καθώς και την πηγή αυτού.

Στο μπλοκ αυτό η αρχικά ορισμένη τιμή false της στήλης Start value, αντικαταστάθηκε από την τιμή 0, διότι κατά την εκτέλεση του κώδικα η τιμή false δεν μεταφραζόταν σε λογικό 0, αλλά σε λογικό 1, με αποτέλεσμα να υπάρχει εσφαλμένη λειτουργία των συναρτήσεων προστασίας (FC3, FC4, FC5, FC6).

|          |                 | BioTRICv ▶ PLC Master [CPU 314C-2 PN/DP] ▶ Program blocks ▶ DB2 [DB2] |              |               |                                |                               |                         | $    \times$                                      |
|----------|-----------------|-----------------------------------------------------------------------|--------------|---------------|--------------------------------|-------------------------------|-------------------------|---------------------------------------------------|
| ⋑        |                 | ぎもみ回目<br>명                                                            |              |               |                                |                               |                         | E                                                 |
|          | D <sub>B2</sub> |                                                                       |              |               |                                |                               |                         |                                                   |
|          |                 | Name                                                                  | Data type    | Offset        | Start value                    | Retain                        | Visible in              | Comment                                           |
|          |                 | <b>I</b> <del>v</del> Static                                          |              |               |                                |                               |                         |                                                   |
| 2        | $\blacksquare$  | Cogeneration_protect                                                  | <b>Bool</b>  | 0.0           | 0                              | ☑                             | ☑                       | Σήμα σφάλματος για προστο                         |
| 3        | $\blacksquare$  | Cogen_Scada_Confirm                                                   | <b>Bool</b>  | 0.1           | 0                              | $\overline{\mathbf{v}}$       | ☑                       | Επιβεβαίωση ενημέρωσης κ                          |
| 4        | …               | Trigeneration_protect                                                 | <b>Bool</b>  | 0.2           | 0                              | $\overline{\mathbf{v}}$       | ☑                       | Σήμα σφάλματος για προστά                         |
| 5        | …               | Trigen_Scada_Confirm                                                  | Bool         | 0.3           | $\overline{0}$                 | $\overline{\mathbf{v}}$       | ☑                       | Επιβεβαίωση ενημέρωσης κ                          |
| 6        | …               | VCC_protection                                                        | Bool         | 0.4           | $\overline{0}$                 | ☑                             | ☑                       | Σήμα σφάλματος για προστι                         |
| 7        | …               | VCC Scada Confirm                                                     | Bool         | 0.5           | o                              | ☑                             | ☑                       | Επιβεβαίωση ενημέρωσης κ                          |
| 8        | …               | Gen_1_high_speed                                                      | Bool         | 0.6           | 0                              | ☑                             | ☑                       | Σήμα φάλματος υπερτάχυνο                          |
| 9        | …               | Gen 2 high speed                                                      | <b>Bool</b>  | 0.7           | $\circ$                        | ☑                             | ☑                       | Σήμα φάλματος υπερτάχυνο                          |
| 10       | $\blacksquare$  | Gen_high_speed_fault Bool                                             |              | 1.0           | 0                              | ☑                             | ☑                       | Σήμα σφάλματος υπερτάχυν                          |
| 11       | …               | Gen_high_speed_Sca Bool                                               |              | 1.1           | $\mathbf 0$                    | $\overline{\mathbf{v}}$       | ☑                       | Επιβεβαίωση ενημέρωσης κ                          |
| 12       | $\blacksquare$  | ORC_Pump_Status                                                       | Bool<br>$\ $ | 1.2           | 0                              | $\blacktriangledown$          | ☑                       | Κατάσταση λειτουργίας αντλ                        |
| $13 - 1$ |                 | VCC_Compressor_Stat Bool                                              |              | 1.3           | $\circ$                        | $\blacktriangledown$          | $\overline{\mathbf{v}}$ | Κατάσταση λειτουργίας συμ                         |
|          | $\leq$          |                                                                       | III          |               |                                |                               |                         | $\rightarrow$                                     |
|          |                 |                                                                       |              |               | <b>Properties</b>              | <b>R</b> Info                 |                         | <b>U</b> Diagnostics<br>ਜੁ⊟ ⊽                     |
|          |                 | General                                                               |              |               |                                |                               |                         |                                                   |
|          |                 |                                                                       |              |               |                                |                               |                         |                                                   |
|          | General         |                                                                       | General      |               |                                |                               |                         | Ä                                                 |
|          |                 | <b>Attributes</b>                                                     |              |               |                                |                               |                         | $\equiv$                                          |
|          |                 |                                                                       |              |               |                                |                               |                         |                                                   |
|          |                 |                                                                       |              |               | <b>ORC_Pump_Status</b><br>Name |                               |                         |                                                   |
|          |                 |                                                                       |              | Data type     | Bool                           |                               |                         | $\vert \mathbf{H} \vert$ $\vert \mathbf{H} \vert$ |
|          |                 |                                                                       |              | Default value | false                          |                               |                         |                                                   |
|          |                 |                                                                       |              | Start value   | o                              |                               |                         |                                                   |
|          |                 |                                                                       |              | Comment       |                                | Κατάσταση λειτουργίας αντλίας |                         |                                                   |
|          |                 |                                                                       |              |               |                                |                               |                         | v                                                 |

*Εικόνα 3.18 Ρύθμιση των start values του DB2 για την ορθή επικοινωνία με την ΗΜΙ εφαρμογή*

#### **FC1: Scaling function**

Η πρώτη συνάρτηση πραγματοποιεί τη διαδικασία του scaling των αναλογικών εισόδων. Η λειτουργία του scaling γίνεται κατανοητή από το παρακάτω διάγραμμα ροής, στο οποίο παρουσιάζεται η πορεία μιας αναλογικής μεταβλητής του συστήματος.

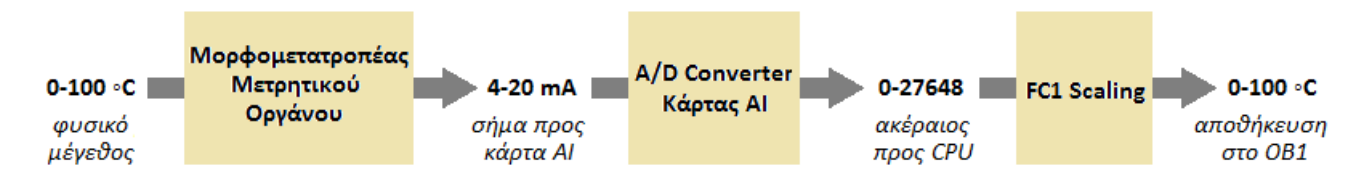

*Εικόνα 3.19 Διαδικασία καταγραφής αναλογικών εισόδων*

Στο τμήμα αυτό του κώδικα διορθώθηκαν τα όρια του εύρους μέτρησης των οργάνων (HI\_LIM και LO\_LIM), τα οποία αποτελούν ορίσματα της συνάρτησης FC105 που χρησιμοποιείται για το scaling, ώστε να συμφωνούν με τα πραγματικά, όπως παρουσιάζονται στην παράγραφο 2.3.2 και τον πίνακα 2.3.

### **FC2: Unscaling function**

Η δεύτερη συνάρτηση υλοποιεί τη λειτουργία unscaling των αναλογικών εξόδων. Οι αναλογικές έξοδοι είναι τα setpoint των μηχανών, τα οποία ρυθμίζονται από γραφικό περιβάλλον της ΗΜΙ εφαρμογής σε μονάδες ΣΑΛ. Η ταχύτητα περιστροφής μετατρέπεται εσωτερικά από τον κώδικα της εφαρμογής σε ηλεκτρική συχνότητα (Hz) και αποστέλλεται στο PLC, όπου αποθηκεύεται στο DB1 σαν πραγματικός αριθμός. Αυτός ο αριθμός μετατρέπεται με τη διαδικασία του unscaling σε ακέραιο για την αποστολή του στην κάρτα αναλογικών εξόδων. Η πορεία της αναλογικής μεταβλητής εξόδου παρουσιάζεται γραφικά παρακάτω.

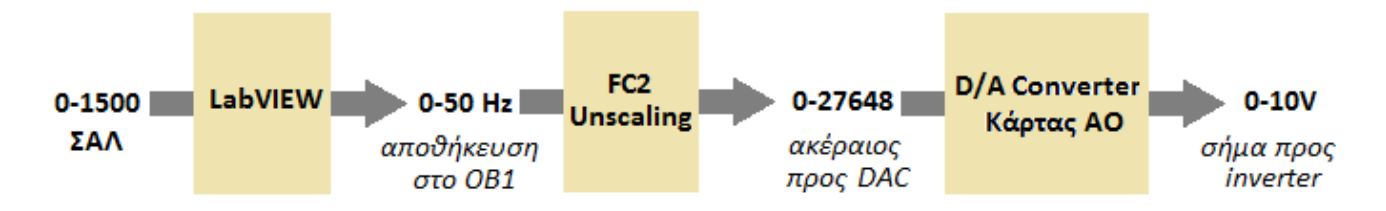

*Εικόνα 3.20 Διαδικασία αποστολής σήματος setpoint*

# **FC3: Cogeneration protection**

Από το μπλοκ αυτό πραγματοποιείται η προστασία της εγκατάστασης όταν βρίσκεται σε λειτουργία συμπαραγωγής. Η λειτουργία της συμπαραγωγής διακρίνεται από την OB1 όταν η αντλία του ORC κύκλου λειτουργεί ενώ η ηλεκτρομαγνητική βάνα VCC παραμένει σε κατάσταση OFF. Στην περίπτωση αυτή καλείται η συνάρτηση FC3, η οποία ελέγχει για σφάλματα υπερπίεσης/υποπίεσης στον κύκλο ORC καθώς και για σφάλματα στις γεννήτριες και την αντλία. Η προστασία σε περίπτωση εμφάνισης οποιουδήποτε σήματος σφάλματος είναι το γενικό shutdown.

# **FC4: Trigeneration protection**

Με το μπλοκ αυτό εξασφαλίζεται η προστασία της εγκατάστασης όταν βρίσκεται σε λειτουργία τριπαραγωγής. Η λειτουργία της τριπαραγωγής διακρίνεται από την ΟΒ1 όταν η ηλεκτρομαγνητική βάνα VCC μεταβεί σε κατάσταση ΟΝ ενώ η αντλία του ORC κύκλου λειτουργεί. Στην περίπτωση αυτή καλείται η συνάρτηση FC4, η οποία ελέγχει για σφάλματα υπερπίεσης/υποπίεσης στους κύκλους ORC και VCC καθώς και για σφάλματα στις γεννήτριες, την αντλία και το συμπιεστή. Η προστασία σε περίπτωση εμφάνισης οποιουδήποτε σήματος σφάλματος είναι το γενικό shutdown.

# **FC5: VCC protection**

Το μπλοκ αυτό εξασφαλίζει την προστασία της εγκατάστασης όταν βρίσκεται σε λειτουργία μόνο ο ψυκτικός κύκλος. Η λειτουργία παραγωγής ψύξης διακρίνεται από την ΟΒ1 όταν η ηλεκτρομαγνητική βάνα VCC μεταβεί σε κατάσταση ΟΝ και τεθεί σε λειτουργία ο συμπιεστής ενώ η αντλία του ORC κύκλου βρίσκεται εκτός. Στην περίπτωση αυτή καλείται η συνάρτηση FC5, η οποία ελέγχει για σφάλματα υπερπίεσης/υποπίεσης στον κύκλο VCC καθώς και για σφάλματα στο συμπιεστή. Η προστασία σε περίπτωση εμφάνισης οποιουδήποτε σήματος σφάλματος είναι το γενικό shutdown.

## **FC6: Generator high speed protection**

Η συνάρτηση αυτή πραγματοποιεί την προστασία της εγκατάστασης σε περίπτωση υπερτάχυνσης κάποιας από τις γεννήτριες. Η FC6 καλείται από το βασικό μπλοκ OB1 σε κάθε κύκλο επεξεργασίας του προγράμματος, εφόσον λειτουργεί κάποια από τις δύο γεννήτριες και προστατεύει την εγκατάσταση πραγματοποιώντας γενικό shutdown όταν οι στροφές της γεννήτριας 1 (ή 2) ξεπεράσουν τις 3300 ΣΑΛ (ή 1800 ΣΑΛ).

### **OB1: Main program sweep**

Ο κώδικας του βασικού μπλοκ του προγράμματος ξεκινά σε κάθε κύκλο επεξεργασίας με τις κλήσεις των συναρτήσεων scaling και unscaling. Στη συνέχεια ελέγχει τη λειτουργία του συμπιεστή και της αντλίας καθώς και τη θέση της βαλβίδας VCC ώστε να αναγνωρίσει σε ποια από τις τρεις καταστάσεις λειτουργίας βρίσκεται η διάταξη και να καλέσει το αντίστοιχο μπλοκ προστασίας της εγκατάστασης. Ακόμη ελέγχει τη λειτουργία των γεννητριών και καλεί τη συνάρτηση προστασίας από υπερτάχυνση. Σε κάθε περίπτωση σφάλματος αναλαμβάνει να ενημερώσει την ΗΜΙ εφαρμογή και αναμένει την ανταπόκριση του χειριστή με σήμα επιβεβαίωσης μέσα από διαλογικό παράθυρο στο γραφικό περιβάλλον.

Στην OB1 έχει ακόμη προστεθεί κώδικας για την αναγνώριση σφάλματος στον συμπιεστή. Όπως αναφέρθηκε και στην παράγραφο 2.3.1, σφάλμα στο συμπιεστή αναγνωρίζεται όταν η ένδειξη κατάστασης λειτουργίας του παραμένει ανενεργή, ενώ έχει προηγηθεί εντολή εκκίνησής του. Για την υλοποίηση του κώδικα χρησιμοποιείται ένα χρονικό (timer), το οποίο μετρά 500ms από τη στιγμή αποστολής σήματος ενεργοποίησης στο συμπιεστή. Εάν μετά την πάροδο αυτού του χρονικού διαστήματος δεν έχει ληφθεί ακόμη σήμα λειτουργίας του συμπιεστή, αναγνωρίζεται κατάσταση σφάλματος. Το τμήμα αυτό του κώδικα έχει τοποθετηθεί στο Network 3 του OB1 και παρουσιάζεται στη συνέχεια.

- A "COMPR\_START/STOP"
- L S5T#500MS
- SD "Timer soft starter"
- A "Timer soft starter"
- AN "COMPR\_OPER"
- S "COMPR\_FAULT(1)"

Επιπλέον, στα Network προστασίας σε λειτουργία τριπαραγωγής και VCC (5 και 6 αντίστοιχα) αναμένεται η επιβεβαίωση ενημέρωσης από τον χειριστή προκειμένου να γίνει reset στην ένδειξη κατάστασης σφάλματος.

Τέλος, έχει προστεθεί για λόγους ασφαλείας επιπλέον κώδικας προστασίας από υπερπίεση (Network 8). Το τμήμα αυτό του κώδικα τρέχει σε κάθε κύκλο, ανεξάρτητα από την κατάσταση λειτουργίας της εγκατάστασης για μεγιστοποίηση της ασφάλειας του συστήματος.

Αρχικά ελέγχεται ο αισθητήρας υπερπίεσης μετά την αντλία και μετά τον 1° εκτονωτή και εάν προκύψει σήμα υπερπίεσης γίνεται reset στη normally open βαλβίδα bypass, ενώ γίνεται set στη normally closed βαλβίδα bypass της γεννήτριας 2. Ο επόμενος έλεγχος που πραγματοποιείται είναι μέσω του μετρητικού πίεσης μετά την αντλία. Εάν αυτό ξεπεράσει τα 30 bar τότε ανοίγει η βαλβίδα bypass. Τρίτος έλεγχος γίνεται στην πίεση μετά το συμπιεστή. Εάν η ένδειξη του μετρητικού ξεπεράσει τα 25 bar τότε ανοίγει την normally closed βαλβίδα του κύκλου VCC.

Κατά την ενεργοποίηση του PLC και ενώ ακόμη η μνήμη του δεν έχει ενημερωθεί από τα μετρητικά πίεσης και θερμοκρασίας, όλες οι μεταβλητές του συστήματος παίρνουν στιγμιαία τη μέγιστη τιμή που χωρά στη θέση μνήμης (27648). Η τιμή ξεπερνάει προφανώς τα 25 bar και η βαλβίδα ανοίγει. Για την αποφυγή του λανθασμένου συναγερμού χρησιμοποιείται το προγραμματιστικό τέχνασμα σύγκρισης με μία πλασματική τιμή, ώστε όσο δεν έχει ενημερωθεί η μνήμη του PLC με τις πραγματικές τιμές πίεσης, να παρακάμπτεται το συγκεκριμένο κομμάτι του κώδικα. Ακολουθεί ο κώδικας του συγκεκριμένου Network.

- O "HIGH\_PRESS\_AFT\_ORC\_PUMP"
- O "HIGH\_PRESS\_AFT\_EXPAND"
- R "BYPASS\_VALVE\_OPEN/CLOSE"
- S "BYPASS\_G2\_VALVE\_OPEN/CLOSE"
- L "DB1".Press\_aft\_ORC\_pump
- L 30.0
- $>=R$
- R "BYPASS\_VALVE\_OPEN/CLOSE"
- L "DB1".Press aft compr
- L 1000.0

 $>=R$ 

CLR

JCN LBL5

- L "DB1".Press\_aft\_compr
- L 25.0
- $>=R$
- S "VCC\_VALVE\_OPEN/CLOSE"

LBL5: NOP 0

Ακολουθούν οι πίνακες με τις αναλογικές και ψηφιακές εισόδους και εξόδους του PLC της εγκατάστασης.

| Κανάλι<br>Εισόδου | Λογική<br>Διεύθυνση | Ψηφιακό Σήμα Εισόδου      | Περιγραφή                                                                  |
|-------------------|---------------------|---------------------------|----------------------------------------------------------------------------|
| DI2.0             | I138.0              | <b>GEN_1_FAULT</b>        | Ένδειξη σφάλματος inverter γεννήτριας                                      |
| DI2.1             | I138.1              | <b>GEN_2_FAULT</b>        | Ένδειξη σφάλματος inverter γεννήτριας<br>2                                 |
| DI2.2             | I138.2              | ORC_PUMP_FAULT            | Ένδειξη σφάλματος inverter αντλίας<br><b>ORC</b>                           |
| DI2.3             | I138.3              | <b>E_STOP</b>             | Ένδειξη Emergency Stop                                                     |
| DI2.4             | I138.4              | GEN_1_OPER                | Ένδειξη κατάστασης λειτουργίας<br>γεννήτριας 1                             |
| DI2.5             | I138.5              | GEN_2_OPER                | Ένδειξη κατάστασης λειτουργίας<br>γεννήτριας 2                             |
| DI2.6             | I138.6              | ORC_PUMP_OPER             | Ένδειξη λειτουργίας αντλίας ORC                                            |
| DI2.7             | I138.7              | <b>COMPR_OPER</b>         | Ένδειξη κατάστασης λειτουργίας<br>κινητήρα συμπιεστή                       |
| DI0.0             | I136.0              | <b>BYPASS_VALVE_STATE</b> | Ένδειξη κατάστασης θέσης βαλβίδας<br>bybass (ανοικτή/κλειστή)              |
| DI0.1             | I136.1              | VCC_VALVE_STATE           | Ένδειξη κατάστασης θέσης βαλβίδας<br>VCC κύκλου (ανοικτή/κλειστή)          |
| DI0.2             | I136.2              | GEN_1_ENGAGEMENT          | Ένδειξη κατάστασης σύμπλεξης/<br>αποσύμπλεξης εκτονωτή-γεννήτριας 1        |
| DI0.3             | I136.3              | GEN_2_ENGAGEMENT          | Ένδειξη κατάστασης σύμπλεξης/<br>αποσύμπλεξης εκτονωτή-γεννήτριας 2        |
| DI0.4             | I136.4              | COMPR_ENGAGEMENT          | Ένδειξη σύμπλεξης/αποσύμπλεξης<br>συμπιεστή-κινητήρα                       |
| DI0.5             | I136.5              | <b>COMPR_FAULT</b>        | Ένδειξη θερμικού κινητήρα συμπιεστή                                        |
| DI0.6             | I136.6              | HIGH_PRESS_BEF_ORC_PUMP   | Σήμα από τον αισθητήρα υποπίεσης<br>πριν την αντλία ORC                    |
| DI0.7             | I136.7              | LOW_PRESS_BEF_ORC_PUMP    | Σήμα από τον αισθητήρα υπερπίεσης<br>πριν την αντλία ORC                   |
| DI1.0             | I137.0              | HIGH PRESS AFT ORC PUMP   | Σήμα από τον αισθητήρα υπερπίεσης<br>μετά την αντλία ORC                   |
| DI1.1             | I137.1              | HIGH_PRESS_AFT_EXPAND     | Σήμα από τον αισθητήρα υπερπίεσης<br>μεταξύ τον εκτονωτή στο ORC           |
| DI1.2             | I137.2              | LOW_PRESS_BEF_VCC_COMPR   | Σήμα από τον αισθητήρα υποπίεσης<br>πριν τον συμπιεστή                     |
| DI1.3             | I137.3              | HIGH_PRESS_AFT_VCC_COMPR  | Σήμα από τον αισθητήρα υπερπίεσης<br>μετά τον συμπιεστή                    |
| DI1.4             | I137.4              | BYPASS_G2_VALVE_STATE     | Ένδειξη κατάστασης θέσης βαλβίδας<br>bypass γεννήτριας 2 (ανοικτή/κλειστή) |

*Πίνακας 3.1 Ψηφιακές είσοδοι στο PLC της εγκατάστασης*

| Κανάλι<br>Εξόδου  | Λογική<br>Διεύθυνση | Ψηφιακό Σήμα Εξόδου        | Περιγραφή                                                               |
|-------------------|---------------------|----------------------------|-------------------------------------------------------------------------|
| DO0.0             | Q136.0              | GEN_1_START/STOP           | Ξεκίνημα/Σταμάτημα της Γεννήτριας<br>1 του ΟRC κύκλου                   |
| DO0.1             | Q136.1              | GEN_2_START/STOP           | Ξεκίνημα/Σταμάτημα της Γεννήτριας<br>2 του ORC κύκλου                   |
| DO0.2             | Q136.2              | ORC_PUMP_START/STOP        | Ξεκίνημα/Σταμάτημα της αντλίας του<br>ORC κύκλου                        |
| DO0.3             | Q136.3              | COMPR_START/STOP           | Ξεκίνημα/Σταμάτημα του συμπιεστή<br>του VCC κύκλου                      |
| DO0.4             | Q136.4              | BYPASS_VALVE_OPEN/CLOSE    | Άνοιγμα/κλείσιμο της ηλεκτρικής<br>βάνας του bypass                     |
| DO0.5             | Q136.5              | VCC_VALVE_OPEN/CLOSE       | Άνοιγμα/κλείσιμο της ηλεκτρικής<br>βάνας του VCC κύκλου                 |
| DO0.6             | Q136.6              | GEN_1_ENG/DISENG           | Σύμπλεξη /Αποσύμπλεξη Scroll<br>Γεννήτριας 1                            |
| DO0.7             | Q136.7              | <b>GEN 2 ENG/DISENG</b>    | Σύμπλεξη /Αποσύμπλεξη Scroll<br>Γεννήτριας 2                            |
| DO1.0             | Q137.0              | COMPR_ENG/DISENG           | Σύμπλεξη /Αποσύμπλεξη Scroll<br>Συμπιεστή                               |
| DO1.1             | Q137.1              | PUMP_HIGH_PRES_FAULT       | Ένδειξη κατάστασης υπερπίεσης στο<br>κύκλωμα ORC πριν ή μετά την αντλία |
| DO1.2             | Q137.2              | PUMP_LOW_PRES_FAULT        | Ένδειξη κατάστασης υποπίεσης στο<br>κύκλωμα ORC πριν την αντλία         |
| DO1.3             | Q137.3              | EXPANDER_HIGH_PRES_FAULT   | Ένδειξη κατάστασης υπερπίεσης στο<br>κύκλωμα ORC μετά τον expander      |
| DO1.4             | Q137.4              | COMPR_HIGH_PRESSURE_FAULT  | Ένδειξη κατάστασης υπερπίεσης στο<br>κύκλωμα VCC μετά τον συμπιεστή     |
| DO1.5             | Q137.5              | COMPR LOW PRESSURE FAULT   | Ένδειξη κατάστασης υποπίεσης στο<br>κύκλωμα VCC πρίν τον συμπιεστή      |
| DO1.6             | Q137.6              | ORC_PUMP_FAULT(1)          | Ένδειξη κατάστασης σφάλματος στην<br>αντλία                             |
| DO1.7             | Q137.7              | G1_FAULT                   | Ένδειξη κατάστασης σφάλματος στη<br>γεννήτρια 1                         |
| DO <sub>2.0</sub> | Q138.0              | G2_FAULT                   | Ένδειξη κατάστασης σφάλματος στη<br>γεννήτρια 2                         |
| DO <sub>2.1</sub> | Q138.1              | EMERGENCY_STOP             | Ένδειξη emergency stop                                                  |
| DO2.2             | Q138.2              | COMPR_FAULT(1)             | Ένδειξη κατάστασης σφάλματος στο<br>συμπιεστή                           |
| DO2.3             | Q138.3              | BYPASS_G2_VALVE_OPEN/CLOSE | Άνοιγμα/κλείσιμο της ηλεκτρικής<br>βάνας bypass γεννήτριας 2            |

*Πίνακας 3.2 Ψηφιακές έξοδοι στο PLC της εγκατάστασης*

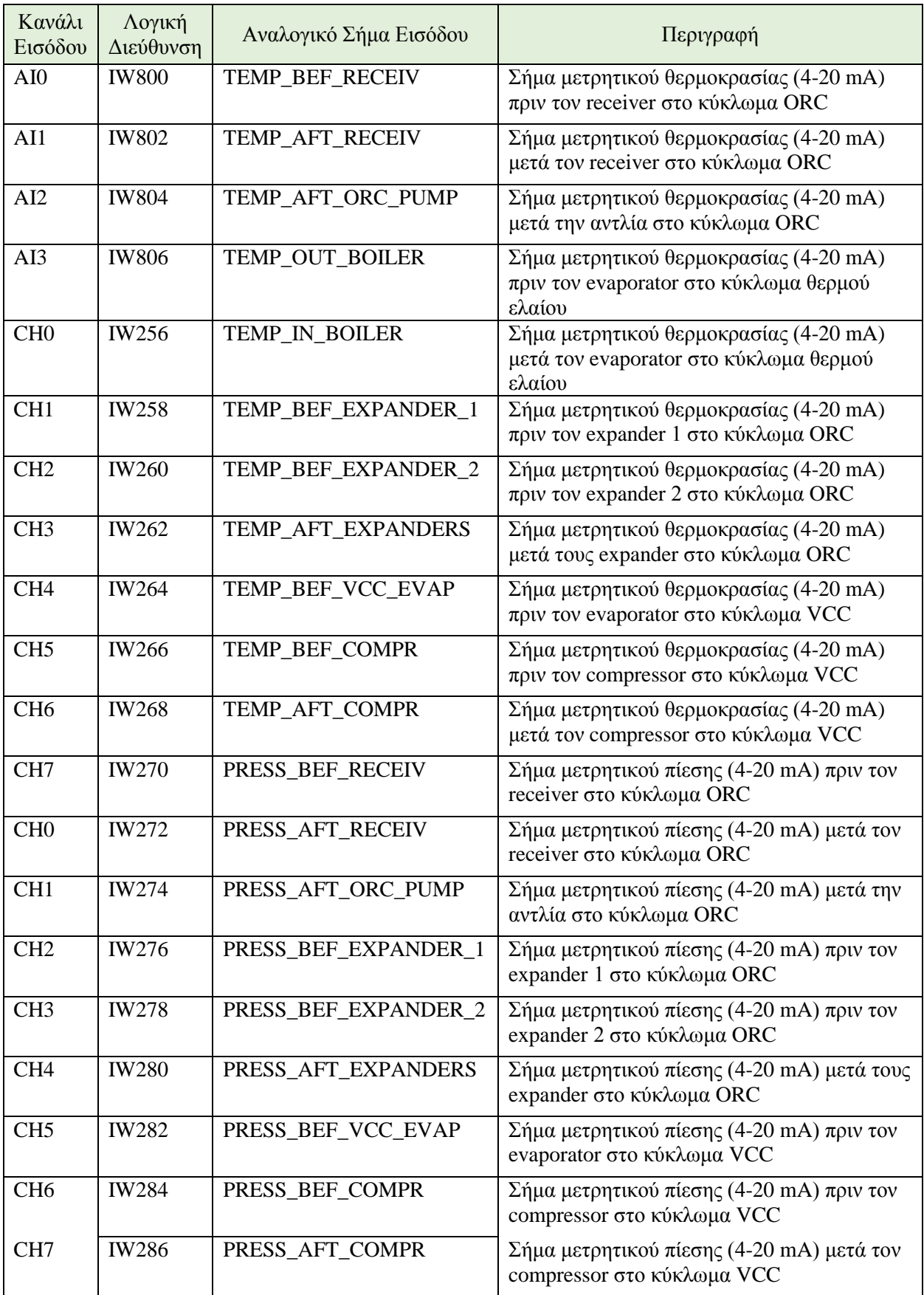

| CH <sub>0</sub> | <b>IW288</b> | FLOW BEF ORC PUMP   | $\Sigma$ ήμα μετρητικού ροής (4-20 mA) πριν την<br>αντλία στο κύκλωμα ORC       |
|-----------------|--------------|---------------------|---------------------------------------------------------------------------------|
| CH <sub>1</sub> | <b>IW290</b> | FLOW_IN_BOILER      | Σήμα μετρητικού ροής (4-20 mA) μετά τον<br>evaporator στο κύκλωμα θερμού ελαίου |
| CH2             | <b>IW292</b> | SPEED GEN 1         | Σήμα μετρητικού ταχύτητας (4-20 mA) του<br>άξονα της Γεννήτριας 1               |
| CH <sub>3</sub> | <b>IW294</b> | SPEED GEN 2         | Σήμα μετρητικού ταχύτητας (4-20 mA) του<br>άξονα της Γεννήτριας 2               |
| CH <sub>4</sub> | <b>IW296</b> | TEMP BEF ORC PUMP   | Σήμα μετρητικού θερμοκρασίας (4-20 mA)<br>πριν την αντλία στο κύκλωμα ORC       |
| CH <sub>5</sub> | <b>IW298</b> | TEMP_BEF_CONDENSER  | Σήμα μετρητικού θερμοκρασίας (4-20 mA)<br>$\pi$ pw tov condenser                |
| CH <sub>6</sub> | <b>IW300</b> | PRESS BEF ORC PUMP  | Σήμα μετρητικού πίεσης (4-20 mA) πριν την<br>αντλία στο κύκλωμα ORC             |
| CH <sub>7</sub> | <b>IW302</b> | PRESS_BEF_CONDENSER | Σήμα μετρητικού πίεσης (4-20 mA) πριν τον<br>condenser                          |

*Πίνακας 3.3 Αναλογικές είσοδοι στο PLC της εγκατάστασης*

| Κανάλι<br>Εξόδου | Λογική<br>Διεύθυνση | Αναλογικό Σήμα Εξόδου | Περιγραφή                                                             |
|------------------|---------------------|-----------------------|-----------------------------------------------------------------------|
| AOO              | QW800               | <b>GEN_1_SETPOINT</b> | Σήμα ελέγχου της συχνότητας (0-10 V)<br>του inverter της γεννήτριας 1 |
| AO1              | QW802               | GEN_2_SETPOINT        | Σήμα ελέγχου της συχνότητας (0-10 V)<br>του inverter της γεννήτριας 2 |
| CH <sub>0</sub>  | QW304               | PUMP_SETPOINT         | Σήμα ελέγχου της συχνότητας (0-10 V)<br>του inverter της αντλίας      |
| CH <sub>1</sub>  | QW306               | COMPRESSOR_SETPOINT   | Σήμα ελέγχου της συχνότητας (0-10 V)<br>του inverter του συμπιεστή    |

*Πίνακας 3.4 Αναλογικές έξοδοι στο PLC της εγκατάστασης*

# **3.3 Σύνδεση PLC με ΗΜΙ εφαρμογή**

Η συνεργασία του PLC με την HMI εφαρμογή, η οποία έχει αναπτυχθεί στο πρόγραμμα LabVIEW της εταιρίας National Instruments (NI) είναι εφικτή μέσω του προτύπου OPC (Open Platform Communications). Το πρότυπο OPC εξασφαλίζει την επικοινωνία και τη διαλειτουργικότητα μεταξύ συσκευών, συστημάτων ελέγχου και λογισμικού ανάπτυξης εφαρμογών διαφόρων κατασκευαστών. [20]

#### **3.3.1 Το πρότυπο OPC**

Το πρότυπο OPC λειτουργεί ως μεσάζοντας στην επικοινωνία των διαφόρων συστημάτων τα οποία διαθέτουν διαφορετικά πρωτόκολλα επικοινωνίας. Το πρότυπο βασίζεται στην αρχιτεκτονική Client/Server. Μέσω αυτής της αρχιτεκτονικής μπορεί να συνδεθεί μία εφαρμογή (ένας client) με πλήθος διαφορετικών συσκευών και ελεγκτών (πολλοί servers), αλλά και πολλά τερματικά (πολλοί client) να επικοινωνούν με την ίδια συσκευή (ένας server).

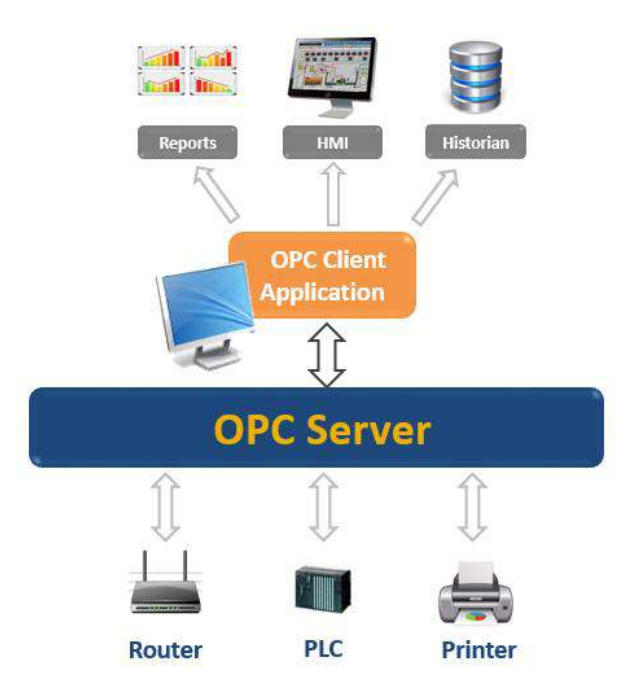

*Εικόνα 3.21 Αρχιτεκτονική client/server του προτύπου OPC*

Στο SCADA της εγκατάστασης τριπαραγωγής χρησιμοποιείται ένας client, ο οποίος επικοινωνεί με την ΗΜΙ εφαρμογή στο LabVIEW και ένας server, ο οποίος επικοινωνεί με το πρόγραμμα ελέγχου του PLC. Μεταξύ των Client και Server σχηματίζεται το τελικό κανάλι επικοινωνίας μέσω του οποίου τα PLC και HMI ανταλλάσσουν πληροφορίες, χωρίς να υπάρχει απ' ευθείας επικοινωνία μεταξύ τους.

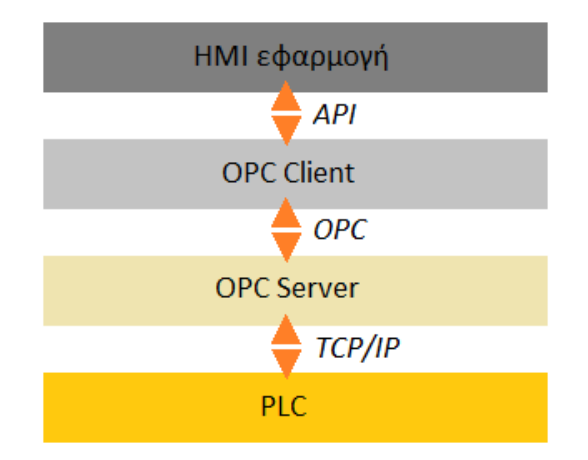

*Εικόνα 3.22 Διασύνδεση PLC και ΗΜΙ εφαρμογής μέσω προτύπου OPC*

Ο OPC Client αναπτύχθηκε εντός της εφαρμογής ΗΜΙ στο LabVIEW με χρήση του πακέτου DSC module (Datalogging and Supervisory Control) της National Instruments. Ο OPC Server για το PLC της εγκατάστασης δημιουργήθηκε και παραμετροποιήθηκε στο συνεργαζόμενο πρόγραμμα NI OPC Servers της National Instruments. Έτσι, το συνολικό σύστημα SCADA της εγκατάστασης παρουσιάζει την παρακάτω δομή.

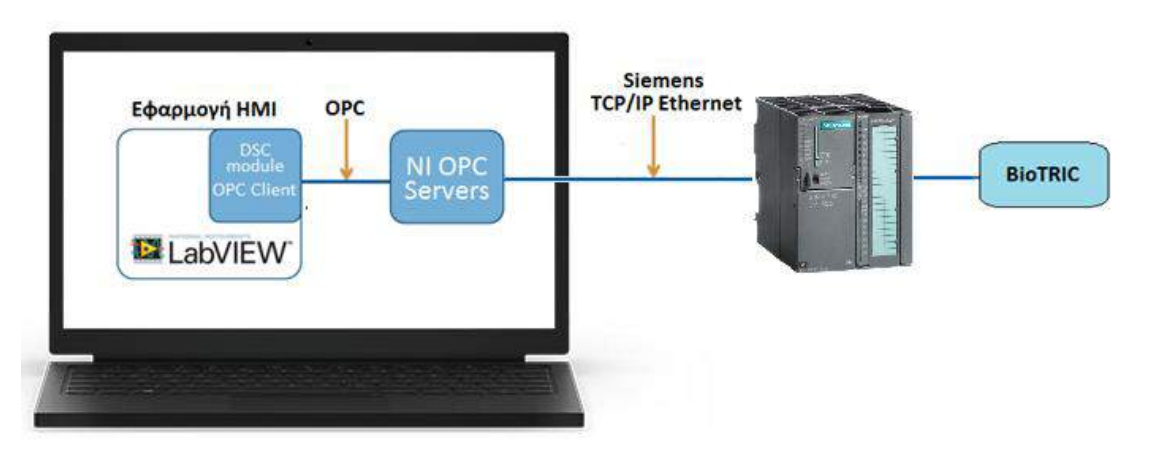

*Εικόνα 3.23 Δομή συστήματος SCADA της εγκατάστασης*

# **3.3.2 Δημιουργία OPC Server**

Στην παράγραφο αυτή παρουσιάζεται αναλυτικά η διαδικασία δημιουργίας και παραμετροποίησης του OPC Server, η οποία πραγματοποιήθηκε εκ του μηδενός κατά την επιδιόρθωση του συστήματος SCADA. Αρχικά πραγματοποιούνται οι δικτυακές ρυθμίσεις του υπολογιστή μέσα από τη διαδρομή των Windows: Network and Internet > Network and Sharing Center > Change Adapter Settings > Local Area Connection Properties > Internet Protocol Version 4 TCP/IPv4. Δίνεται η στατική IP (192.168.0.2) και στο Subnet mask δίνεται η ίδια τιμή με αυτή που δόθηκε στη διαμόρφωση των δικτυακών ρυθμίσεων της CPU του PLC (255.255.255.0).

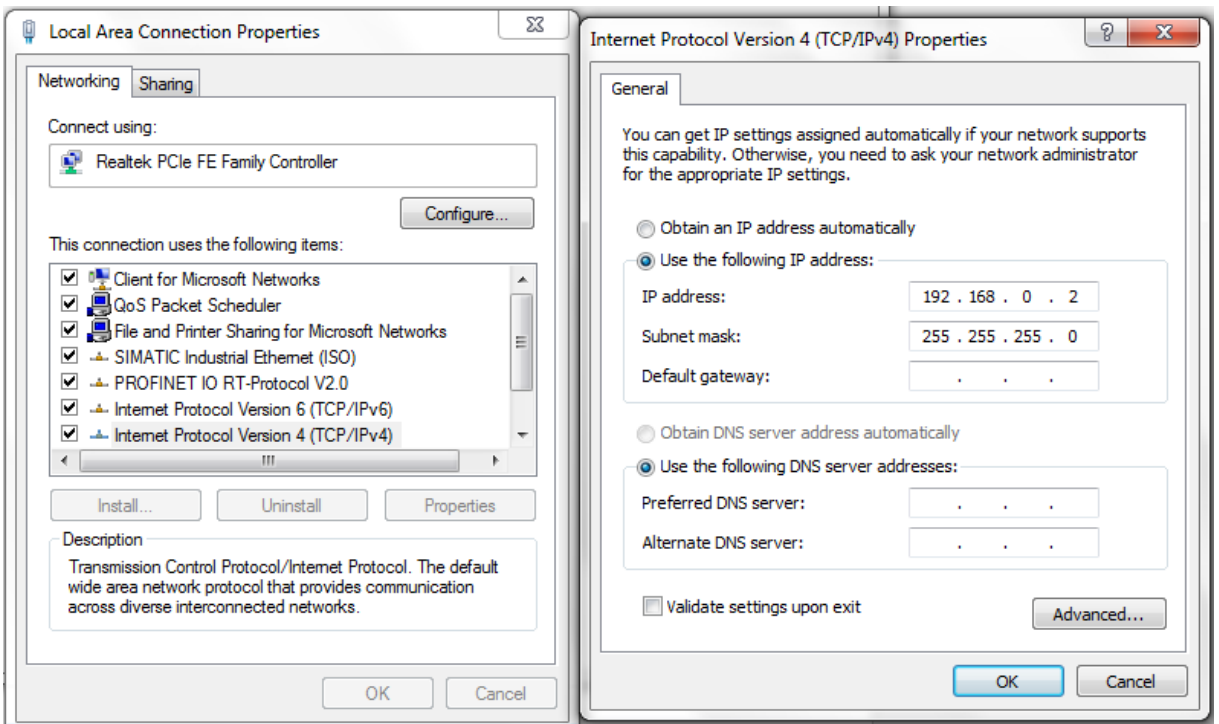

*Εικόνα 3.24 Ρύθμιση κάρτας δικτύου του υπολογιστή*

Μέσα από το περιβάλλον του NI OPC Servers δημιουργείται το κανάλι επικοινωνίας με το PLC (Δεξί κλικ > New Channel) στο οποίο αποδίδεται ένα όνομα.

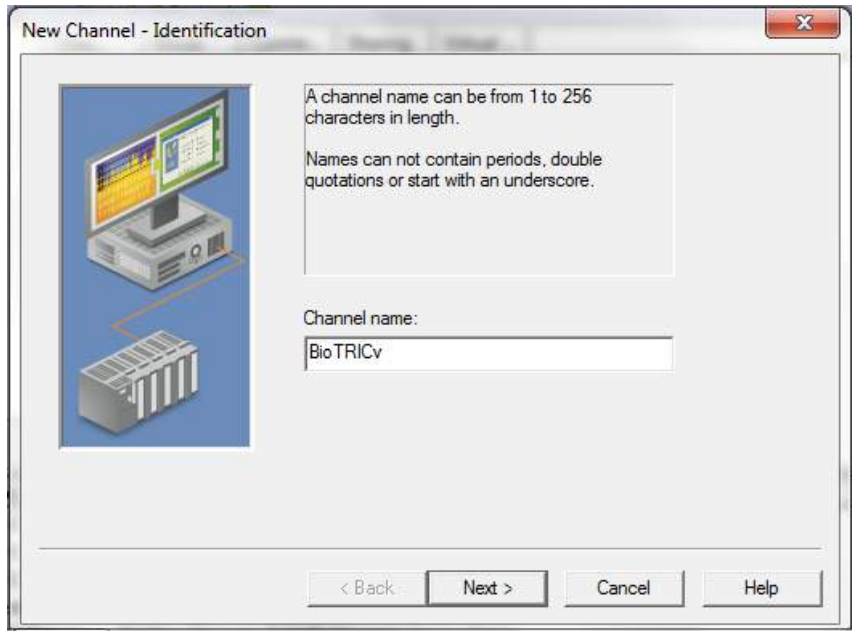

*Εικόνα 3.25 Δημιουργία νέου καναλιού επικοινωνίας*

Εν συνεχεία επιλέγεται ο κατάλληλος driver για την επικοινωνία του Server με το PLC (Siemens TCP/IP Ethernet). Η φυσική σύνδεση πραγματοποιείται από την υποδοχή του ελεγκτή με καλώδιο Ethernet έως την κάρτα δικτύου του υπολογιστή.

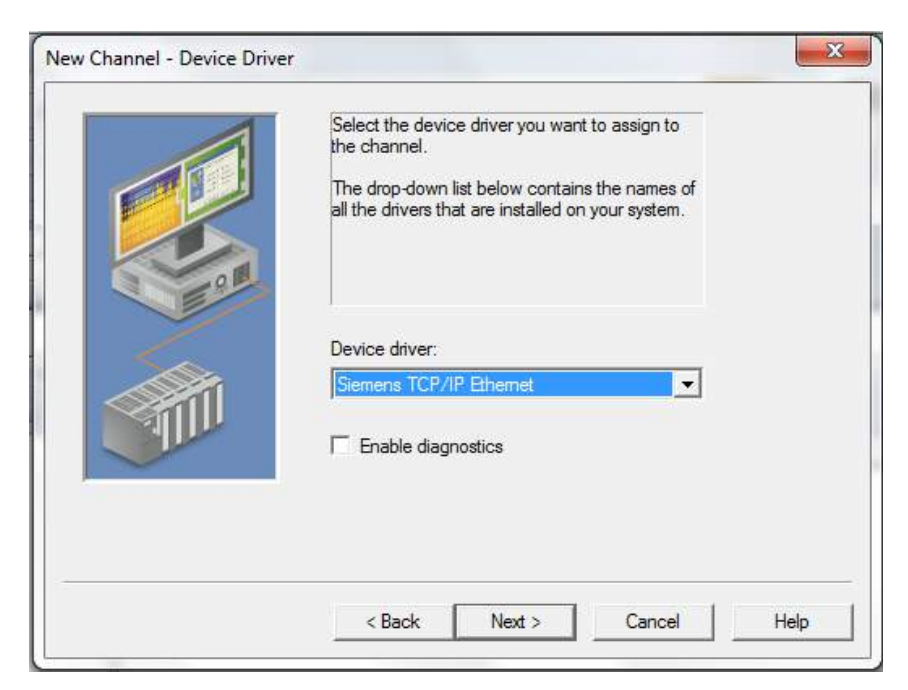

*Εικόνα 3.26 Καθορισμός πρωτοκόλλου επικοινωνίας*

Στις επόμενες δύο οθόνες αφήνονται οι default ρυθμίσεις του προγράμματος και η δημιουργία του καναλιού ολοκληρώνεται πατώντας "finish". Εντός του νέου καναλιού πρέπει να οριστεί ο ελεγκτής με τον οποίο θα συνδεθεί. Επιλέγοντας "Click to add a device" αποδίδεται ένα όνομα στη συσκευή.

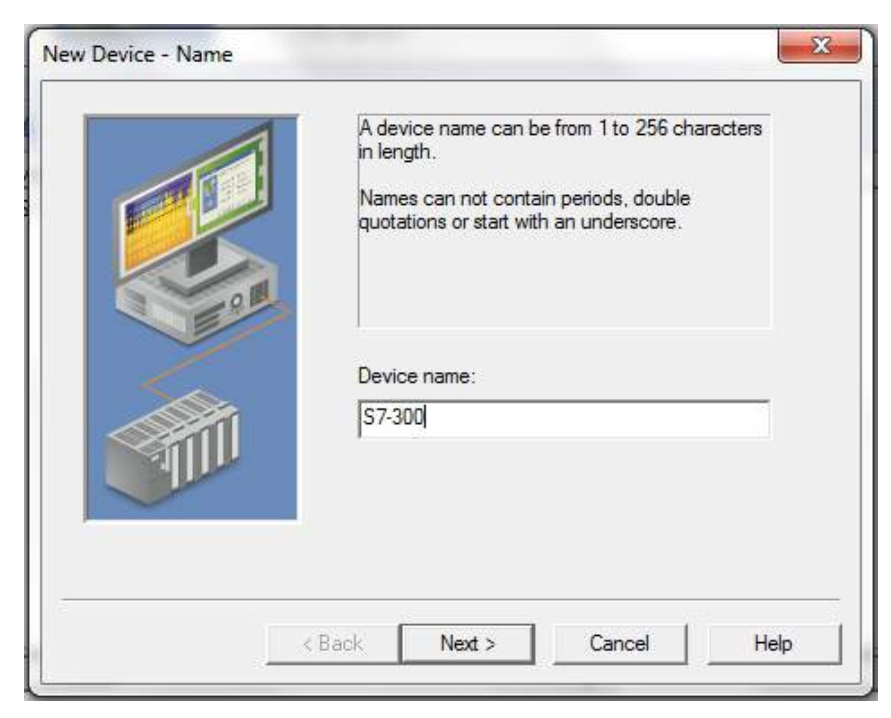

*Εικόνα 3.27 Απόδοση ονόματος συνδεδεμένης συσκευής*

Ακολούθως από το drop-down menu επιλέγεται το μοντέλο του PLC.

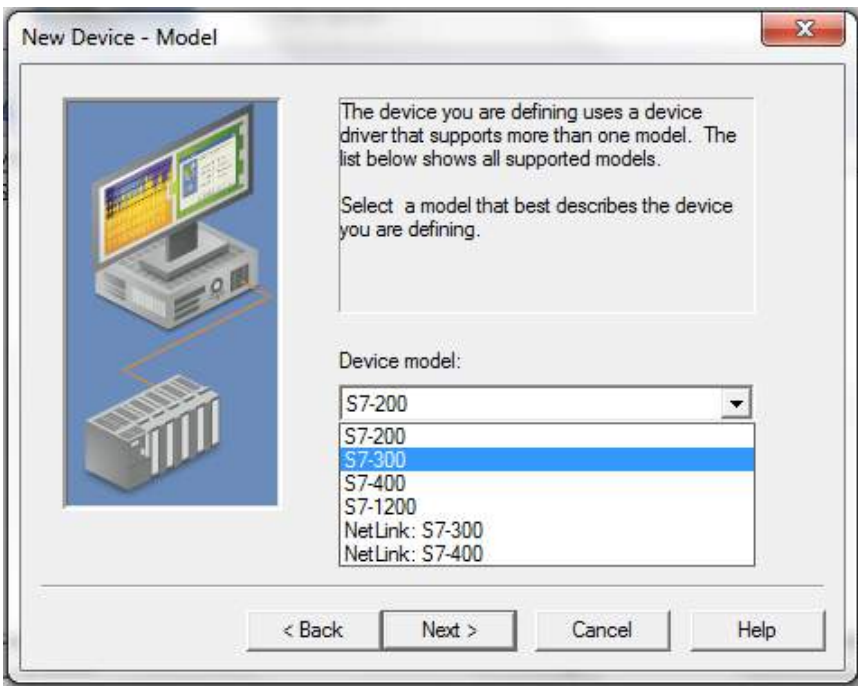

*Εικόνα 3.28 Καθορισμός μοντέλου της συσκευής*

Στην επόμενη οθόνη εισάγεται η IP του PLC, όπως αυτή καθορίστηκε κατά τη διαδικασία του Device Configuration (192.168.0.1).

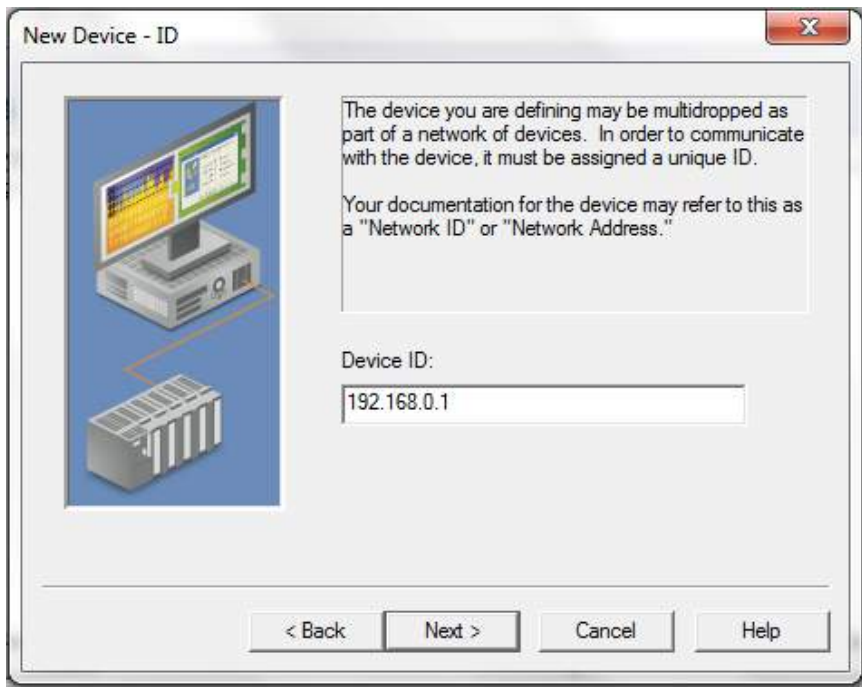

*Εικόνα 3.29 Εισαγωγή IP διεύθυνσης της συσκευής*

Στα πέντε επόμενα βήματα αφήνονται οι default ρυθμίσεις και στο τελευταίο πατώντας finish ολοκληρώνεται η διαδικασία. Ακολουθεί μία σύνοψη των βασικών ρυθμίσεων.

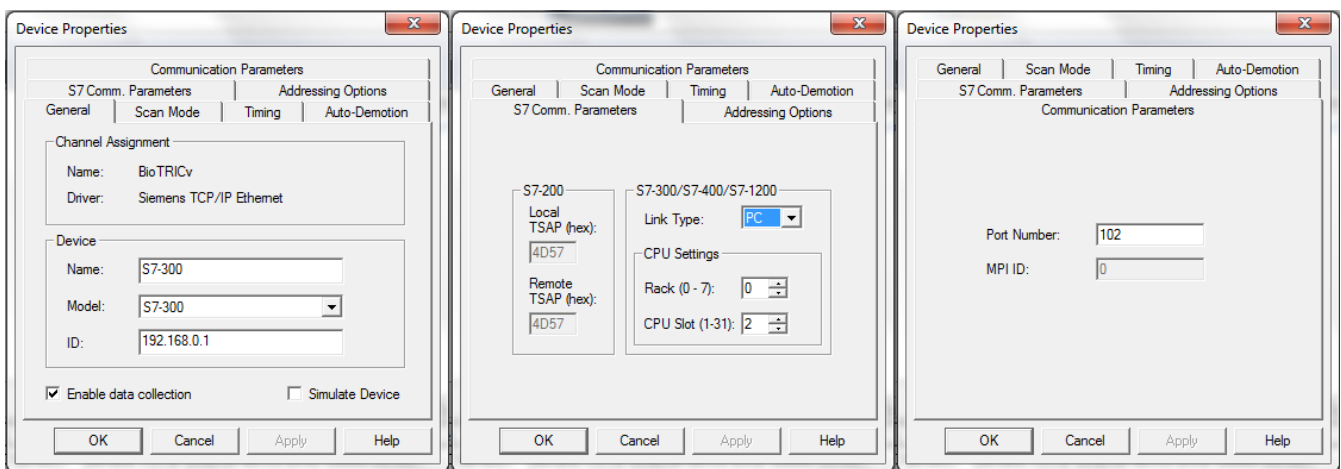

*Εικόνα 3.30 Βασικές ρυθμίσεις συσκευής PLC στον OPC Server*

Με την ολοκλήρωση του καναλιού επικοινωνίας και τον καθορισμό των χαρακτηριστικών της συσκευής, είναι πλέον δυνατή η δημιουργία ετικετών, καθεμία από τις οποίες αντιστοιχεί σε μια συγκεκριμένη φυσική θέση μνήμης του PLC. Ο OPC Server ενημερώνει τις τιμές των ετικετών διαβάζοντας τη μνήμη του PLC, όταν δεχτεί ένα αίτημα ανάγνωσης δεδομένων από τον OPC Client.

Η δημιουργία των OPC tags περιλαμβάνει τον καθορισμό του ονόματος της ετικέτας με το οποίο θα έχει πρόσβαση το LabVIEW σε αυτήν, τη διεύθυνση της θέσης μνήμης του PLC με την οποία συνδέεται και τον τύπο δεδομένων των περιεχομένων της. Στα υπόλοιπα κελιά αφήνονται οι προεπιλογές.

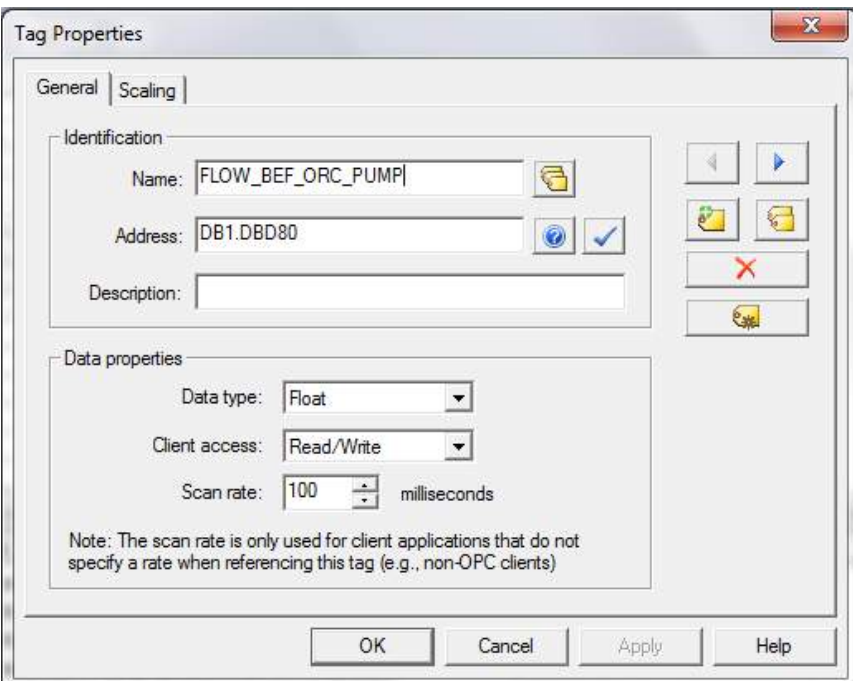

*Εικόνα 3.31 Δημιουργία OPC tags*

Με την παραπάνω διαδικασία δημιουργήθηκαν πέντε φάκελοι ετικετών, εντός των οποίων τοποθετήθηκαν οι αναλογικές είσοδοι και έξοδοι, οι ψηφιακές είσοδοι και έξοδοι καθώς και τα βοηθητικά bits του προγράμματος ελέγχου για τη συνεργασία του με την ΗΜΙ εφαρμογή. Οι ετικέτες των αναλογικών εισόδων και εξόδων ορίστηκαν να επικοινωνούν με το data block DB1, προκειμένου η αλληλεπίδραση με την HMI εφαρμογή να γίνεται με τις πραγματικές τιμές των μεγεθών, δηλαδή μετά το scaling των εισόδων και πριν το unscaling των εξόδων. Όπως φαίνεται και στην παραπάνω εικόνα, η διεύθυνση μίας αναλογικής μεταβλητής τύπου double word που βρίσκεται αποθηκευμένη εντός του data block, είναι της μορφής "DBm.DBDn" όπου "m" είναι ο αριθμός του data block που περιέχει τη μεταβλητή και "n" η σχετική διεύθυνση της μεταβλητής εντός του data block, η οποία δίνεται στη στήλη offset του DB.

Στο παραπάνω παράδειγμα η ετικέτα "FLOW\_BEF\_ORC\_PUMP" συνδέεται με τη διεύθυνση μνήμης DB1.DBD80, η οποία αντιστοιχεί στη μεταβλητή με offset 80 εντός του DB1, όπως φαίνεται και στην εικόνα που ακολουθεί.

|    |                                        |      | BioTRICv ▶ PLC Master [CPU 314C-2 PN/DP] ▶ Program blocks ▶ DB1 [DB1] |           |        |             |                         |            |                            |  |  |  |
|----|----------------------------------------|------|-----------------------------------------------------------------------|-----------|--------|-------------|-------------------------|------------|----------------------------|--|--|--|
|    |                                        |      |                                                                       |           |        |             |                         |            |                            |  |  |  |
|    | ೇ<br>∛<br>ò<br>白<br>E<br>画<br>B,<br>u, |      |                                                                       |           |        |             |                         |            |                            |  |  |  |
|    | D <sub>B1</sub>                        |      |                                                                       |           |        |             |                         |            |                            |  |  |  |
|    |                                        | Name |                                                                       | Data type | Offset | Start value | Retain                  | Visible in | Comment                    |  |  |  |
| 15 | $\frac{1}{2}$                          |      | Press_aft_ORC_pump                                                    | Real      | 52.0   | 0.0         | V                       | ☑          | Πίεση ρευστού μετά την   Α |  |  |  |
| 16 | $\sqrt{m}$ .                           |      | Press_bef_expander_1                                                  | Real      | 56.0   | 0.0         | ⊽                       | ⊽          | Πίεση ρευστού στην έξοί    |  |  |  |
|    | {⊡ ∎                                   |      | Press_bef_expander_2                                                  | Real      | 60.0   | 0.0         | ⊽                       | ☑          | Πίεση ρευστού μεταξύ τι    |  |  |  |
| 18 | kon ∎                                  |      | Press aft expanders                                                   | Real      | 64.0   | 0.0         | ☑                       | ☑          | Πίεση ρευστού μετά τον     |  |  |  |
| 19 | $\blacksquare$                         |      | Press_bef_VCC_evap                                                    | Real      | 68.0   | 0.0         | ⊽                       | ⊽          | Πίεση ρευστού στην είσι    |  |  |  |
| 20 | kon ≡                                  |      | Press_bef_compr                                                       | Real      | 72.0   | 0.0         | ⊽                       | ⊽          | Πίεση ρευστού στην έξοί    |  |  |  |
|    | $\blacksquare$                         |      | Press_aft_compr                                                       | Real      | 76.0   | 0.0         | ☑                       | ☑          | Πίεση ρευστού στην έξο∤ ≣  |  |  |  |
| 22 | …                                      |      | Flow_bef_ORC_pump                                                     | Real      | 80.0   | 0.0         | ⊽                       | ☑          | Παροχή ρευστού πριν τη     |  |  |  |
| 23 | $\blacksquare$                         |      | Flow in boiler                                                        | Real      | 84.0   | 0.0         | ⊽                       | ⊽          | Παροχή ελαίου στην είδι    |  |  |  |
| 24 | <b>∢</b> ∎                             |      | Speed_gen_1                                                           | Real      | 88.0   | 0.0         | ⊽                       | ⊽          | Ταχύτητα γεννήτριας 1      |  |  |  |
| 25 | kon ≡                                  |      | Speed_gen_2                                                           | Real      | 92.0   | 0.0         | $\overline{\mathbf{v}}$ | ☑          | Ταχύτητα γεννήτριας 2      |  |  |  |
| 26 | $\blacksquare$                         |      | Pump_setpoint                                                         | Real      | 96.0   | 0.0         | ☑                       | ⊽          | Συχνότητα κινητήρα αντλ    |  |  |  |
|    | $\epsilon$ and $\epsilon$              |      | Gen_1_setpoint                                                        | Real      | 100.0  | 0.0         | ⊽                       | ⊽          | Συχνότητα γεννήτριας 1     |  |  |  |
| 28 | …                                      |      | Compressor_setpoint                                                   | Real      | 104.0  | 0.0         | ☑                       | ⊽          | Συχνότητα συμπιεστή απου   |  |  |  |
|    | €                                      |      | $\  \cdot \ $                                                         |           |        |             | -                       | -          | ×                          |  |  |  |

*Εικόνα 3.32 Τμήμα του data block DB1 περιέχον τη μεταβλητή του παραδείγματος*

Διευκρινιστικά αναφέρεται ότι παρόλο που το μέγεθος των αναλογικών μεταβλητών είναι 4 byte, το data type ορίζεται σε κάθε περίπτωση αναλόγως των διαθέσιμων επιλογών του προγράμματος. Στο μπλοκ DB1 έχει χρησιμοποιηθεί ο τύπος Real (πραγματικοί αριθμοί μήκους 32 bit), στον OPC Server επιλέγεται ο τύπος Float (floating-point αριθμός 32 bit), ενώ η αναφορά στη διεύθυνση μνήμης του DB1 γίνεται θεωρώντας μεταβλητές τύπου Double Word (μήκους 32 bit).

Στα επόμενα σχήματα παρουσιάζονται οι OPC ετικέτες που δημιουργήθηκαν ανά κατηγορία.

| File<br>Edit<br>Runtime<br>View Tools<br>Help     |                                                       |            |           |           |         |
|---------------------------------------------------|-------------------------------------------------------|------------|-----------|-----------|---------|
| 中国防门<br>$\rightarrow$<br>$\overline{a}$<br>B<br>n | $\boxed{\circ}$<br>œ1<br>¥<br><b>SAK</b>              |            |           |           |         |
| 日 BioTRICv                                        | Ñ<br><b>Tag Name</b>                                  | Address    | Data Type | Scan Rate | Scaling |
| 白 S7-300                                          | TEMP_OUT_BOILER                                       | DB1.DBD12  | Float     | 100       | None    |
| Analog Inputs                                     | TEMP_IN_BOILER                                        | DB1.DBD16  | Float     | 100       | None    |
| Analog Outputs                                    | TEMP_BEF_VCC_EVAP                                     | DB1.DBD32  | Float     | 100       | None    |
| Auxiliary                                         | TEMP BEF RECEIV                                       | DB1.DBD0   | Float     | 100       | None    |
| Digital Inputs                                    | TEMP BEF ORC PUMP                                     | DB1.DBD112 | Float     | 100       | None    |
| Digital Outputs                                   | TEMP BEF EXPANDER 2 DB1.DBD24                         |            | Float     | 100       | None    |
|                                                   | TEMP_BEF_EXPANDER_1 DB1.DBD20                         |            | Float     | 100       | None    |
|                                                   | TEMP BEF CONDENSER DB1.DBD116                         |            | Float     | 100       | None    |
|                                                   | <b>TEMP BEF COMPR</b>                                 | DB1.DBD36  | Float     | 100       | None    |
|                                                   | TEMP_AFT_RECEIV                                       | DB1.DBD4   | Float     | 100       | None    |
|                                                   | TEMP_AFT_ORC_PUMP                                     | DB1.DBD8   | Float     | 100       | None    |
|                                                   | TEMP_AFT_EXPANDERS                                    | DB1.DBD28  | Float     | 100       | None    |
|                                                   | TEMP_AFT_COMPR                                        | DB1.DBD40  | Float     | 100       | None    |
|                                                   | SPEED GEN 2                                           | DB1.DBD92  | Float     | 100       | None    |
|                                                   | SPEED GEN 1                                           | DB1.DBD88  | Float     | 100       | None    |
|                                                   | PRESS_BEF_VCC_EVAP                                    | DB1.DBD68  | Float     | 100       | None    |
|                                                   | <b>PRESS BEF RECEIV</b>                               | DB1.DBD44  | Float     | 100       | None    |
|                                                   | PRESS_BEF_ORC_PUMP                                    | DB1.DBD120 | Float     | 100       | None    |
|                                                   | PRESS_BEF_EXPANDER_2 DB1.DBD60                        |            | Float     | 100       | None    |
|                                                   | PRESS_BEF_EXPANDER_1 DB1.DBD56                        |            | Float     | 100       | None    |
|                                                   | <b>PRESS_BEF_CONDENSER</b>                            | DB1.DBD124 | Float     | 100       | None    |
|                                                   | PRESS_BEF_COMPR                                       | DB1.DBD72  | Float     | 100       | None    |
|                                                   | <b>PRESS AFT RECEIV</b>                               | DB1.DBD48  | Float     | 100       | None    |
|                                                   | <b>PRESS AFT ORC PUMP</b>                             | DB1.DBD52  | Float     | 100       | None    |
|                                                   | <b>PRESS_AFT_EXPANDERS</b>                            | DB1.DBD64  | Float     | 100       | None    |
|                                                   | PRESS_AFT_COMPR                                       | DB1.DBD76  | Float     | 100       | None    |
|                                                   | FLOW IN BOILER                                        | DB1.DBD84  | Float     | 100       | None    |
|                                                   | FLOW_BEF_ORC_PUMP                                     | DB1.DBD80  | Float     | 100       | None    |
| O<br>q                                            | ∢<br>m                                                |            |           |           |         |
| Time<br>Source<br>Date                            | Event                                                 |            |           |           |         |
| 9/4/2017<br>4:33:07 PM                            | Runtime performing exit processing.<br>NI OPC Servers |            |           |           |         |

*Εικόνα 3.33 OPC tags αναλογικών εισόδων*

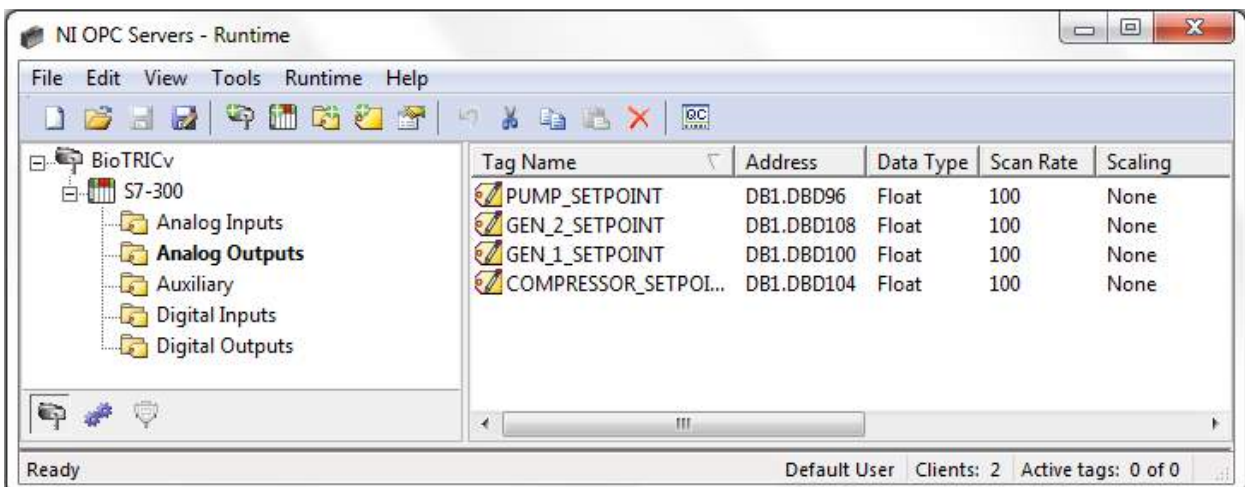

| NI OPC Servers - Runtime                                       |                       |                   |                | $\Box$    | $\mathbf{x}$<br>$\Box$     |  |  |  |  |  |  |
|----------------------------------------------------------------|-----------------------|-------------------|----------------|-----------|----------------------------|--|--|--|--|--|--|
| File<br>Runtime<br>Edit<br>View<br><b>Tools</b><br><b>Help</b> |                       |                   |                |           |                            |  |  |  |  |  |  |
| 今間<br>匷<br>せき 習<br>¥<br>凹<br>$\mathbb{Z}$<br><b>RACX</b><br>H  |                       |                   |                |           |                            |  |  |  |  |  |  |
| <b>BioTRICv</b>                                                | Tag Name              | <b>Address</b>    | Data Type      | Scan Rate | Scaling                    |  |  |  |  |  |  |
| <b>⊫⊪⊪ll S7-300</b>                                            | VCC_Scada_Confirm     | <b>DB2.DBX0.5</b> | <b>Boolean</b> | 100       | None                       |  |  |  |  |  |  |
| Analog Inputs                                                  | VCC_protection        | DB2.DBX0.4        | <b>Boolean</b> | 100       | None                       |  |  |  |  |  |  |
| Analog Outputs                                                 | VCC_Compressor_Status | DB2.DBX1.3        | <b>Boolean</b> | 100       | None                       |  |  |  |  |  |  |
| <b>Auxiliary</b>                                               | Trigeneration_protect | DB2.DBX0.2        | <b>Boolean</b> | 100       | None                       |  |  |  |  |  |  |
| Digital Inputs                                                 | MTrigen_Scada_Confirm | DB2.DBX0.3        | <b>Boolean</b> | 100       | None                       |  |  |  |  |  |  |
| Digital Outputs                                                | ORC_Pump_Status       | DB2.DBX1.2        | <b>Boolean</b> | 100       | None                       |  |  |  |  |  |  |
|                                                                | Gen_high_speed_Scada  | DB2.DBX1.1        | <b>Boolean</b> | 100       | None                       |  |  |  |  |  |  |
|                                                                | Gen_high_speed_fault  | DB2.DBX1.0        | <b>Boolean</b> | 100       | None                       |  |  |  |  |  |  |
|                                                                | Gen_2_high_speed      | DB2.DBX0.7        | <b>Boolean</b> | 100       | None                       |  |  |  |  |  |  |
|                                                                | Gen_1_high_speed      | DB2.DBX0.6        | <b>Boolean</b> | 100       | None                       |  |  |  |  |  |  |
|                                                                | Cogeneration_protect  | DB2.DBX0.0        | <b>Boolean</b> | 100       | None                       |  |  |  |  |  |  |
|                                                                | Cogen_Scada_Confirm   | DB2.DBX0.1        | <b>Boolean</b> | 100       | None                       |  |  |  |  |  |  |
| C)<br>G)                                                       | Ш<br>∢                |                   |                |           |                            |  |  |  |  |  |  |
| Ready                                                          |                       | Default User      | Clients: 2     |           | Active tags: 0 of 0<br>пÎ. |  |  |  |  |  |  |

*Εικόνα 3.35 OPC tags βοηθητικών bits*

| NI OPC Servers - Runtime                                           |                                                 |                |                | $\Box$                                          | $\mathbf{x}$<br>▣ |
|--------------------------------------------------------------------|-------------------------------------------------|----------------|----------------|-------------------------------------------------|-------------------|
| File<br>Edit<br>Runtime<br>View<br>Tools<br>Help                   |                                                 |                |                |                                                 |                   |
| 中国防约<br>$\mathbf{z}$<br>$\blacksquare$<br>庈<br>$\overline{a}$<br>n | $\boxed{\text{GC}}$<br>茜<br>in.<br><b>a B</b> X |                |                |                                                 |                   |
| 日·中 BioTRICv                                                       | <b>Tag Name</b>                                 | <b>Address</b> | Data Type      | Scan Rate                                       | Scaling           |
| <b>E</b> - 1111 S7-300                                             | VCC_VALVE_STATE                                 | I136.1         | <b>Boolean</b> | 100                                             | None              |
| <b>Analog Inputs</b>                                               | ORC_PUMP_OPER                                   | I138.6         | <b>Boolean</b> | 100                                             | None              |
| Analog Outputs                                                     | ORC_PUMP_FAULT                                  | I138.2         | <b>Boolean</b> | 100                                             | None              |
| <b>P</b> Auxiliary                                                 | LOW_PRESS_BER_VCC_ 1137.2                       |                | <b>Boolean</b> | 100                                             | None              |
| <b>Digital Inputs</b>                                              | LOW_PRESS_BEF_ORC_ 1136.7                       |                | Boolean        | 100                                             | None              |
| <b>Digital Outputs</b>                                             | HIGH_PRESS_BEF_ORC 1136.6                       |                | <b>Boolean</b> | 100                                             | None              |
|                                                                    | MHIGH PRESS AFT VCC 1137.3                      |                | <b>Boolean</b> | 100                                             | None              |
|                                                                    | HIGH PRESS AFT ORC 1137.0                       |                | <b>Boolean</b> | 100                                             | None              |
|                                                                    | HIGH_PRESS_AFT_EXP 1137.1                       |                | Boolean        | 100                                             | None              |
|                                                                    | <b><i>M</i></b> GEN 2 OPER                      | I138.5         | <b>Boolean</b> | 100                                             | None              |
|                                                                    | <b>&amp; GEN 2 FAULT</b>                        | I138.1         | <b>Boolean</b> | 100                                             | None              |
|                                                                    | GEN 2 ENGAGEMENT                                | I136.3         | <b>Boolean</b> | 100                                             | None              |
|                                                                    | GEN <sub>1</sub> OPER                           | 1138.4         | <b>Boolean</b> | 100                                             | None              |
|                                                                    | GEN 1 FAULT                                     | I138.0         | <b>Boolean</b> | 100                                             | None              |
|                                                                    | <b>&amp; GEN 1 ENGAGEMENT</b>                   | I136.2         | <b>Boolean</b> | 100                                             | None              |
|                                                                    | E_STOP                                          | I138.3         | <b>Boolean</b> | 100                                             | None              |
|                                                                    | COMPR_OPER                                      | 1138.7         | <b>Boolean</b> | 100                                             | None              |
|                                                                    | COMPR_FAULT                                     | I136.5         | <b>Boolean</b> | 100                                             | None              |
|                                                                    | <b>Z</b> COMPR ENGAGEMENT                       | I136.4         | <b>Boolean</b> | 100                                             | None              |
|                                                                    | <b>BYPASS VALVE STATE</b>                       | I136.0         | <b>Boolean</b> | 100                                             | None              |
|                                                                    | BYPASS_G2_VALVE_ST                              | I137.4         | <b>Boolean</b> | 100                                             | None              |
| 6<br>¢                                                             | €.<br>m.                                        |                |                |                                                 | r                 |
| Ready                                                              |                                                 |                |                | Default User   Clients: 2   Active tags: 0 of 0 |                   |

*Εικόνα 3.36 OPC tags ψηφιακών εισόδων*

| NI OPC Servers - Runtime                         |                                             |                |                | $\Box$                                          | $\mathbf{x}$<br>▣ |
|--------------------------------------------------|---------------------------------------------|----------------|----------------|-------------------------------------------------|-------------------|
| File<br>Edit<br>Runtime<br>View<br>Tools<br>Help |                                             |                |                |                                                 |                   |
| ရာ<br>计磁力<br>矕<br>$\mathbf{z}$<br>序<br>61        | $rac{}{0}{\sqrt{2}}$<br>¥<br>凹<br>a B<br>X. |                |                |                                                 |                   |
| <b>BioTRICv</b>                                  | <b>Tag Name</b>                             | <b>Address</b> | Data Type      | Scan Rate                                       | Scaling           |
| <b>E</b> - 111 S7-300                            | VCC_VALVE_OPEN/CL                           | Q136.5         | <b>Boolean</b> | 100                                             | None              |
| Analog Inputs                                    | PUMP_LOW_PRES_FAU                           | Q137.2         | <b>Boolean</b> | 100                                             | None              |
| <b>Com</b> Analog Outputs                        | <b><i>M</i></b> PUMP HIGH PRES FA           | 0137.1         | <b>Boolean</b> | 100                                             | None              |
| <b>Auxiliary</b>                                 | <b>MORC PUMP START/ST</b>                   | Q136.2         | <b>Boolean</b> | 100                                             | None              |
| Digital Inputs                                   | $\mathcal{O}$ ORC PUMP FAULT(1)             | Q137.6         | <b>Boolean</b> | 100                                             | None              |
| <b>Digital Outputs</b>                           | GEN_2_START/STOP                            | 0136.1         | <b>Boolean</b> | 100                                             | None              |
|                                                  | <b>&amp; GEN 2 ENG/DISENG</b>               | 0136.7         | <b>Boolean</b> | 100                                             | None              |
|                                                  | <b>&amp; GEN 1 START/STOP</b>               | 0136.0         | <b>Boolean</b> | 100                                             | None              |
|                                                  | <b>&amp; GEN 1 ENG/DISENG</b>               | 0136.6         | <b>Boolean</b> | 100                                             | None              |
|                                                  | G2_FAULT                                    | O138.0         | Boolean        | 100                                             | None              |
|                                                  | G1 FAULT                                    | 0137.7         | <b>Boolean</b> | 100                                             | None              |
|                                                  | <b>EXPANDER HIGH PRES</b>                   | Q137.3         | Boolean        | 100                                             | None              |
|                                                  | <b>EMERGENCY STOP</b>                       | 0138.1         | <b>Boolean</b> | 100                                             | None              |
|                                                  | <b><i>M</i></b> COMPR START/STOP            | Q136.3         | <b>Boolean</b> | 100                                             | None              |
|                                                  | <b><i>M</i></b> COMPR LOW PRESSU            | 0137.5         | <b>Boolean</b> | 100                                             | None              |
|                                                  | COMPR HIGH PRESSU                           | Q137.4         | <b>Boolean</b> | 100                                             | None              |
|                                                  | $\sqrt{2}$ COMPR FAULT(1)                   | 0138.2         | <b>Boolean</b> | 100                                             | None              |
|                                                  | <b>MCOMPRENG/DISENG</b>                     | O137.0         | <b>Boolean</b> | 100                                             | None              |
|                                                  | BYPASS_VALVE_OPEN/                          | O136.4         | <b>Boolean</b> | 100                                             | None              |
|                                                  | BYPASS G2 VALVE OP 0138.3                   |                | <b>Boolean</b> | 100                                             | None              |
| o                                                | ∢<br>m.                                     |                |                |                                                 |                   |
| Ready                                            |                                             |                |                | Default User   Clients: 2   Active tags: 0 of 0 |                   |

*Εικόνα 3.37 OPC tags ψηφιακών εξόδων*

#### **3.3.3 Δημιουργία OPC Client**

Το δεύτερο βήμα για την επίτευξη της επικοινωνίας του PLC με την ΗΜΙ εφαρμογή αποτελεί η δημιουργία και ρύθμιση του OPC Client εντός του περιβάλλοντος του LabVIEW. Ανοίγοντας το project BioTRIC ακολουθείται η εικονιζόμενη διαδικασία για τη δημιουργία ενός νέου OPC Client.

| File              | BioTRIC.lvproj - Project Explorer<br>Edit View Project Operate Tools Window Help |    |                                   |  |
|-------------------|----------------------------------------------------------------------------------|----|-----------------------------------|--|
| Items<br>Files    | 164 X DOX CH Q + FA JA                                                           |    |                                   |  |
| $\Box$<br>Ġŀ<br>鳳 | Project: BioTRIC.lvproj<br><b>My Computer</b>                                    |    |                                   |  |
| B                 | New                                                                              |    | <b>VI</b>                         |  |
|                   | Export                                                                           |    | Virtual Folder                    |  |
| <b>Cardio:4</b>   | Import                                                                           | ▶  | Control                           |  |
|                   | Add                                                                              |    | Library<br>Variable               |  |
|                   | <b>Disable Autodeploy Variables</b>                                              |    | I/O Server                        |  |
|                   | Find Project Items                                                               |    | Class<br>Actor                    |  |
|                   | Arrange By                                                                       | Þ. | Web Service                       |  |
|                   | <b>Expand All</b><br>Collapse All                                                |    | NI-DAQmx Task<br>NI-DAQmx Channel |  |
|                   | Help                                                                             |    | NI-DAQmx Scale                    |  |
|                   | Properties                                                                       |    | NI-XNET Session                   |  |
|                   |                                                                                  |    | Targets and Devices               |  |
|                   |                                                                                  |    | New                               |  |

*Εικόνα 3.38 Δημιουργία OPC Client στο LabVIEW - Βήμα 1<sup>ο</sup> .*

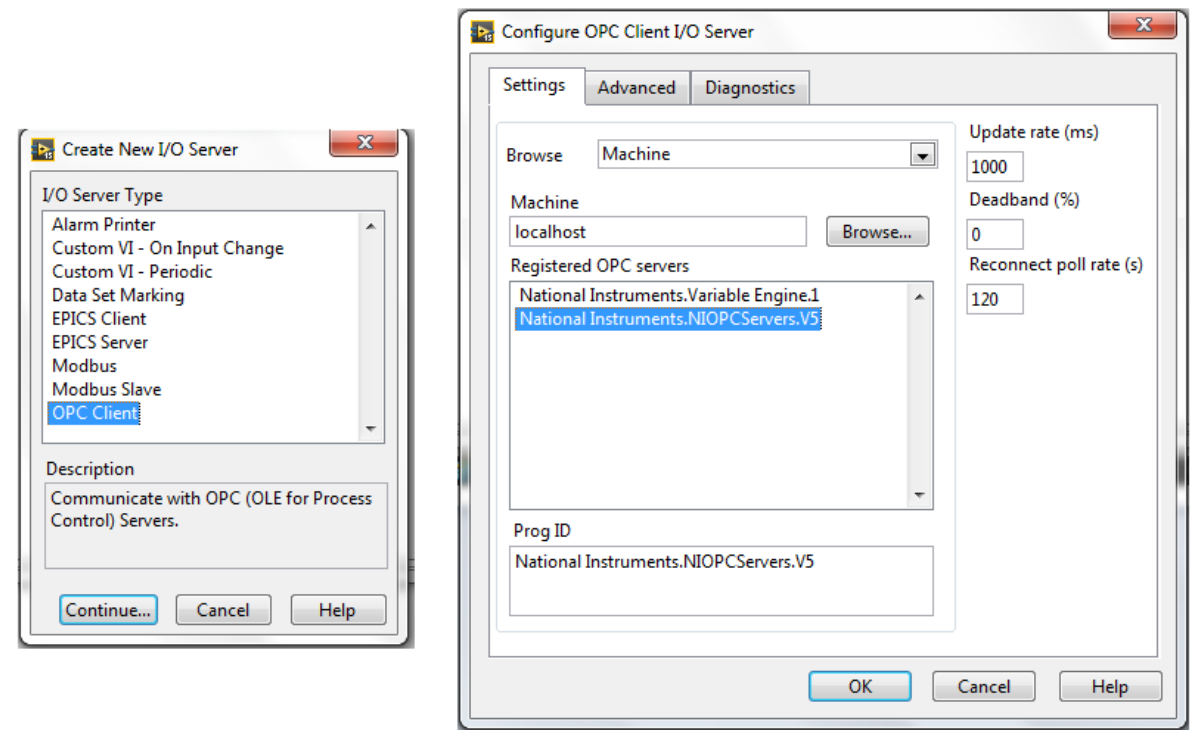

*Εικόνα 3.39 Δημιουργία OPC Client - Βήματα 2<sup>ο</sup> και 3<sup>ο</sup> .*

Εντός του νέου Client (OPC1) εισάγονται δεσμευμένες μεταβλητές (bound variables) οι οποίες απεικονίζουν τις ετικέτες του OPC Server στο LabVIEW. Οι δεσμευμένες μεταβλητές παρέχονται από το DSC module.

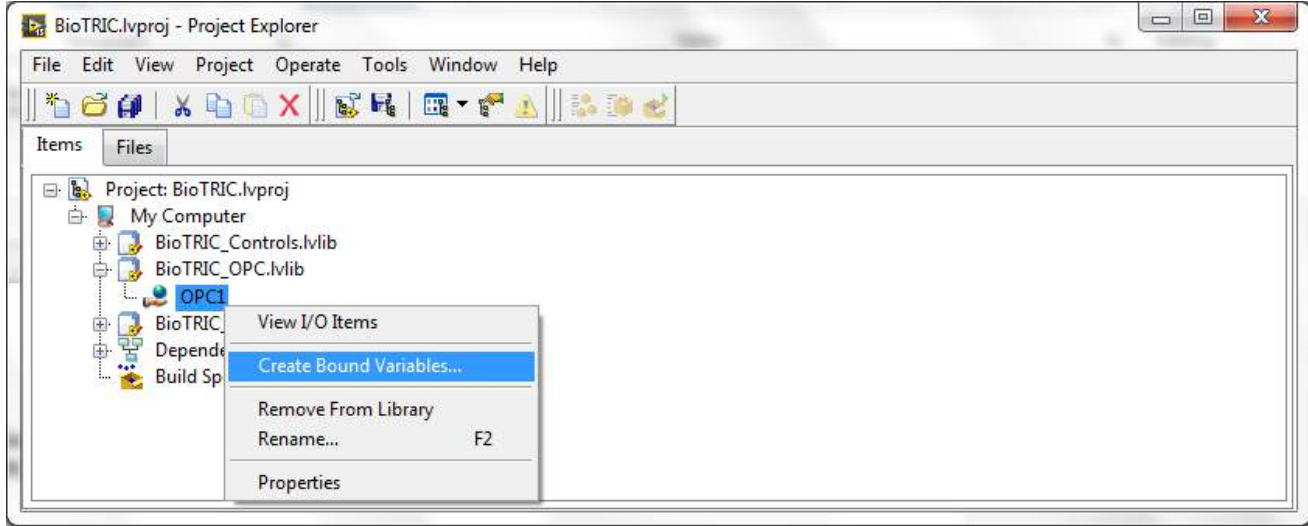

*Εικόνα 3.40 Δημιουργία δεσμευμένης μεταβλητής στον OPC Client*

Κατά τη δημιουργία κάθε δεσμευμένης μεταβλητής επιλέγεται η σύνδεσή της με μία ετικέτα του OPC Server. Η διαδικασία επαναλαμβάνεται για όλες τις ετικέτες του OPC.

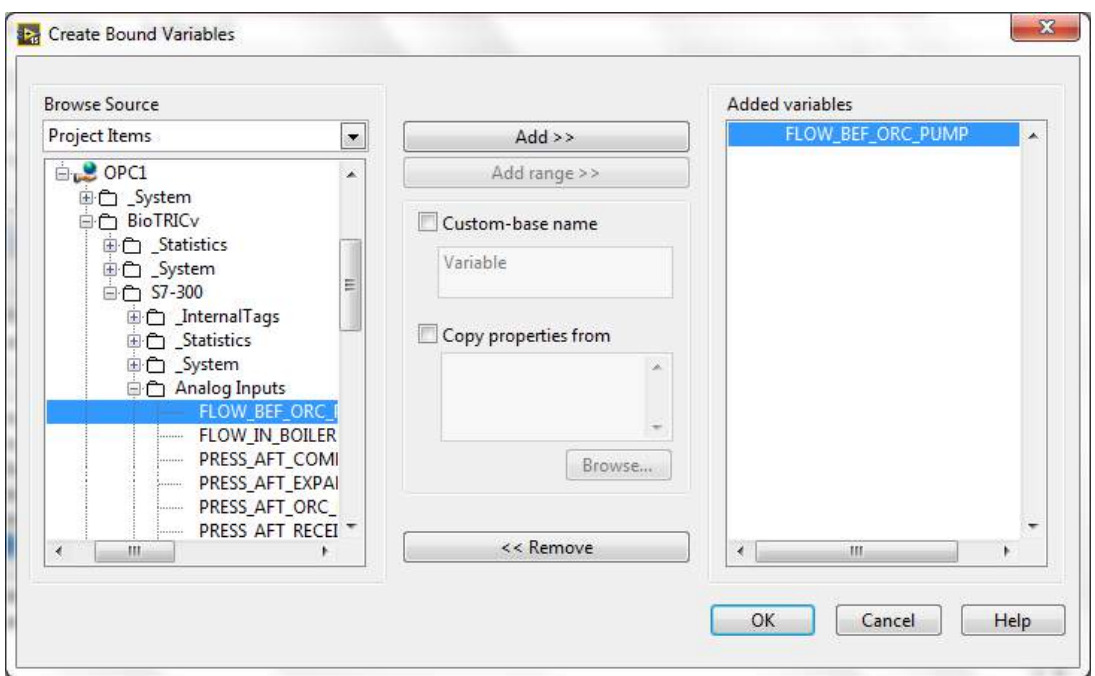

*Εικόνα 3.41 Σύνδεση της νέας δεσμευμένης μεταβλητής με ένα OPC tag*

Οι δημιουργηθείσες δεσμευμένες μεταβλητές οργανώθηκαν σε πέντε φακέλους αντίστοιχα με τα OPC tags και αποτελούν τη βιβλιοθήκη BioTRIC\_OPC.

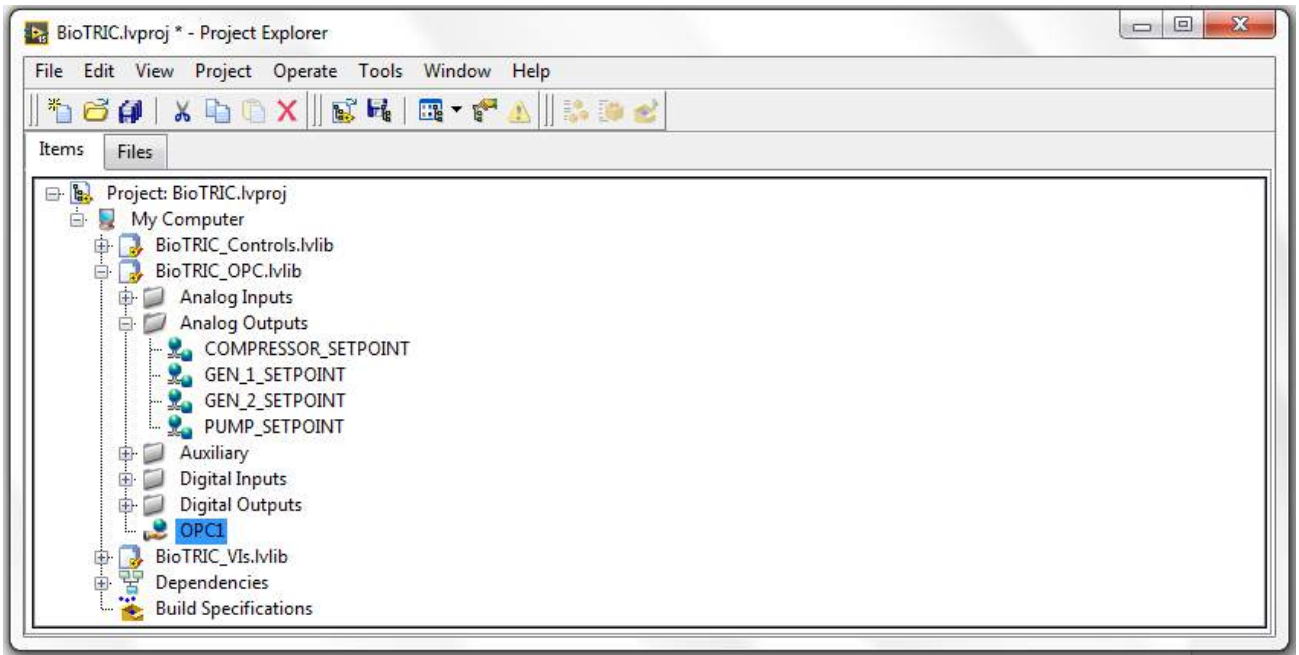

*Εικόνα 3.42 Βιβλιοθήκη δεσμευμένων μεταβλητών*

Τελικά, η αναφορά στις ετικέτες του OPC Server γίνεται στο LabVIEW με τη χρήση κοινών μεταβλητών (Shared Variables), οι οποίες επιτρέπουν τη χρήση τους από διαφορετικά VI του Project. Με διπλό κλικ σε κάθε μία μεταβλητή εμφανίζεται το παράθυρο ιδιοτήτων της.

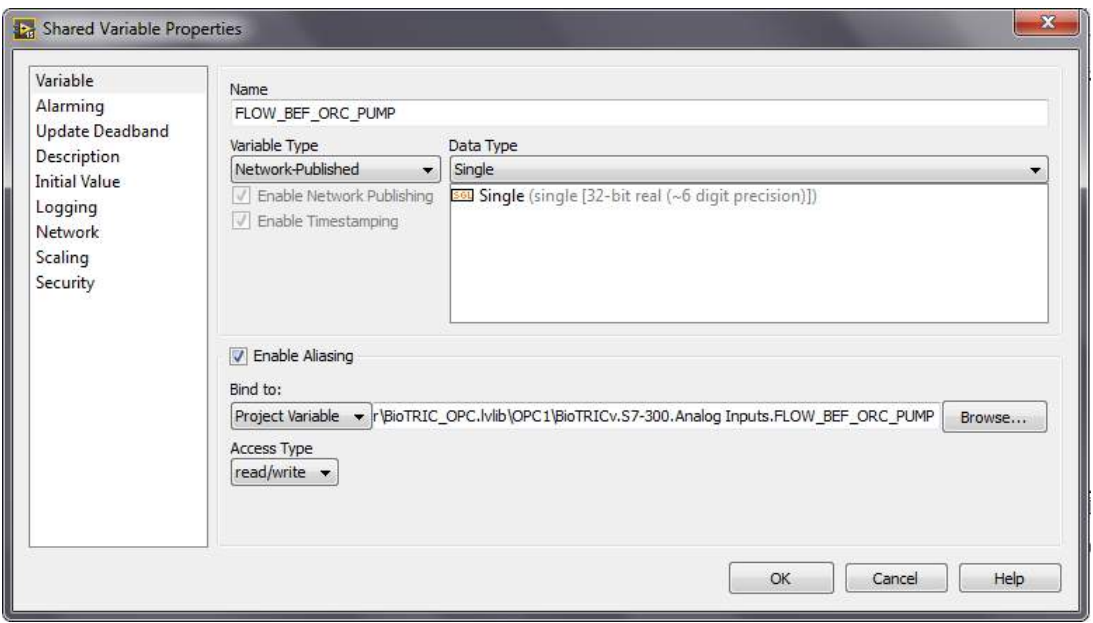

*Εικόνα 3.43 Ιδιότητες κοινής μεταβλητής της βιβλιοθήκης BioTRIC\_OPC*

Όπως, φαίνεται στην παραπάνω εικόνα, κάθε μεταβλητή που αντιστοιχεί σε αναλογική είσοδο ή έξοδο έχει Data Type από προεπιλογή τύπου single. Κατά τη δημιουργία διαγραμμάτων (η οποία αναλύεται σε επόμενη παράγραφο) γίνεται χρήση των μεταβλητών αυτών από τη συνάρτηση Real-Time Trend του DSC module. Η συγκεκριμένη συνάρτηση δεν υποστηρίζει τον τύπο single για το σήμα εισόδου της. Ως εκ τούτου πραγματοποιήθηκε ομαδική επεξεργασία των κοινών μεταβλητών ΑΙ και ΑΟ μέσα από τον Multiple Variable Editor της βιβλιοθήκης BioTRIC\_OPC και επιλέχθηκε ο τύπος Double για όλες τις αναλογικές μεταβλητές εισόδου/εξόδου.

| Multiple Variable Editor          |                                                             |                               |                |                           |                                        |                                          |                                             |                                   |                                           | $n = 0$                          |
|-----------------------------------|-------------------------------------------------------------|-------------------------------|----------------|---------------------------|----------------------------------------|------------------------------------------|---------------------------------------------|-----------------------------------|-------------------------------------------|----------------------------------|
| $\infty$<br>电口<br>局<br>K)         |                                                             |                               |                |                           |                                        |                                          |                                             |                                   |                                           |                                  |
|                                   | Path                                                        | Name                          | Var Type       | Data Type                 | Network-Published:<br><b>Buffering</b> | Network-Published:<br><b>Buffer Size</b> | Network-Published:<br><b>Bind to Source</b> | Network-Published:<br>Access Type | Network-Published:<br><b>Binding Type</b> | Network-Publishe<br>Project Path |
| FLOW BEF ORC PUMP                 | BioTRIC_OPC.lvlib/Analog Inputs/                            | FLOW BEF ORC Network-Publis   |                | Double                    | ₩                                      | 50                                       | <b>V</b>                                    | read/write                        | Project                                   | BEF_ORC_PUMI                     |
| FLOW IN BOILER                    | BioTRIC_OPC.lvlib/Analog Inputs/                            | FLOW IN BOILER Network-Publis |                | Double                    | $\overline{J}$                         | 50                                       | V                                           | read/write                        | Project                                   | s.FLOW_IN_BOIL                   |
| PRESS AFT COMPR                   | BioTRIC_OPC.lvlib/Analog Inputs/                            | PRESS AFT CO.,                | Network-Publis | Double                    | $\sqrt{ }$                             | 50                                       | V                                           | read/write                        | Project                                   | RESS_AFT_COMI                    |
| PRESS AFT EXPANDERS               | BioTRIC_OPC.lvlib/Analog Inputs/                            | PRESS AFT EXP                 | Network-Publis | Double                    | $\overline{\mathbf{v}}$                | 50                                       | $\overline{\mathsf{v}}$                     | read/write                        | Project                                   | S_AFT_EXPANDE                    |
| PRESS AFT ORC PUMP                | BioTRIC_OPC.lvlib/Analog Inputs/                            | PRESS AFT OR                  | Network-Publis | Double                    | V                                      | 50                                       | V                                           | read/write                        | Project                                   | S AFT ORC PUN                    |
| PRESS AFT RECEIV                  | BioTRIC_OPC.lvlib/Analog Inputs/                            | PRESS AFT REC                 | Network-Publis | Double                    | ₩                                      | 50                                       | $\overline{v}$                              | read/write                        | Project                                   | PRESS AFT RECI                   |
| PRESS BEF COMPR                   | BioTRIC_OPC.lvlib/Analog Inputs/                            | PRESS BEF CO                  | Network-Publis | Double                    | V                                      | 50                                       | V                                           | read/write                        | Project                                   | RESS BEF COMF                    |
| PRESS BEF CONDENSER               | BioTRIC_OPC.lvlib/Analog Inputs/                            | PRESS BEF CO                  | Network-Publis | Double                    | V                                      | 50                                       | V                                           | read/write                        | Project                                   | BEF CONDENS!                     |
| PRESS BEF EXPANDER 1              | BioTRIC_OPC.lvlib/Analog Inputs/                            | PRESS BEF EXR.                | Network-Publis | Double                    | V                                      | 50                                       | $\overline{\mathsf{v}}$                     | read/write                        | Project                                   | BEF_EXPANDER                     |
| PRESS_BEF_EXPANDER_2              | BioTRIC_OPC.lvlib/Analog Inputs/                            | PRESS BEF EXP.                | Network-Publis | Double                    | <b>V</b>                               | 50                                       | $\overline{v}$                              | read/write                        | Project                                   | BEF EXPANDER                     |
| PRESS BEF ORC PUMP                | BioTRIC_OPC.lvlib/Analog Inputs/                            | PRESS BEF OR                  | Network-Publis | Double                    | V                                      | 50                                       | V                                           | read/write                        | Project                                   | S BEF ORC PUN                    |
| PRESS BEF RECEIV                  | BioTRIC_OPC.lvlib/Analog Inputs/                            | PRESS BEF REC                 | Network-Publis | Double                    | V                                      | 50                                       | V                                           | read/write                        | Project                                   | PRESS BEF REC                    |
| PRESS BEF VCC EVAP                | BioTRIC OPC.lvlib/Analog Inputs/                            | PRESS BEF_VCC                 | Network-Publis | Double                    | V                                      | 50                                       | $\overline{\mathbf{v}}$                     | read/write                        | Project                                   | SS BEF VCC EVA                   |
| SPEED GEN 1                       | BioTRIC_OPC.lvlib/Analog Inputs/                            | SPEED GEN 1                   | Network-Publis | Double                    | ₹                                      | 50                                       | $\overline{\mathsf{v}}$                     | read/write                        | Project                                   | puts.SPEED_GEN                   |
| SPEED GEN 2                       | BioTRIC_OPC.lvlib/Analog Inputs/                            | SPEED GEN 2                   | Network-Publis | Double                    | IV.                                    | 50                                       | $\overline{v}$                              | read/write                        | Project                                   | puts.SPEED_GEN                   |
| TEMP AFT COMPR                    | BioTRIC_OPC.lvlib/Analog Inputs/                            | TEMP_AFT_CO                   | Network-Publis | Double                    | $\overline{\mathsf{v}}$                | 50                                       | $\overline{d}$                              | read/write                        | Project                                   | EMP_AFT_COMF                     |
| TEMP AFT EXPANDERS                | BioTRIC_OPC.lvlib/Analog Inputs/                            | TEMP AFT EXP                  | Network-Publis | Double                    | V                                      | 50                                       | V                                           | read/write                        | Project                                   | P_AFT_EXPANDE                    |
| TEMP AFT ORC PUMP                 | BioTRIC_OPC.lvlib/Analog Inputs/                            | TEMP AFT OR                   | Network-Publis | Double                    | V                                      | 50                                       | V                                           | read/write                        | Project                                   | P AFT ORC PUI                    |
| TEMP AFT RECEIV                   | BioTRIC_DPC.lvlib/Analog Inputs/                            | TEMP AFT REC                  | Network-Publis | Double                    | V                                      | 50                                       | $\overline{\mathsf{v}}$                     | read/write                        | Project                                   | TEMP_AFT_RECE                    |
| TEMP_BEF_COMPR                    | BioTRIC_OPC.lvlib/Analog Inputs/                            | TEMP BEF CO                   | Network-Publis | Double                    | V                                      | 50                                       | V                                           | read/write                        | Project                                   | EMP_BEF_COMF                     |
| TEMP BEF CONDENSER                | BioTRIC_OPC.lvlib/Analog Inputs/                            | TEMP BEF CO.                  | Network-Publis | Double                    | iv.                                    | 50                                       | $\overrightarrow{v}$                        | read/write                        | Project                                   | BEF CONDENS!                     |
| TEMP BEF EXPANDER 1               | BioTRIC_OPC.lvlib/Analog Inputs/                            | TEMP_BEF_EXP                  | Network-Publis | Double                    | $\overline{\phantom{a}}$               | 50                                       | V                                           | read/write                        | Project                                   | BEF_EXPANDER                     |
| TEMP_BEF_EXPANDER_2               | BioTRIC_OPC.Iviib/Analog Inputs/                            | TEMP BEF EXP                  | Network-Publis | <b>costile</b>            | $\overline{a}$                         | 50                                       | $\mathbf{v}$                                | read/write                        | Project                                   | BEF_EXPANDER                     |
| TEMP BEF ORC PUMP                 | BioTRIC_OPC.lvlib/Analog Inputs/                            | TEMP BEF ORC                  | Network-Publis | String                    |                                        | 50                                       | $\overline{\mathsf{v}}$                     | read/write                        | Project                                   | P_BEF_ORC_PUN                    |
| TEMP BEF_RECEIV                   | BioTRIC_OPC.lvlib/Analog Inputs/                            | TEMP BEF REC                  | Network-Publis | Boolean<br>Int8           | E                                      | 50                                       | V                                           | read/write                        | Project                                   | TEMP_BEF_RECI                    |
| TEMP BEF VCC EVAP                 | BioTRIC_OPC.lvlib/Analog Inputs/                            | TEMP BEF VCC                  | Network-Publis | LiInt8                    |                                        | 50                                       | V                                           | read/write                        | Project                                   | P BEF VCC EVAI                   |
| TEMP IN BOILER                    | BioTRIC_OPC.lvlib/Analog Inputs/                            | TEMP IN BOILER Network-Publis |                | Int16                     |                                        | 50                                       | <b>V</b>                                    | read/write                        | Project                                   | s.TEMP_IN_BOIL                   |
| TEMP_OUT_BOILER                   | BioTRIC_OPC.lvlib/Analog Inputs/                            | TEMP OUT BOL., Network-Publis |                | Uînt16                    |                                        | 50                                       | $\overline{\mathsf{v}}$                     | read/write                        | Project                                   | EMP_OUT_BOILE                    |
| COMPRESSOR SETPOINT<br>$\epsilon$ | ioTRIC_OPC.lvlib/Analog Outputs/ COMPRESSOR  Network-Publis |                               |                | Int32<br>Lilnt32<br>Int64 |                                        | 50                                       | $\overline{v}$                              | read/write                        | Project                                   | RESSOR SETPOLI                   |

*Εικόνα 3.44 Ομαδική επεξεργασία κοινών μεταβλητών της βιβλιοθήκης OPC*

# **3.4 Υλοποίηση Human Machine Interface (HMI) εφαρμογής**

## **3.4.1 Περιβάλλον ανάπτυξης της ΗΜΙ εφαρμογής**

Η HMI εφαρμογή του συστήματος SCADA έχει υλοποιηθεί στο λογισμικό LabVIEW με επιπρόσθετη χρήση του πακέτου DSC module της ίδιας εταιρίας. Το περιβάλλον ανάπτυξης της εφαρμογής χρησιμοποιεί τη γραφική γλώσσα προγραμματισμού G με την οποία δημιουργούνται προγράμματα, γνωστά ως εικονικά όργανα (Virtual Instruments – VIs).

Κάθε VI περιλαμβάνει δύο οθόνες τις οποίες αναπτύσσει ο χρήστης. Το παράθυρο γραφικών (front panel) αποτελεί την κεντρική οθόνη εποπτείας και ελέγχου του συστήματος στο οποίο περιέχονται τα διάφορα στοιχεία ελέγχου (controls) και ένδειξης (indicators). Το μπλοκ διάγραμμα (block diagram) αποτελεί την οθόνη προγραμματισμού του VI στο οποίο αναπτύσσεται ο γραφικός κώδικας υπό τη μορφή μπλοκ τα οποία συνδέονται με ένα γραφικό τρόπο καλωδίωσης.

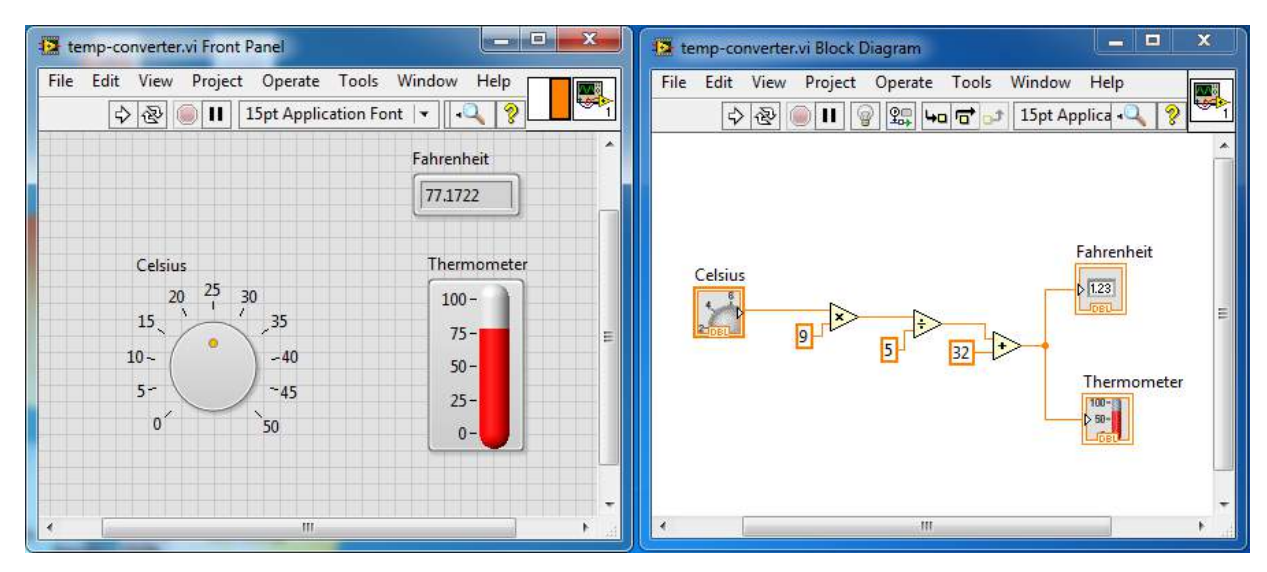

*Εικόνα 3.45 Front Panel (αριστερά) και Block Diagram (δεξιά) ενός τυπικού VI.*

Η ανάπτυξη του προγράμματος ξεκινάει με τη δημιουργία ενός VI στο front panel του οποίου προστίθενται γραφικά στοιχεία από τις βιβλιοθήκες του LabVIEW και του DSC module. Με την τοποθέτηση ενός στοιχείου, δημιουργείται αυτόματα το αντίστοιχο μπλοκ στο block diagram του VI. Ο τρόπος σύνδεσης των διαφόρων μπλοκ καθορίζει και τη συμπεριφορά των γραφικών στοιχείων στο front panel. Στο παραπάνω παράδειγμα το γραφικό στοιχείο ρύθμισης της θερμοκρασίας σε ◦C καθορίζεται από τον χρήστη, ενώ τα δύο ενδεικτικά στοιχεία εμφανίζουν την αντίστοιχη θερμοκρασία σε ◦F. Η συνάρτηση μετατροπής υλοποιείται στο μπλοκ διάγραμμα του VI.

# **3.4.2 Περιγραφή του έργου**

Το συνολικό project BioTRIC που έχει αναπτυχθεί, περιλαμβάνει τρεις βιβλιοθήκες, οι οποίες περιέχουν τα στοιχεία ελέγχου που χρησιμοποιήθηκαν (BioTRIC\_Controls), τις δεσμευμένες μεταβλητές του OPC Client (BioTRIC\_OPC) και τα VIs του project (BioTRIC\_VIs). Η εποπτεία και ο έλεγχος της εγκατάστασης τριπαραγωγής πραγματοποιείται μέσα από τα δύο πρώτα VIs του project όπως φαίνονται στην εικόνα που ακολουθεί. Κατά την εκκίνηση του LabVIEW και εφόσον έχει

πρώτα συνδεθεί το καλώδιο Ethernet του δικτύου, επιλέγεται το άνοιγμα του ΒioTRIC.vi και του Graphs.vi, ενώ τα υπόλοιπα VIs επιτελούν βοηθητικές λειτουργίες και δεν απαιτείται το άνοιγμά τους από τον χειριστή.

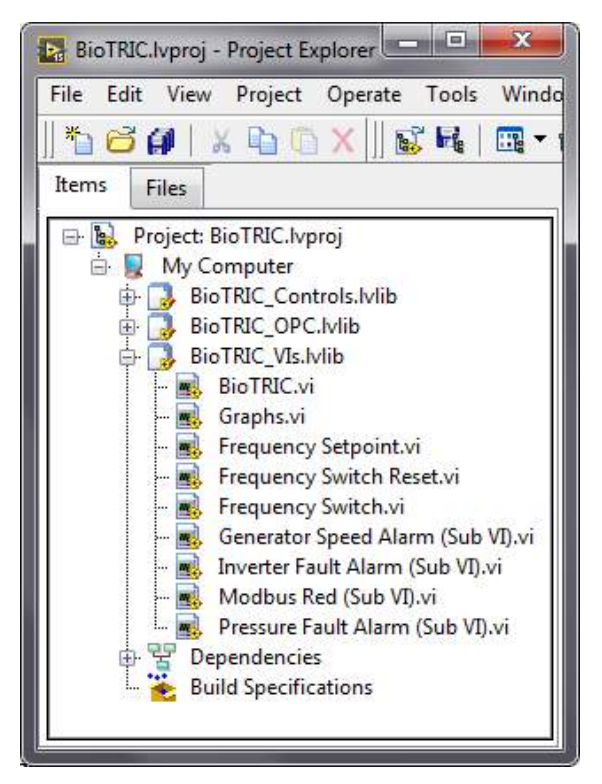

*Εικόνα 3.46 Βιβλιοθήκες και VIs του project BioTRIC*

Το front panel του BioTRIC.vi αποτελεί την οθόνη απεικόνισης της διάταξης τριπαραγωγής. Για το σχεδιασμό της ακολουθήθηκε το μονογραμμικό διάγραμμα της εγκατάστασης και χρησιμοποιήθηκαν όλα τα στοιχεία ελέγχου που απαιτούνται για την παρακολούθηση της κατάστασης λειτουργίας της εγκατάστασης. Η κατάσταση κάθε ελεγχόμενου στοιχείου καθορίζεται είτε από τον χειριστή είτε από ορισμένη ψηφιακή είσοδο του PLC ή κάποια άλλη συνθήκη στο μπλοκ διάγραμμα του VI και φανερώνεται από τον χρωματισμό του (κόκκινο/πράσινο).

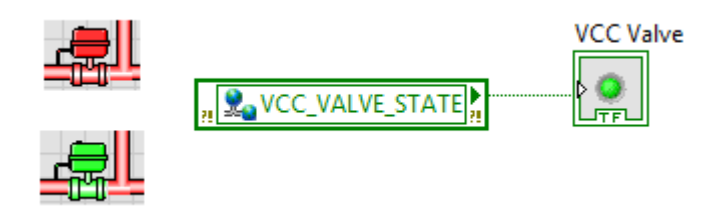

*Εικόνα 3.47 Σύνδεση κοινής μεταβλητής με γραφικό στοιχείο ελέγχου*

Στην κεντρική οθόνη διακρίνονται τα κυκλώματα ORC, VCC και θερμού ελαίου, σε διάφορα σημεία των οποίων είναι τοποθετημένα οι αισθητήρες, τα μετρητικά πίεσης και θερμοκρασίας και τα παροχόμετρα. Οι εκτονωτές, η αντλία, ο συμπιεστής και οι μηχανές τους ελέγχονται από τα αντίστοιχα μπουτόν ENGAGE/DISENGAGE και START/STOP, ενώ οι τρεις ηλεκτρομαγνητικές βαλβίδες από τα μπουτόν OPEN/CLOSE. Η ρύθμιση των setpoint των μηχανών πραγματοποιείται

είτε καταγράφοντας απ' ευθείας την επιθυμητή τιμή στο ανάλογο κελί είτε με χρήση των βελών είτε με τα sliders των μηχανών. Στην κάτω δεξιά γωνία της οθόνης υπάρχουν ακόμη τρεις λειτουργίες. Πρόκειται για την καταγραφή δεδομένων (θερμοκρασιών, πιέσεων, παροχών, στροφών και setpoint), την ανάκτηση της ρύθμισης του setpoint από την κεντρική οθόνη (εφόσον πριν η ρύθμιση γινόταν από την οθόνη γραφημάτων) και την λειτουργία του emergency stop για την άμεση διακοπή λειτουργία της εγκατάστασης και την επαναφορά της στην κατάσταση ηρεμίας.

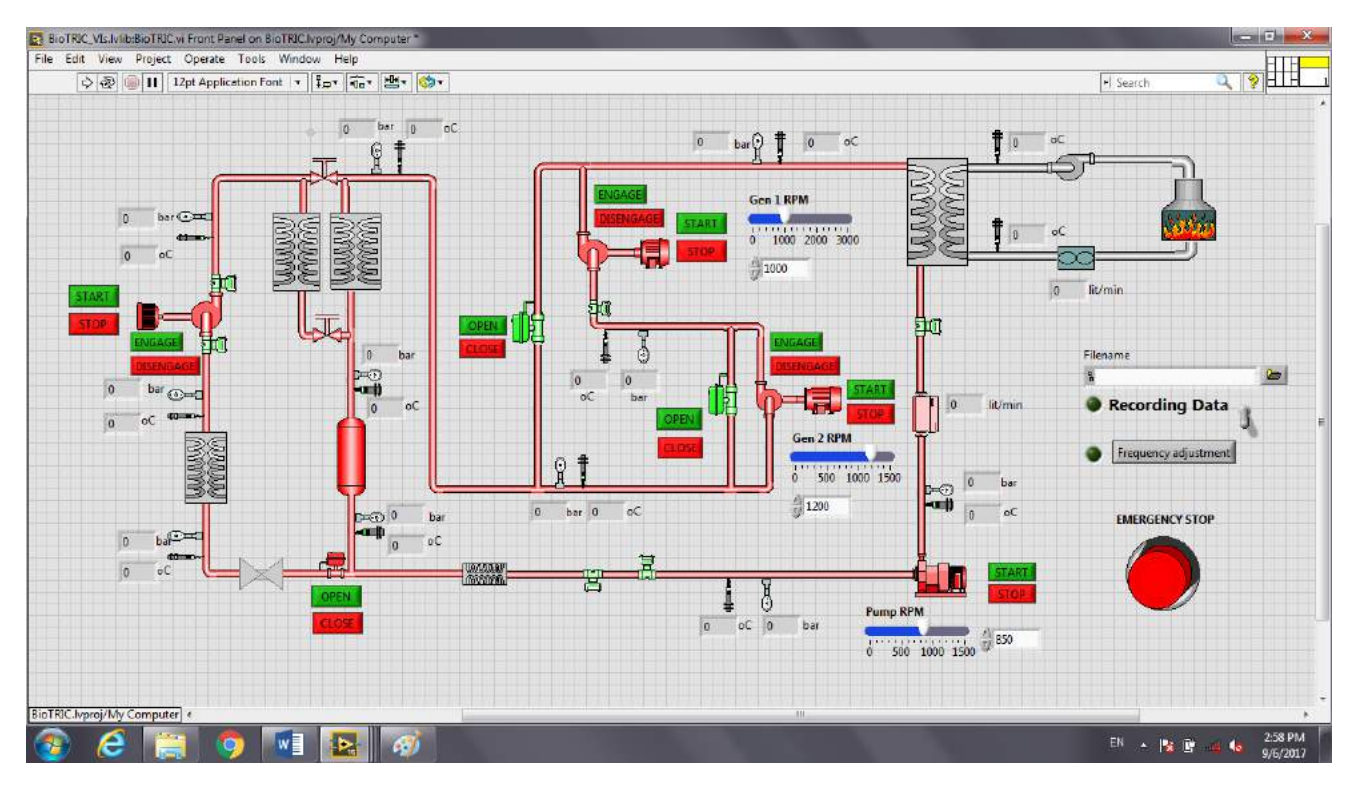

*Εικόνα 3.48 Κεντρική οθόνη απεικόνισης της εγκατάστασης στο LabVIEW*

Το front panel του Graphs.vi αποτελεί την οθόνη γραφημάτων (πίεσης και θερμοκρασίας) και απεικόνισης των ηλεκτρικών μεγεθών που δίνονται από τον αναλυτή ενέργειας. Μέσα από τις τρεις καρτέλες γραφημάτων παρέχεται στο χρήστη η δυνατότητα παρακολούθησης των μεταβολών των μεγεθών σε πραγματικό χρόνο. Στην πρώτη καρτέλα παρουσιάζονται τα γραφήματα πίεσης και θερμοκρασίας στα διάφορα σημεία του ORC κυκλώματος.

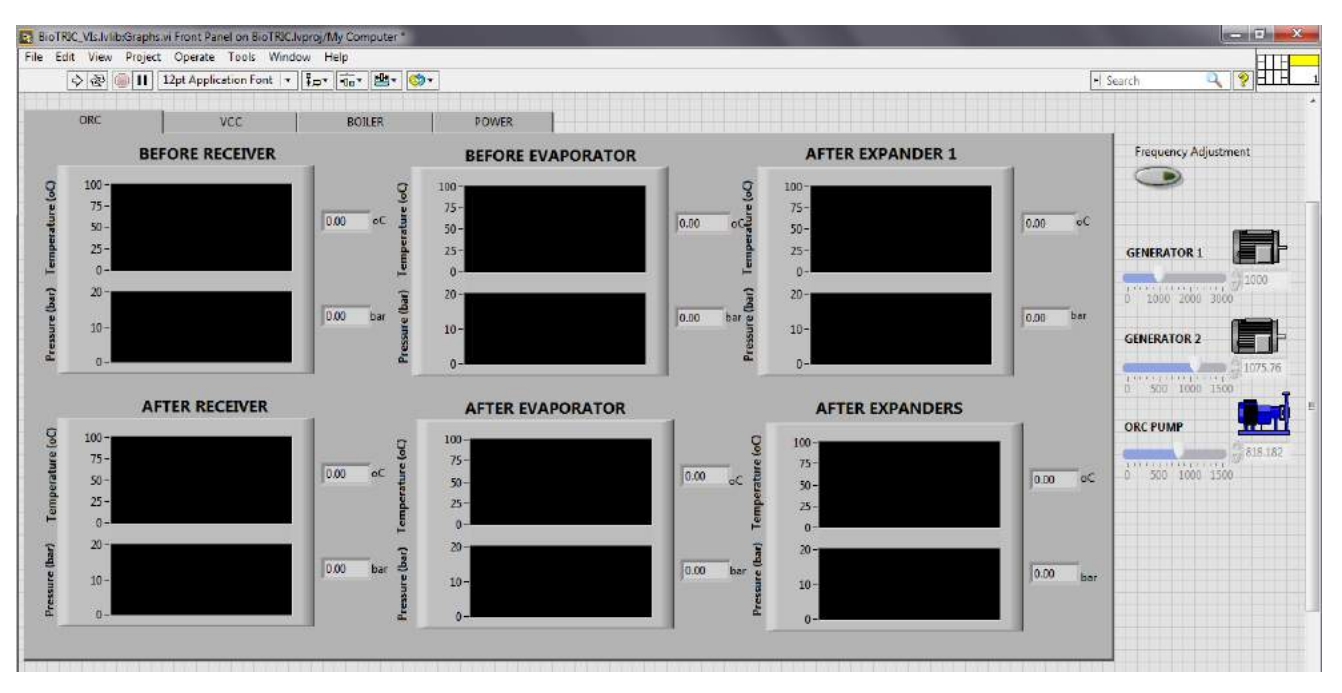

*Εικόνα 3.49 Καρτέλα γραφημάτων του ORC κυκλώματος*

Στις επόμενες δύο καρτέλες παρουσιάζονται τα γραφήματα πίεσης, θερμοκρασίας και παροχής των μετρητικών οργάνων του ψυκτικού κύκλου και του κυκλώματος θερμού ελαίου.

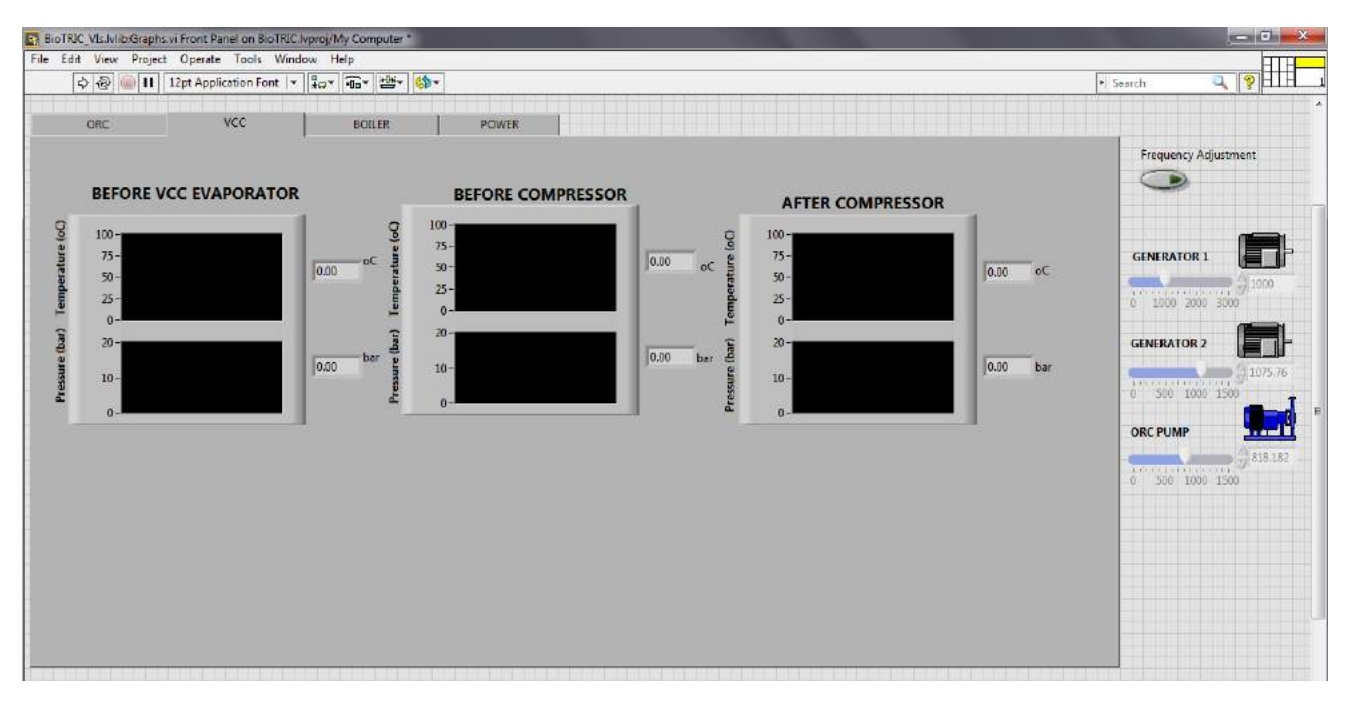

*Εικόνα 3.50 Καρτέλα γραφημάτων του VCC κυκλώματος*

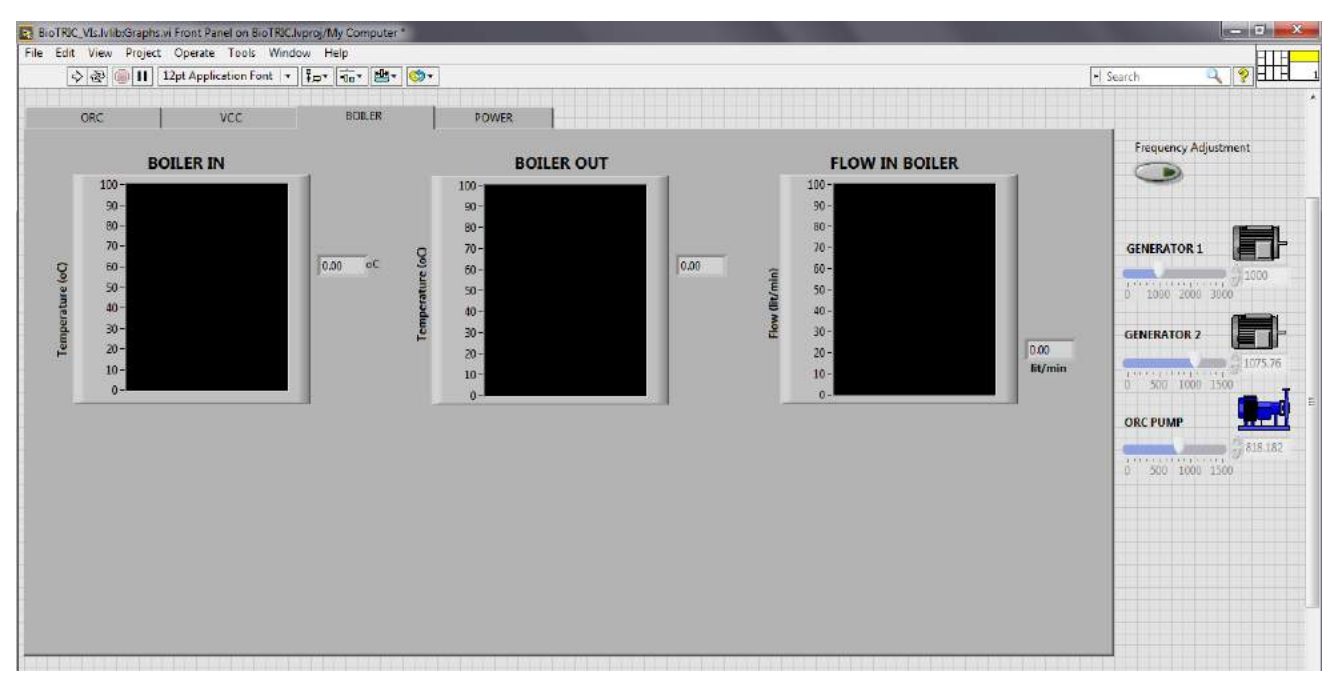

*Εικόνα 3.51 Καρτέλα γραφημάτων του κυκλώματος του Boiler*

Τέλος, στην τέταρτη καρτέλα παρουσιάζονται τα ηλεκτρικά δεδομένα της εγκατάστασης που παρέχει ο PAC 3200 (ισχύς, ρεύμα, πολική τάση, αρμονικό περιεχόμενο, συντελεστής ισχύος) καθώς και οι μετρήσεις των στροφομέτρων για τον υπολογισμό της ολίσθησης των γεννητριών.

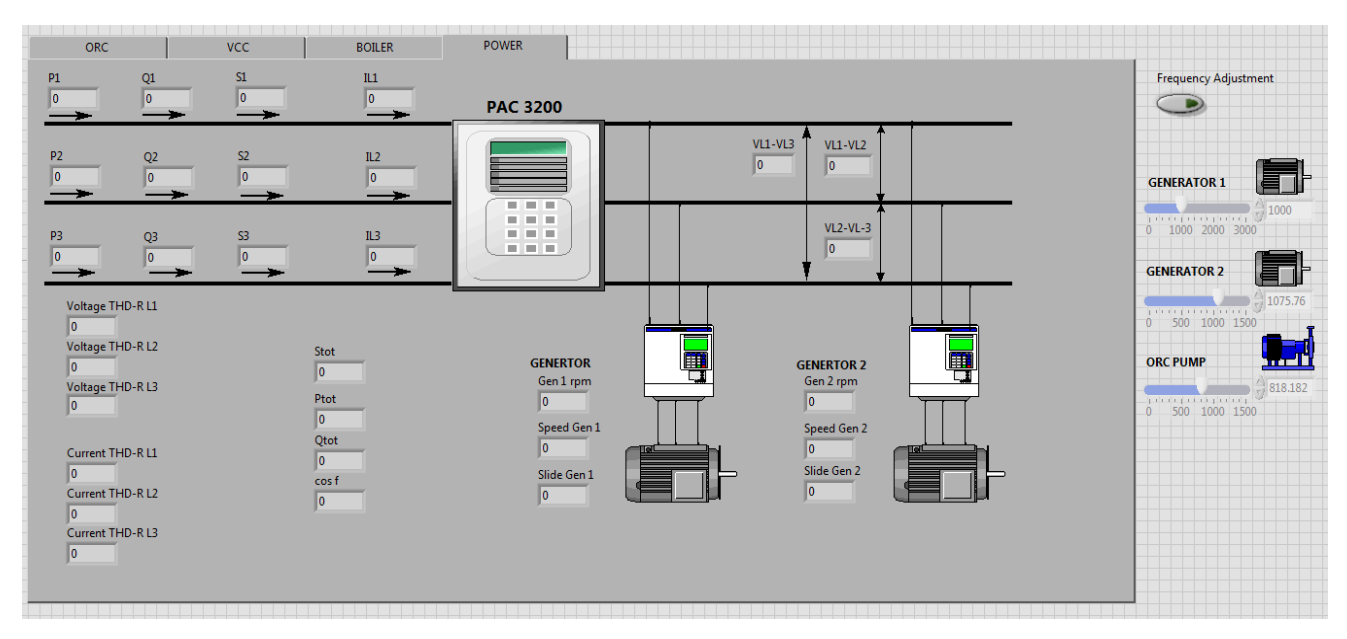

*Εικόνα 3.52 Καρτέλα απεικόνισης ηλεκτρικών μεγεθών από τον αναλυτή ενέργειας*

Παράλληλα, στο δεξί μέρος της οθόνης υπάρχει διακόπτης που παρέχει τη δυνατότητα ρύθμισης των στροφών από τα sliders της οθόνης γραφημάτων. Η επαναφορά του ελέγχου στους sliders της κεντρικής οθόνης γίνεται είτε με άνοιγμα του διακόπτη είτε με πάτημα του αντίστοιχου μπουτόν στην κεντρική οθόνη.

Ο αναλυτικός σχεδιασμός του γραφικού περιβάλλοντος της εφαρμογής περιγράφεται στη βιβλιογραφία [19]. Στην παρούσα εργασία αναφέρονται μόνο οι απαραίτητες μετατροπές που πραγματοποιήθηκαν επί της αρχικής υλοποίησης της ΗΜΙ εφαρμογής, οι οποίες είναι οι εξής:

- Προσθήκη νέας ηλεκτρομαγνητικής βαλβίδας για παράκαμψη του  $2^{\infty}$  εκτονωτή
- Επιδιόρθωση προβλήματος ρύθμισης των setpoint
- Επίλυση της αδυναμίας καταγραφής αρχείων
- Σχεδίαση εκτονωτικής βαλβίδας VCC κύκλου
- Μορφοποίηση buttons και sliders
- Μετατροπή της ρύθμισης συχνότητας (0-50Hz) σε ρύθμιση στροφών (0-Nom rpm)
- Μορφοποίηση διαλογικού παραθύρου κατάστασης σφάλματος
- Επιδιόρθωση κώδικα για εμφάνιση των σημάτων του αναλυτή ενέργειας
- Διόρθωση εσφαλμένης αντιστοίχισης θερμοκρασιών/πιέσεων στα γραφήματα
- Αναμόρφωση κώδικα υλοποίησης emergency stop

Κάθε μία από τις παραπάνω μεταβολές αναλύεται στη συνέχεια σε σχετική παράγραφο. Ο συνολικός κώδικας των μπλοκ διαγραμμάτων του LabVIEW, όπως διαμορφώθηκε με την ολοκλήρωση της επεξεργασίας του project, παρατίθεται στο Παράρτημα Γ.

### **3.4.3 Ενημέρωση κατάστασης σφάλματος**

Μία βασική λειτουργία του SCADA είναι η ενημέρωση του χειριστή μέσα από διαλογικό παράθυρο, όταν εντοπιστεί κάποιο σφάλμα στη διάταξη τριπαραγωγής. Το πρόγραμμα ελέγχου του PLC ενημερώνει την ΗΜΙ εφαρμογή, εκτελώντας παράλληλα τη συμπεριφορά προστασίας που καθορίζεται από τον κώδικα της CPU. Στη συνέχεια, η ΗΜΙ εφαρμογή ελέγχει σε ποιο τμήμα της εγκατάστασης έχει συμβεί το σφάλμα και ενημερώνει τον χρήστη με το κατάλληλο μήνυμα. Με το πάτημα του μπουτόν ΟΚ πραγματοποιείται RESET στις συχνότητες των γεννητριών και γνωστοποιείται στο πρόγραμμα ελέγχου του PLC ότι ο χειριστής έχει ενημερωθεί, ώστε να γίνουν οι απαραίτητες ενέργειες επαναφοράς των αρχικών συνθηκών του.

Ο κώδικας στο μπλοκ διάγραμμα του BioTRIC.vi που υλοποιεί την ενημέρωση σφάλματος παρουσιάζεται στις εικόνες 5 και 6 του παραρτήματος Γ. Στη συνέχεια παρατίθεται τμήμα του κώδικα το οποίο δημιουργούσε πρόβλημα ρύθμισης των setpoint. Συγκεκριμένα, το σήμα εξόδου του πρώτου μπλοκ, το οποίο δίνεται από το πλήκτρο ΟΚ του διαλογικού παραθύρου, εισέρχεται στα δύο επόμενα μπλοκ τα οποία υλοποιούν την ενημέρωση του PLC και το RESET των setpoint. Με την αρχική μορφή του κώδικα το σήμα έφθανε αντίθετο (λογικό 0 αντί για 1) στο τελευταίο μπλοκ χωρίς να υπάρχει κατάσταση σφάλματος, με συνέπεια τα setpoint να μηδενίζονται διαρκώς. Η λύση δόθηκε αλλάζοντας την καλωδίωση και τροφοδοτώντας ξεχωριστά τα δύο μπλοκ.

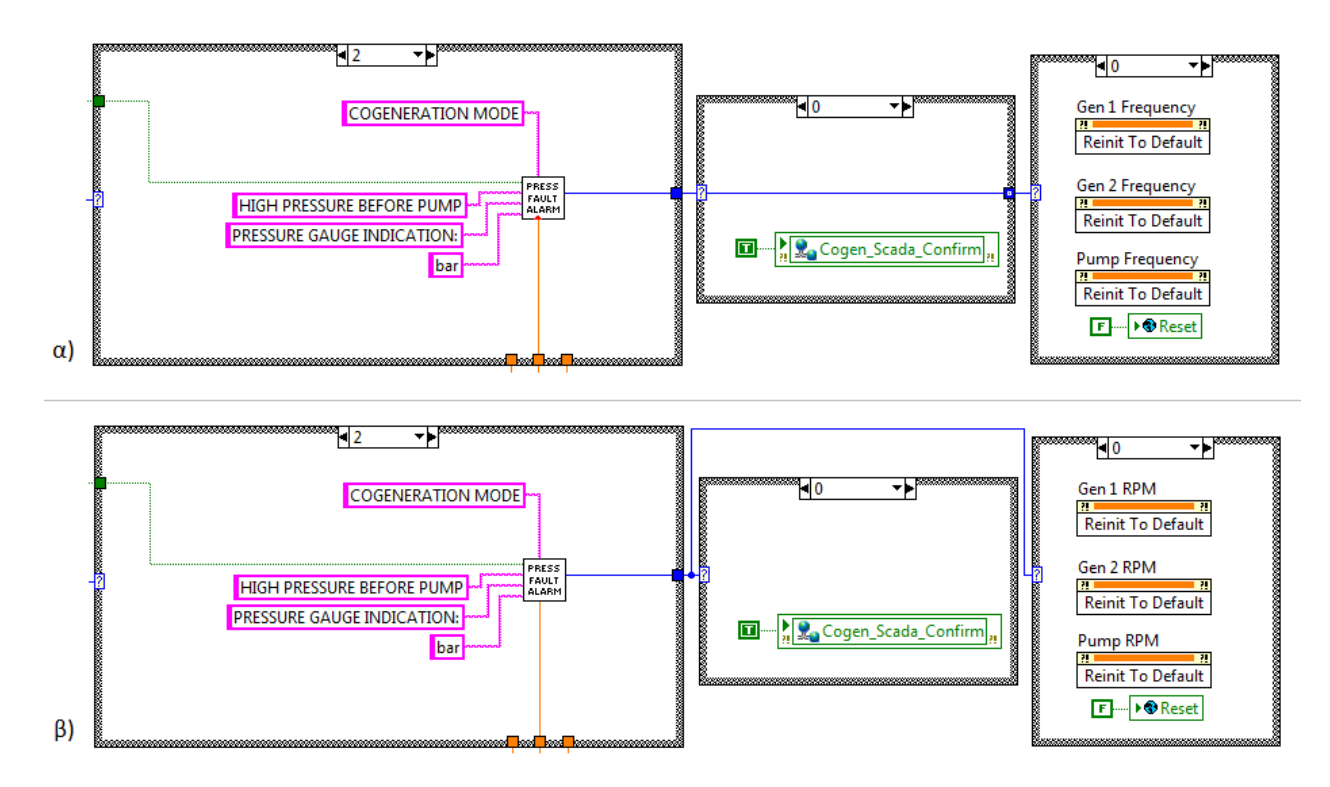

*Εικόνα 3.53 Τμήμα κώδικα ενημέρωσης κατάστασης σφάλματος πριν (α) και μετά (β) την επεξεργασία του*

Βασικό στοιχείο του κώδικα ενημέρωσης κατάστασης σφάλματος αποτελεί ένα SubVI, το οποίο βρίσκεται στο πρώτο μπλοκ του παραπάνω τμήματος κώδικα. Πρόκειται για το Pressure Fault Alarm όταν υπάρχει σφάλμα υπερπίεσης/υποπίεσης ή το Inverter Fault Alarm για σφάλμα μηχανής ή το Generator Speed Alarm σε σφάλμα υπερτάχυνσης. Ο κώδικας των παραπάνω SubVI παρουσιάζεται στις εικόνες 14 – 16 του παραρτήματος Γ. Εντός των SubVI ρυθμίζεται η εμφάνιση του διαλογικού παραθύρου. Ο πυρήνας των SubVI είναι ένα άλλο VI "Three Button Dialog", το Block Diagram του οποίου παρατίθεται στη συνέχεια.

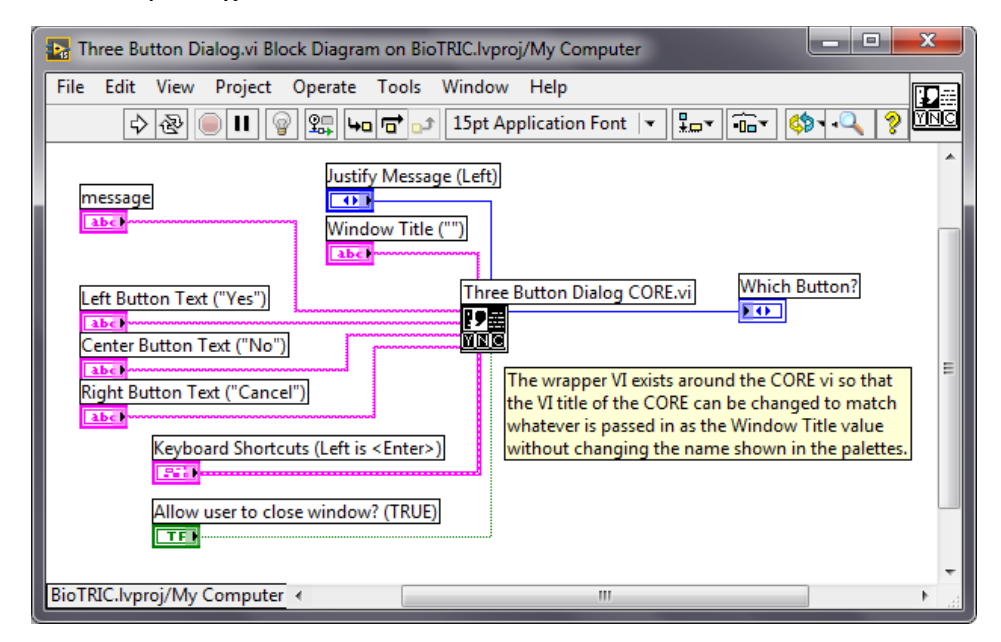

*Εικόνα 3.54 Κώδικας του Three Button Dialog.vi*

Το εικονιζόμενο Three Button Dialog CORE.vi είναι το VI που καθορίζει το μέγεθος του παραθύρου ενημέρωσης του σφάλματος. Από τις ιδιότητες αυτού του VI ρυθμίζονται οι επιθυμητές διαστάσεις του διαλογικού παραθύρου. Με τον τρόπο αυτό επιδιορθώθηκε η εμφάνιση του διαλογικού παραθύρου, το οποίο αρχικά εμφανιζόταν σε πλήρη οθόνη. Στις επόμενες εικόνες παρουσιάζεται η ρύθμιση του παραθύρου καθώς και η αρχική και η τελική μορφή του.

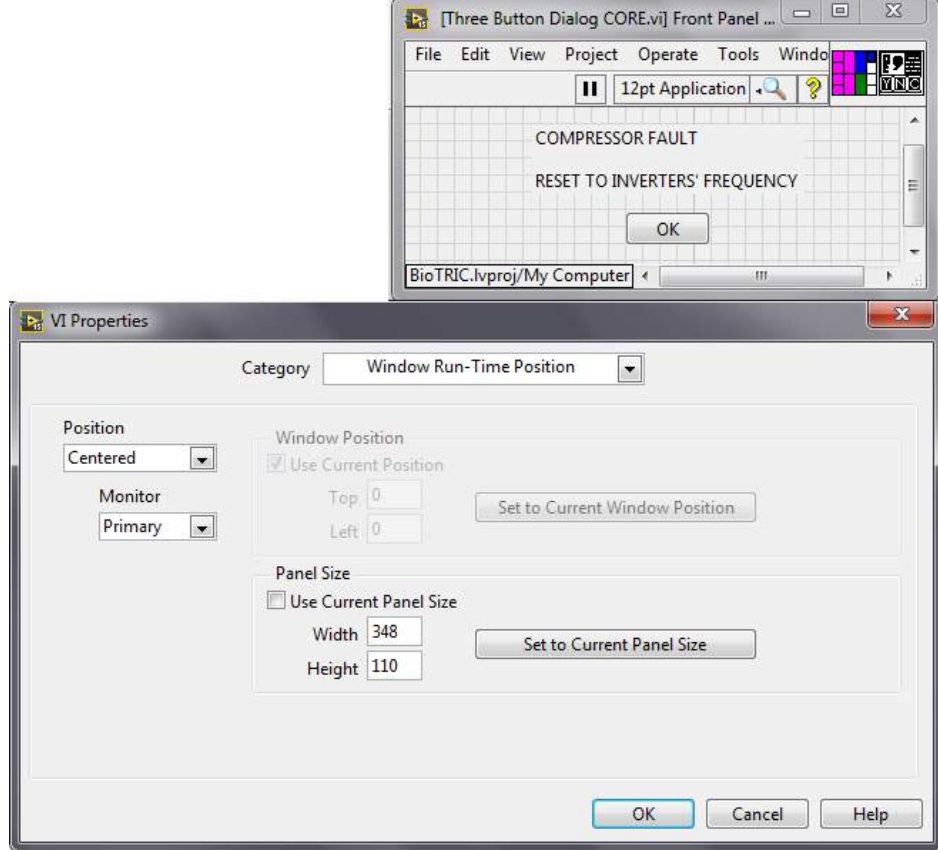

*Εικόνα 3.55 Ρύθμιση διαστάσεων διαλογικού παραθύρου από το VI Three Button Dialog CORE*

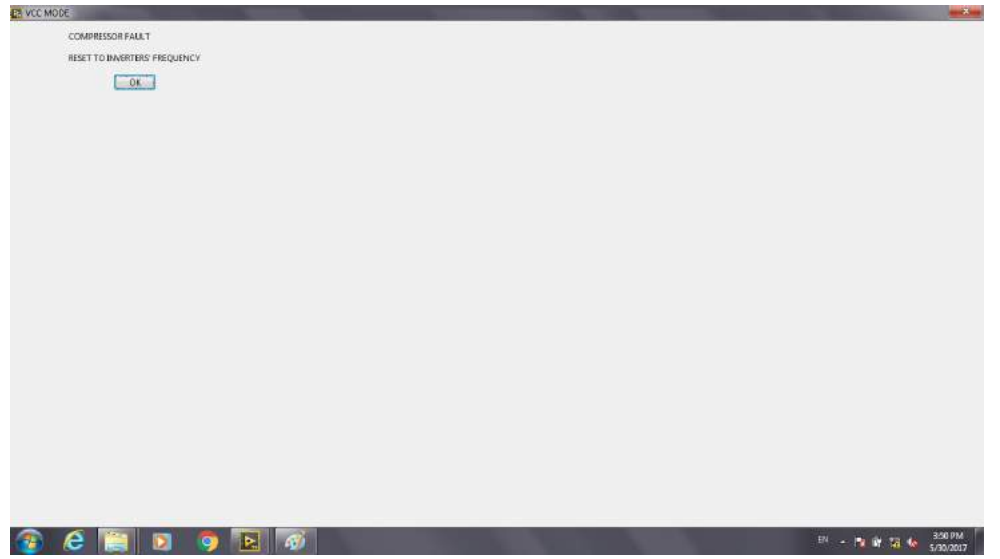

*Εικόνα 3.56 Αρχική εμφάνιση διαλογικού παραθύρου ενημέρωσης σφάλματος*

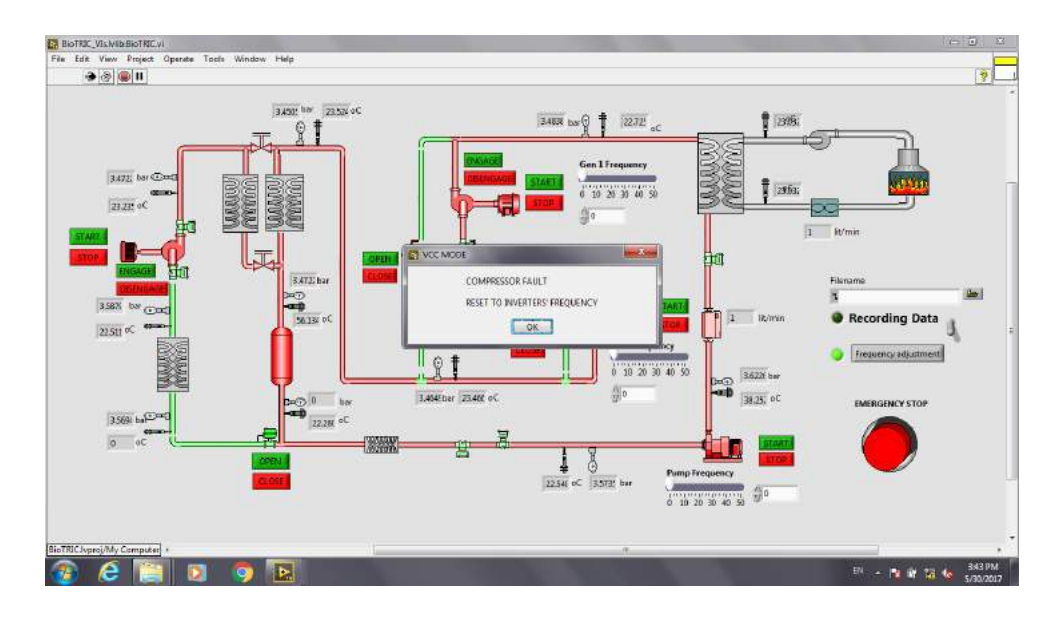

*Εικόνα 3.57 Τελική εμφάνιση διαλογικού παραθύρου ενημέρωσης σφάλματος*

#### **3.4.4 Καταγραφή δεδομένων**

Με τον καθορισμό του ονόματος και του φακέλου αποθήκευσης του αρχείου καταγραφής και με το άνοιγμα του μπουτόν recording data στο κεντρικό VI ξεκινά η καταγραφή των τιμών των ενδεικτικών οργάνων. Ο κώδικας που υλοποιεί τη συγκεκριμένη λειτουργία παρουσιάζεται στην εικόνα 7 του παραρτήματος Γ. Η αλλαγή που πραγματοποιήθηκε στον αρχικό κώδικα για την ορθή καταγραφή της ημερομηνίας έγκειται στην αντικατάσταση του μπλοκ Set Dynamic Data Attributes με το VI Name DBL Signal for Measurement File στην πρώτη μεταβλητή που καταγράφεται. Τα δύο αυτά μπλοκ αποδίδουν στο αρχικό κελί αποθήκευσης της μεταβλητής ένα όνομα, όπως δηλώνεται στον κώδικα. Ακόμη, στο εσωτερικό τους καθορίζεται η μορφή της ημερομηνίας και ώρας, η οποία θα εμφανίζεται στο αρχείο καταγραφής. Το πρόβλημα του κώδικα βρισκόταν στην αδυναμία του μπλοκ Set Dynamic Data Attributes να εμφανίσει την πραγματική ημερομηνία και για τον λόγο αυτό χρησιμοποιείται το βοηθητικό VI.

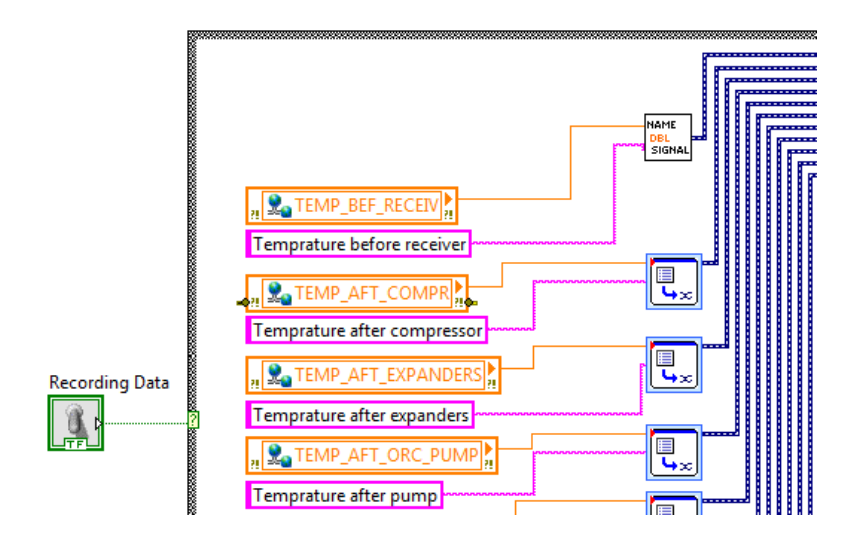

*Εικόνα 3.58 Τμήμα κώδικα καταγραφής αρχείων*

Η εικόνα του αποθηκευμένου αρχείου αποκτά τελικά την παρακάτω μορφή. Η πρώτη στήλη καθορίζεται από το VI Name DBL Signal for Measurement File και απεικονίζει την ακριβή χρονική στιγμή καταγραφής των τιμών της κάθε γραμμής.

|                 | A                               | в        |                                           | D         | O          | P          | O         | z      | AA                   | AB          |
|-----------------|---------------------------------|----------|-------------------------------------------|-----------|------------|------------|-----------|--------|----------------------|-------------|
|                 |                                 |          | Temprature Temprature Temprature Pressure |           |            |            | Pressure  |        | <b>Flow</b>          |             |
|                 |                                 | before   | after                                     | after     | after      | Pressure   | before    |        | Flow in before Speed |             |
|                 | <b>Time</b>                     | receiver | compressor                                | expanders | compressor | after pump | condenser | boiler | pump                 | generator 1 |
|                 | 7/11/2017 16:35:28 0            |          |                                           |           |            | 0          | 0         |        |                      | 0           |
| 3               | 7/11/2017 16:35:33 30.092594    |          | 31.163195                                 | 32.146992 | 4.492187   | 4.618055   | 4.470486  |        |                      | 0           |
| 4               | 7/11/2017 16:35:38 30.034721    |          | 31.192129                                 | 32.175926 | 4.492187   | 4.618055   | 4.470486  |        |                      | 0           |
| 5.              | 7/11/2017 16:35:43 30.092594    |          | 31.221066                                 | 32.089119 | 4.492187   | 4.618055   | 4.470486  |        |                      | 0           |
| 6               | 7/11/2017 16:35:48 30.034721    |          | 31.192129                                 | 32.146992 | 4.492187   | 4.618055   | 4.470486  |        |                      | 0           |
|                 | 7/11/2017 16:35:53 30.092594    |          | 31.163195                                 | 32.118053 | 4.492187   | 4.618055   | 4.470486  |        |                      | 0           |
| 8               | 7/11/2017 16:35:58 30.034721    |          | 31.221066                                 | 32.089119 | 4.484954   | 4.618055   | 4.470486  |        |                      | 0           |
| 9               | 7/11/2017 16:36:03 30.092594    |          | 31.192129                                 | 32.118053 | 4.492187   | 4.618055   | 4.470486  |        |                      | o           |
|                 | 10 7/11/2017 16:36:08 30.034721 |          | 31.163195                                 | 32.146992 | 4.492187   | 4.618055   | 4.470486  |        |                      | 0           |
|                 | 11 7/11/2017 16:36:13 30.150465 |          | 31.192129                                 | 32.118053 | 4.492187   | 4.618055   | 4.47772   |        |                      | 0           |
| 12 <sub>1</sub> |                                 |          |                                           |           |            |            |           |        |                      |             |

*Εικόνα 3.59 Τμήμα αρχείου excel καταγεγραμμένων δεδομένων*

Η δεύτερη προσθήκη στον κώδικα καταγραφής αρχείων έγινε στο VI Write To Measurement File Express στο οποίο καθορίζεται η μορφή του αρχείου αποθήκευσης, αλλά και η συχνότητα αποθήκευσης των δεδομένων στο αρχείο excel μέσω της λειτουργίας flush. Το παρακάτω τμήμα κώδικα παρουσιάζει τη ρύθμιση που υλοποιήθηκε για πέρασμα των μετρήσεων από την προσωρινή μνήμη του LabVIEW στο αρχείο excel ανά δέκα επαναλήψεις.

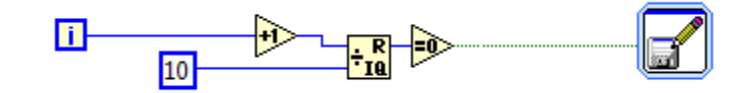

*Εικόνα 3.60 Κώδικας υλοποίησης flush στο Write To Measurement File Express.vi*

#### **3.4.5 Ρύθμιση στροφών των μηχανών**

Κατά τη δοκιμαστική λειτουργία της εγκατάστασης διαπιστώθηκε ότι είναι χρησιμότερο το setpoint των μηχανών να δίνεται σε μηχανικές στροφές (σύγχρονες) και όχι σε ηλεκτρική συχνότητα. Για το λόγο αυτό, πραγματοποιήθηκαν αλλαγές στα sliders των μηχανών και στα block diagrams. Συγκεκριμένα στα έξι sliders (τρία σε κάθε οθόνη) από τη διαδρομή Properties > Scale καθορίστηκε το εύρος ρύθμισης από 0 έως τις ονομαστικές στροφές της κάθε μηχανής. Ακόμα, στον κώδικα ρύθμισης συχνότητας του VI BioTRIC τα setpoint μετατράπηκαν σε ηλεκτρική συχνότητα πριν από τη σύνδεσή τους με τις κοινές μεταβλητές, ώστε να παραμείνει ίδιος ο κώδικας του PLC ο οποίος θεωρεί ότι λαμβάνει τα setpoint στο εύρος 0-50 (Hz). Αντίστοιχα στον κώδικα ρύθμισης συχνότητας του VI Graphs απαλείφθηκε η μετατροπή του setpoint σε rpm πριν από τα ενδεικτικά Gen 1 rpm και Gen 2 rpm καθώς ήταν πλέον περιττή.

### **3.4.6 Υλοποίηση Emergency Stop**

Η λειτουργία του emergency stop πραγματοποιείται είτε μηχανικά με το πάτημα του μπουτόν στην πρόσοψη του ηλεκτρολογικού πίνακα είτε από την κεντρική οθόνη ελέγχου της εγκατάστασης. Ο κώδικας της λειτουργίας έκτακτης ανάγκης διαφοροποιήθηκε αρκετά από τον αρχικό, λόγω προβληματικής συμπεριφοράς. Ο τελικός κώδικας παρουσιάζεται στην εικόνα 10 του παραρτήματος Γ.

Η υλοποίηση του emergency stop πραγματοποιείται στο block diagram του κεντρικού VI και οδηγεί σε άνοιγμα όλων των βαλβίδων, αποσύμπλεξη και σβήσιμο των μηχανών και μηδενισμό του setpoint. Ο κώδικας αυτός εκτελείται και στις δύο περιπτώσεις ενεργοποίησης του emergency stop (είτε από τον ηλεκτρολογικό πίνακα είτε από την οθόνη χειρισμού). Για την επανεκκίνηση λειτουργίας της εγκατάστασης απαιτείται η επαναφορά του μπουτόν το οποίο χρησιμοποιήθηκε, η οποία πραγματοποιείται με ευθύνη του χρήστη μετά την αντιμετώπιση της έκτακτης κατάστασης.

### **3.4.7 Δημιουργία διαγραμμάτων**

Τα γραφήματα που απεικονίζουν τις αναλογικές εισόδους του συστήματος στο VI Graphs, δημιουργήθηκαν με χρήση του μπλοκ Real-Time Trend, το οποίο παρέχεται από το DSC module. Το μπλοκ αυτό διαβάζει τις τιμές των αναλογικών εισόδων μέσω κοινών μεταβλητών και τις απεικονίζει σε πραγματικό χρόνο σε διαγράμματα. Οι κοινές μεταβλητές δεν εισέρχονται σαν ξεχωριστά μπλοκ στο block diagram, αλλά καθορίζονται στο παράθυρο ιδιοτήτων του Real-Time Trend από τη βιβλιοθήκη των δεσμευμένων μεταβλητών (BioTRIC\_OPC). Το μπλοκ διάγραμμα και το front panel μίας μεταβλητής παρουσιάζονται στη συνέχεια.

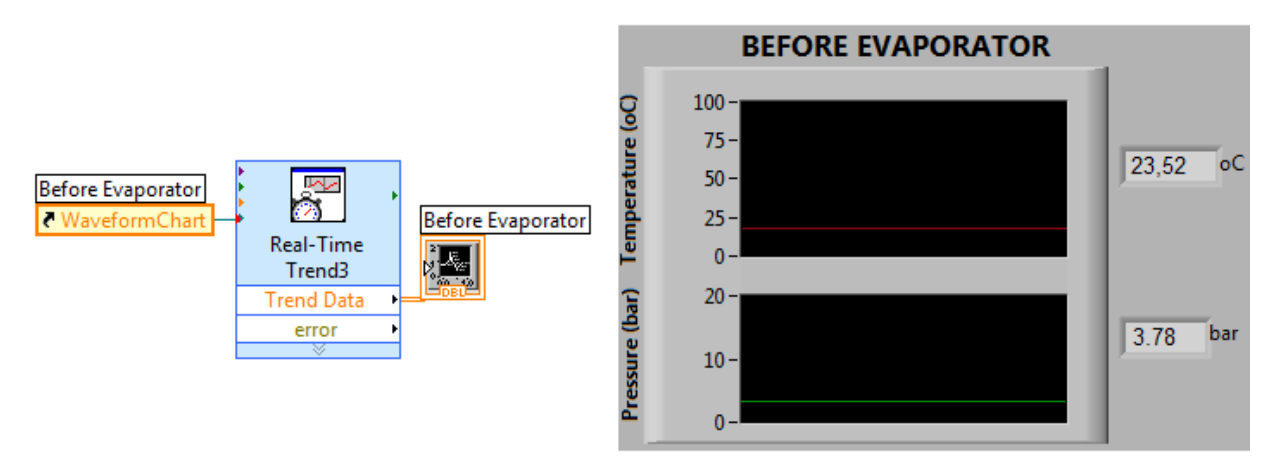

*Εικόνα 3.61 Απεικόνιση μετρούμενου μεγέθους σε μορφή γραφήματος*

Η εμφάνιση του κάθε γραφήματος (διαστάσεις, χρωματισμός, μορφή γραμμής, κλπ) προσδιορίζεται στις ιδιότητες του γραφήματος. Από την καρτέλα Plots επιλέχθηκε το κελί Visible ώστε να είναι ορατές οι γραμμές απεικόνισης των μεταβλητών. Ακόμη, στο front panel των διαγραμμάτων διορθώθηκαν οι αναντιστοιχίες μεταξύ απεικονιζόμενων μεγεθών και αναγραφόμενων μονάδων.

#### **3.4.8 Επικοινωνία με τον αναλυτή ενέργειας**

Όπως έχει ήδη αναφερθεί, στην καρτέλα του κυκλώματος ισχύος παρουσιάζονται σε πραγματικό χρόνο οι τιμές ορισμένων ηλεκτρικών μεγεθών, τα οποία παρέχονται από τον αναλυτή ενέργειας SENTRON PAC3200. Η επικοινωνία του αναλυτή με την ΗΜΙ εφαρμογή πραγματοποιείται μέσω του πρωτοκόλλου επικοινωνίας Modbus TCP/IP. Αναλυτική περιγραφή του πρωτοκόλλου υπάρχει στη βιβλιογραφία [19]. Ο υπολογιστής που τρέχει την HMI εφαρμογή ως Modbus Client αποστέλλει αιτήματα ανάγνωσης στον αναλυτή, ο οποίος έχει το ρόλο του Modbus Server, και λαμβάνει αποκρίσεις με τις τιμές των ηλεκτρικών μεγεθών. Από την οθόνη του PAC3200 μέσω της διαδρομής settings > communications ορίστηκε η IP του Modbus Server (192.168.0.4). Το τμήμα του κώδικα στο οποίο πραγματοποιήθηκαν αλλαγές για την ορθή επικοινωνία των συστημάτων παρουσιάζεται στη συνέχεια, ενώ ο συνολικός κώδικας παρατίθεται στην εικόνα 13 του παραρτήματος Γ.

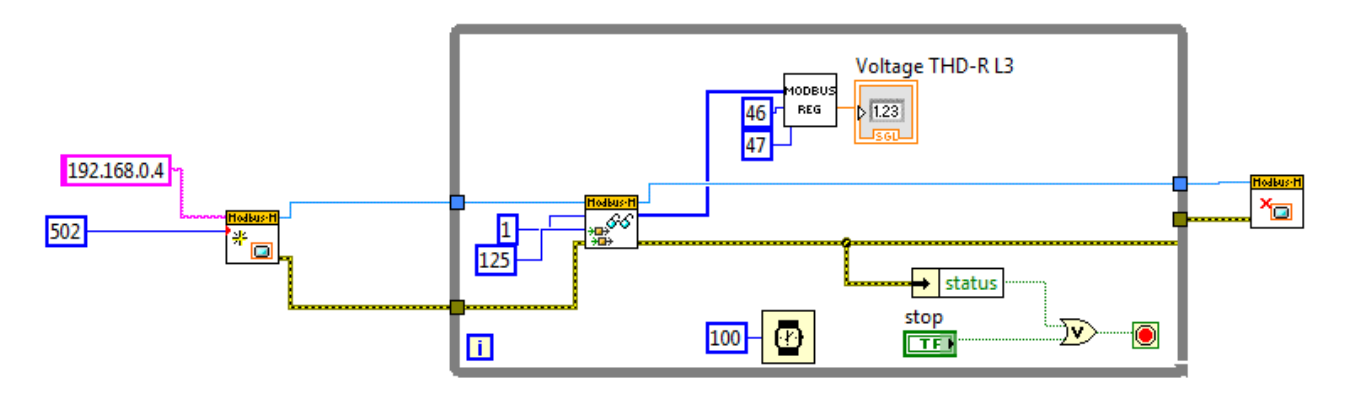

*Εικόνα 3.62 Τμήμα κώδικα επικοινωνίας της ΗΜΙ εφαρμογής με τον αναλυτή ενέργειας*

Τα δύο μπλοκ Modbus Master που βρίσκονται εκατέρωθεν του while loop αναλαμβάνουν κατά την εκκίνηση του προγράμματος τη δημιουργία ενός νέου καναλιού σύνδεσης (Create Master Instance TCP.vi) και κατά τον τερματισμό του προγράμματος το κλείσιμο του καναλιού (Close.vi). Το πρώτο VI Create Master Instance TCP δέχεται ως παραμέτρους την IP διεύθυνση του PAC3200, καθώς και τη θύρα του επιπέδου μεταφοράς μέσω της οποίας θα γίνεται η ανταλλαγή των μηνυμάτων με TCP (port 502). Εντός του while loop βρίσκεται το VI Read Holding Registers, το οποίο αποστέλλει αιτήματα ανάγνωσης στον Server σε κάθε επανάληψη του loop. Οι παράμετροι που λαμβάνει στην είσοδό του αναφέρονται στο offset της θέσης μνήμης του πρώτου holding register (1) και στο πλήθος των holding registers που θα διαβάσει μετά τον πρώτο (125). Έτσι ο Server αποκρίνεται με την αποστολή ενός πίνακα 126 στοιχείων, ο οποίος οδηγείται από την έξοδο του VI στα SubVI Modbus Reg.

Κάθε μετρούμενο μέγεθος μεταφέρεται ως πληροφορία τύπου float 32 bit, καταλαμβάνοντας δύο καταχωρητές των 16 bit στη μνήμη του αναλυτή. To SubVI επιλέγει από τους 126 καταχωρητές εκείνους τους δύο που περιέχουν το επιθυμητό ηλεκτρικό μέγεθος και αφού συνθέσουν την πληροφορία, οδηγούν τον αριθμό τύπου float στον αντίστοιχο Number Indicator. Η αντιστοίχιση του offset της θέσης μνήμης με κάθε ηλεκτρικό μέγεθος δίνεται στο manual του αναλυτή [21].

# **3.5 Διαδικασία εισαγωγής ελεγχόμενου στοιχείου στο SCADA**

Έπειτα από την ολοκλήρωση του συστήματος SCADA η εγκατάστασης τριπαραγωγής βρίσκεται στο στάδιο της πειραματικής διερεύνησης. Κατά τη δοκιμαστική λειτουργία του συστήματος και με τη μελέτη της συμπεριφοράς του είναι πιθανό να προκύψουν νέες ανάγκες ελέγχου που θα απαιτούν την εγκατάσταση νέων στοιχείων στη διάταξη στο σύστημα SCADA. Τα βήματα που ακολουθούνται για την αναγνώριση και τον έλεγχο του νέου στοιχείου από το σύστημα SCADA είναι συγκεκριμένα είτε πρόκειται για την τοποθέτηση ενός νέου αισθητήρα είτε για κάτι περισσότερο σύνθετο, όπως η εγκατάσταση μιας μηχανής.

Στην παράγραφο αυτή παρουσιάζεται αναλυτικά η διαδικασία εισαγωγής ενός ελεγχόμενου στοιχείου στο σύστημα, χρησιμοποιώντας ως παράδειγμα την εγκατάσταση της ηλεκτρομαγνητικής βαλβίδας παράκαμψης του δεύτερου εκτονωτή.

#### <u>Βήμα 1°</u>. Μηχανολογική εγκατάσταση

Η ηλεκτρομαγνητική βαλβίδα θα παρέχει τη δυνατότητα παράκαμψης του δεύτερου εκτονωτή, λειτουργώντας τον ORC κύκλο μόνο με τον πρώτο. Συνεπώς, η εγκατάστασή της έγινε παράλληλα με τον εκτονωτή, όπως εικονίζεται και στην εικόνα 2.4 της παραγράφου 2.1.

#### <u>Βήμα 2º</u>. Ηλεκτρολογική σύνδεση

Για την ηλεκτρική τροφοδότηση της βαλβίδας, πραγματοποιείται σύνδεση του καλωδίου της με την κλέμμα Χ9 του ηλεκτρολογικού πίνακα. Η παροχή 230V παρέχεται από τη γραμμή L2.8 περνώντας από το ρελέ Κ20 για την υλοποίηση του ελέγχου της βαλβίδας. Οι συνδέσεις φαίνονται στη σελίδα 3 των τελικών ηλεκτρολογικών σχεδίων στο παράρτημα Α.

Το πηνίο του ρελέ τροφοδοτείται με 24 V από την ψηφιακή έξοδο DO2.3 της κάρτας ψηφιακών εξόδων (Module 8) του PLC. Στην έξοδο αυτή θα αποστέλλεται το σήμα για άνοιγμα/κλείσιμο της βαλβίδας. Η σύνδεση παρουσιάζεται στη σελίδα 7 των τελικών ηλεκτρολογικών σχεδίων του παραρτήματος Α.

Για την ενημέρωση της κατάστασης της βαλβίδας (open/closed) υπάρχει ψηφιακή έξοδος της ηλεκτρομαγνητικής που θα συνδεθεί σε ψηφιακή είσοδο του PLC. Το καλώδιο σήματος συνδέεται στην κλέμμα X7 και θέση 17. Από εκεί το ψηφιακό σήμα εισόδου του PLC (ΙΝ21) έρχεται στο slot 2 της CPU και συνδέεται στην κλέμμα DI1.4 της ενσωματωμένης κάρτας ψηφιακών εισόδων. Η σύνδεση παρουσιάζεται στη σελίδα 6 του παραρτήματος Α.

## <u>Βήμα 3°</u>. Ενημέρωση προγράμματος ελέγχου στη CPU του PLC.

Για τον έλεγχο και την εποπτεία του νέου στοιχείου απαιτείται η χρήση μιας DO και μιας DI αντίστοιχα. Όπως αναφέρθηκε, τα καλώδια σήματος έχουν συνδεθεί στην DI1.4 της ενσωματωμένης στη CPU κάρτας ψηφιακών εισόδων και στην DO2.3 της κάρτας ψηφιακών εξόδων. Όπως φαίνεται στον πίνακα ψηφιακών εισόδων και ψηφιακών εξόδων που παρατίθενται στην παράγραφο 3.2.4, η DI1.4 αντιστοιχεί στη διεύθυνση μνήμης Ι137.4, καθώς αποτελεί την πέμπτη ψηφιακή είσοδο της κάρτας με διεύθυνση I137 (όπως έχει καθοριστεί κατά την πραγματοποίηση του Device Configuration). Επιπλέον, η DO2.3 αντιστοιχεί στη διεύθυνση μνήμης Q138.3, καθώς αποτελεί την τέταρτη ψηφιακή έξοδο της κάρτας με διεύθυνση Q138. Οι παραπάνω διευθύνσεις εικονίζονται και στις ανάλογες σελίδες των ηλεκτρολογικών σχεδίων του παραρτήματος Α.

Έχοντας ανοίξει το περιβάλλον του TIA Portal αρχικά πραγματοποιείται η δημιουργία δύο νέων PLC tags. Στις ετικέτες ψηφιακών εισόδων καταγράφεται το όνομα της νέας ετικέτας (BYPASS\_G2\_VALVE\_STATE), ο τύπος δεδομένων (Boolean), η διεύθυνση στην οποία αντιστοιχεί (%Ι137.4) και σχόλια για την περιγραφή του σήματος εισόδου.

| <b>Digital Inputs</b> |  |                                    |             |                                      |                |                       |                                        |  |
|-----------------------|--|------------------------------------|-------------|--------------------------------------|----------------|-----------------------|----------------------------------------|--|
|                       |  | Name                               | Data type   | Address                              |                | Visible Acces         | Comment                                |  |
| 18                    |  | <b>THE LOW PRESS BEF VCC COMPR</b> | <b>Bool</b> | %I137.2                              | ᢦ              | $\blacktriangleright$ | Σήμα από τον αισθητήρα υποπίεσης πρί Α |  |
| 19                    |  | HIGH_PRESS_AFT_VCC_COMPR           | <b>Bool</b> | %I137.3                              | ☑              | M                     | Σήμα από τον αισθητήρα υπερπίεσης με   |  |
| 20                    |  | <b>E</b> STOP                      | <b>Bool</b> | %I138.3                              | ▽              | $\blacktriangleright$ | Ένδειξη Emergency Stop                 |  |
| 21                    |  | <b>BYPASS_G2_VALVE_STATE</b>       | Bool        | 图 %I137.4<br>▼                       |                | $\blacktriangleright$ | Ένδειξη κατάστασης θέσης βαλβίδας by   |  |
| 22                    |  | <add new=""></add>                 |             | Operand identifier:<br>Operand type: | ▼<br>×.<br>137 |                       |                                        |  |
|                       |  |                                    |             |                                      |                |                       | $\equiv$                               |  |

*Εικόνα 3.63 Δημιουργία νέας ετικέτας ψηφιακής εισόδου*

Αντίστοιχα, στο φάκελο ετικετών ψηφιακών εξόδων δίδεται το όνομα της ετικέτας (BYPASS\_G2\_VALVE\_OPEN/CLOSE), ο τύπος δεδομένων (Boolean), η διεύθυνση στην οποία αντιστοιχεί (%Q138.3) και σχόλια για την περιγραφή του σήματος εξόδου.

| <b>Digital Outputs</b> |  |                            |             |                                                           |             |                          |                                        |
|------------------------|--|----------------------------|-------------|-----------------------------------------------------------|-------------|--------------------------|----------------------------------------|
|                        |  | Name                       | Data type   | Address                                                   |             | Visible Acces            | Comment                                |
| 17                     |  | <b>QU</b> G2 FAULT         | <b>Bool</b> | %0138.0                                                   |             |                          | Ένδειξη κατάστασης σφάλματος στη γει Α |
| 18                     |  | <b>EMERGENCY_STOP</b>      | <b>Bool</b> | %0138.1                                                   |             | $\blacktriangleright$    | Ένδειξη emergency stop                 |
| 19                     |  | <b>ED COMPR FAULT(1)</b>   | <b>Bool</b> | %0138.2                                                   | ▽           |                          | Ένδειξη κατάστασης σφάλματος στο συ    |
| 20                     |  | BYPASS_G2_VALVE_OPEN/CLOSE | <b>Bool</b> | 图 %Q138.3                                                 | M           | $\overline{\phantom{a}}$ | Άνοιγμα/κλείσιμο της ηλεκτρικής βάνας  |
| 21                     |  | <add new=""></add>         |             | Operand identifier: Q<br>Operand type:<br>Address:<br>138 |             |                          | ▼<br>xp.                               |
|                        |  |                            |             |                                                           | Bit number: | з                        | $\equiv$<br>∕ Ix                       |

*Εικόνα 3.64 Δημιουργία νέας ετικέτας ψηφιακής εξόδου*

Μετά την εισαγωγή των ετικετών, η αναφορά των σημάτων στο πρόγραμμα ελέγχου πραγματοποιείται με τα συμβολικά ονόματα. Στην κανονική λειτουργία η βαλβίδα θα ελέγχεται από την ΗΜΙ εφαρμογή. Σε περίπτωση εμφάνισης σφάλματος υπερπίεσης, είναι επιθυμητό να ανοίγει για την εκτόνωση του ρευστού στον ORC κύκλο. Για το λόγο αυτό έχει συμπεριληφθεί στον κώδικα προστασίας από υπερπίεση που αναπτύχθηκε στο OB1, Network 8 και ο οποίος εκτελείται σε κάθε κύκλο επεξεργασίας του προγράμματος.

| <b>Network 8: HIGH PRESS PROTECTION</b> |           |                              |                 |                                        |  |  |  |  |
|-----------------------------------------|-----------|------------------------------|-----------------|----------------------------------------|--|--|--|--|
| $\mathbf{1}$                            |           | "HIGH PRESS AFT ORC PUMP"    | <b>\$I137.0</b> | Σήμα από τον αισθητήρα υπερ…           |  |  |  |  |
| $\mathbf{2}$                            |           | "HIGH PRESS AFT EXPAND"      | <b>\$I137.1</b> | Σήμα από τον αισθητήρα υπερ…           |  |  |  |  |
| $\overline{3}$                          |           | "BYPASS VALVE OPEN/CLOSE"    | \$0136.4        | Άνοιγμα/κλείσιμο της ηλεκτρ            |  |  |  |  |
| 4                                       | s         | "BYPASS G2 VALVE OPEN/CLOSE" | \$0138.3        | Άνοιγμα/κλείσιμο της ηλεκτρ…           |  |  |  |  |
| 5.                                      |           | "DB1". Press aft ORC pump    |                 | %DB1.DBD52 Πίεση ρευστού μετά την αντλ |  |  |  |  |
| 6                                       |           | 30.0                         | 30.0            |                                        |  |  |  |  |
|                                         | $\sim$ -D |                              |                 |                                        |  |  |  |  |

*Εικόνα 3.65 Χρήση της νέας ψηφιακής εξόδου στον κώδικα προστασίας από υπερπίεση*

Μετά την ολοκλήρωση της επεξεργασίας του προγράμματος ακολουθεί η ενημέρωση της CPU, όπως περιγράφεται στην παράγραφο 3.2.4 (Download to Device).

Βήμα 4º. Προσθήκη ετικετών στον OPC Server.

Επόμενο βήμα αποτελεί η ενημέρωση των OPC tags. Στον φάκελο Digital Inputs επιλέγεται το εικονίδιο New Tag και εισάγονται τα στοιχεία της DI. Το όνομα που επιλέγεται δεν είναι απαραίτητα ίδιο με το συμβολικό όνομα των PLC tags, προτιμάται όμως η χρήση του για λόγους απλότητας.

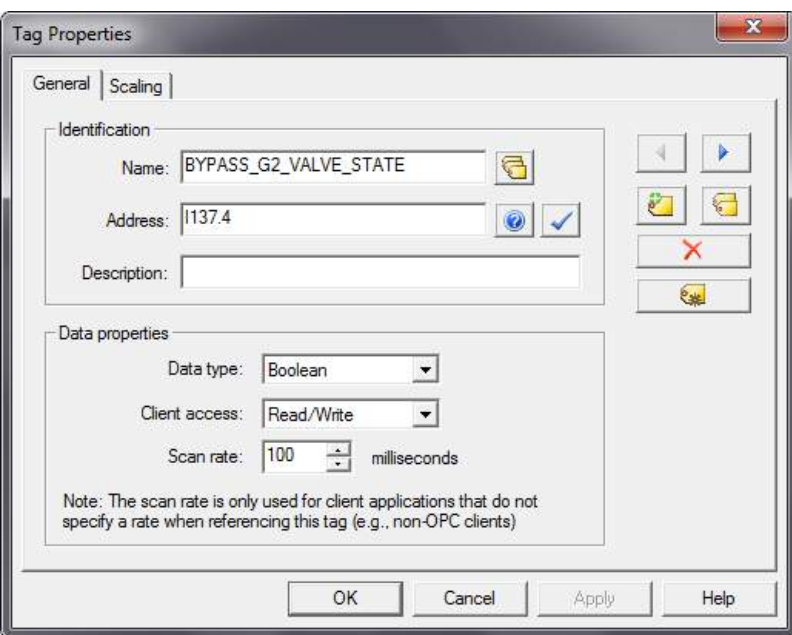

*Εικόνα 3.66 Δημιουργία νέου PLC tag ψηφιακής εισόδου*

Ακολούθως, στο φάκελο Digital Outputs δημιουργείται νέα ετικέτα για την ψηφιακή έξοδο, όπως φαίνεται στην εικόνα που ακολουθεί.
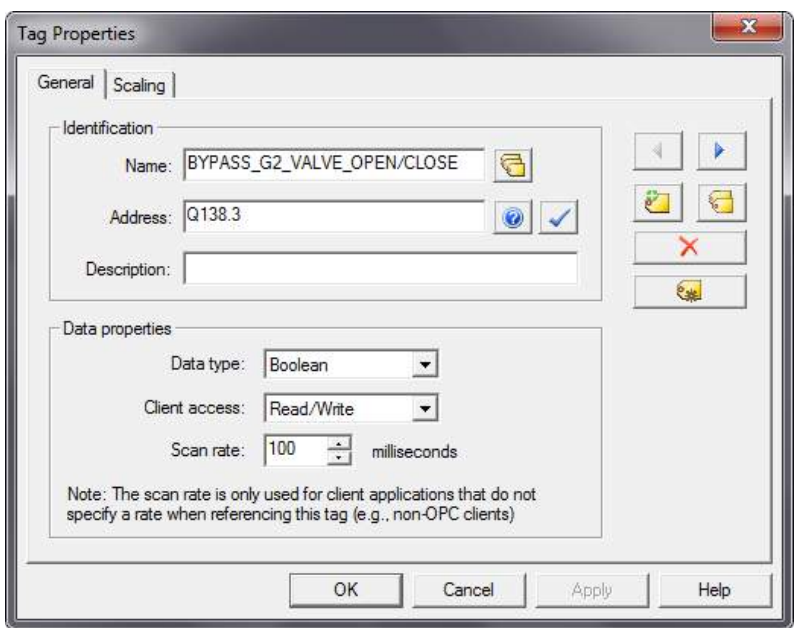

*Εικόνα 3.67 Δημιουργία νέου PLC tag ψηφιακής εξόδου*

<u>Βήμα 5º</u>. Ενημέρωση της ΗΜΙ εφαρμογής

Η προσθήκη ενός νέου ελεγχόμενου στοιχείου στο LabVIEW περιλαμβάνει την ενημέρωση του OPC Client, τη σχεδίαση του front panel και τον προγραμματισμό στο block diagram. Με δεξί κλικ στη βιβλιοθήκη BioTRIC\_OPC και επιλογή του Create Bound Variables γίνεται η δημιουργία δύο νέων δεσμευμένων μεταβλητών στις οποίες καθορίζεται η αντιστοίχιση με ένα OPC tag, η ονομασία και ο τύπος της μεταβλητής. Στη συγκεκριμένη περίπτωση διατηρήθηκαν οι ίδιες ονομασίες με αυτές των OPC tag και PLC tag, χωρίς αυτό να είναι απαραίτητο. Με την εισαγωγή των δεσμευμένων μεταβλητών, η HMI εφαρμογή αποκτά πρόσβαση στο χειρισμό της νέας βαλβίδας.

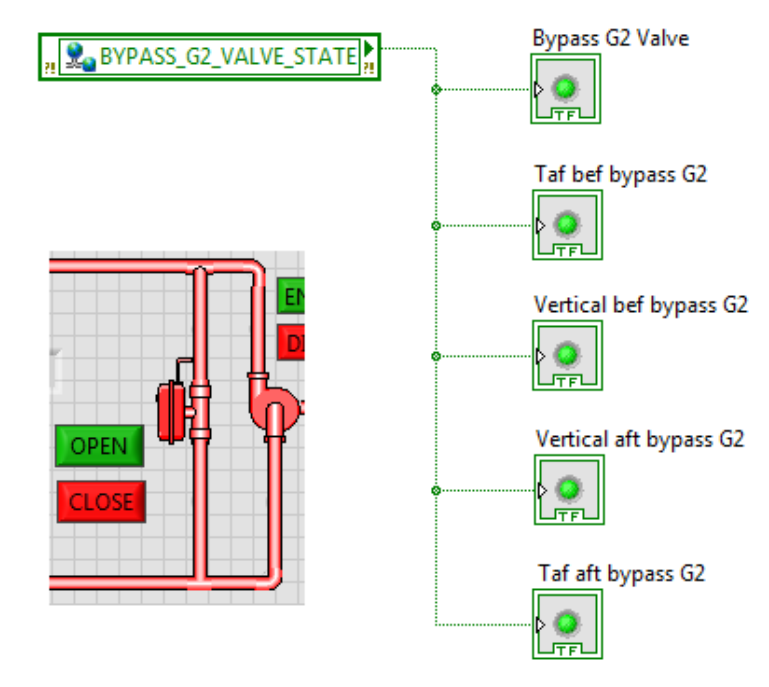

*Εικόνα 3.68 Τμήμα του front panel (αριστερά) και το block diagram καθορισμού της χρωματικής απεικόνισης*

Όπως φαίνεται στο αριστερό τμήμα της προηγούμενης εικόνας, ο σχεδιασμός του νέου στοιχείου περιλαμβάνει την προσθήκη της ηλεκτρομαγνητικής βαλβίδας και των σωληνώσεων πριν και μετά τη βαλβίδα. Ο χρωματισμός αυτών των συνολικά πέντε στοιχείων καθορίζεται από την τιμή της καθολικής μεταβλητής BYPASS\_G2\_VALVE\_STATE σύμφωνα με το στο μπλοκ διάγραμμα του VI.

Επιπλέον, ο έλεγχος της βαλβίδας πραγματοποιείται από το front panel μέσω των μπουτόν OPEN/CLOSE τα οποία καθορίζουν την τιμή της καθολικής μεταβλητής BYPASS G2 OPEN CLOSE μέσα από το μπλοκ διάγραμμα που παρουσιάζεται στη συνέχεια.

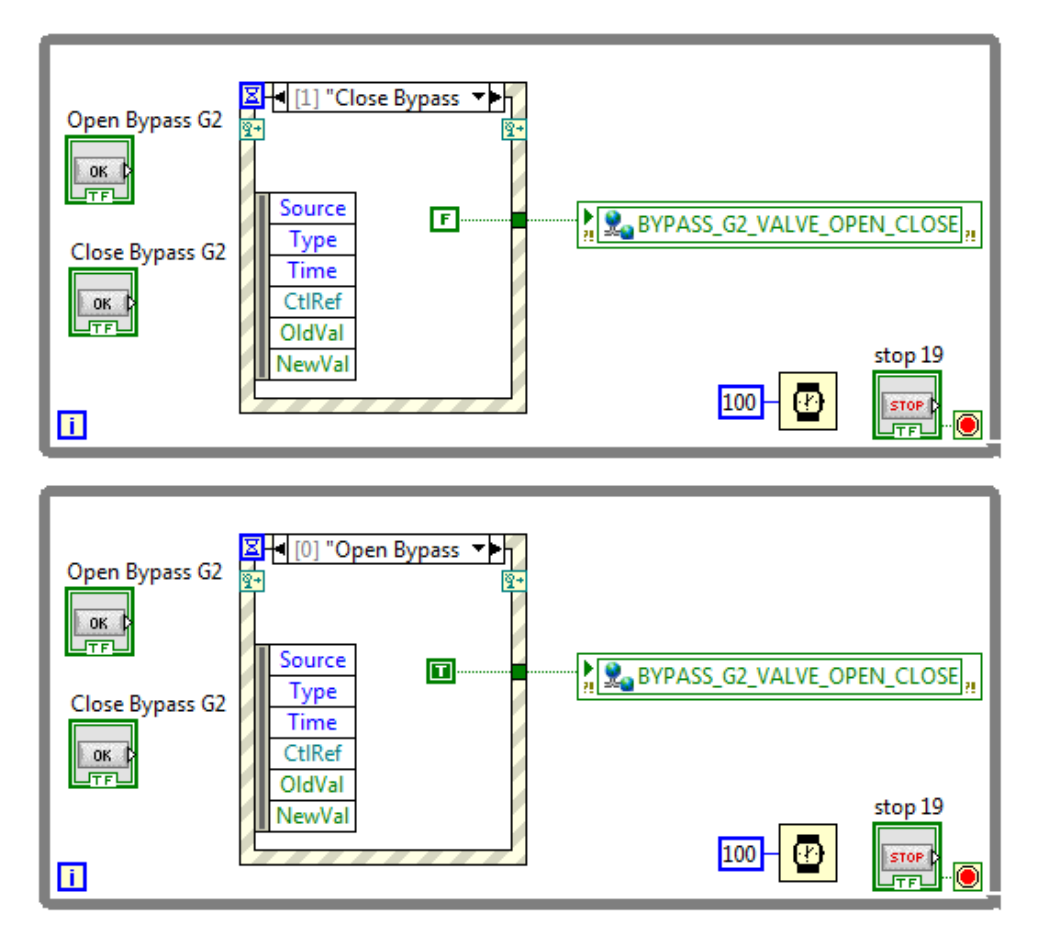

*Εικόνα 3.69 Καθορισμός της κατάστασης λειτουργίας της ηλεκτρομαγνητικής βαλβίδας*

Η επιθυμητή λειτουργία επιτελείται με χρήση της δομής Event Structure. Η δομή αυτή ορίζεται από ένα ή περισσότερα γεγονότα. Όταν κάποιο από αυτά συμβεί, τότε εκτελείται το σενάριο που αντιστοιχεί στο συγκεκριμένο γεγονός. Στη συγκεκριμένη περίπτωση με το πάτημα του μπουτόν Open εκτελείται το σενάριο που οδηγεί τη λογική τιμή True στην κοινή μεταβλητή και συνεπώς στην ψηφιακή έξοδο του PLC για το άνοιγμα της βαλβίδας. Αντίστοιχα, με το πάτημα του μπουτόν Close οδηγείται η λογική τιμή False στην κοινή μεταβλητή και εν συνεχεία στην ψηφιακή έξοδο του PLC για το κλείσιμο της βαλβίδας.

Με την ολοκλήρωση του παραπάνω κώδικα, ο έλεγχος και η εποπτεία της κατάστασης λειτουργίας της νέας ηλεκτρομαγνητικής βαλβίδας είναι πλέον εφικτός.

### **4 ΣΥΜΠΕΡΑΣΜΑΤΑ**

Η ανάπτυξη της τεχνολογίας ORC και η εκμετάλλευσή της στον σχεδιασμό καινοτόμων συστημάτων συμπαραγωγής και τριπαραγωγής αποτελεί ένα πολύ θετικό βήμα στη γενικότερη προσπάθεια της ενεργειακής εξοικονόμησης. Συστήματα όπως αυτά που αναφέρθηκαν στην παρούσα εργασία, μπορούν να συμβάλλουν στην εξοικονόμηση φυσικών πόρων, να μειώσουν την απορριπτόμενη ενέργεια βιομηχανικών διεργασιών και να προσφέρουν οικονομικότερη κάλυψη των ενεργειακών αναγκών στον εμπορικό και τον ευρύτερο κτηριακό τομέα. Η πειραματική διερεύνηση των συστημάτων αυτών θα επιτρέψει την είσοδό τους στη βιομηχανία κυρίως, αλλά και στον οικιακό τομέα με μικρότερης κλίμακας εγκαταστάσεις.

Ιδιαίτερα σημαντική στη μελέτη τέτοιων πειραματικών συστημάτων κρίνεται η δυνατότητα ελέγχου και εποπτείας της εγκατάστασης. Ένα ολοκληρωμένο σύστημα παρακολούθησης, καταγραφής, ελέγχου και προστασίας μίας πειραματικής εγκατάστασης επιτρέπει την ακριβή μελέτη της συμπεριφοράς της παρέχοντας την απαιτούμενη ασφάλεια στο προσωπικό που απασχολείται με αυτήν. Ένα σύστημα SCADA προσφέρει τη δυνατότητα εποπτείας μίας εγκατάστασης και τον χειρισμό της είτε τοπικά στον χώρο της εγκατάστασης είτε από απόσταση μέσω κατάλληλου δικτύου. Η άμεση πληροφόρηση της κατάστασης της πειραματικής διεργασίας, η μεγάλη ευελιξία στον καθορισμό της συμπεριφοράς προστασίας, η έγκαιρη ενημέρωση των βλαβών και η πρόγνωση πιθανών σφαλμάτων του εξοπλισμού, η δυνατότητα καταγραφής των μεταβλητών του συστήματος όπως και απεικόνισής τους αποτελούν μερικά ακόμη προτερήματα των συστημάτων αυτών.

Το σύστημα εποπτείας και ελέγχου της εγκατάστασης τριπαραγωγής, το οποίο μελετήθηκε και ολοκληρώθηκε στα πλαίσια της παρούσας εργασίας, παρέχει όλες τις δυνατότητες ενός ολοκληρωμένου SCADA. Δέχεται τις πληροφορίες για την κατάσταση όλων των μεταβλητών του συστήματος, ενημερώνει τον χειριστή σε πραγματικό χρόνο μέσα από το γραφικό περιβάλλον της ΗΜΙ εφαρμογής, παρουσιάζοντας τα δεδομένα που αντλεί από τους αισθητήρες και τα μετρητικά όργανα της διάταξης, παρέχει προστασία της εγκατάστασης και του προσωπικού σε κάθε κατάσταση λειτουργίας αναγνωρίζοντας τις καταστάσεις βλάβης και οδηγώντας την εγκατάσταση σε κατάσταση ηρεμίας, ενημερώνοντας παράλληλα με κατάλληλα μηνύματα σφάλματος, υλοποιεί τις εντολές που δίνονται από τον χειριστή του συστήματος μέσω της ΗΜΙ εφαρμογής και απεικονίζει με χρωματικό κώδικα κάθε αλλαγή που συμβαίνει σε οποιοδήποτε στοιχείο της εγκατάστασης.

Μέσα από τη μελέτη και την πολύμηνη ενασχόληση με τη διάταξη τριπαραγωγής και το σύστημα SCADA διαπιστώθηκαν και επιδιορθώθηκαν προγραμματιστικά σφάλματα στα τρία λογισμικά που χρησιμοποιήθηκαν (LabVIEW, OPC Server, TIA Portal), φανερώθηκαν προβληματικά μηχανολογικά στοιχεία εκ των οποίων άλλα συντηρήθηκαν και επιδιορθώθηκαν και άλλα αντικαταστάθηκαν και τέλος, διαπιστώθηκαν αδύναμα σημεία της εγκατάστασης τα οποία επισημάνθηκαν ενώ σε άλλα προτάθηκαν βελτιστοποιήσεις. Μεγάλο τμήμα της μελέτης, το οποίο δεν μπορεί να συμπεριληφθεί στην εργασία, αποτελούν οι επανειλημμένες δοκιμές επίλυσης προβλημάτων έως ότου διαπιστωθούν τα αίτια της δημιουργίας τους. Τελικά, μπορεί να ειπωθεί ότι ο στόχος πραγματοποιήθηκε και η διάταξη τριπαραγωγής από πλευράς ελέγχου και εποπτείας είναι έτοιμη να λειτουργήσει.

#### **ΒΙΒΛΙΟΓΡΑΦΙΑ**

- [1] J. Ji και C. He, «Simulation study of an ORC system driven by the waste heat recovered from a trigeneration system,» *Energy Procedia,* αρ. 105, pp. 5040-5047, Μάιος 2017.
- [2] Μ. Ebrahimi και K. Ahookhosh, «Integrated energy- exergy optimization of a novel micro-CCHP cycle based on MGT-ORC and steam ejector refrigerator,» *Applied Thermal Engineering,*  αρ. 102, pp. 1206-1218, 2016.
- [3] M. Ebrahimi και I. Moradpoor, «Combined solid oxide fuel cell, micro-gas turbine and organic Rankine cycle for power generation (SOFC–MGT–ORC),» *Energy Conversion and Management,* αρ. 116, pp. 120-133, 2016.
- [4] A. Buonomano, F. Calise, A. Palombo και M. Vicidomini, «Energy and economic analysis of geothermal–solar trigeneration systems: A case study for a hotel building in Ischia,» *Applied Energy,* αρ. 138, pp. 224-241, 2015.
- [5] B. Saadatfar, R. Fakhrai και T. Fransson, «Exergo-environmental analysis of nano fluid ORC low-grade waste heat recovery for hybrid trigeneration system,» *Energy Procedia,* αρ. 61, p. 1879 – 1882, 2014.
- [6] Τ. Ρουμπεδάκης, Μελέτη της λειτουργίας και σχεδιασμός συστήματος τριπαραγωγής μικρής κλίμακας με χρήση υπερκρίσιμου κύκλου ORC, Αθήνα, 2014.
- [7] Alfa Laval, Alfa Laval Handbook for plate heat exchangers, The theory behind heat transfer.
- [8] «http://www.sanden.com/scrollcompressors.html,» Sanden USA, 2017. [Ηλεκτρονικό].
- [9] S. Chapman, Electric Machinery Fundamentals, 4th edition επιμ., McGraw-Hill, 2003.
- [10] Sinamics G120, Converter with the Control Unit CU240E-2 Operating Instructions, Siemens, 04/2012.
- [11] Sinamics V20 Inverter, Getting Started, Siemens, 07/2012.
- [12] Soft starters SIRIUS 3RW30 / 3RW40 Manual, Siemens, 10/2010.
- [13] Power Monitoring Device Sentron PAC3200 Manual, Siemens, 2008.
- [14] «http://www.carlogavazzisales.com/mechrelays.htm,» Carlo Gavazzi. [Ηλεκτρονικό].
- [15] C. Gonzalez, «Machine Design,» Ιούνιος 2015. [Ηλεκτρονικό]. Available: http://www.machinedesign.com/engineering-essentials/engineering-essentials-whatprogrammable-logic-controller.
- [16] SIMATIC S7-300 Module data, 2013.
- [17] SIMATIC S7-300 CPU31xC and CPU31x Technical specifications, 2011.
- [18] «https://www.slideshare.net/majitra/introduction-to-plc-s7,» [Ηλεκτρονικό].
- [19] Σ. Κωστούλας, Υλοποίηση συστήματος ελέγχου και εποπτείας για εγκατάσταση τρπαραγωγής, Αθήνα, 2015.
- [20] D. Kominek, OPC: The Ins and Outs to What It's About, Alberta, Canada, 2009.
- [21] Sentron PAC3200 Manual, 2007.

#### **ΠΑΡΑΡΤΗΜΑ Α**

## **ΤΕΛΙΚΑ ΣΧΕΔΙΑ ΗΛΕΚΤΡΟΛΟΓΙΚΟΥ ΠΙΝΑΚΑ ΤΗΣ ΕΓΚΑΤΑΣΤΑΣΗΣ ΤΡΙΠΑΡΑΓΩΓΗΣ BIOTRIC**

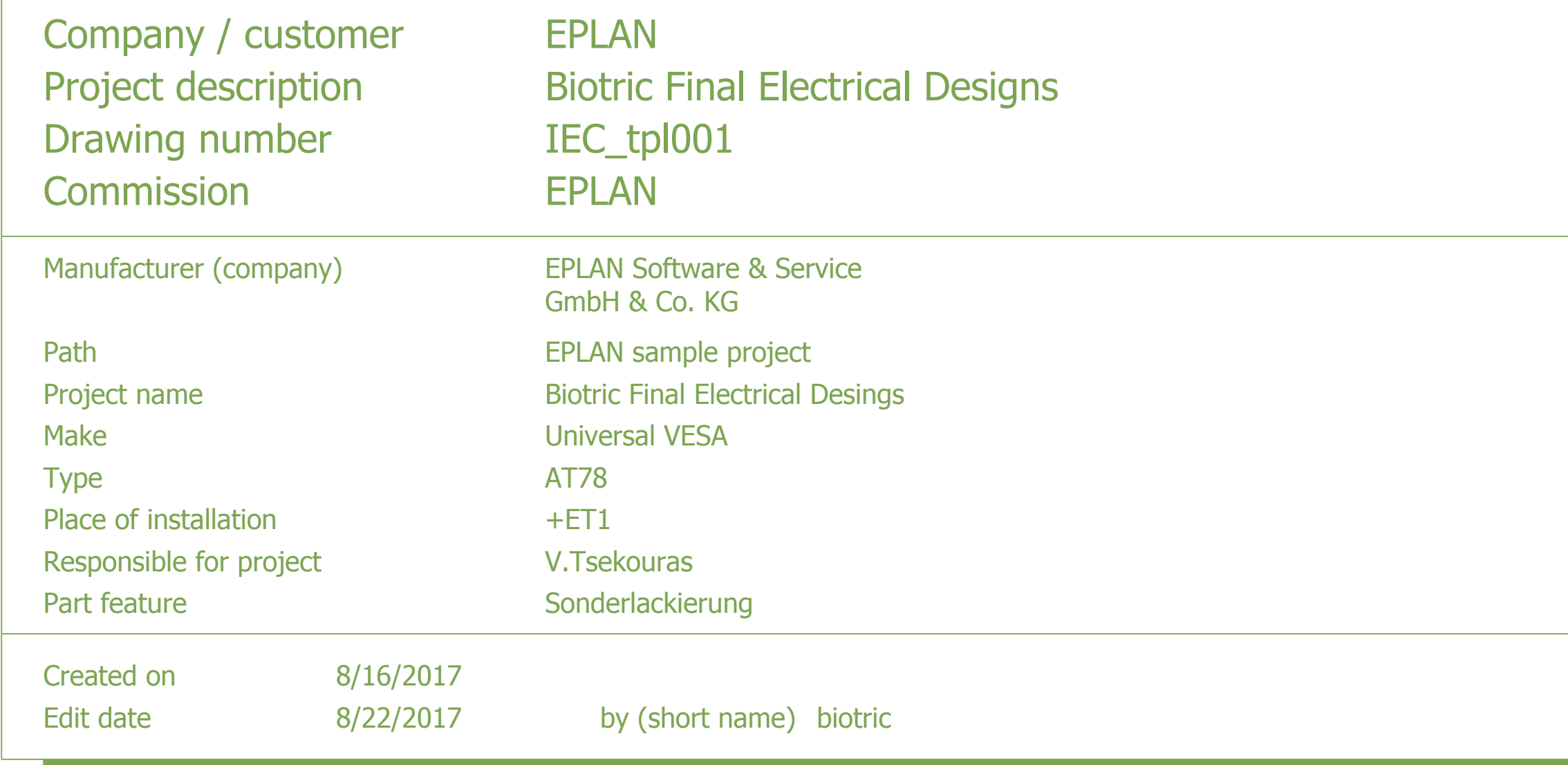

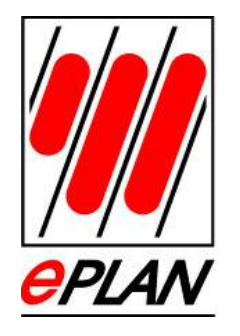

02173/3964-0 Phone. D-40789 An der alten Ziegelei 2 Monheim EPLAN Software & Service GmbH & Co. KG

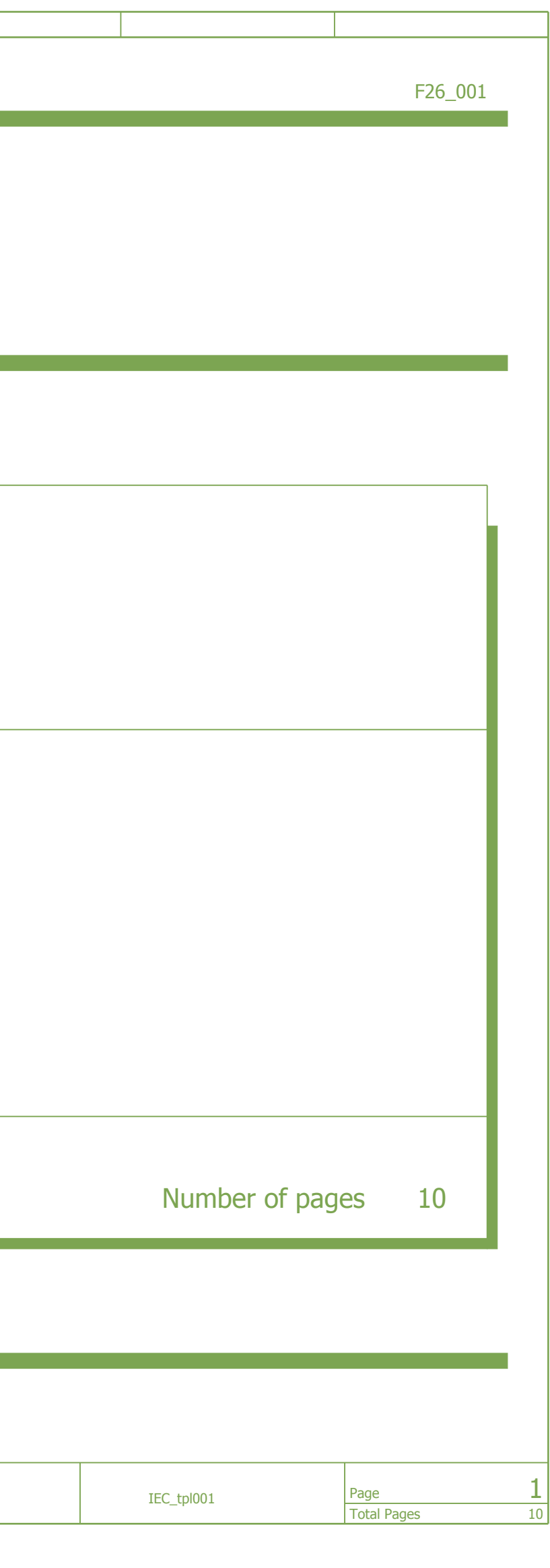

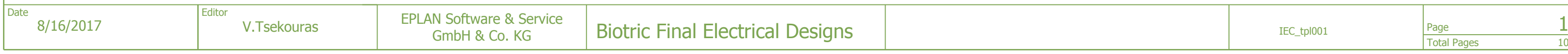

<span id="page-117-0"></span>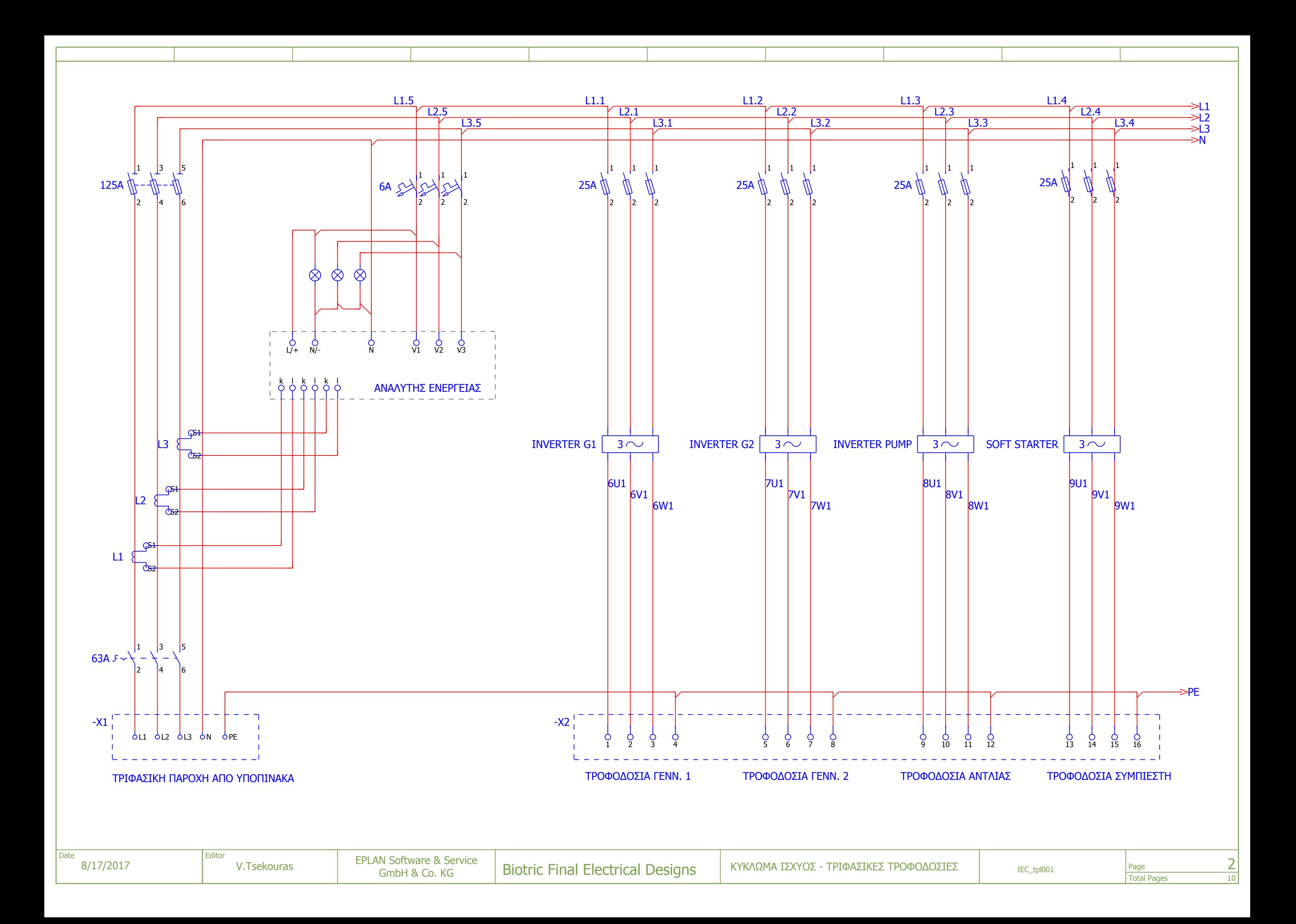

<span id="page-118-0"></span>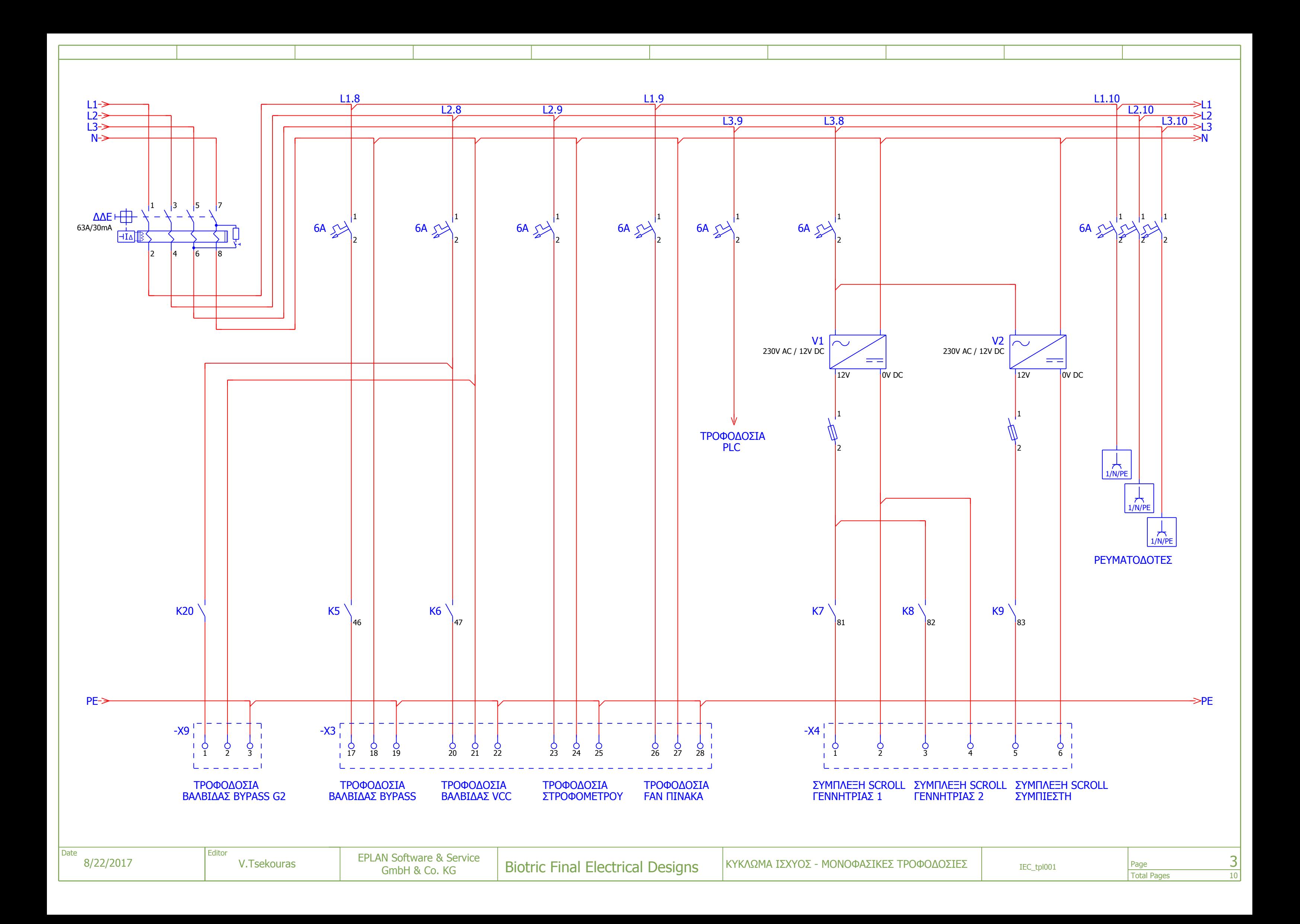

<span id="page-119-0"></span>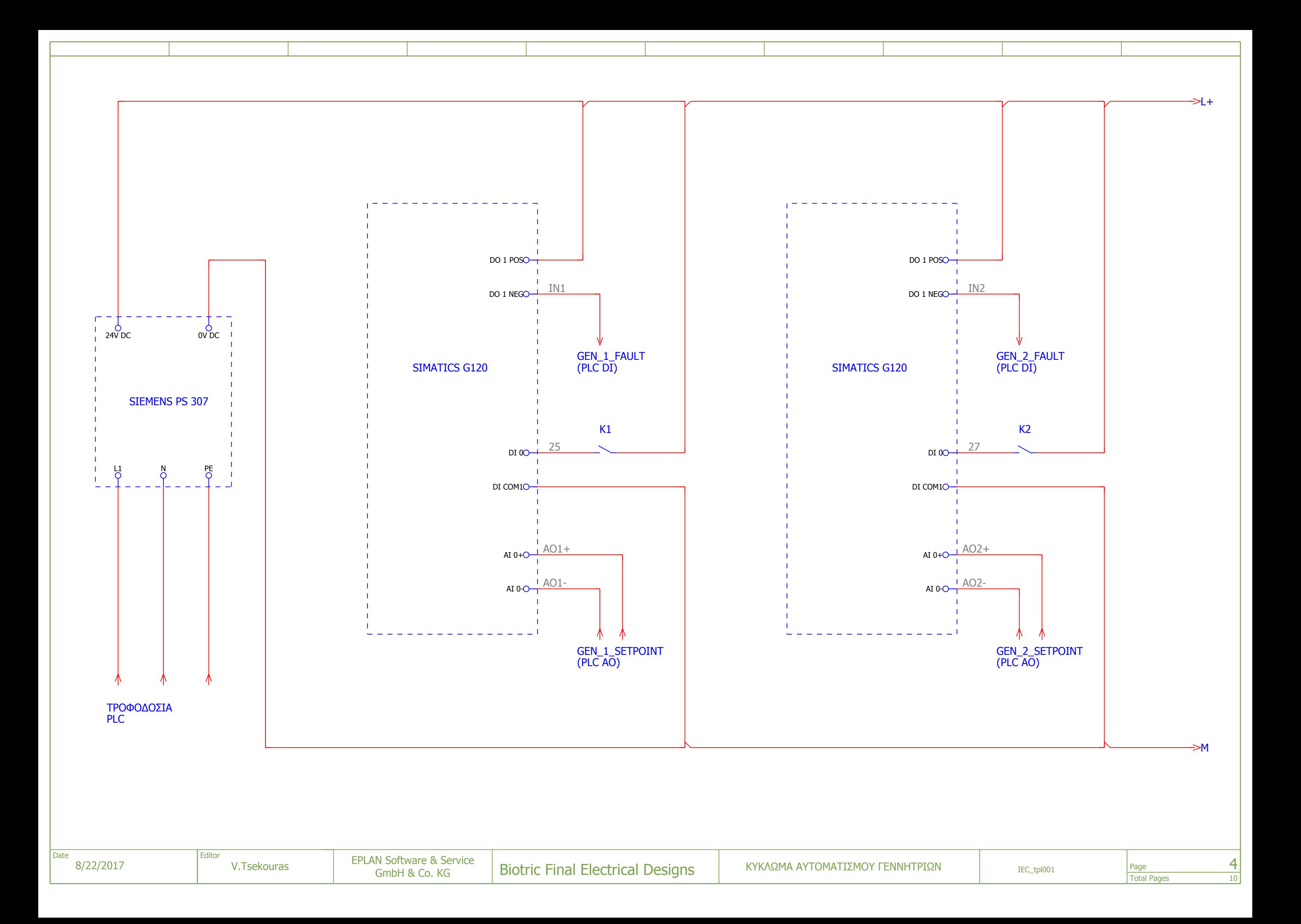

<span id="page-120-0"></span>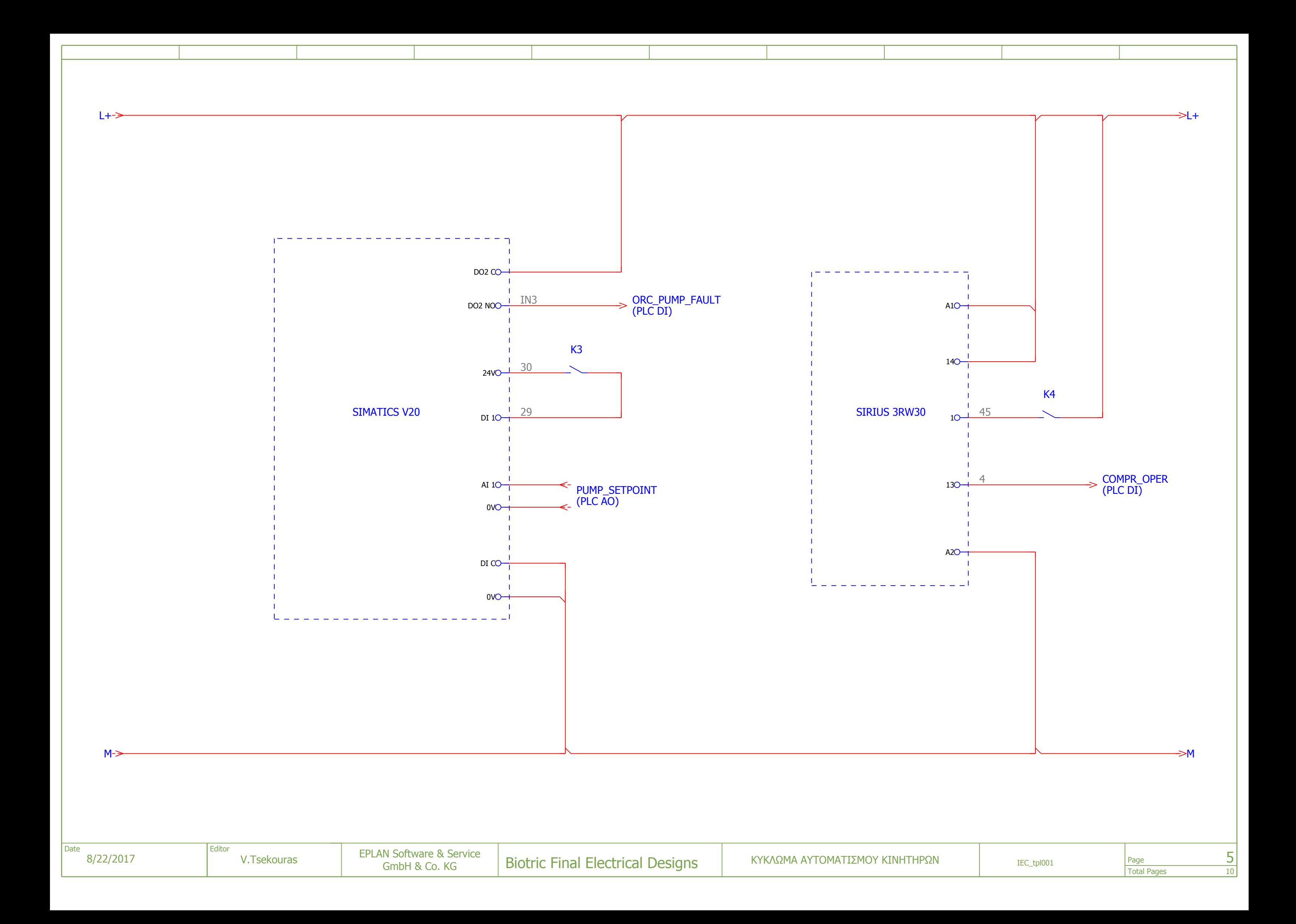

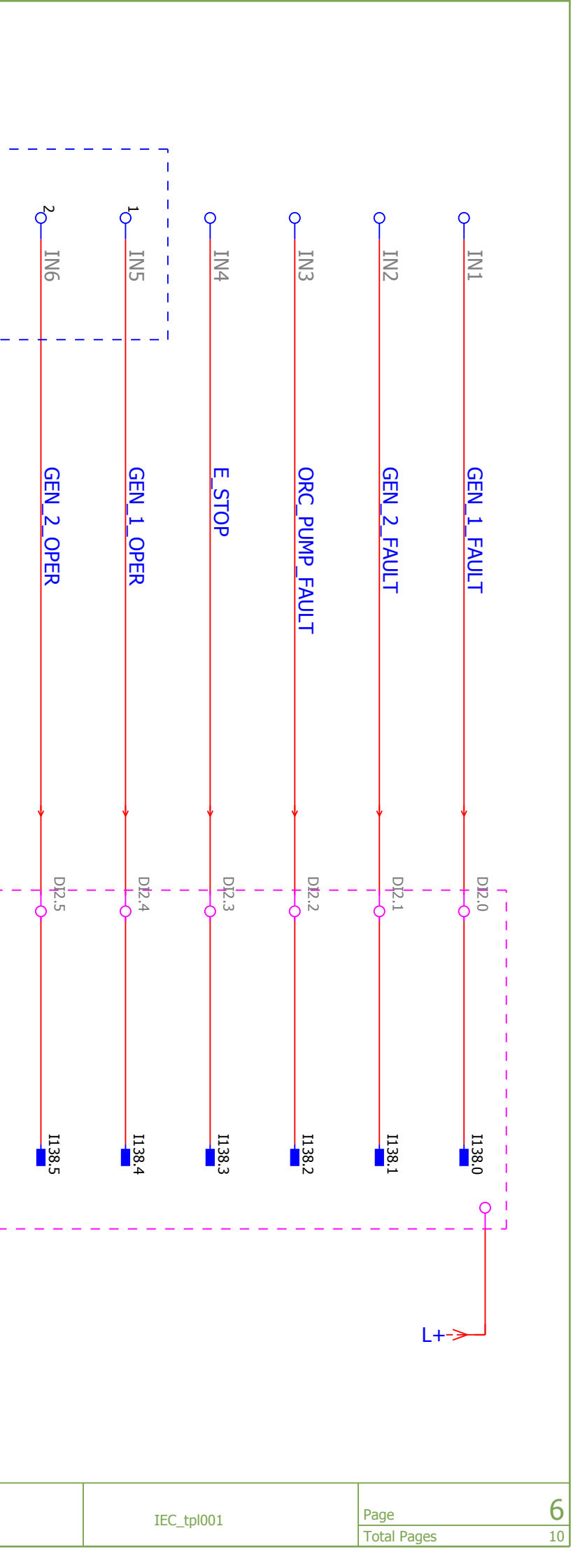

<span id="page-121-0"></span>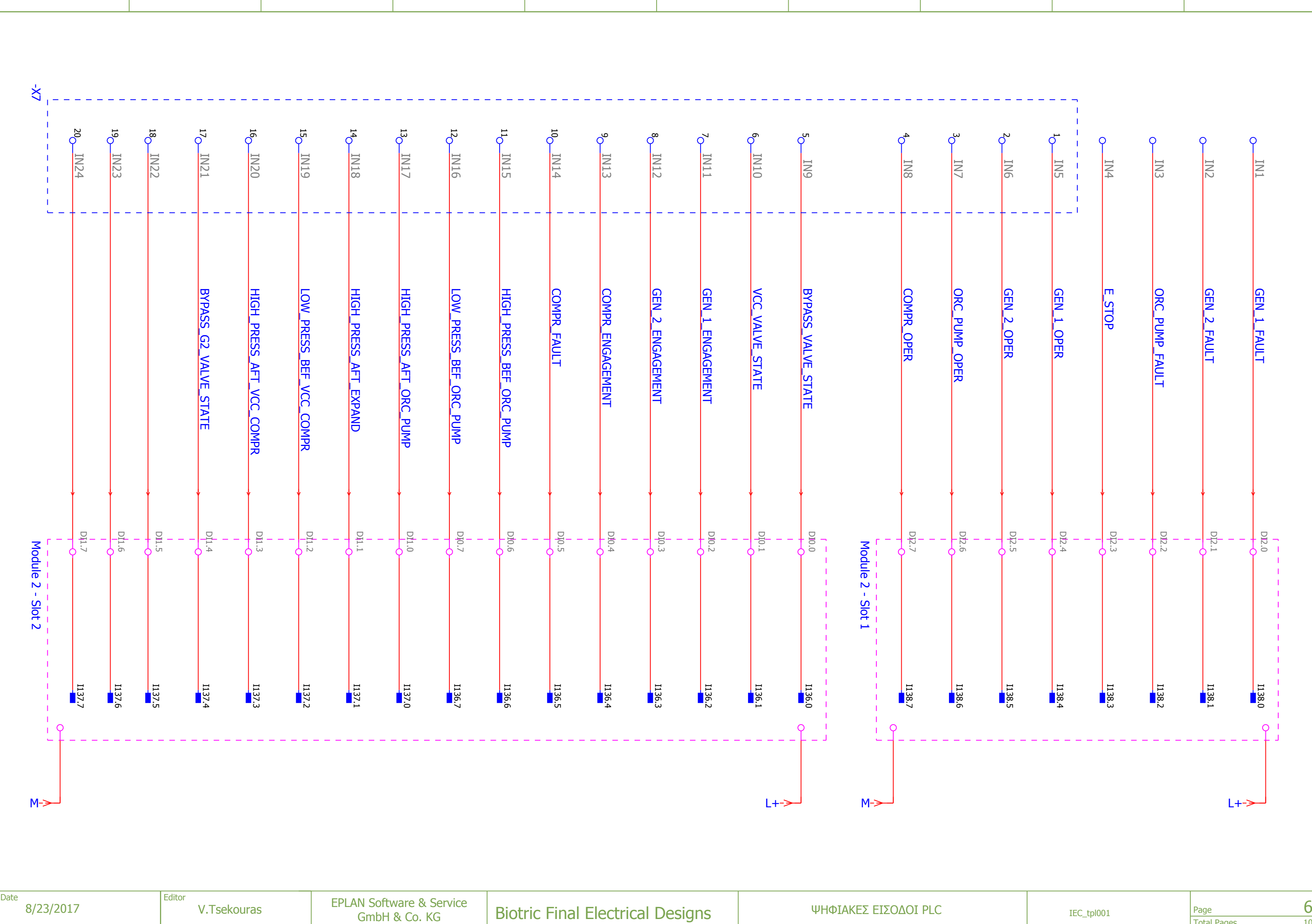

<span id="page-122-0"></span>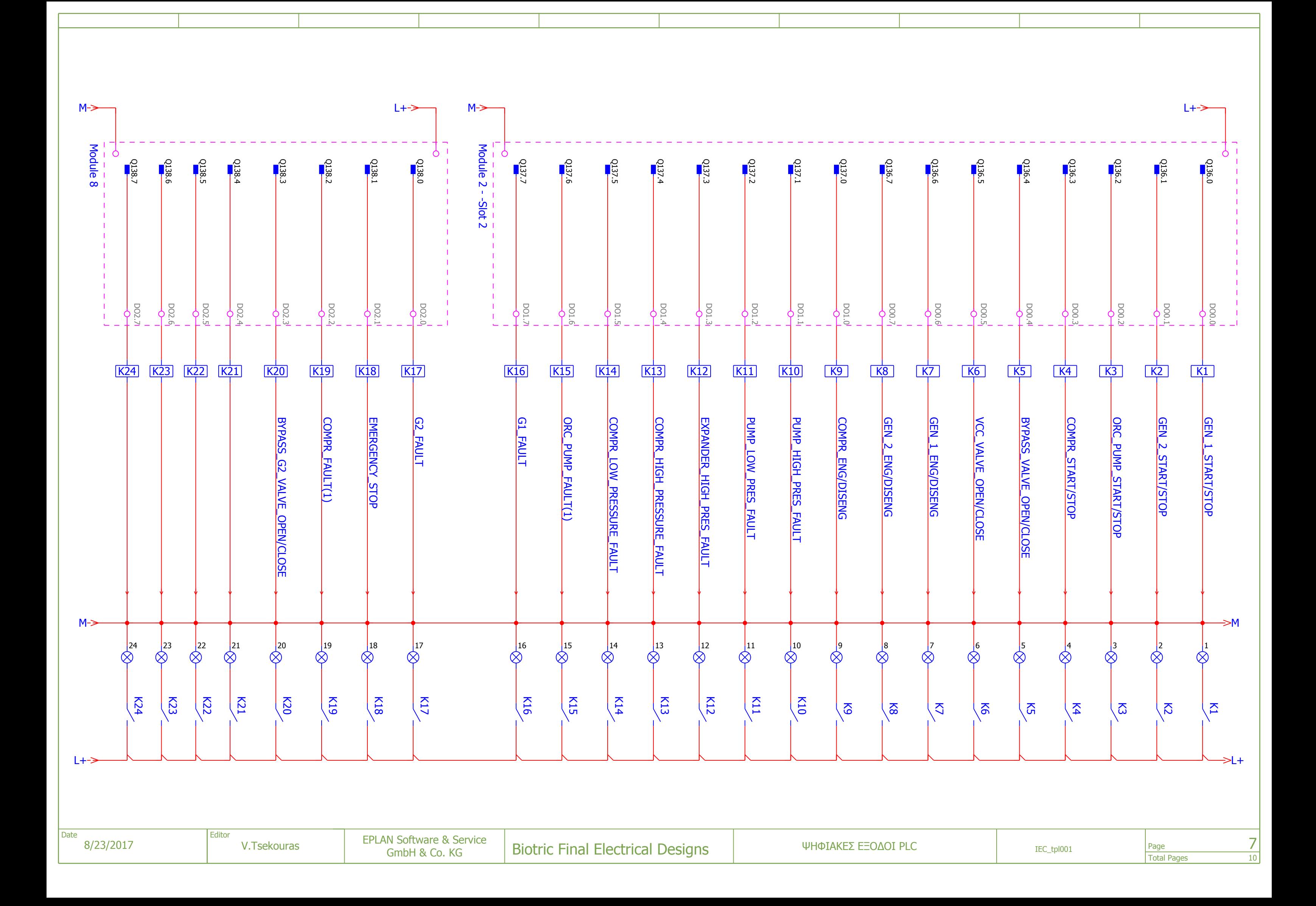

<span id="page-123-0"></span>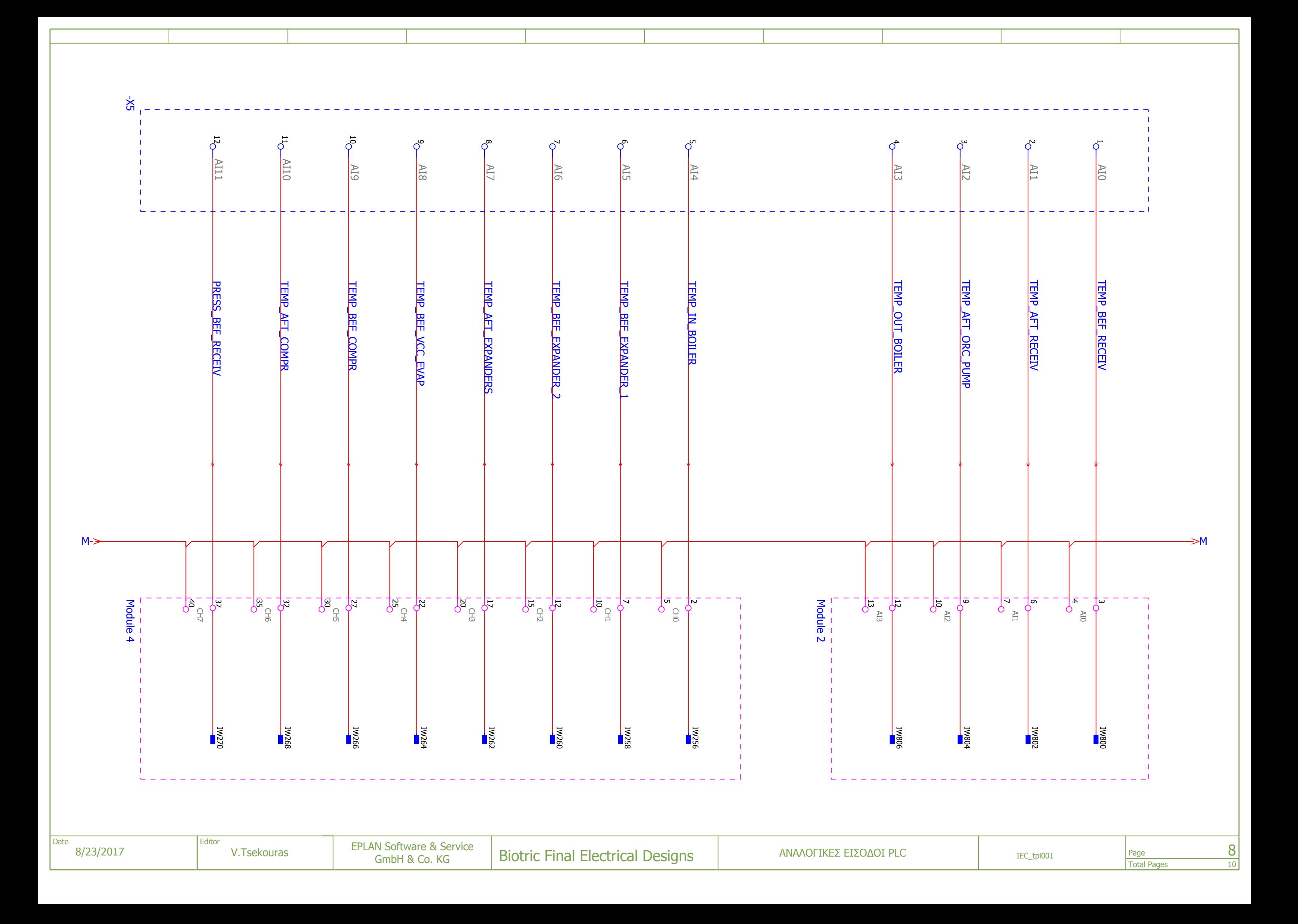

<span id="page-124-0"></span>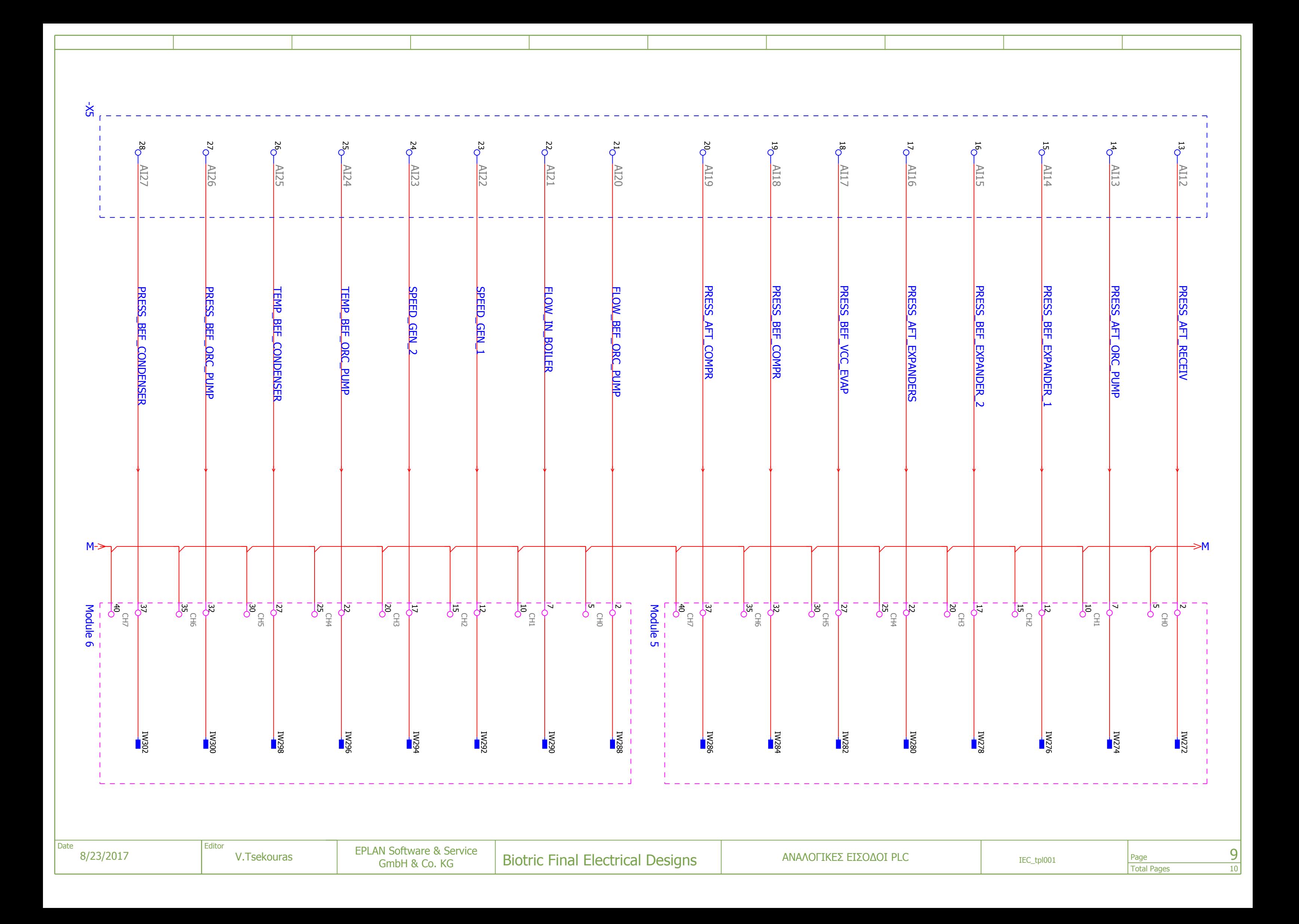

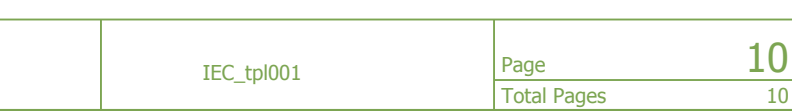

<span id="page-125-0"></span>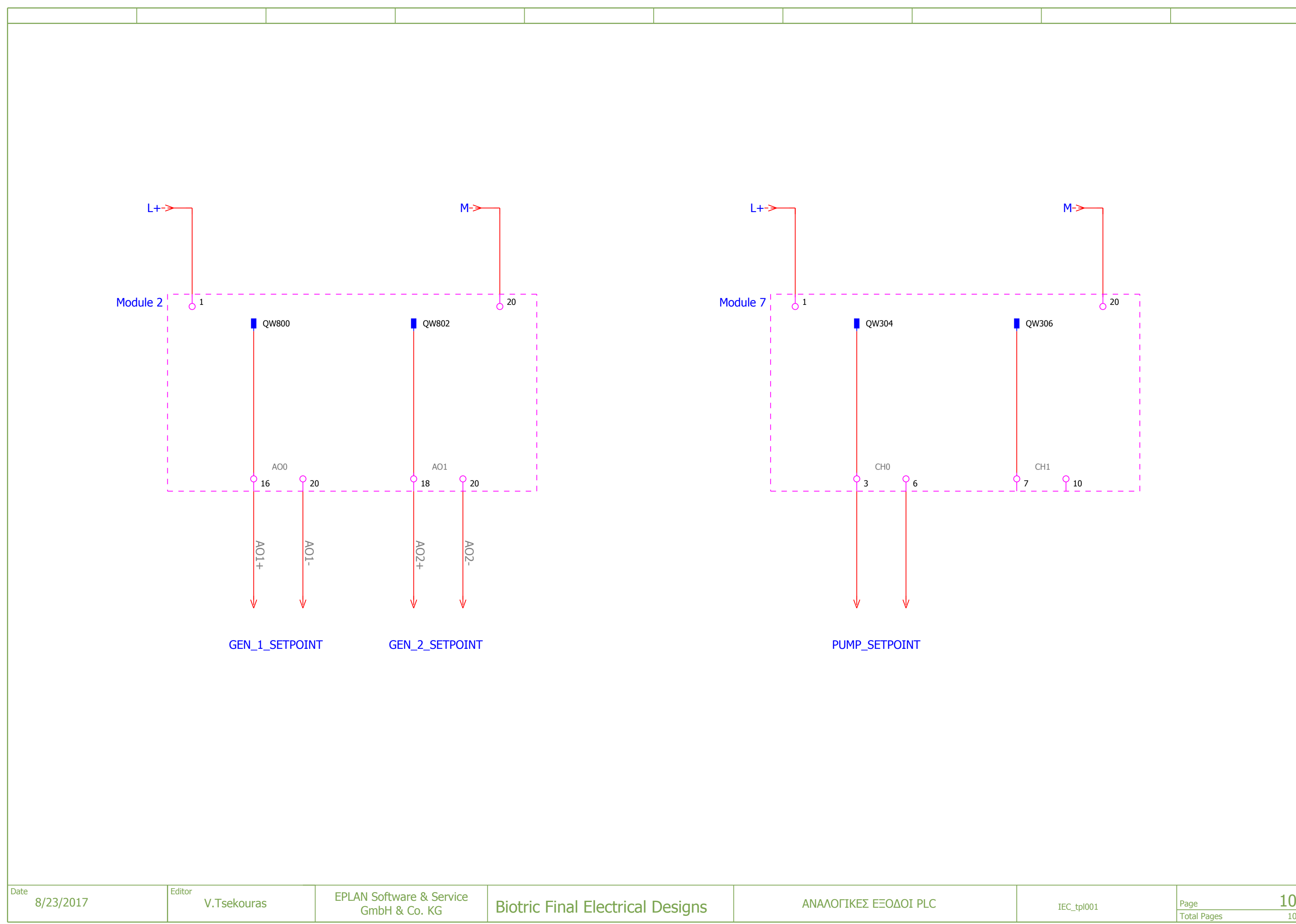

## **ΠΑΡΑΡΤΗΜΑ B**

# **ΚΩΔΙΚΑΣ ΠΡΟΓΡΑΜΜΑΤΟΣ ΕΛΕΓΧΟΥ (PROGRAM BLOCKS) ΚΑΙ ΠΙΝΑΚΑΣ ΕΤΙΚΕΤΩΝ (PROGRAM TAGS) TOY PLC**

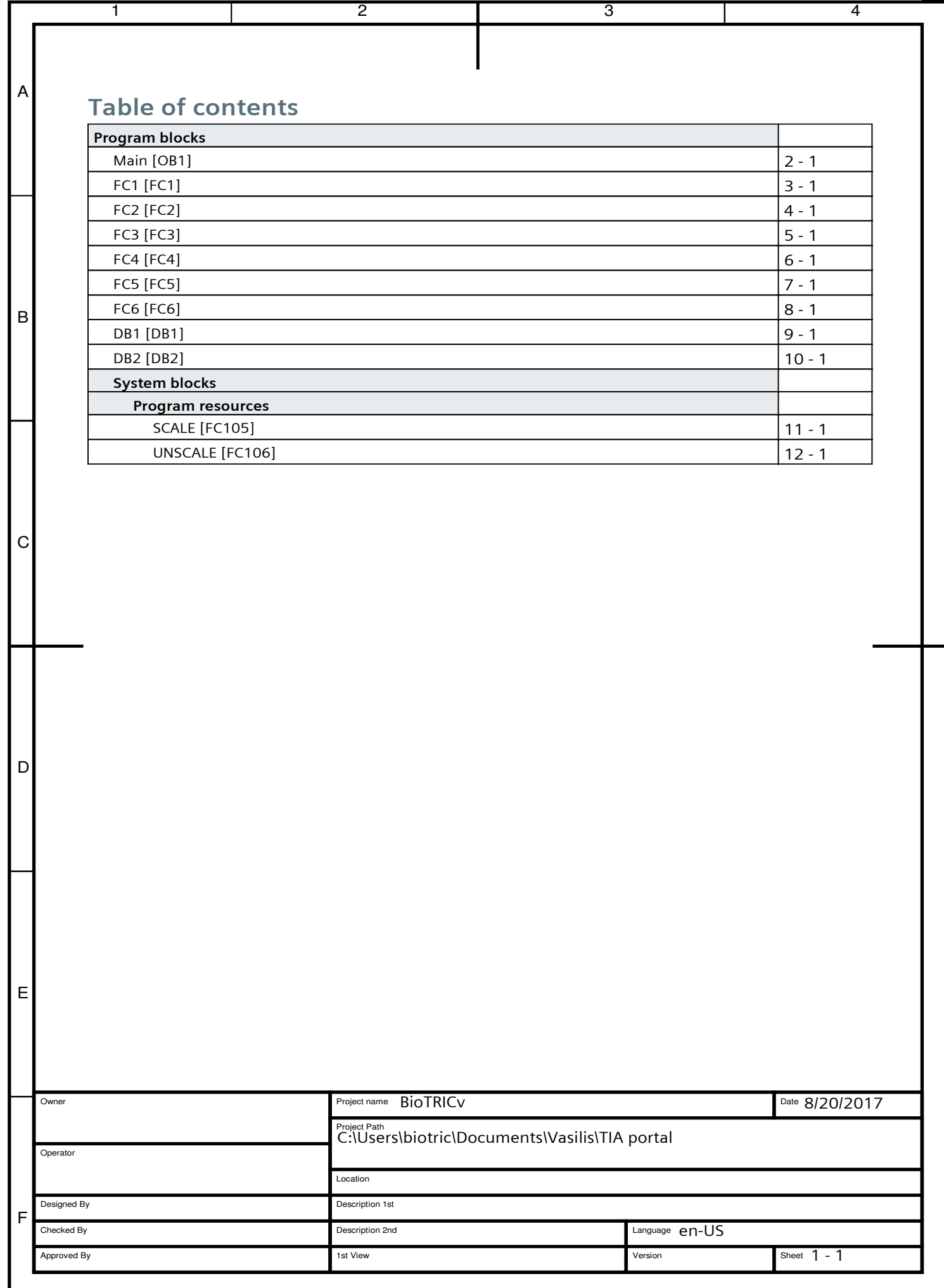

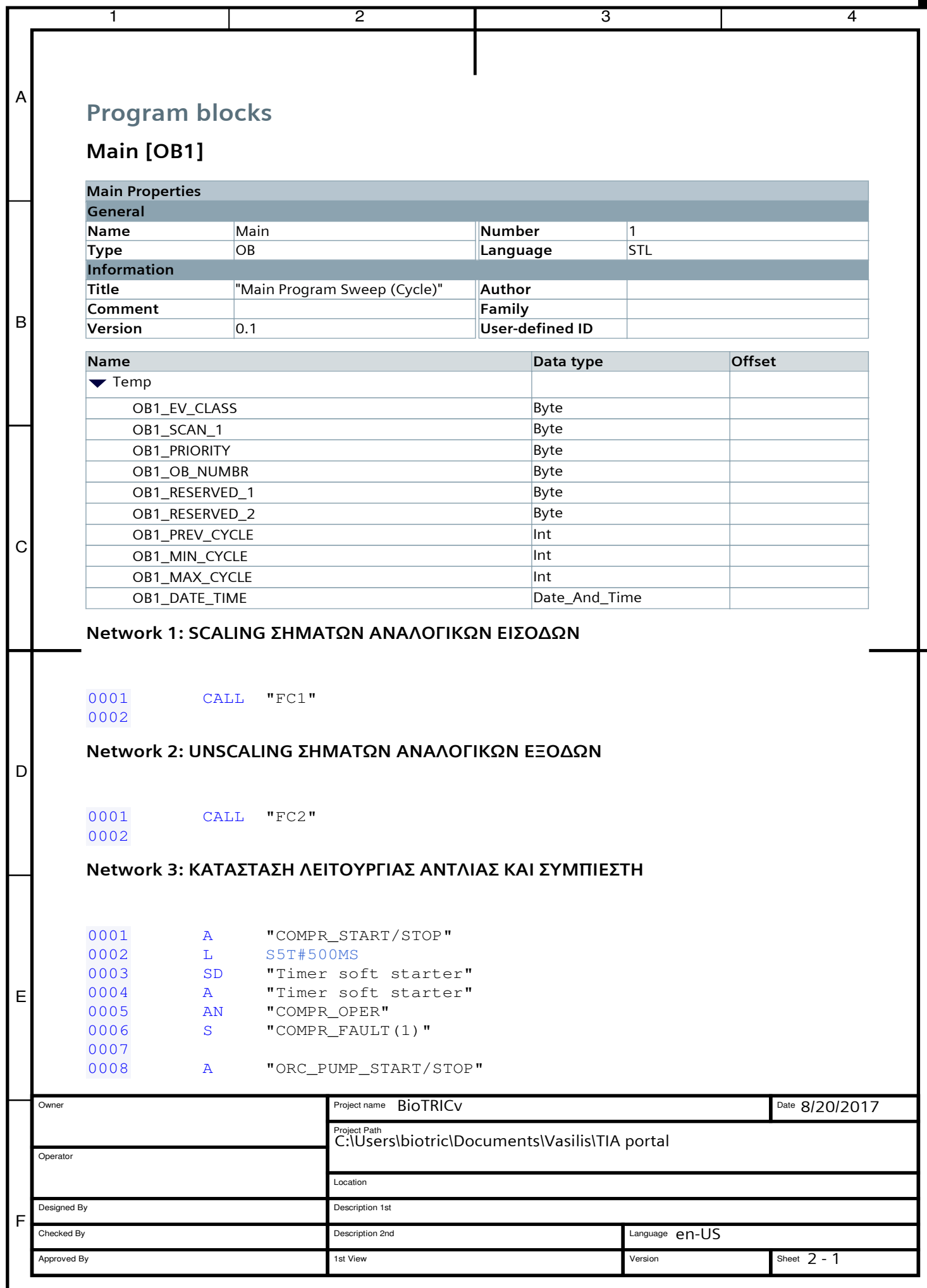

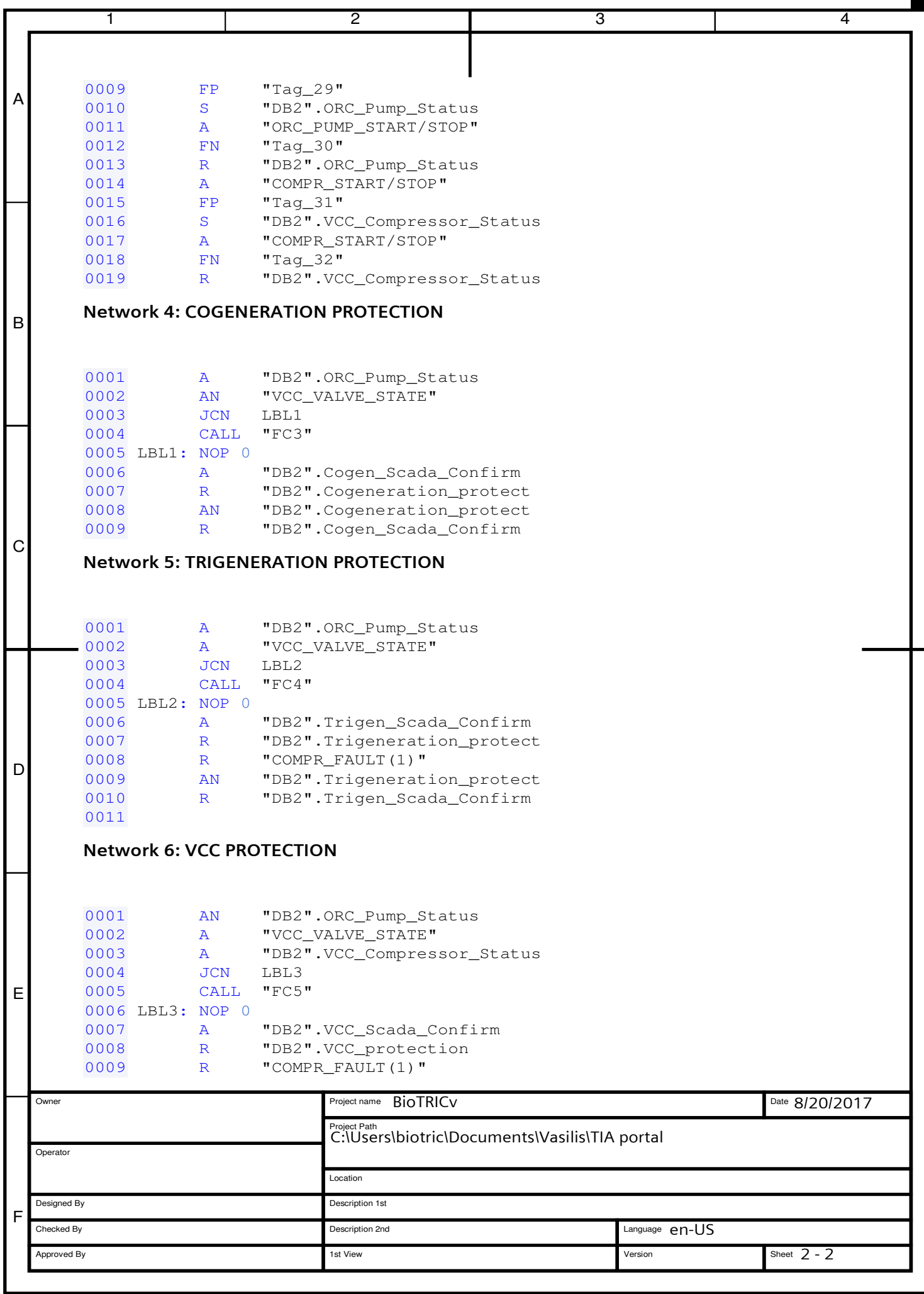

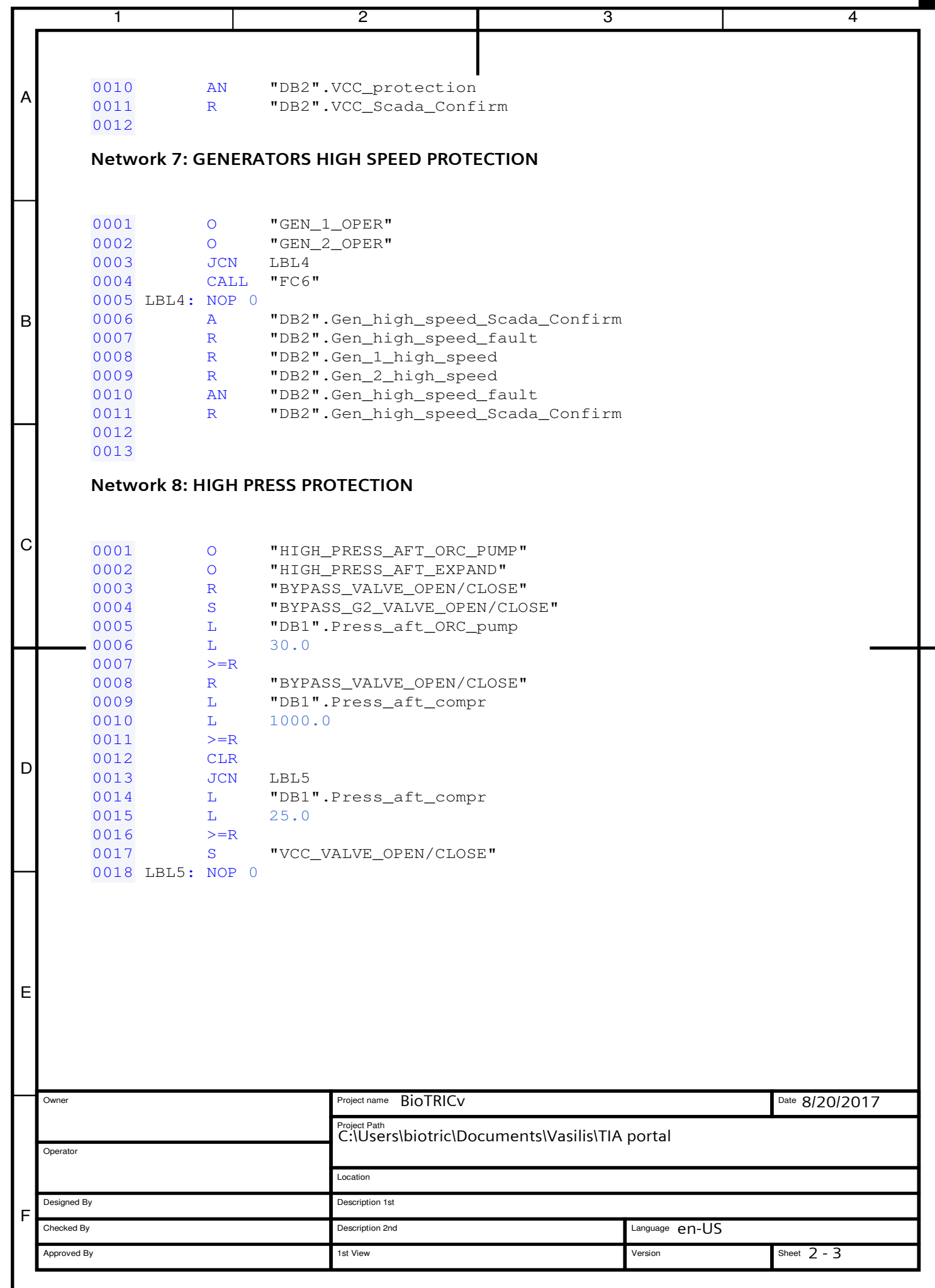

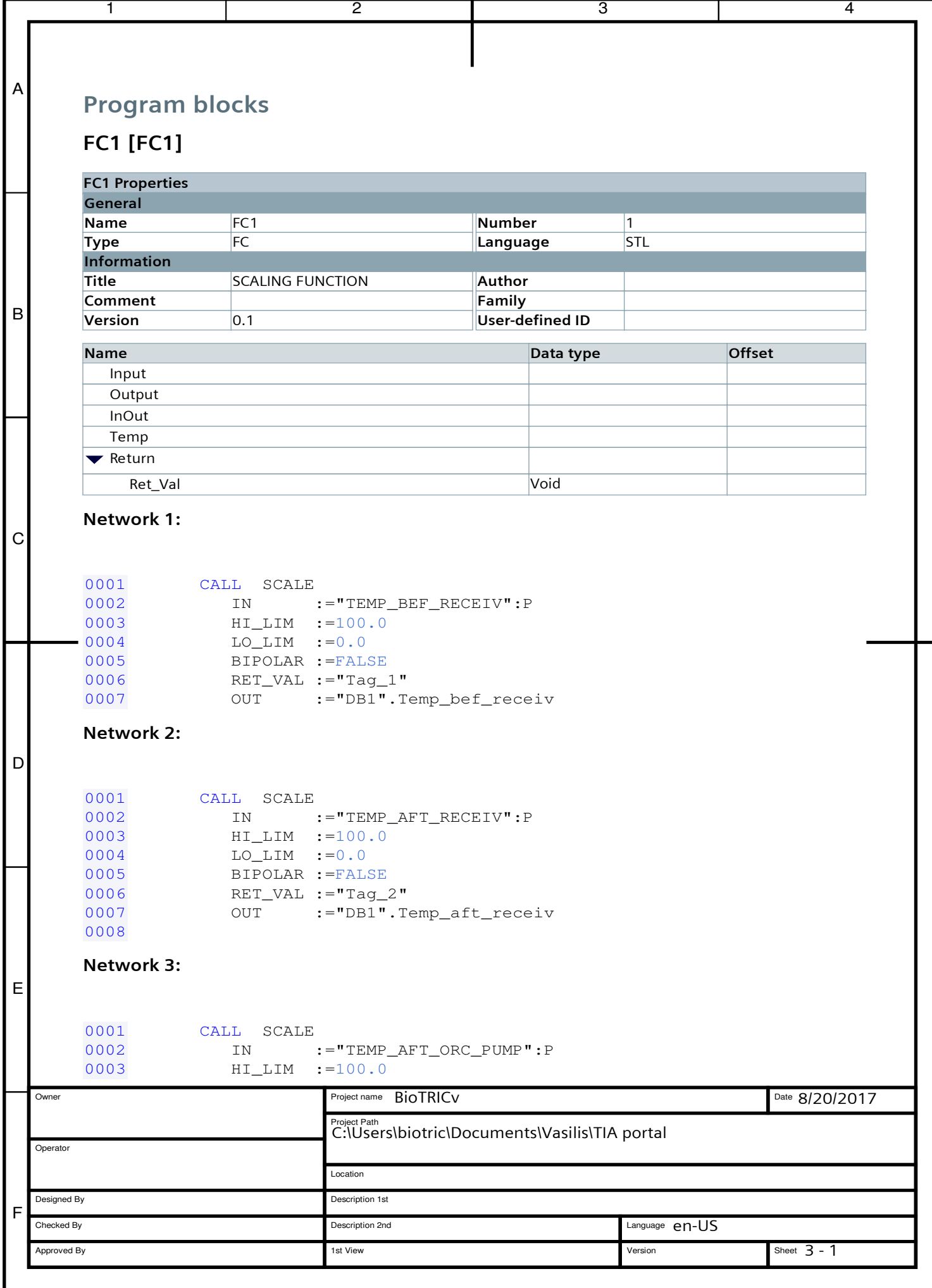

```
1 2 3 4
C
B
A
D
E
F
 Owner
 Operator
 Designed By
 Checked By
  Approved By
                          Project name BioTRICV Date
                          Project Path<br>C:\Users\biotric\Documents\Vasilis\TIA portal
                          Location
                          Description 1st
                          Description 2nd
                          1st View Sheet Sheet Sheet Sheet Sheet Sheet Sheet Sheet Sheet Sheet Sheet Sheet Sheet Sheet Sheet Sheet Sheet
      0004 LO LIM :=0.0
      0005 BIPOLAR :=FALSE
      0006 RET_VAL :="Tag_3"
     0007 OUT := "DB1".Temp_aft_ORC_pump
      0008
     0009
     Network 4:
     0001 CALL SCALE
      0002 IN :="TEMP_OUT_BOILER":P
      0003 HI_LIM :=200.0
      0004 LO_LIM :=0.0
     0005 BIPOLAR :=FALSE
      0006 RET_VAL :="Tag_4"
     0007 OUT :="DB1".Temp_out_boiler
     0008
     Network 5:
     0001 CALL SCALE
      0002 IN :="TEMP_IN_BOILER":P
      0003 HI_LIM :=200.0
      0004 LO LIM :=0.0
      0005 BIPOLAR :=FALSE
      0006 RET_VAL :="Taq_5"
     0007 OUT :="DB1".Temp_in_boiler
     0008
     0009
     Network 6:
      0001 CALL SCALE
      0002 IN :="TEMP_BEF_EXPANDER_1":P
     0003 HI_LIM :=140.0
     0004 LO_LIM :=0.0
     0005 BIPOLAR :=FALSE
     0006 RET VAL :="Tag 6"
     0007 OUT := "DB1".Temp_bef_expander_1
     0008
     0009
     Network 7:
      0001 CALL SCALE
      0002 IN :="TEMP_BEF_EXPANDER_2":P
      0003 HI_LIM :=140.0
      0004 LO_LIM :=0.0
                                                              Date 8/20/2017
                                                                4:26:36 PM
                                                  Language en-US
                                                              Sheet 3 - 2
```

```
1 2 3 4
C
B
A
D
E
F
 Owner
 Operator
 Designed By
 Checked By
  Approved By
                          Project name BioTRICV Date
                          Project Path<br>C:\Users\biotric\Documents\Vasilis\TIA portal
                          Location
                          Description 1st
                          Description 2nd
                          1st View Sheet Sheet Sheet Sheet Sheet Sheet Sheet Sheet Sheet Sheet Sheet Sheet Sheet Sheet Sheet Sheet Sheet
      0005 BIPOLAR :=FALSE
      0006 RET_VAL :="Tag_7"
      0007 OUT :="DB1".Temp_bef_expander_2
      0008
      0009
     Network 8:
      0001 CALL SCALE
      0002 IN :="TEMP_AFT_EXPANDERS":P
      0003 HILIM :=100.0
     0004 LO_LIM :=0.0
      0005 BIPOLAR :=FALSE
      0006 RET_VAL :="Tag_8"
      0007 OUT :="DB1".Temp_aft_expanders
     0008
     0009
     Network 9:
      0001 CALL SCALE
      0002 IN :="TEMP_BEF_VCC_EVAP":P
      0003 HILIM :=50.0
      0004 LO LIM :=0.0
      0005 BIPOLAR :=FALSE
      0006 RET_VAL :="Tag_9"
      0007 OUT :="DB1".Temp_bef_VCC_evap
     0008
     0009
     Network 10:
     0001 CALL SCALE
      0002 IN :="TEMP_BEF_COMPR":P
      0003 HI_LIM :=50.0
      0004 LO_LIM :=0.0
     0005 BIPOLAR :=FALSE
     0006 RET VAL :="Tag_10"
     0007 OUT :="DB1".Temp_bef_compr
     0008
     0009
     Network 11:
      0001 CALL SCALE
      0002 IN :="TEMP_AFT_COMPR":P
      0003 HI_LIM :=100.0
      0004 LO_LIM :=0.0
                                                              Date 8/20/2017
                                                                4:26:36 PM
                                                  Language en-US
                                                              Sheet 3 - 3
```

```
1 2 3 4
C
B
A
D
E
F
 Owner
 Operator
 Designed By
 Checked By
  Approved By
                          Project name BioTRICV Date
                          Project Path<br>C:\Users\biotric\Documents\Vasilis\TIA portal
                          Location
                          Description 1st
                          Description 2nd
                          1st View Sheet Sheet Sheet Sheet Sheet Sheet Sheet Sheet Sheet Sheet Sheet Sheet Sheet Sheet Sheet Sheet Sheet
      0005 BIPOLAR :=FALSE
      0006 RET_VAL :="Tag_11"
      0007 OUT :="DB1".Temp_aft_compr
      0008
      0009
     Network 12:
      0001 CALL SCALE
     0002 IN :="PRESS_BEF_RECEIV":P
      0003 HILIM :=25.0
     0004 LO_LIM :=0.0
      0005 BIPOLAR :=FALSE
      0006 RET_VAL :="Tag_12"
      0007 OUT :="DB1".Press_bef_receiv
     0008
     0009
     Network 13:
      0001 CALL SCALE
      0002 IN :="PRESS_AFT_RECEIV":P
      0003 HILIM :=16.0
      0004 LO LIM :=0.0
      0005 BIPOLAR :=FALSE
      0006 RET_VAL :="Taq_13"
     0007 OUT :="DB1".Press_aft_receiv
     0008
     0009
     Network 14:
     0001 CALL SCALE
      0002 IN :="PRESS_AFT_ORC_PUMP":P
      0003 HI_LIM :=40.0
     0004 LO_LIM :=0.0
     0005 BIPOLAR :=FALSE
     0006 RET VAL :="Tag_14"
     0007 OUT :="DB1".Press_aft_ORC_pump
     0008
     0009
     Network 15:
      0001 CALL SCALE
      0002 IN :="PRESS_BEF_EXPANDER_1":P
      0003 HI_LIM :=40.0
      0004 LO_LIM :=0.0
                                                              Date 8/20/2017
                                                                4:26:36 PM
                                                  Language en-US
                                                              Sheet 3 - 4
```

```
1 2 3 4
C
B
A
D
E
F
 Owner
 Operator
 Designed By
 Checked By
  Approved By
                          Project name BioTRICV Date
                          Project Path<br>C:\Users\biotric\Documents\Vasilis\TIA portal
                          Location
                          Description 1st
                          Description 2nd
                          1st View Sheet Sheet Sheet Sheet Sheet Sheet Sheet Sheet Sheet Sheet Sheet Sheet Sheet Sheet Sheet Sheet Sheet
      0005 BIPOLAR :=FALSE
      0006 RET_VAL :="Taq_15"
      0007 OUT :="DB1".Press_bef_expander_1
      0008
      0009
     Network 16:
      0001 CALL SCALE
      0002 IN :="PRESS_BEF_EXPANDER_2":P
      0003 HILIM :=25.0
      0004 LO_LIM :=0.0
      0005 BIPOLAR :=FALSE
      0006 RET_VAL :="Tag_16"
      0007 OUT := "DB1".Press_bef_expander_2
     0008
     0009
     Network 17:
      0001 CALL SCALE
      0002 IN :="PRESS_AFT_EXPANDERS":P
      0003 HILIM :=25.0
      0004 LO LIM :=0.0
     0005 BIPOLAR :=FALSE
      0006 RET_VAL :="Tag_17"
      0007 OUT := "DB1".Press_aft_expanders
     0008
     0009
     Network 18:
     0001 CALL SCALE
      0002 IN :="PRESS_BEF_VCC_EVAP":P
     0003 HI_LIM :=16.0
      0004 LO_LIM :=0.0
     0005 BIPOLAR :=FALSE
     0006 RET VAL :="Tag_18"
     0007 OUT :="DB1".Press_bef_VCC_evap
     0008
     0009
     Network 19:
      0001 CALL SCALE
      0002 IN :="PRESS_BEF_COMPR":P
      0003 HI_LIM :=16.0
      0004 LO_LIM :=0.0
                                                               Date 8/20/2017
                                                                 4:26:36 PM
                                                  Language en-US
                                                               Sheet 3 - 5
```

```
1 2 3 4
C
B
A
D
E
F
 Owner
 Operator
 Designed By
 Checked By
  Approved By
                          Project name BioTRICV Date
                          Project Path<br>C:\Users\biotric\Documents\Vasilis\TIA portal
                          Location
                          Description 1st
                          Description 2nd
                          1st View Sheet Sheet Sheet Sheet Sheet Sheet Sheet Sheet Sheet Sheet Sheet Sheet Sheet Sheet Sheet Sheet Sheet
     0005 BIPOLAR :=FALSE
     0006 RET_VAL :="Taq_19"
     0007 OUT :="DB1".Press_bef_compr
     0008
     0009
     Network 20:
     0001 CALL SCALE
     0002 IN :="PRESS_AFT_COMPR":P
     0003 HILIM :=25.0
     0004 LO_LIM :=0.0
     0005 BIPOLAR :=FALSE
     0006 RET_VAL :="Tag_20"
     0007 OUT :="DB1".Press_aft_compr
     0008
     0009
     Network 21:
     0001 CALL SCALE
     0002 IN :="FLOW_BEF_ORC_PUMP":P
     0003 HILIM :=10.0
     0004 LO LIM :=1.0
     0005 BIPOLAR :=FALSE
     0006 RET_VAL :="Taq_21"
     0007 OUT :="DB1".Flow_bef_ORC_pump
     0008
     0009
     Network 22:
     0001 CALL SCALE
     0002 IN :="FLOW IN BOILER":P
     0003 HI_LIM :=10.0
     0004 LO_LIM :=1.0
     0005 BIPOLAR :=FALSE
     0006 RET VAL :="Tag_22"
     0007 OUT :="DB1".Flow_in_boiler
     0008
     Network 23:
     0001 CALL SCALE
     0002 IN :="SPEED_GEN_1":P
     0003 HI_LIM :=3500.0
     0004 LO_LIM :=0.0
     0005 BIPOLAR :=FALSE
                                                              Date 8/20/2017
                                                                4:26:36 PM
                                                  Language en-US
                                                              Sheet 3 - 6
```

```
1 2 3 4
C
B
A
D
E
F
 Owner
 Operator
 Designed By
 Checked By
  Approved By
                          Project name BioTRICV Date
                          Project Path<br>C:\Users\biotric\Documents\Vasilis\TIA portal
                          Location
                          Description 1st
                          Description 2nd
                          1st View Sheet Sheet Sheet Sheet Sheet Sheet Sheet Sheet Sheet Sheet Sheet Sheet Sheet Sheet Sheet Sheet Sheet
     0006 RET_VAL :="Tag_23"
     0007 OUT :="DB1".Speed_gen_1
     0008
     0009
     Network 24:
     0001 CALL SCALE
     0002 IN :="SPEED_GEN_2":P
     0003 HI_LIM :=2000.0
     0004 LO LIM :=0.0
     0005 BIPOLAR :=FALSE
     0006 RET_VAL :="Tag_24"
     0007 OUT :="DB1".Speed_gen_2
     0008
     0009
     Network 25:
     0001 CALL SCALE
     0002 IN :="TEMP_BEF_ORC_PUMP":P
     0003 HI_LIM :=100.0
     0004 LO LIM :=0.0
     0005 BIPOLAR :=FALSE
     0006 RET_VAL :="Tag_25"
     0007 OUT :="DB1".Temp_bef_orc_pump
     Network 26:
     0001 CALL SCALE
     0002 IN :="TEMP_BEF_CONDENSER":P
     0003 HI_LIM :=100.0
     0004 LO_LIM :=0.0
     0005 BIPOLAR :=FALSE
     0006 RET_VAL :="Taq_6"
     0007 OUT :="DB1".Temp_bef_condenser
     0008
     0009
     Network 27:
     0001 CALL SCALE
     0002 IN :="PRESS_BEF_ORC_PUMP":P
     0003 HI_LIM :=25.0
     0004 LO_LIM := 0.0
     0005 BIPOLAR :=FALSE
     0006 RET_VAL :="Tag_27"
     0007 OUT :="DB1".Press_bef_orc_pump
                                                              Date 8/20/2017
                                                                4:26:36 PM
                                                  Language en-US
                                                              Sheet 3 - 7
```
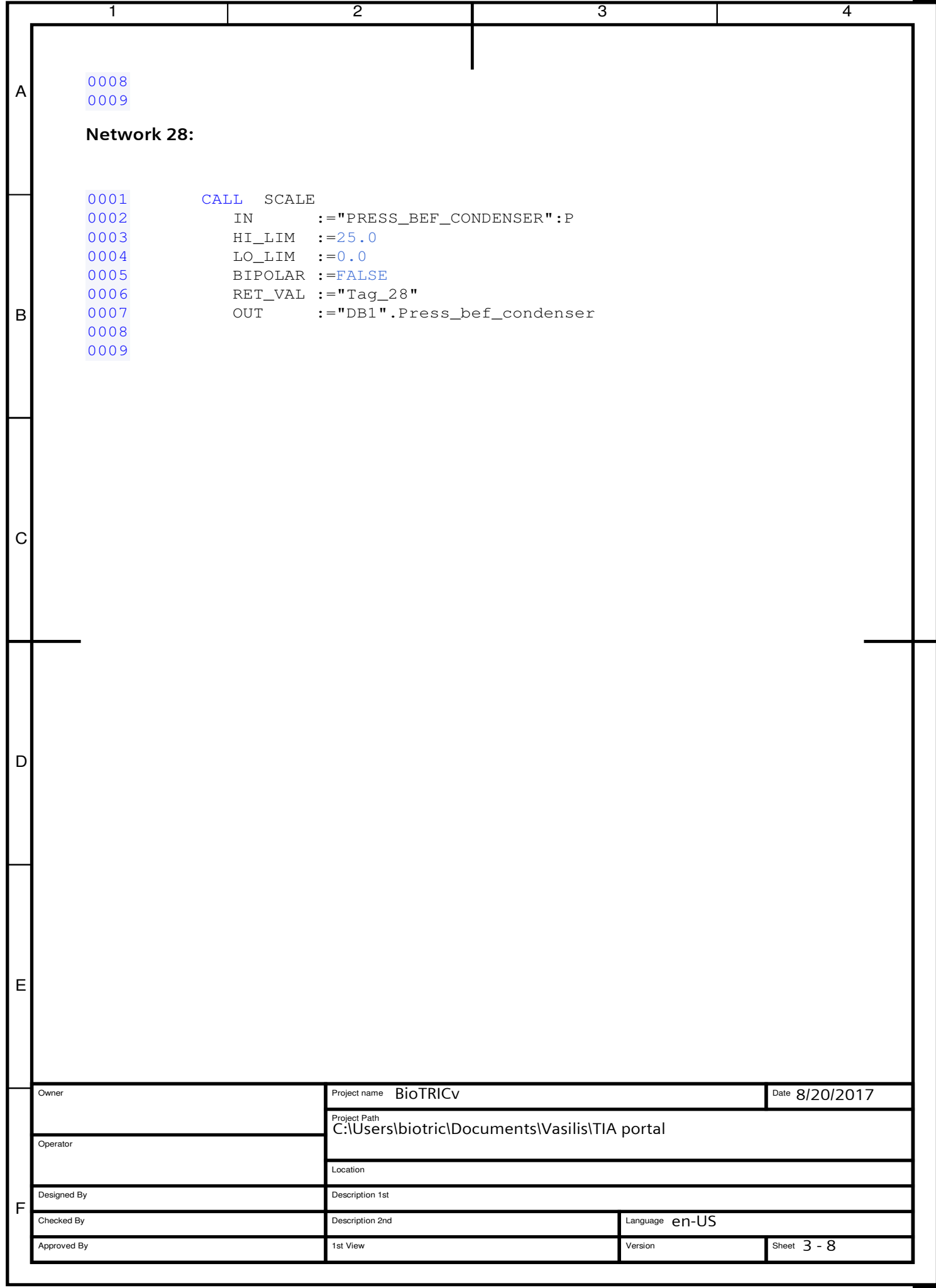

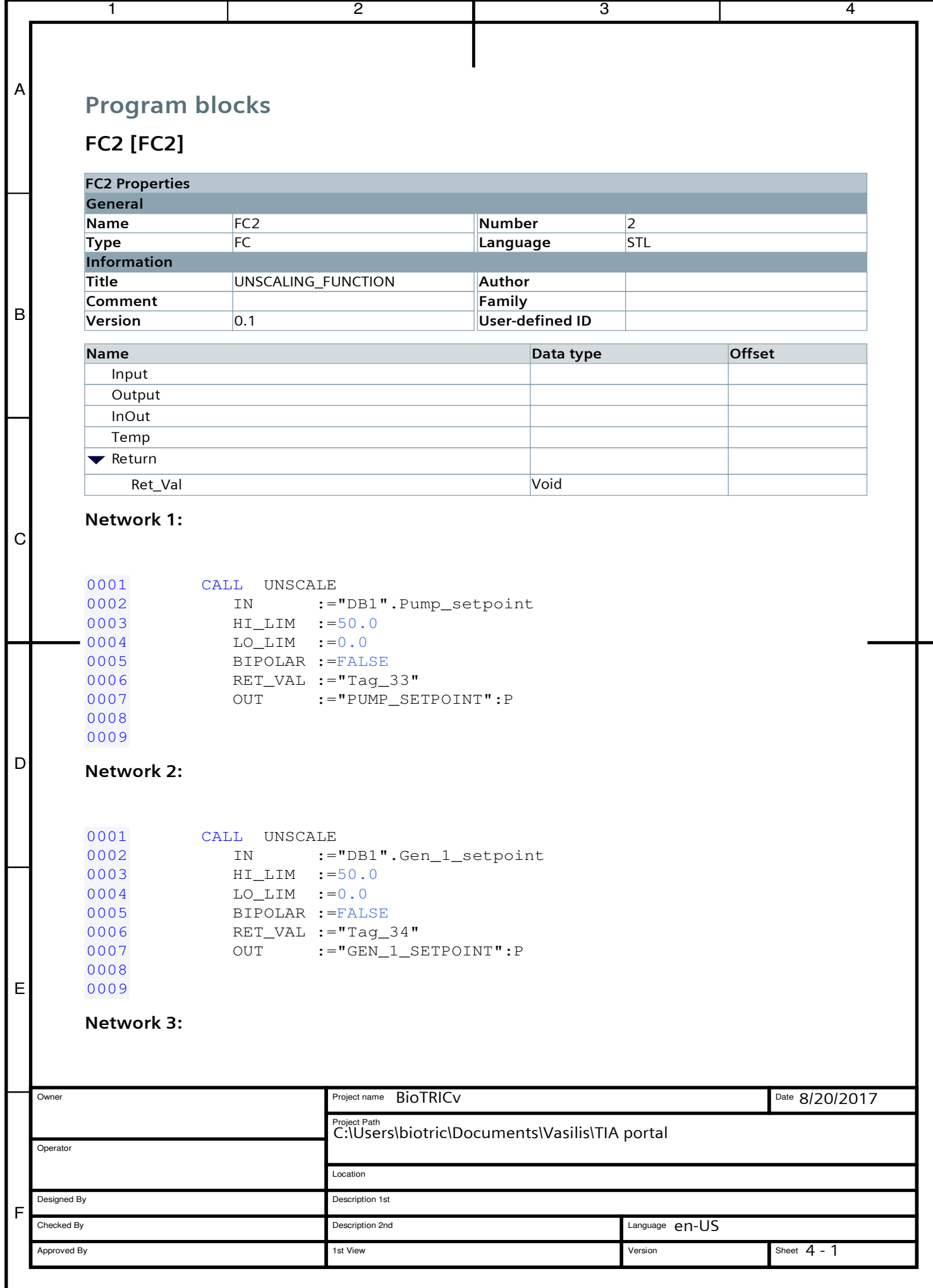

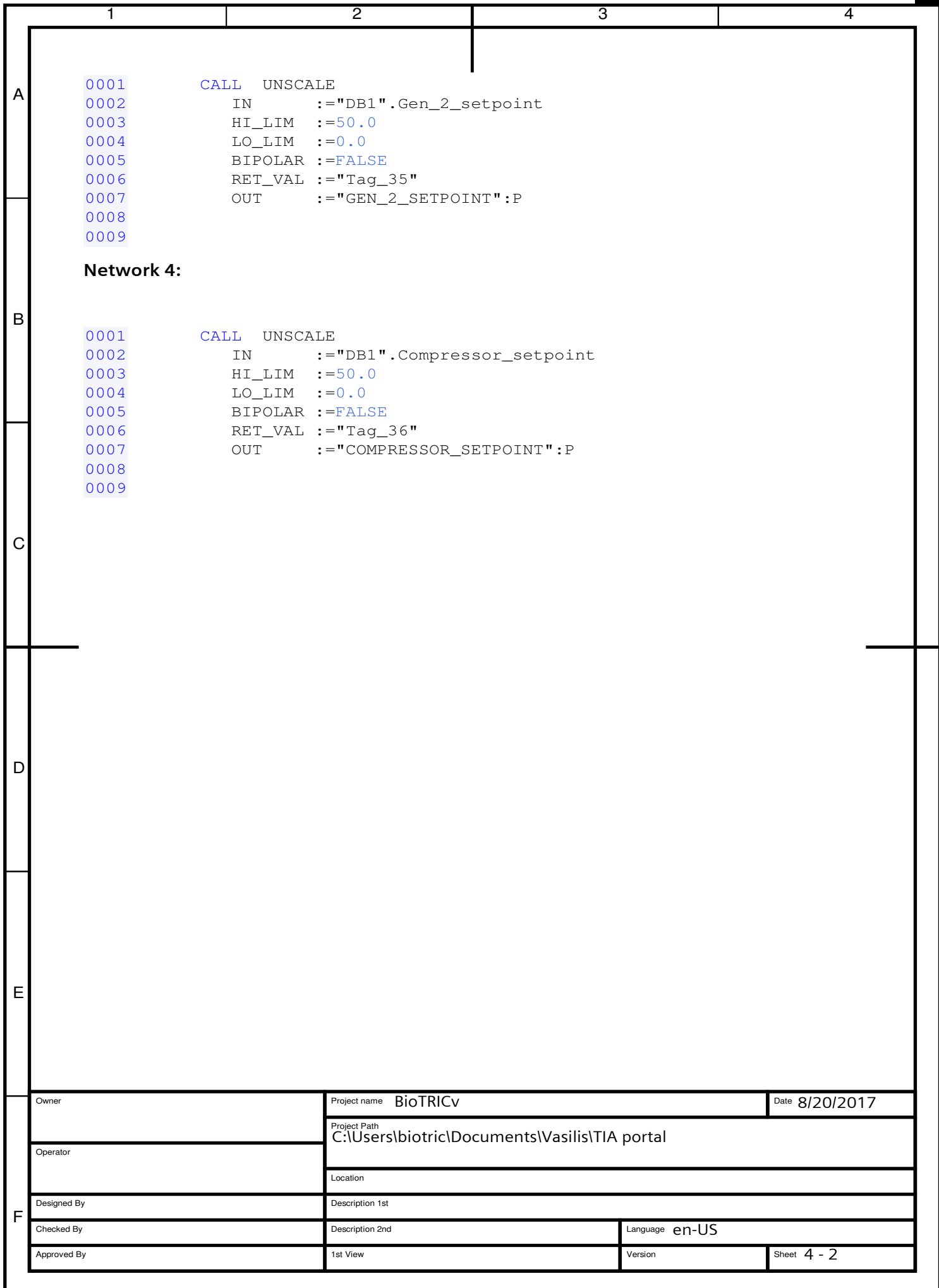

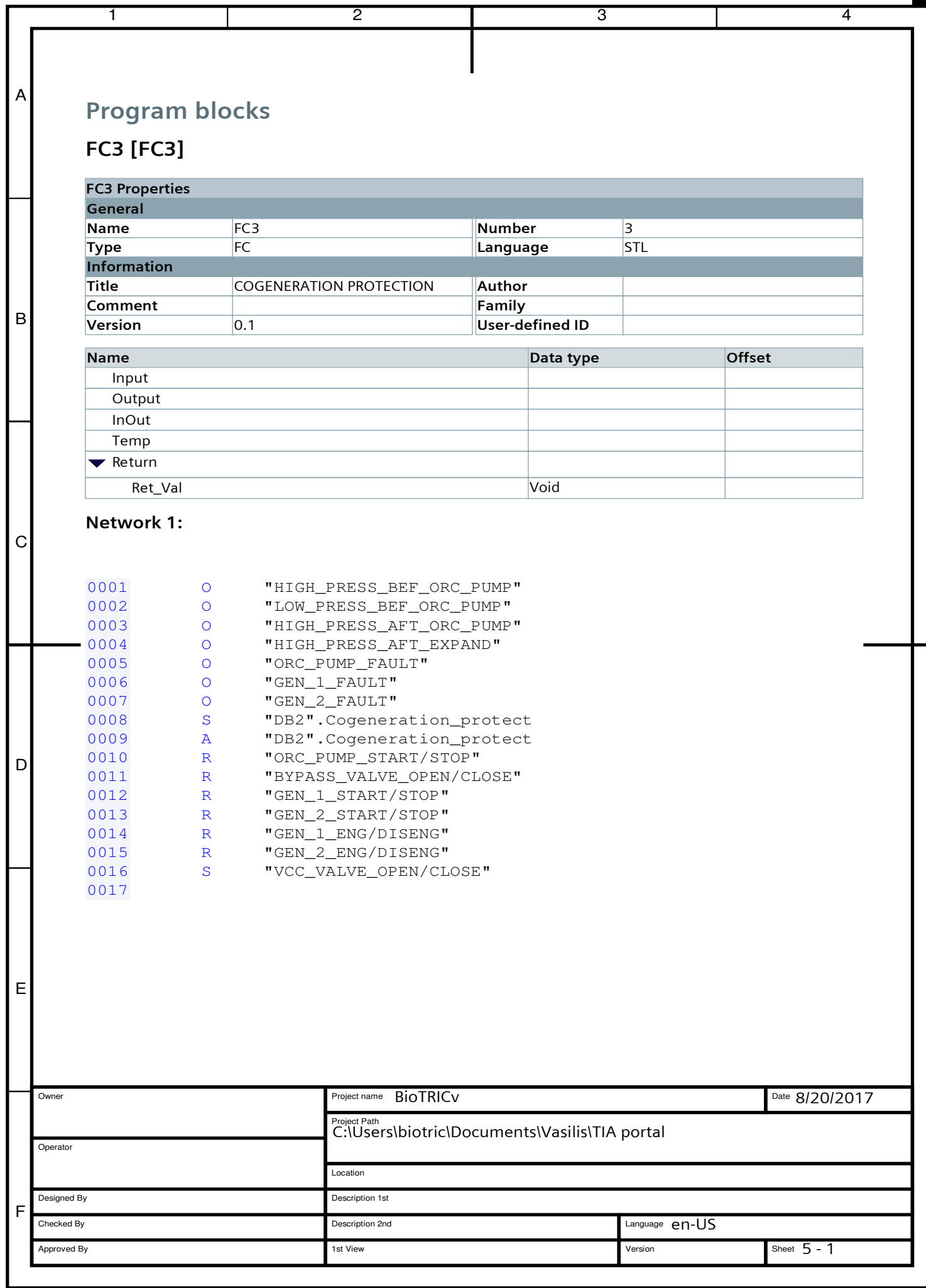

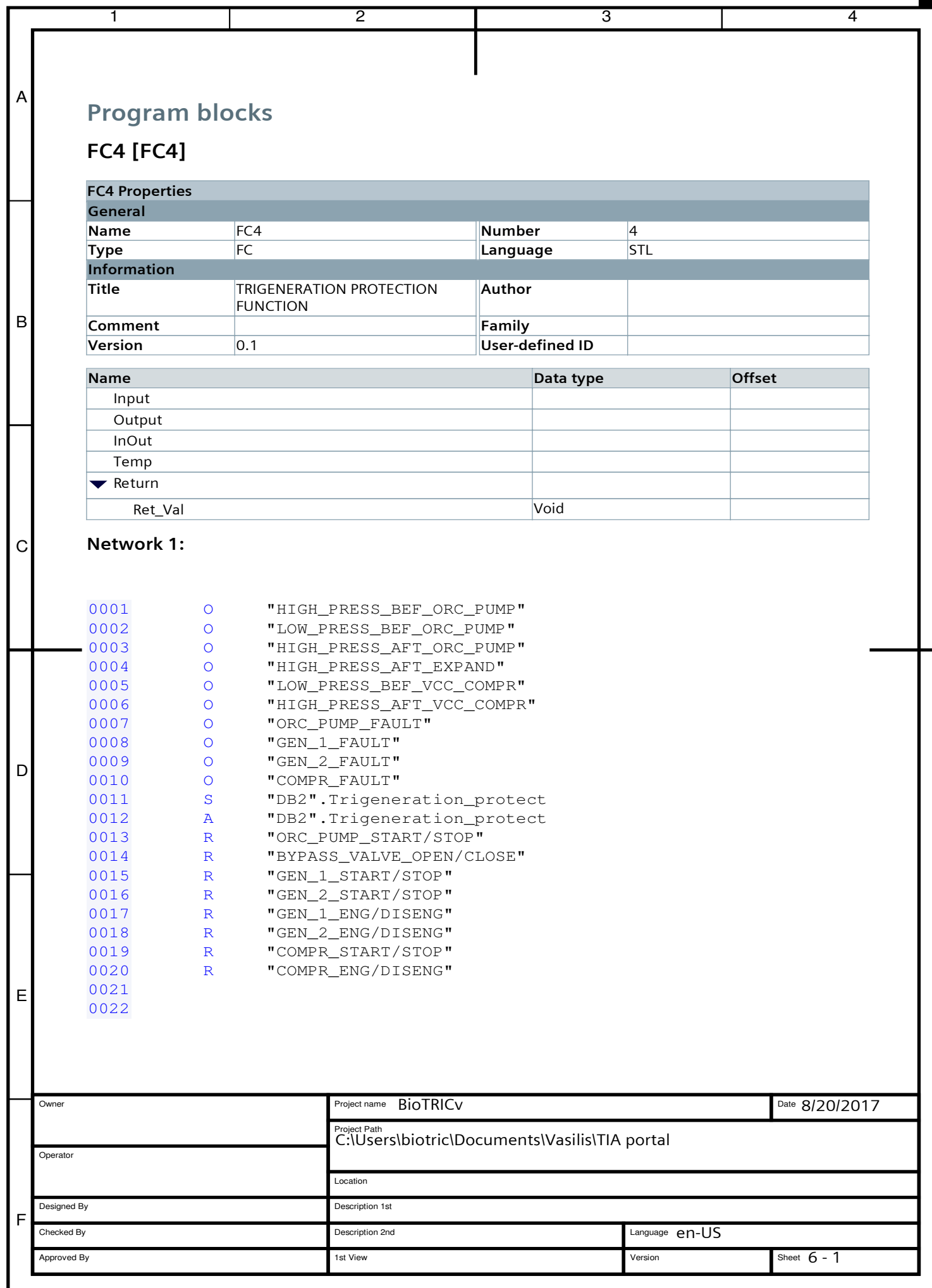
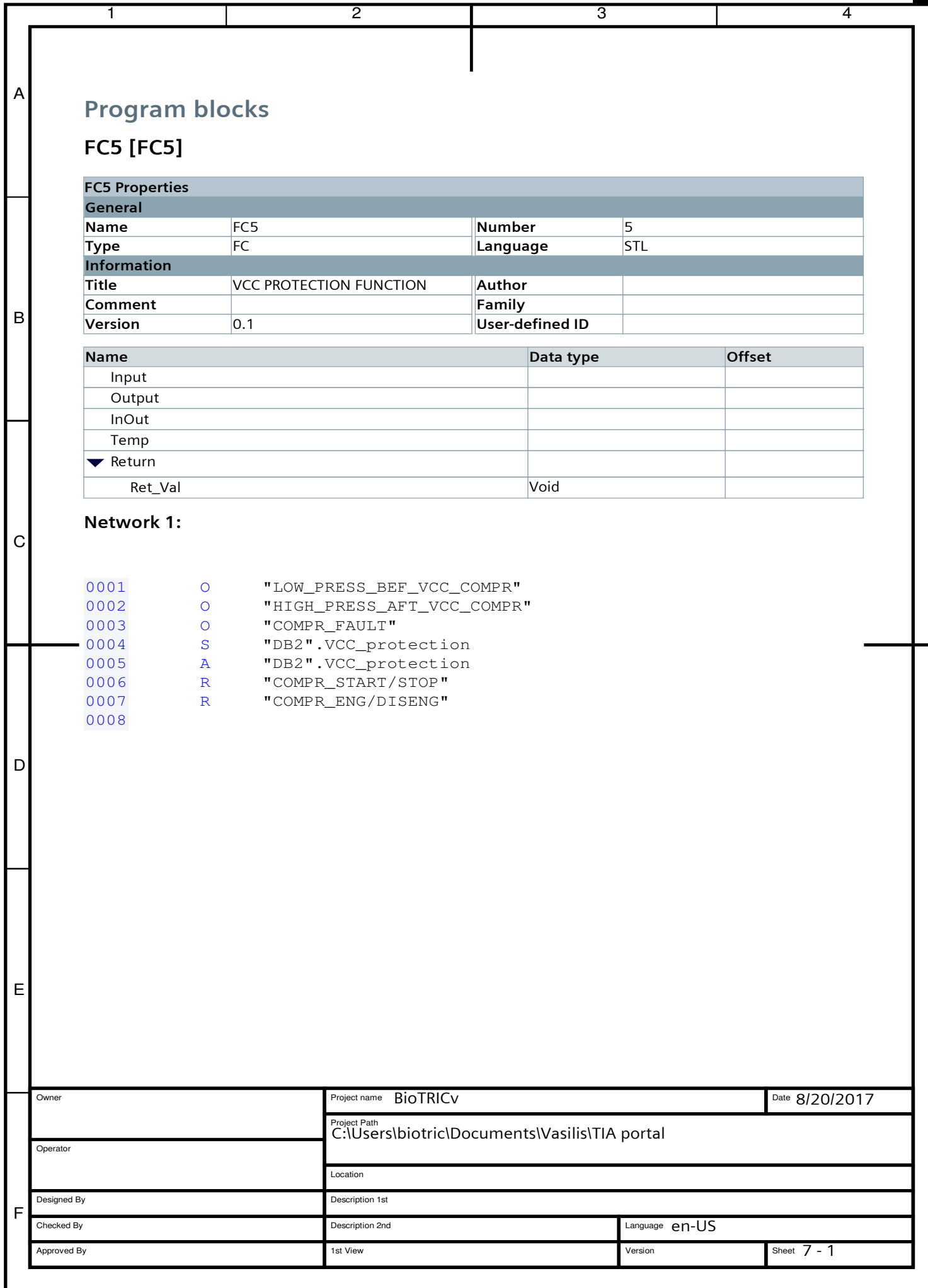

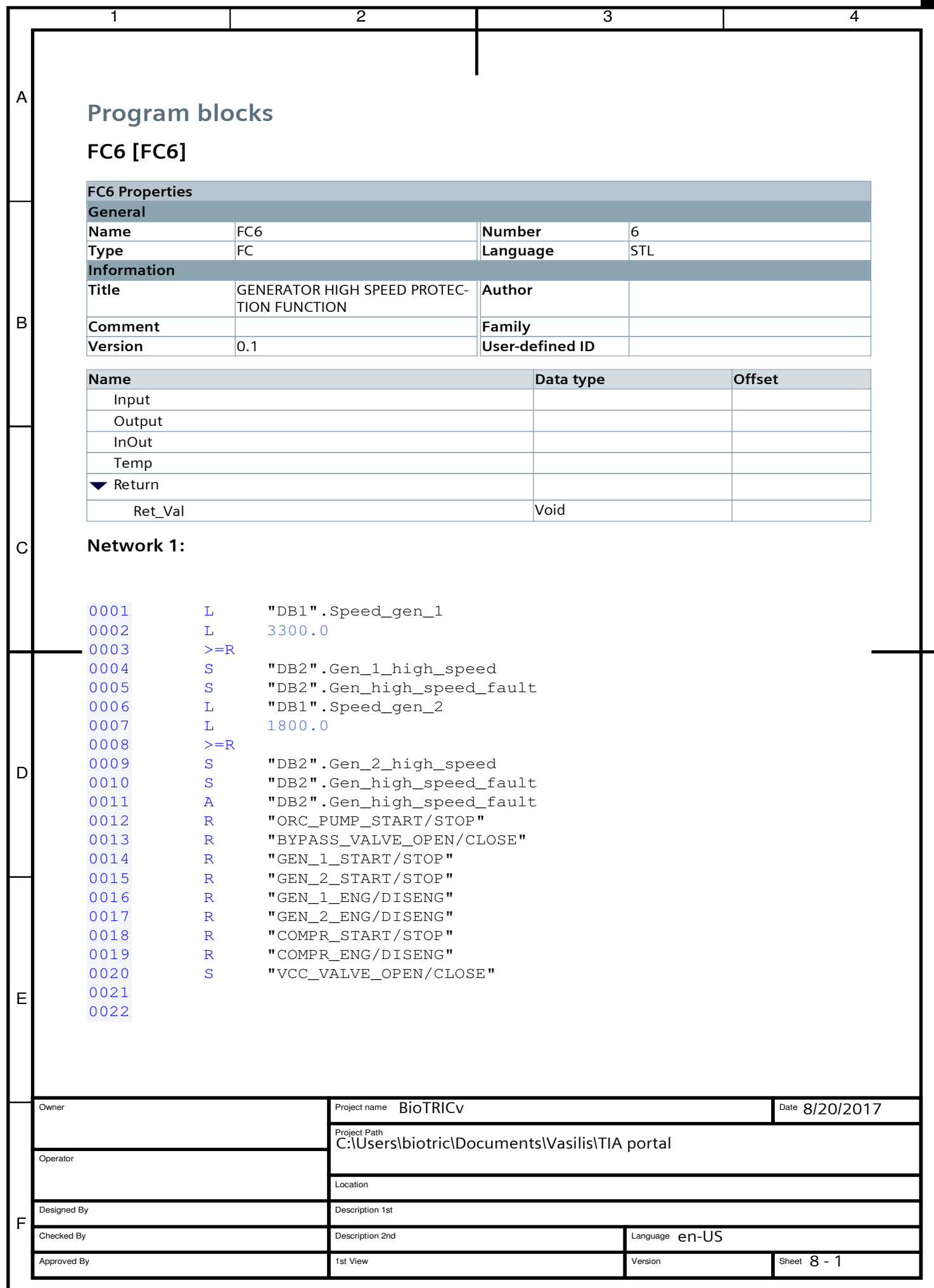

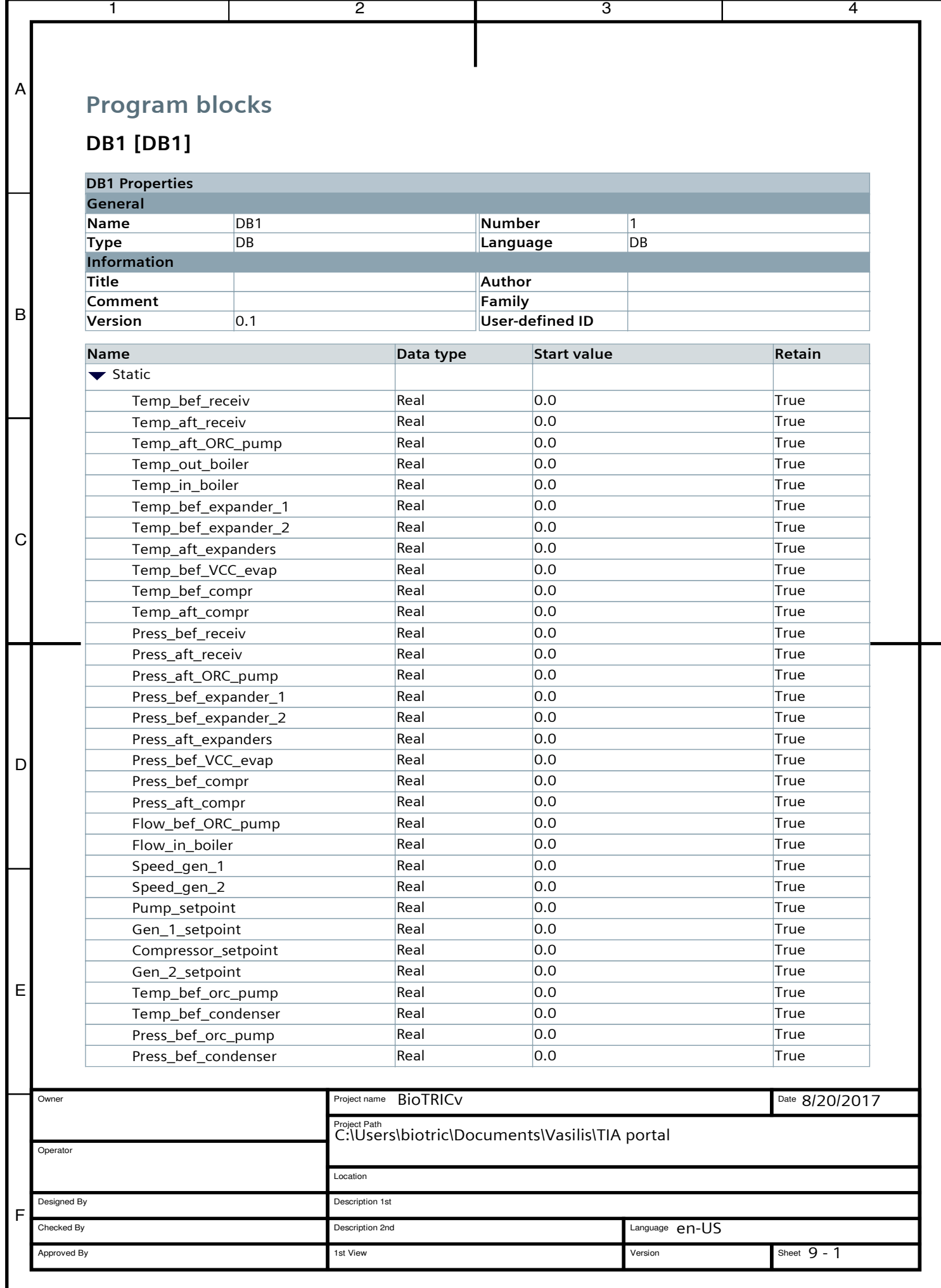

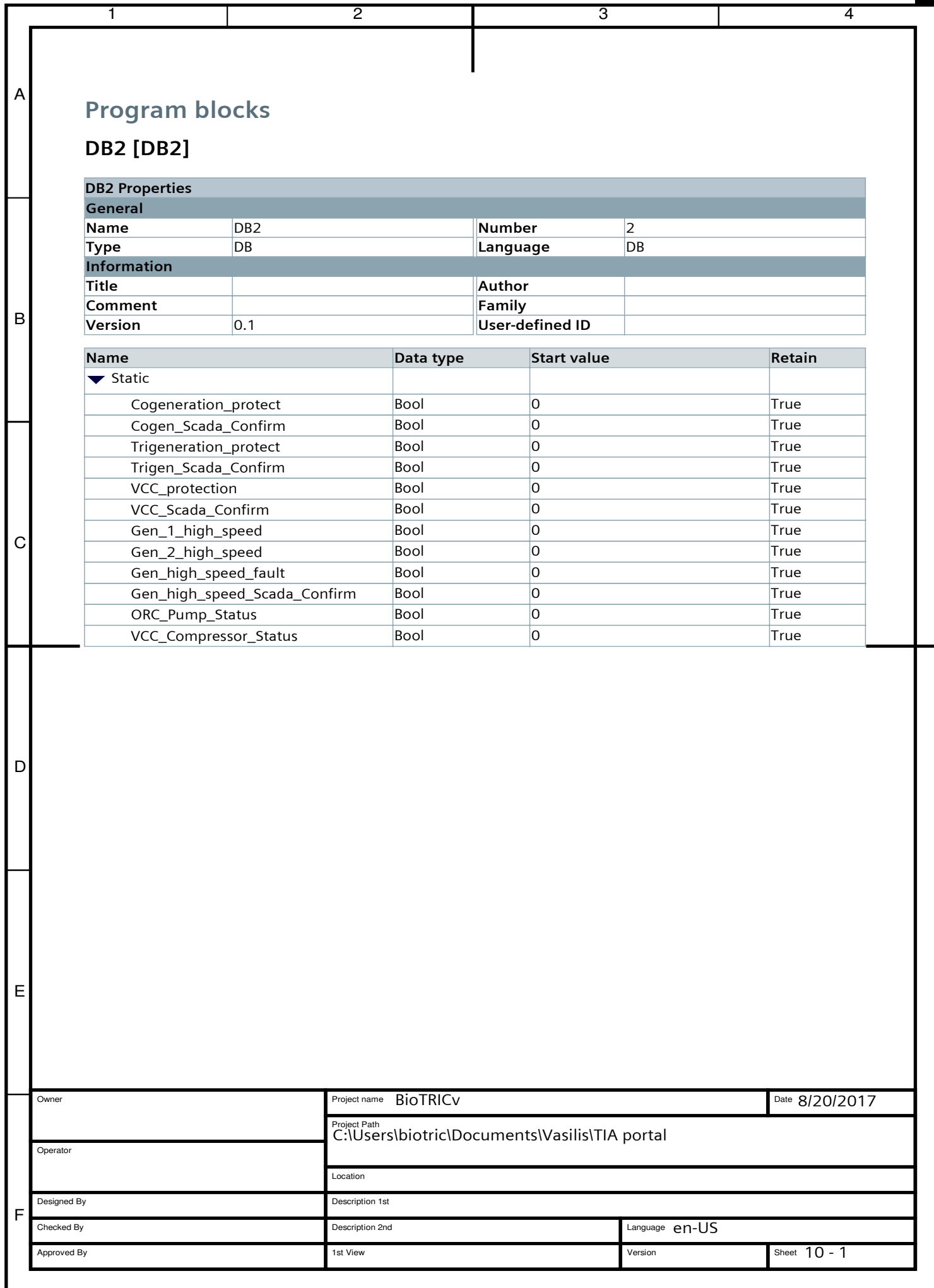

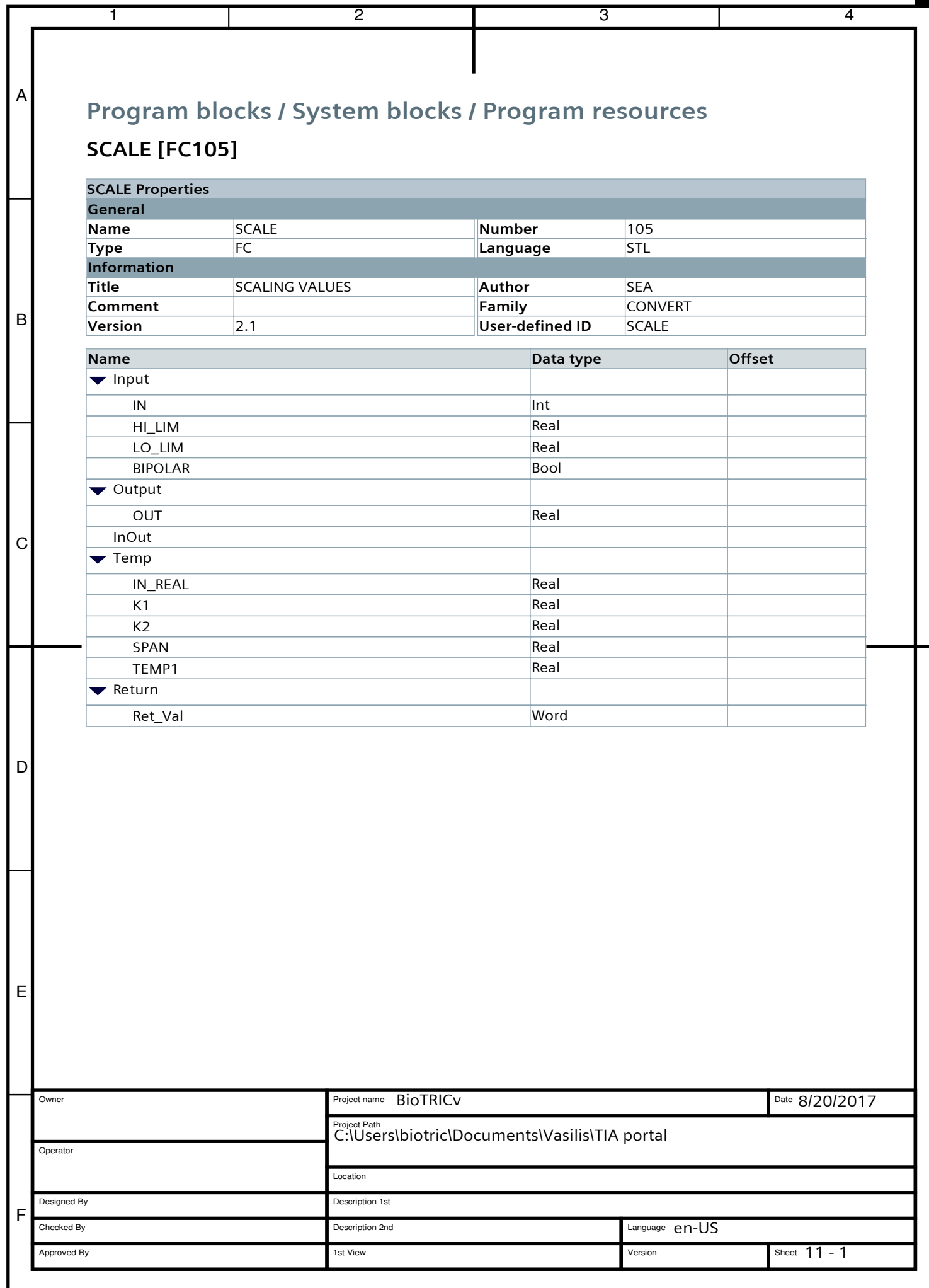

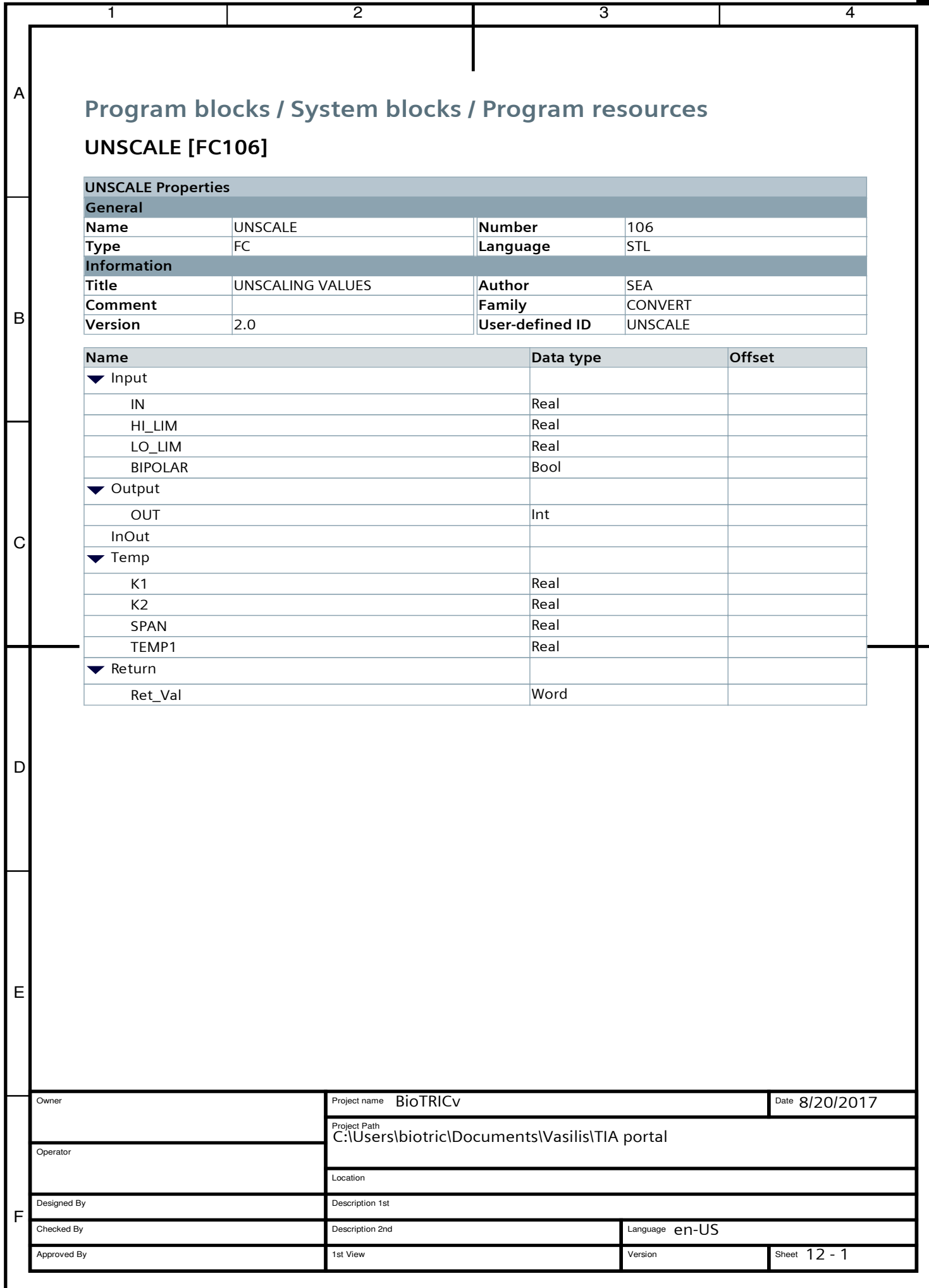

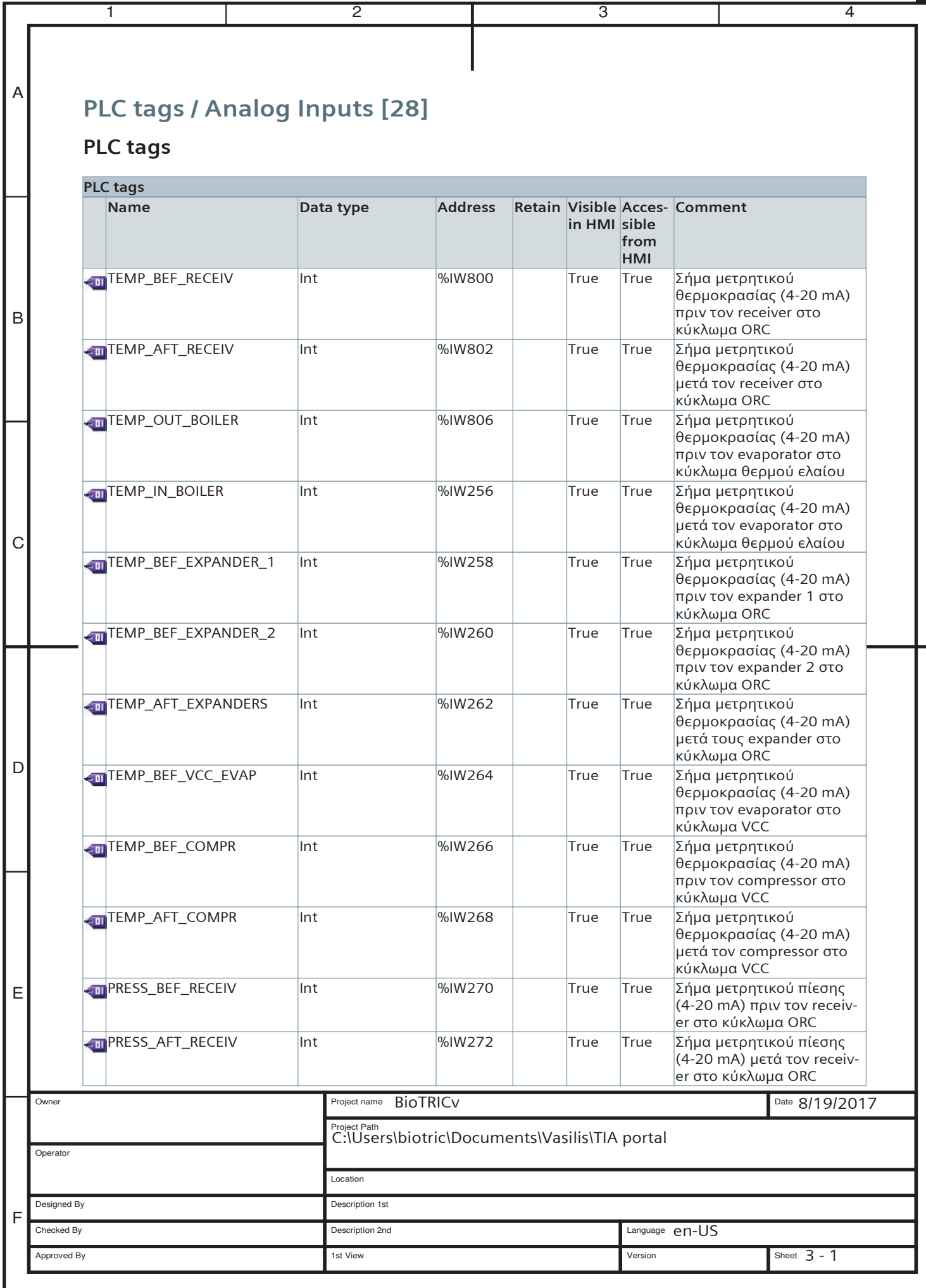

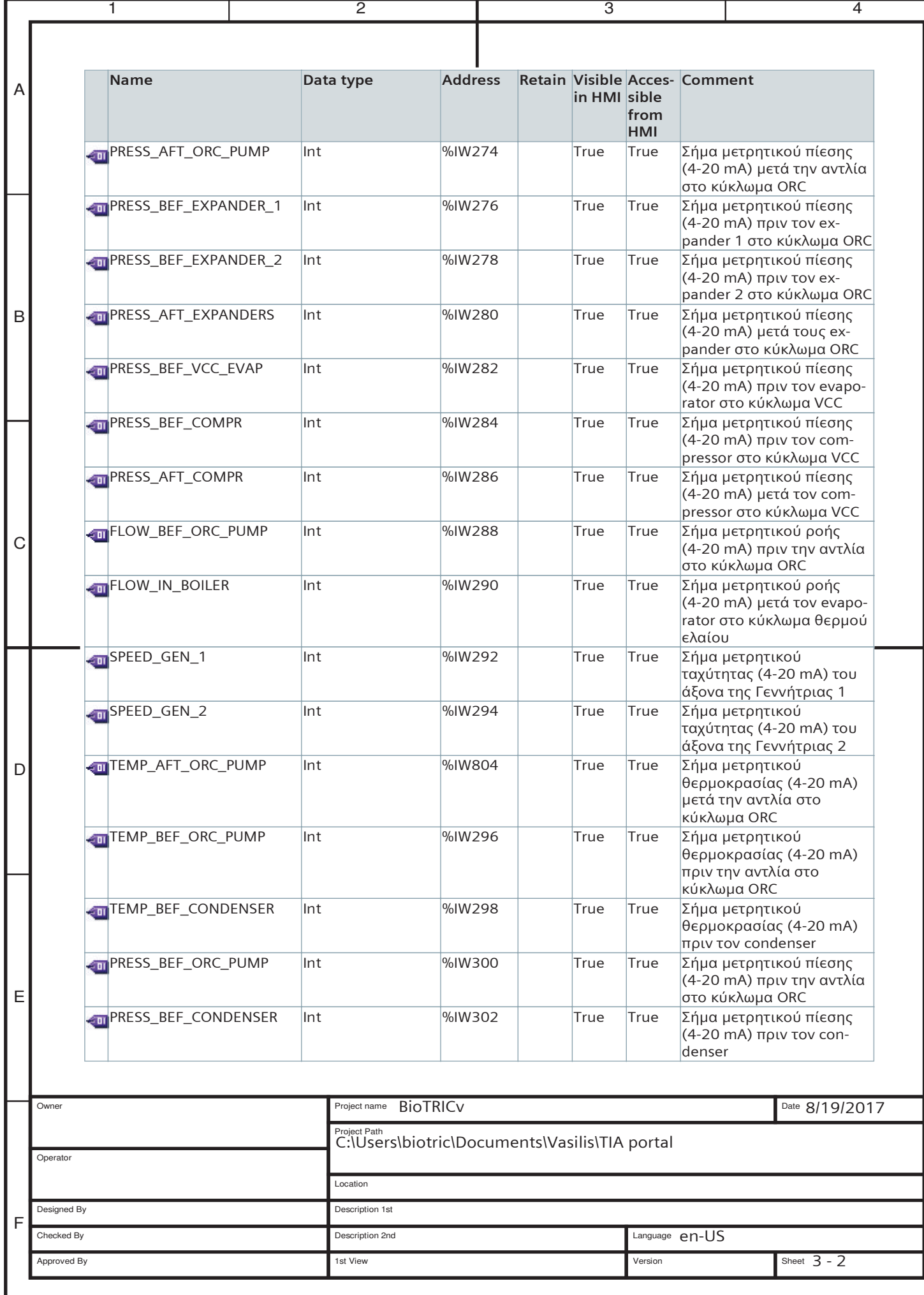

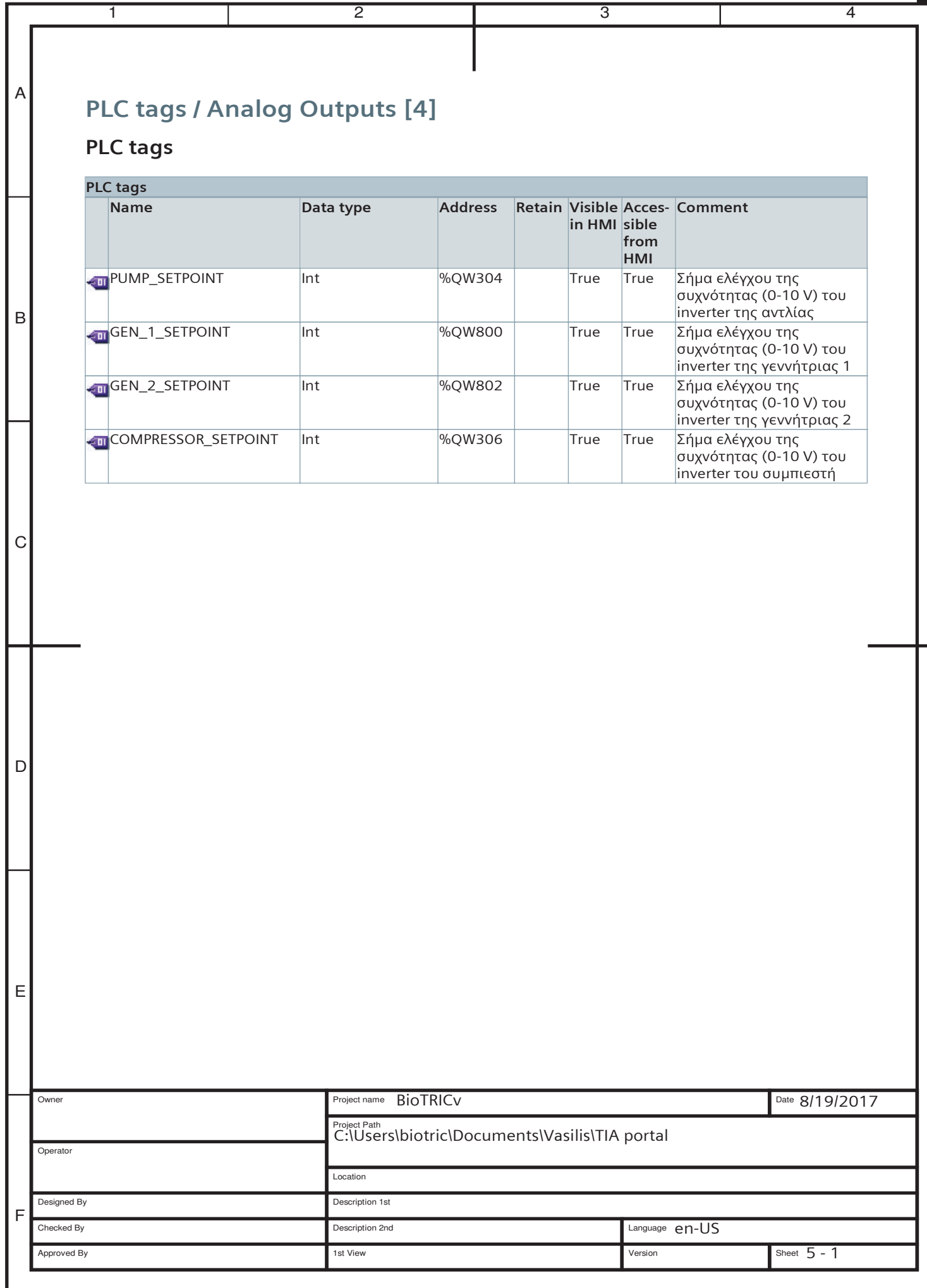

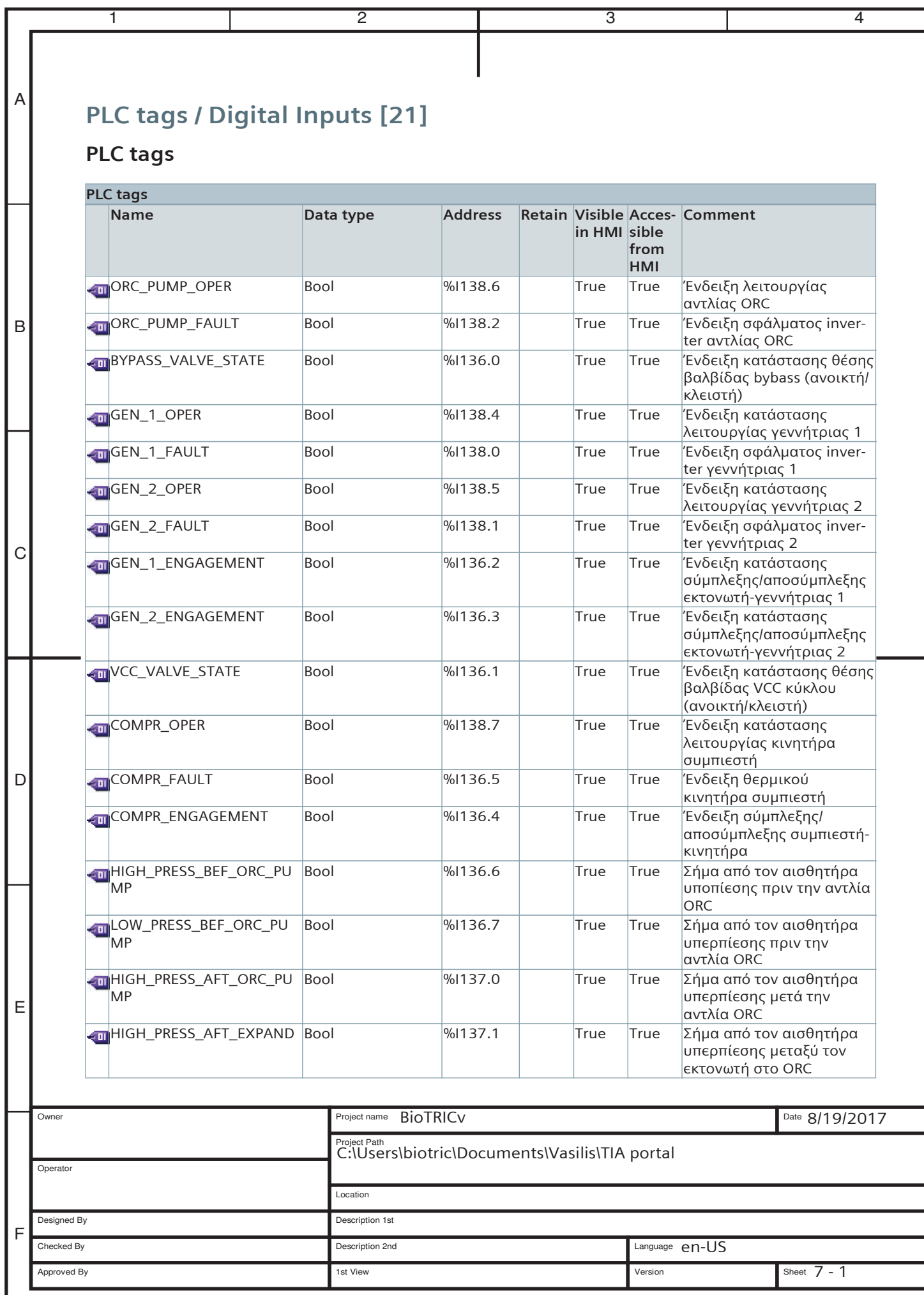

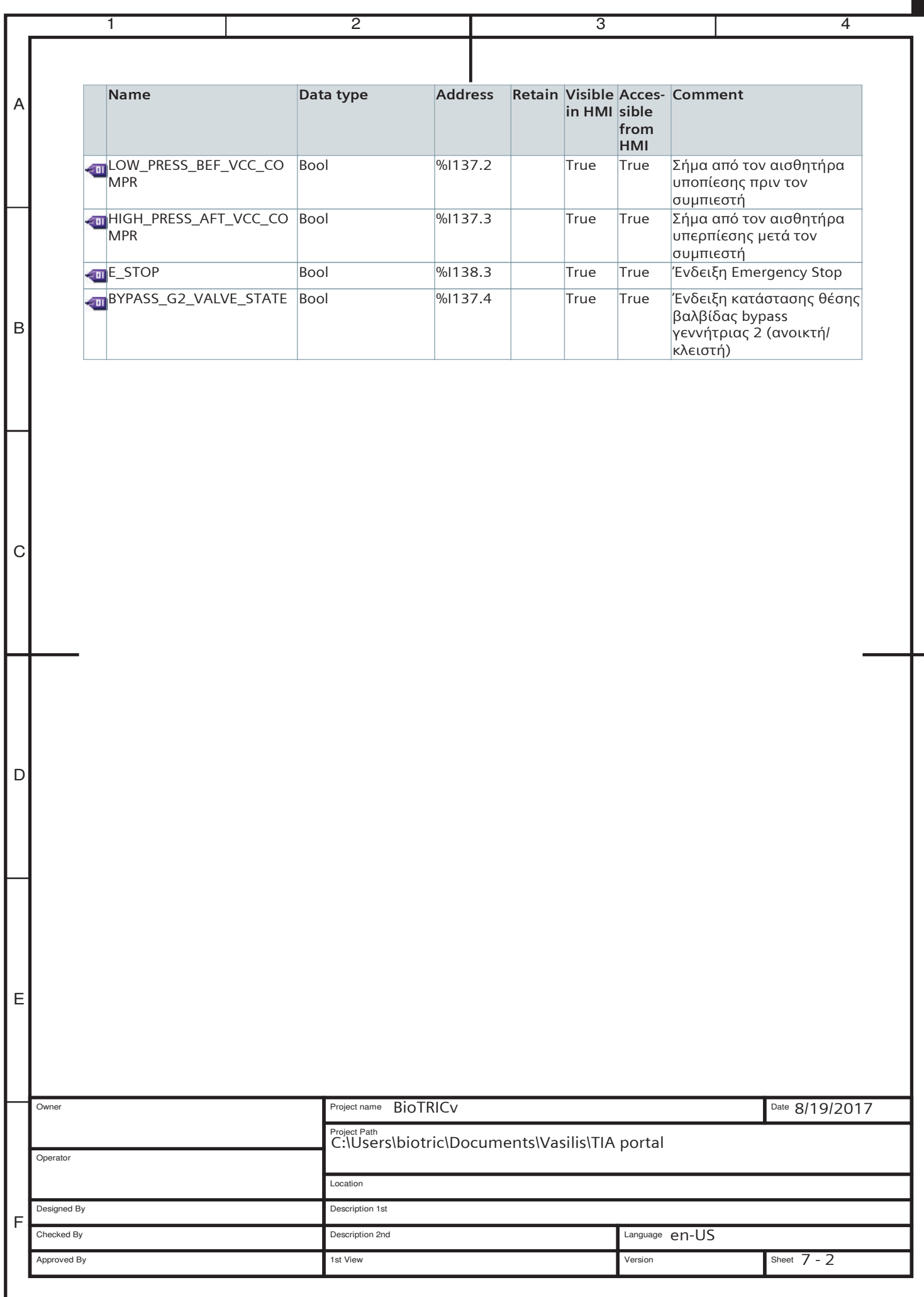

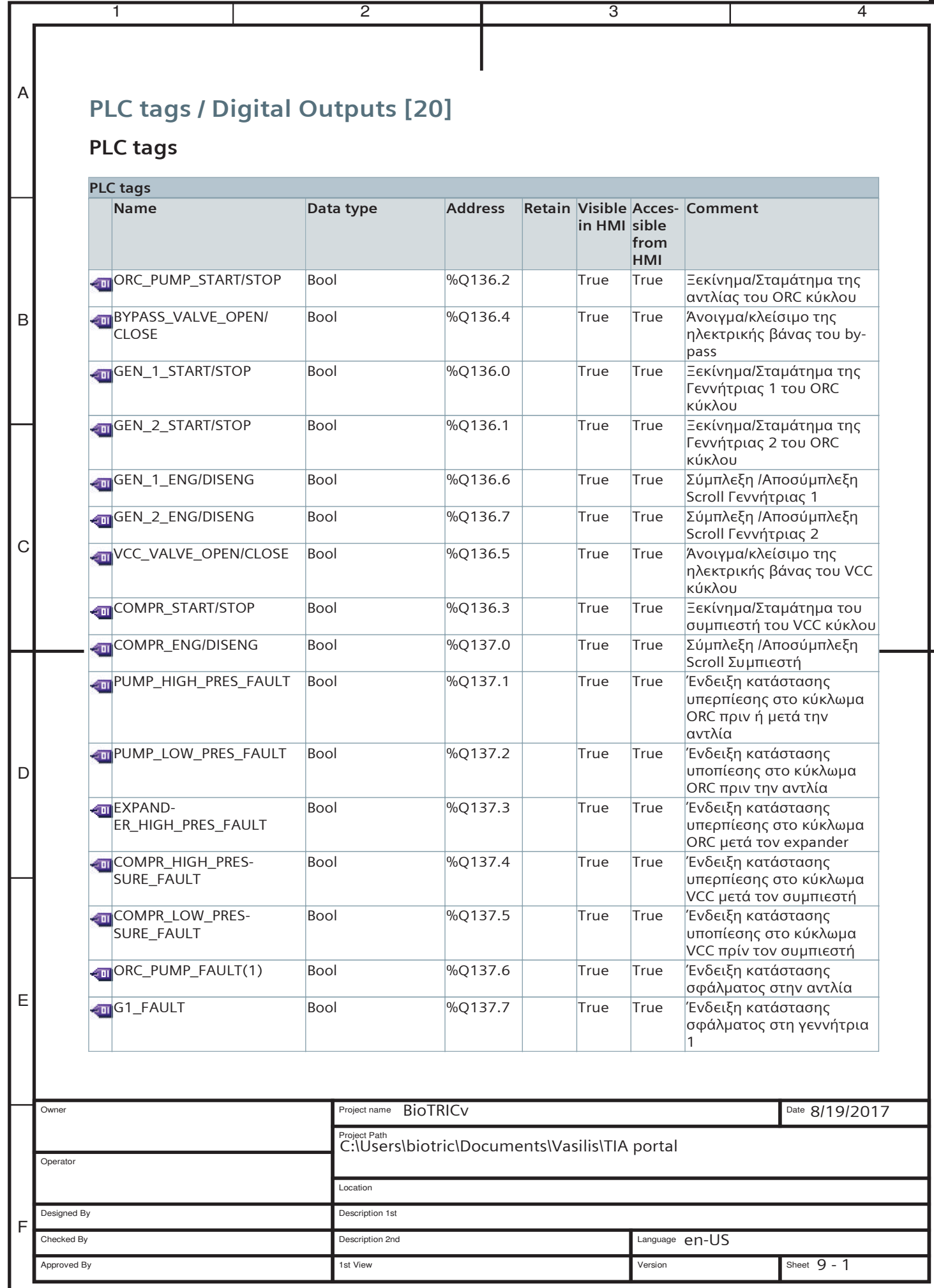

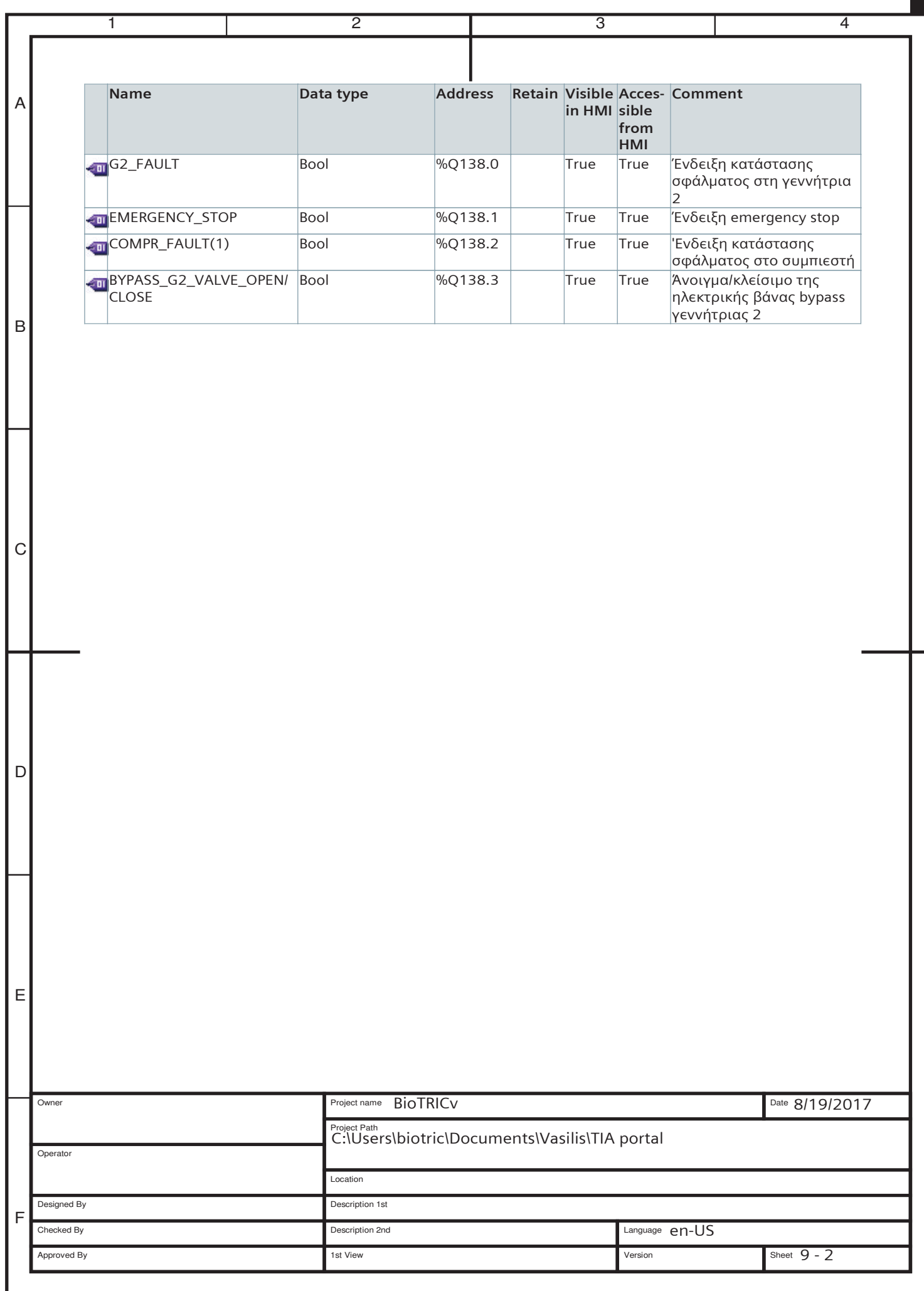

## **ΠΑΡΑΡΤΗΜΑ Γ**

## **ΚΩΔΙΚΑΣ ΤΗΣ ΗΜΙ ΕΦΑΡΜΟΓΗΣ (LABVIEW)**

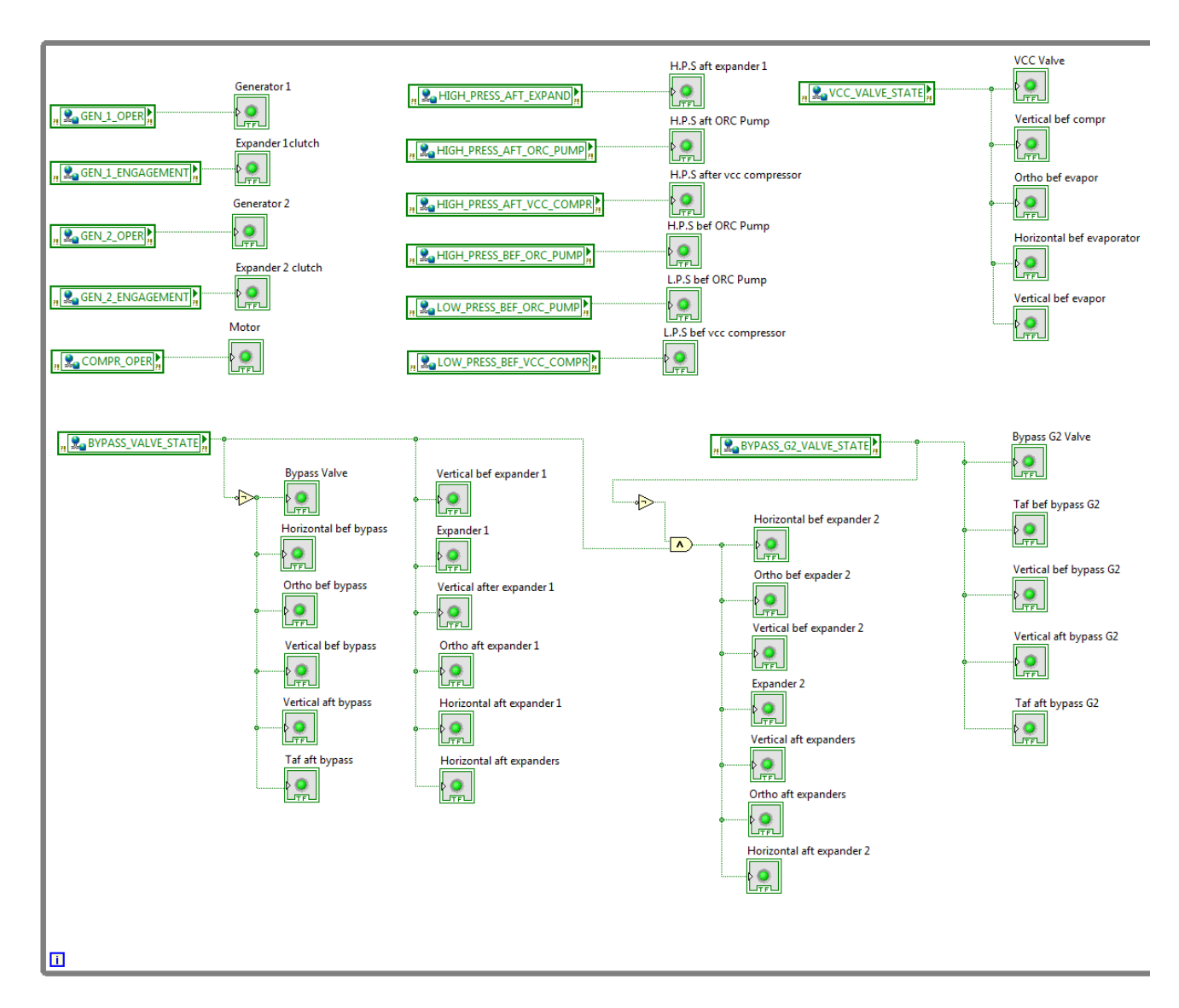

*Εικόνα 1 Κώδικας απεικόνισης κατάστασης ελεγχόμενων συστημάτων (α)*

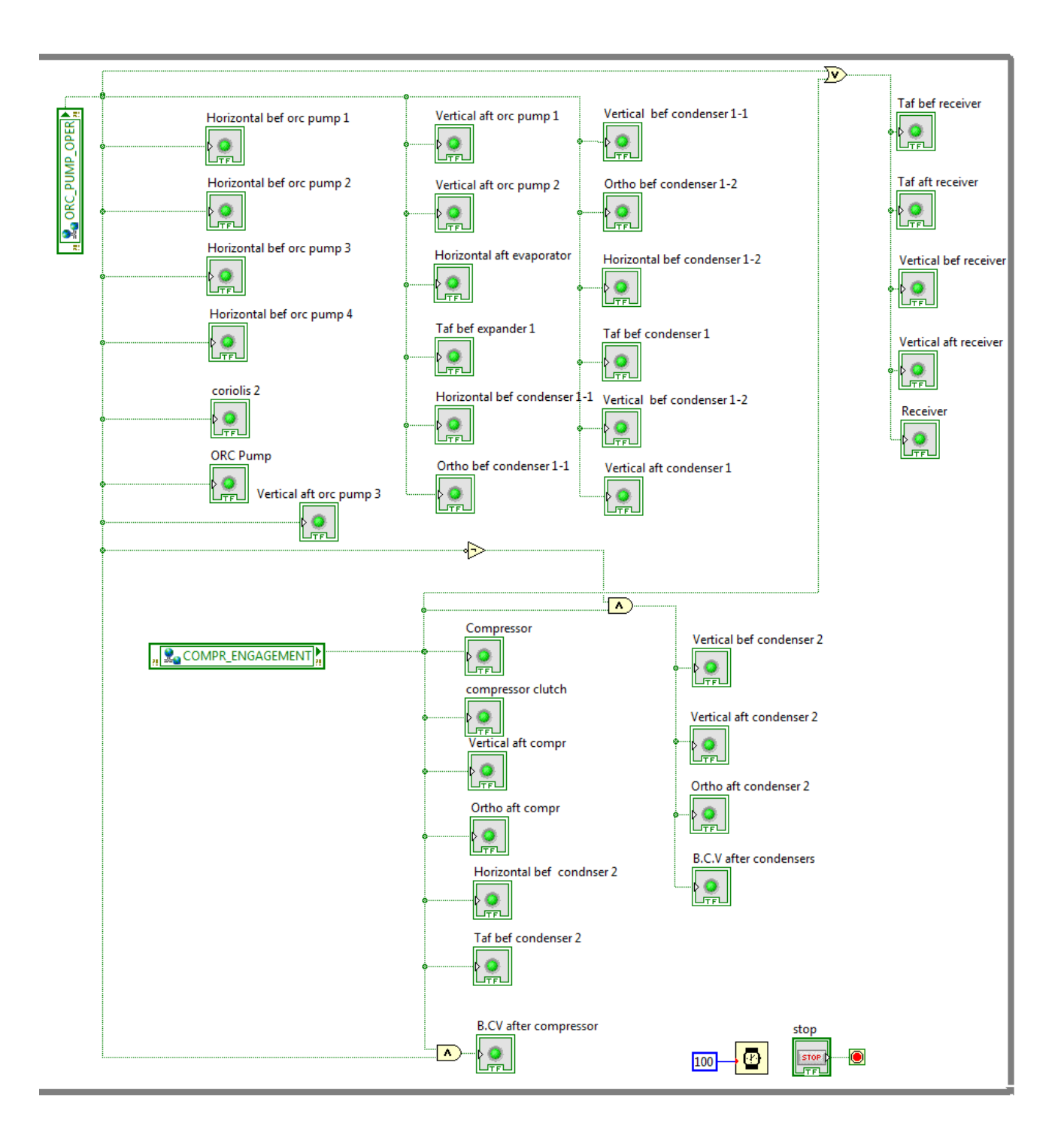

*Εικόνα 2 Κώδικας απεικόνισης κατάστασης ελεγχόμενων συστημάτων (β)*

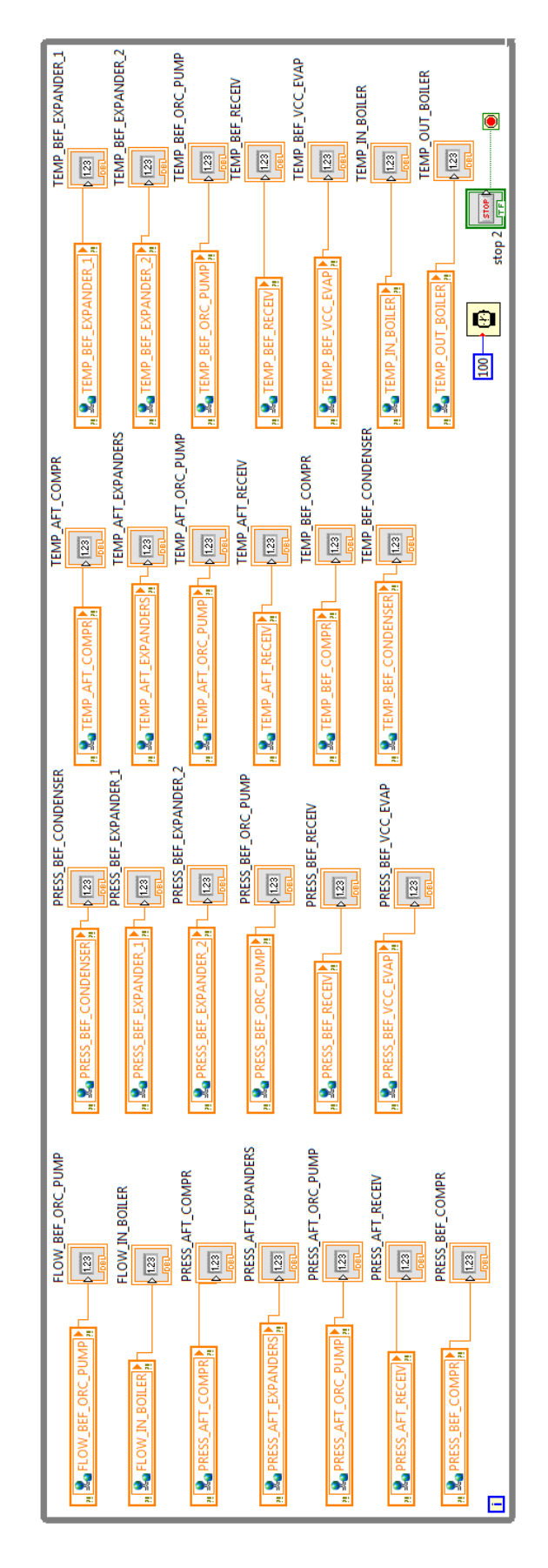

147 *Εικόνα 3 Κώδικας απεικόνισης μετρούμενων μεγεθών (ΑΙ)*

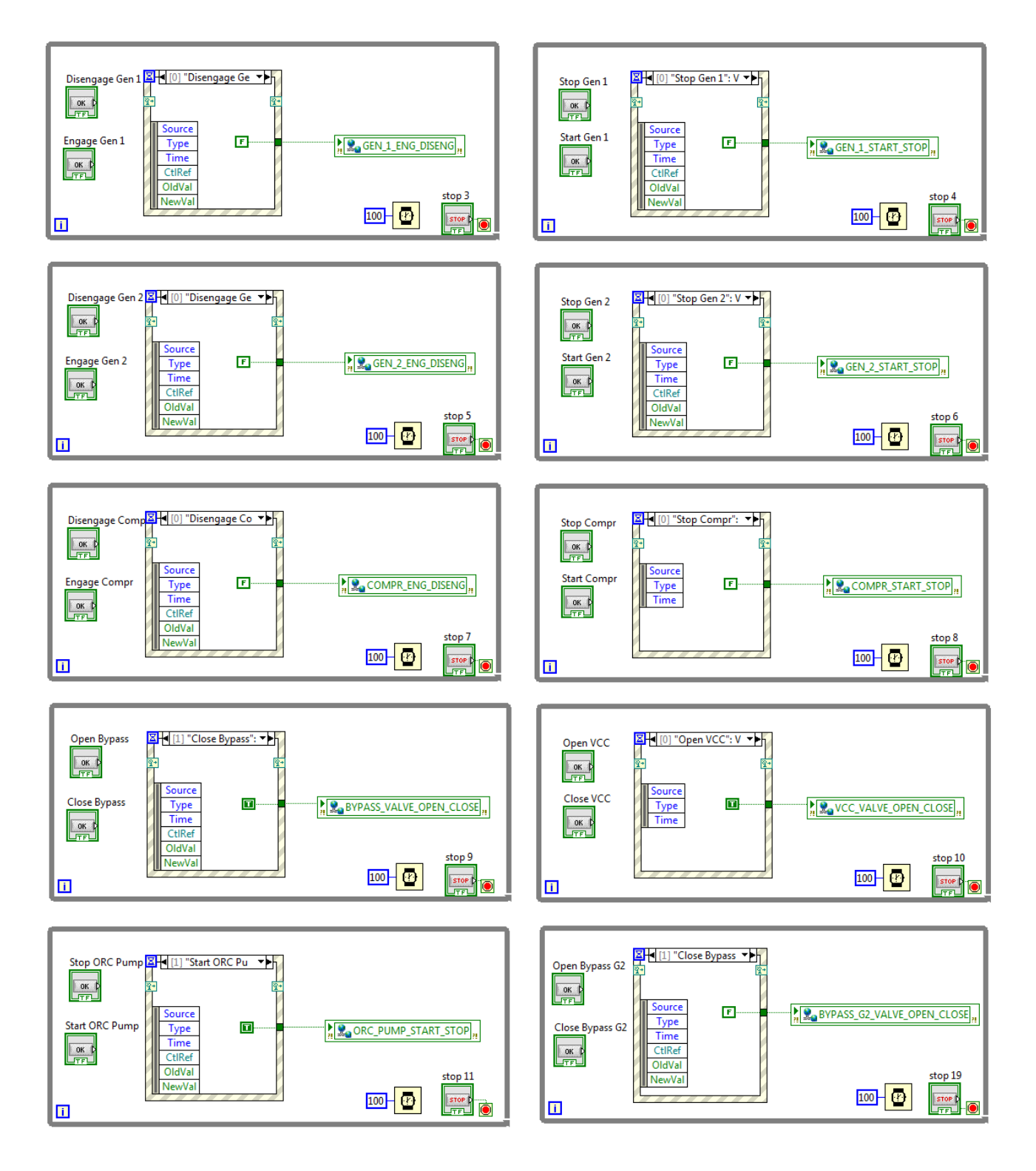

*Εικόνα 4 Κώδικας καθορισμού κατάστασης ελεγχόμενων συστημάτων*

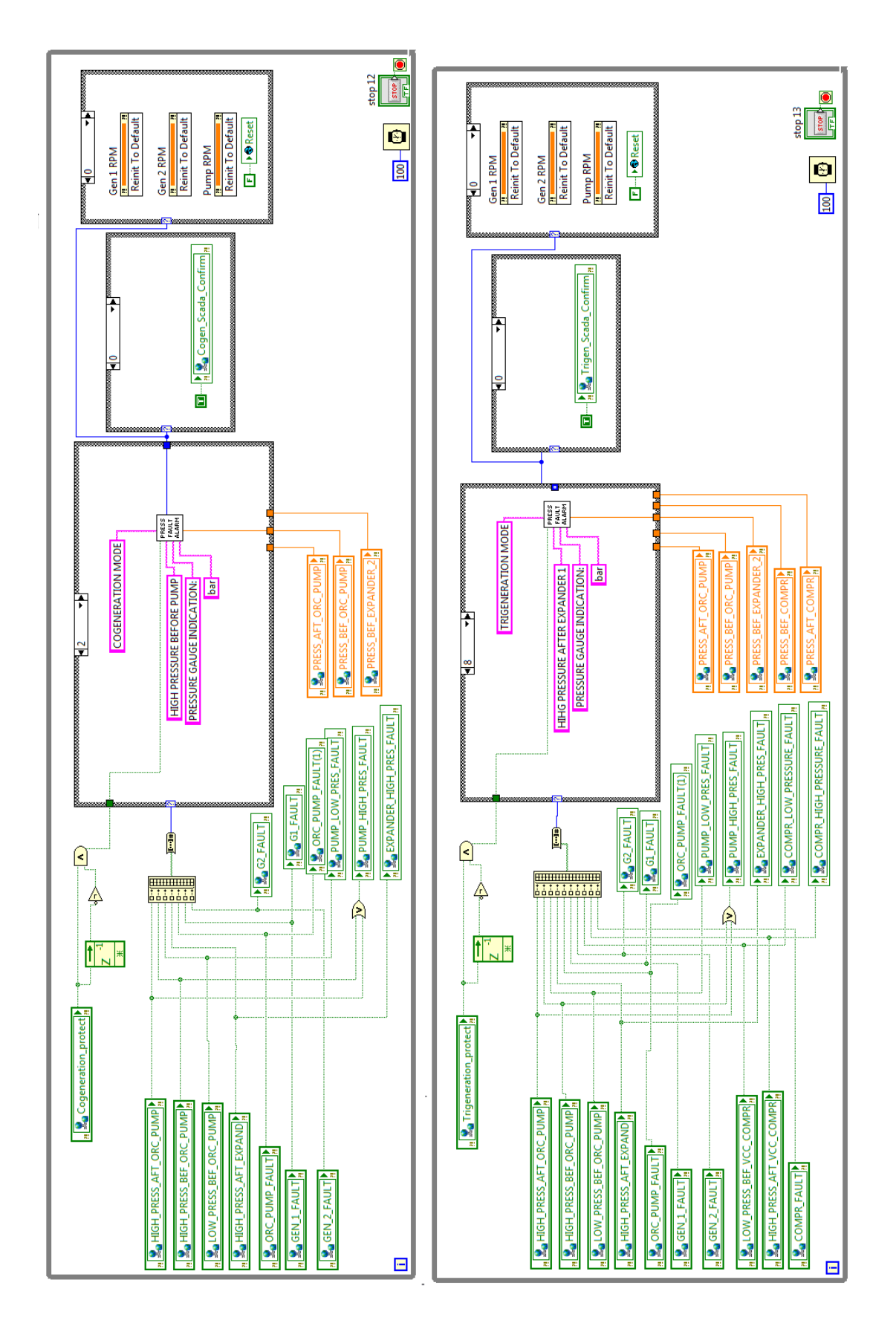

*Εικόνα 5 Κώδικας ενημέρωσης κατάστασης σφάλματος σε λειτουργία συμπαραγωγής (αριστερά) και τριπαραγωγής (δεξιά)*

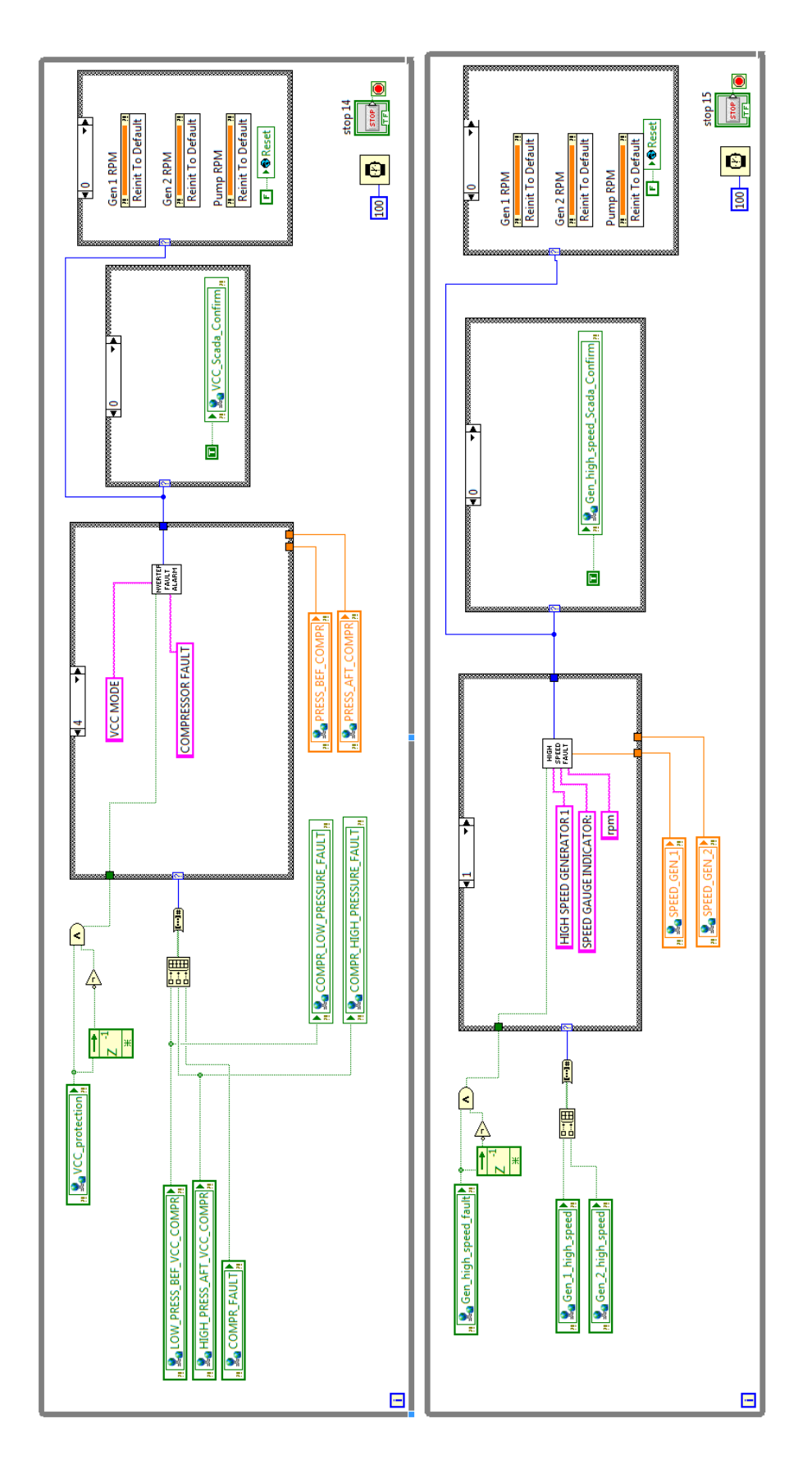

*Εικόνα 6 Κώδικας ενημέρωσης κατάστασης σφάλματος σε λειτουργία VCC (αριστερά) και σε υπερτάχυνση γεννητριών (δεξιά)*

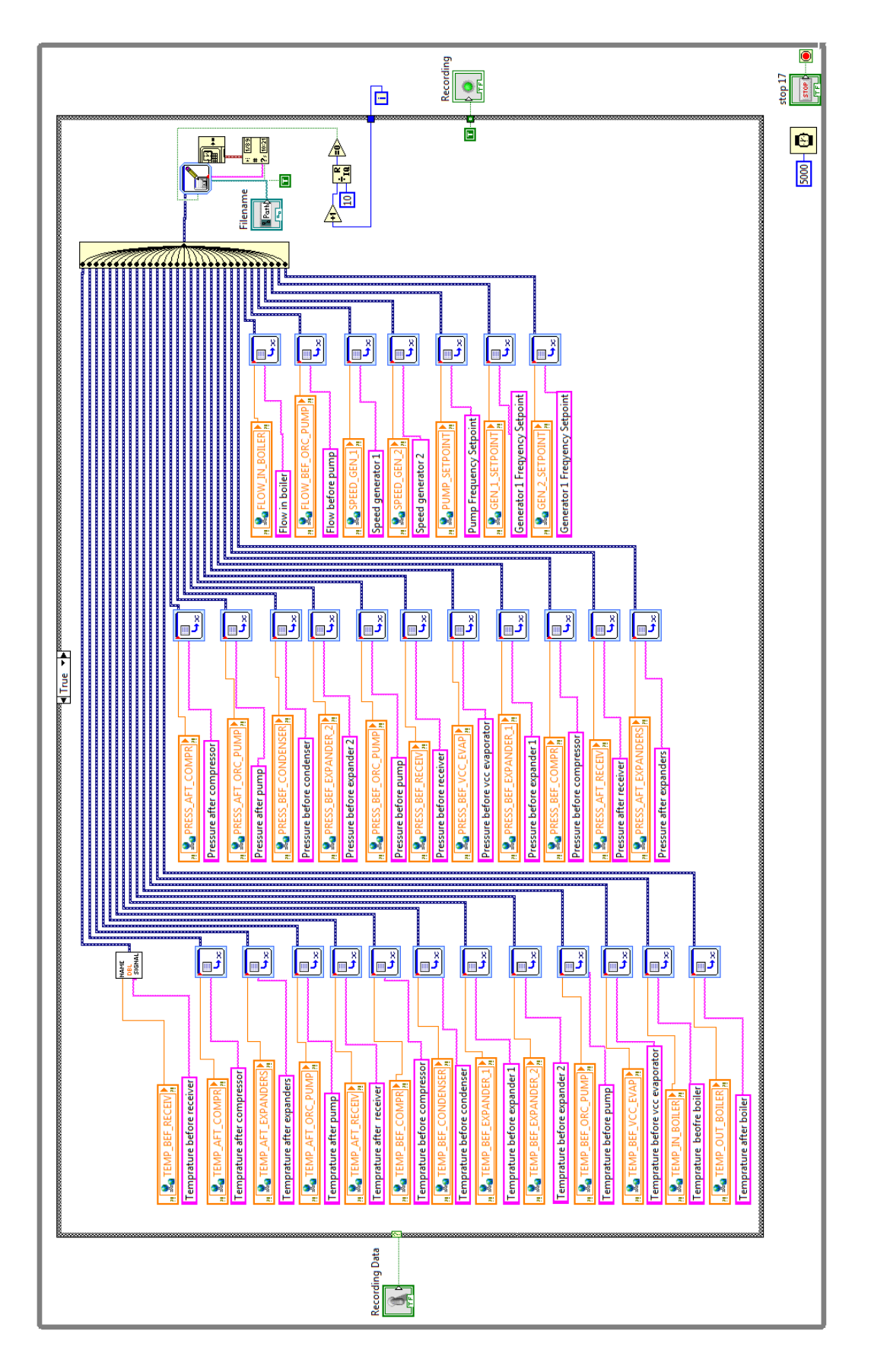

*Εικόνα 7 Κώδικας λειτουργίας καταγραφής δεδομένων*

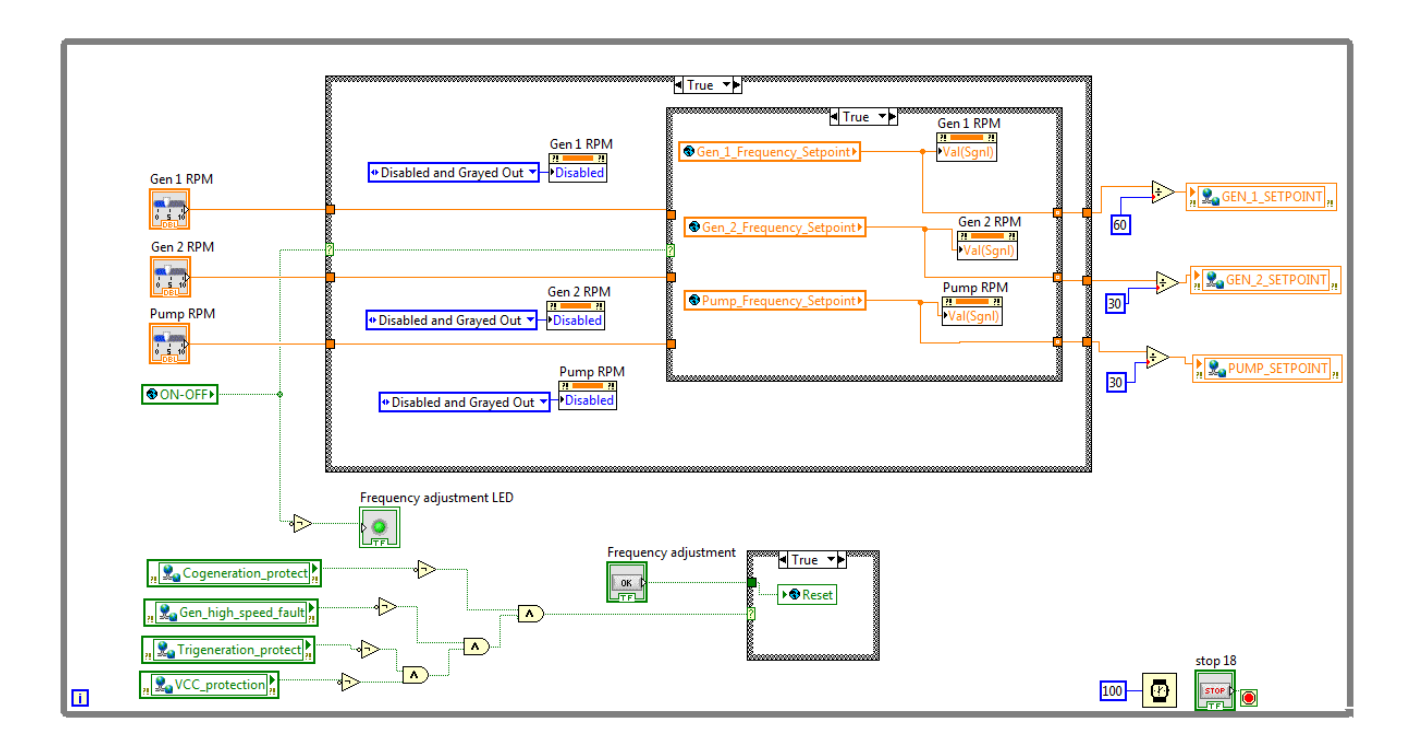

*Εικόνα 8 Κώδικας του BioTRIC.vi για ρύθμιση στροφών από την οθόνη γραφημάτων*

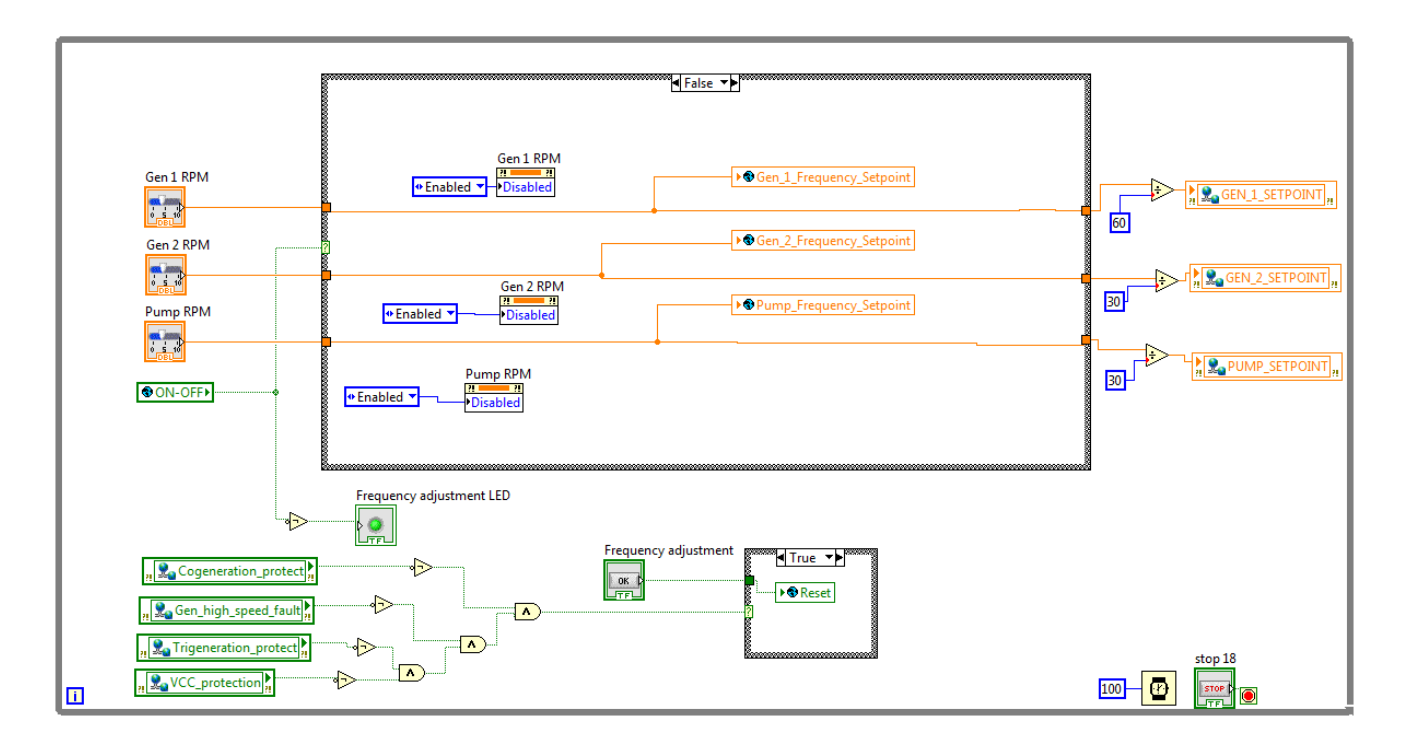

*Εικόνα 9 Κώδικας του BioTRIC.vi για ρύθμιση στροφών από την κεντρική οθόνη*

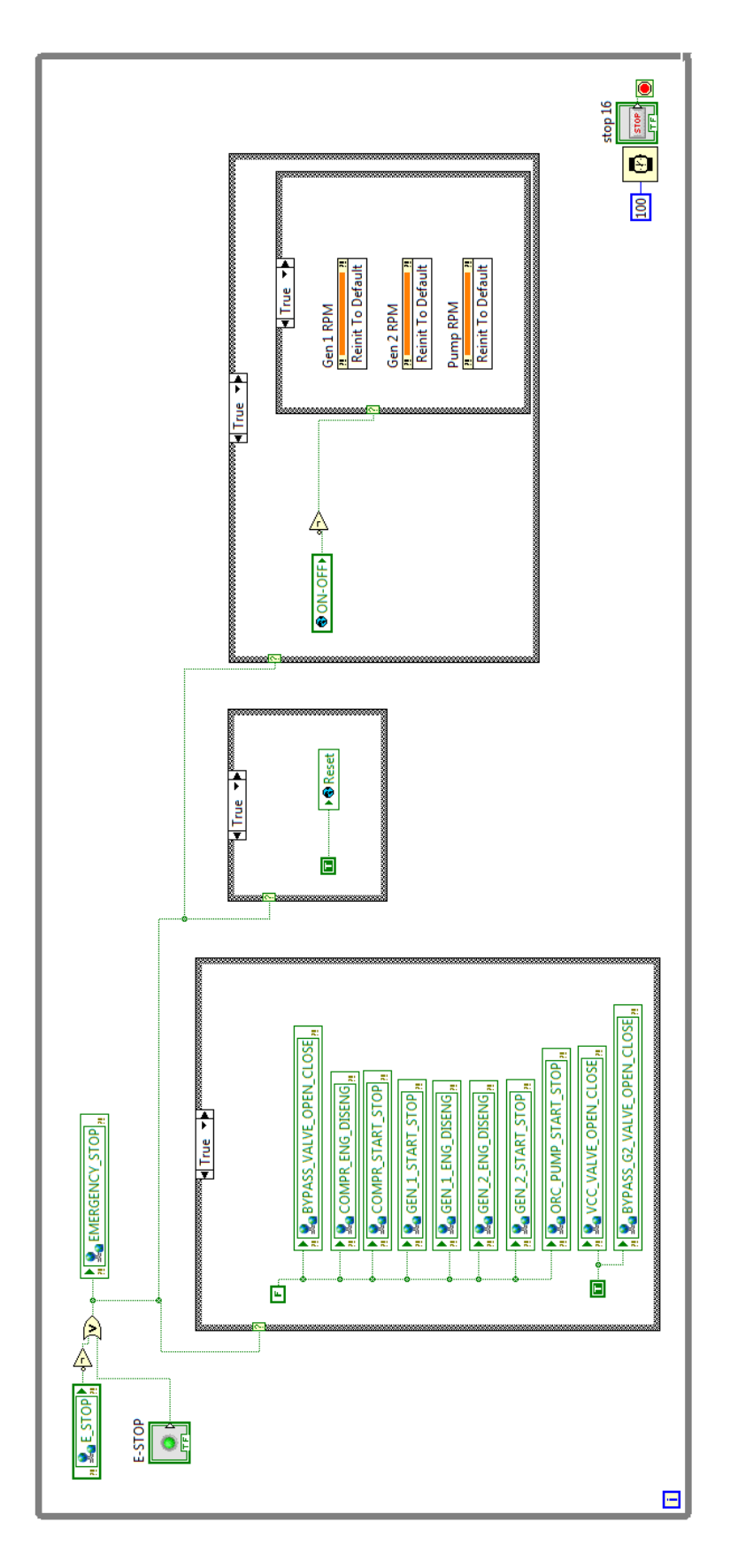

*Εικόνα 10 Κώδικας υλοποίησης Emergency Stop*

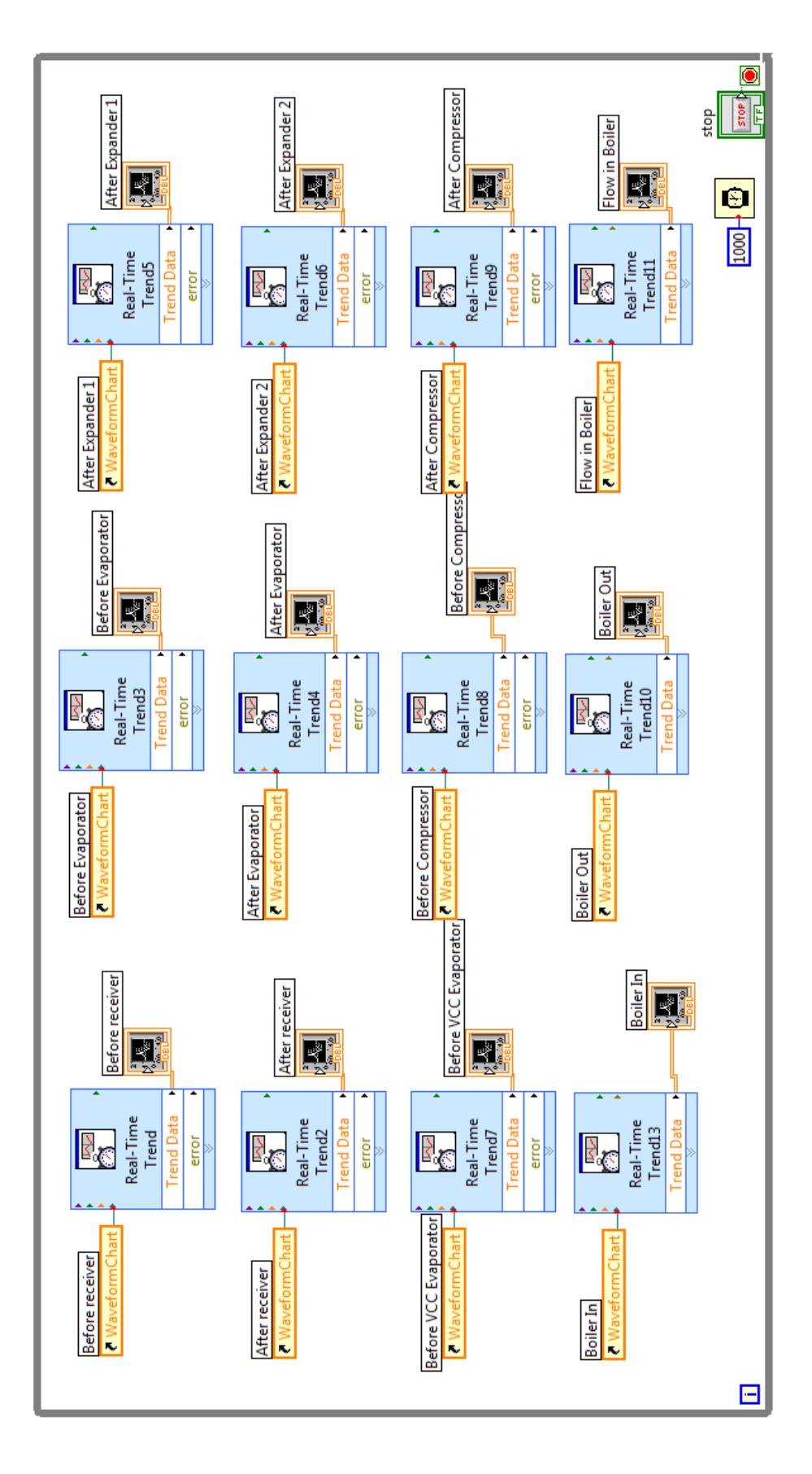

*Εικόνα 11 Κώδικας απεικόνισης ΑΙ σε μορφή διαγραμμάτων*

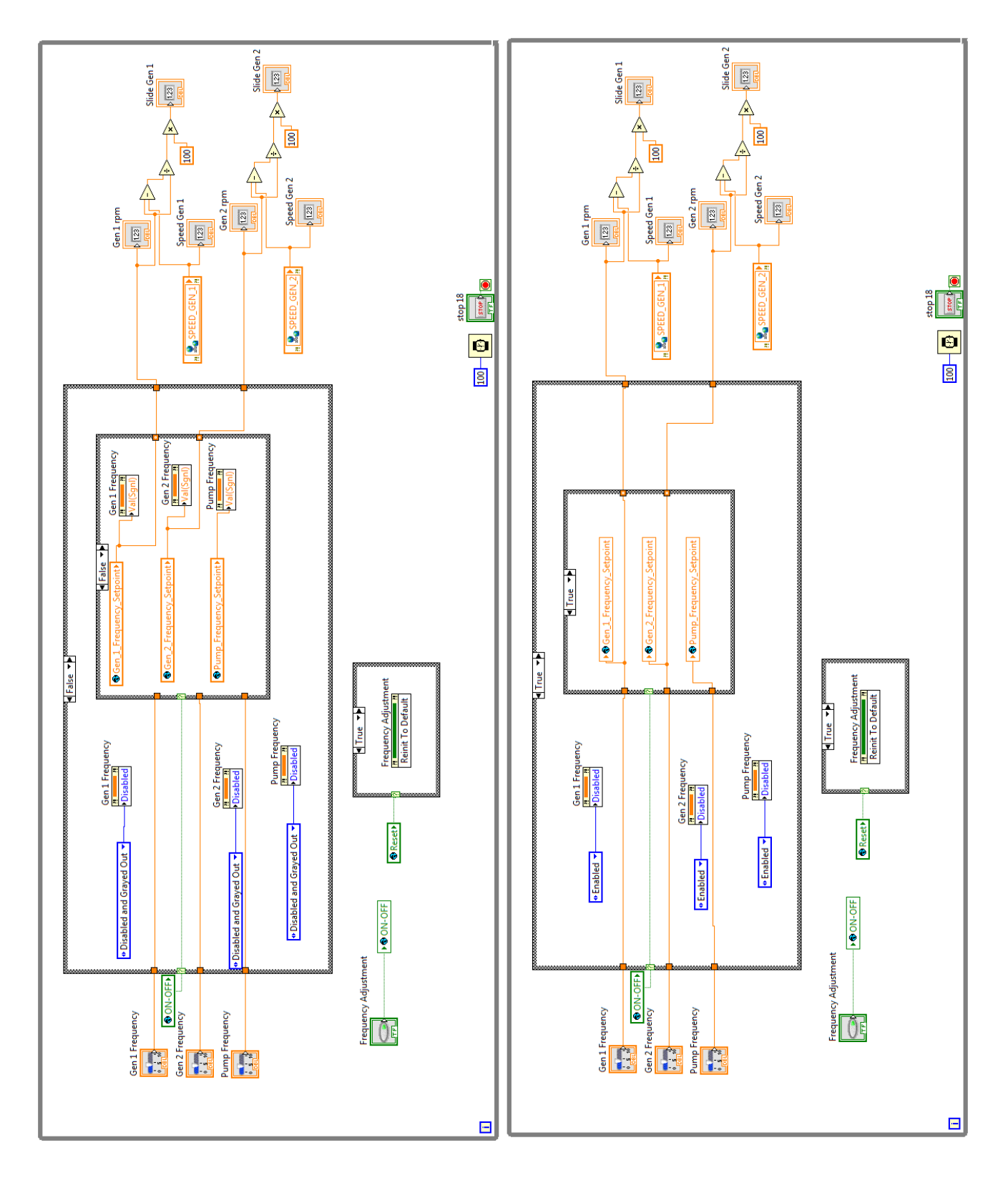

*Εικόνα 12 Κώδικας του Graphs.vi για ρύθμιση στροφών από την κεντρική οθόνη (αριστερά) και από την οθόνη γραφημάτων (δεξιά)*

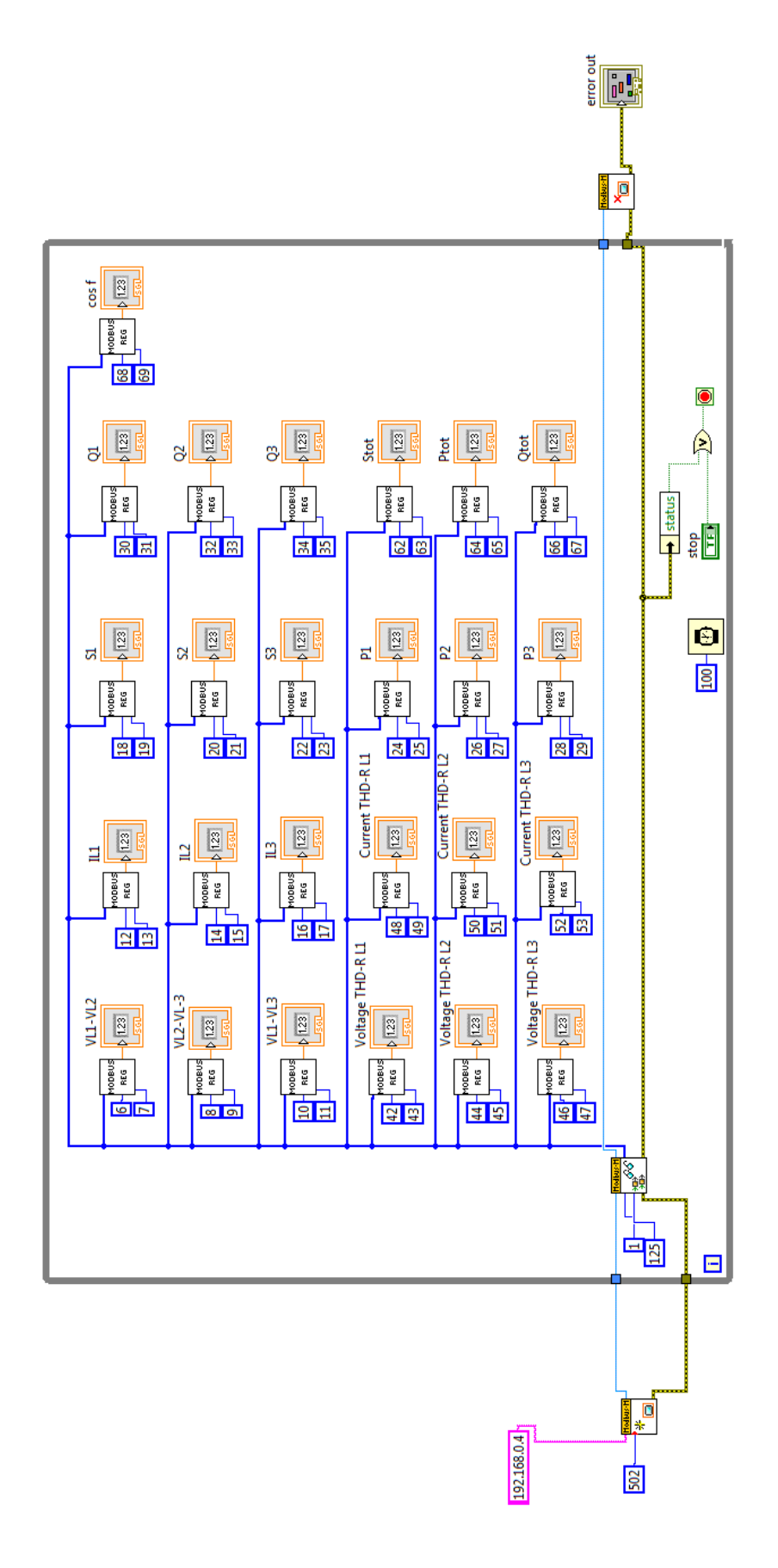

*Εικόνα 13 Κώδικας υλοποίησης επικοινωνίας με τον αναλυτή ενέργειας*

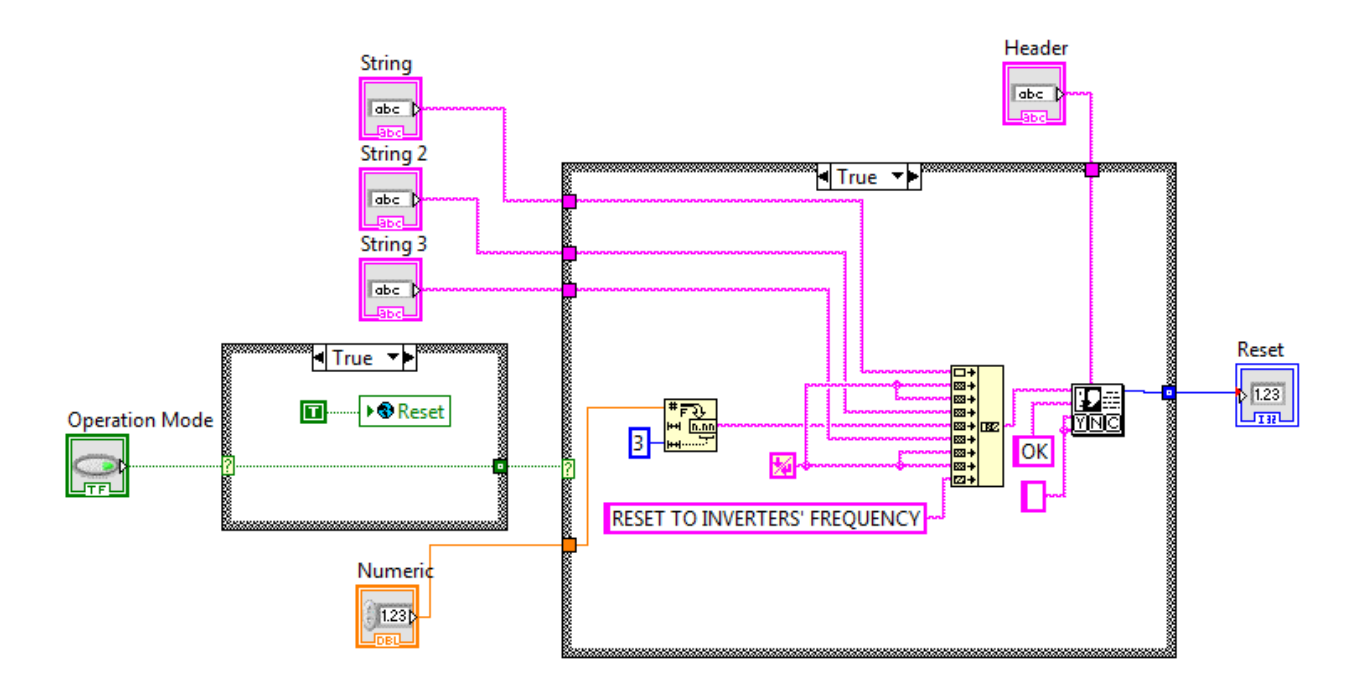

*Εικόνα 14 Κώδικας ενημέρωσης σφάλματος υπερπίεσης/υποπίεσης*

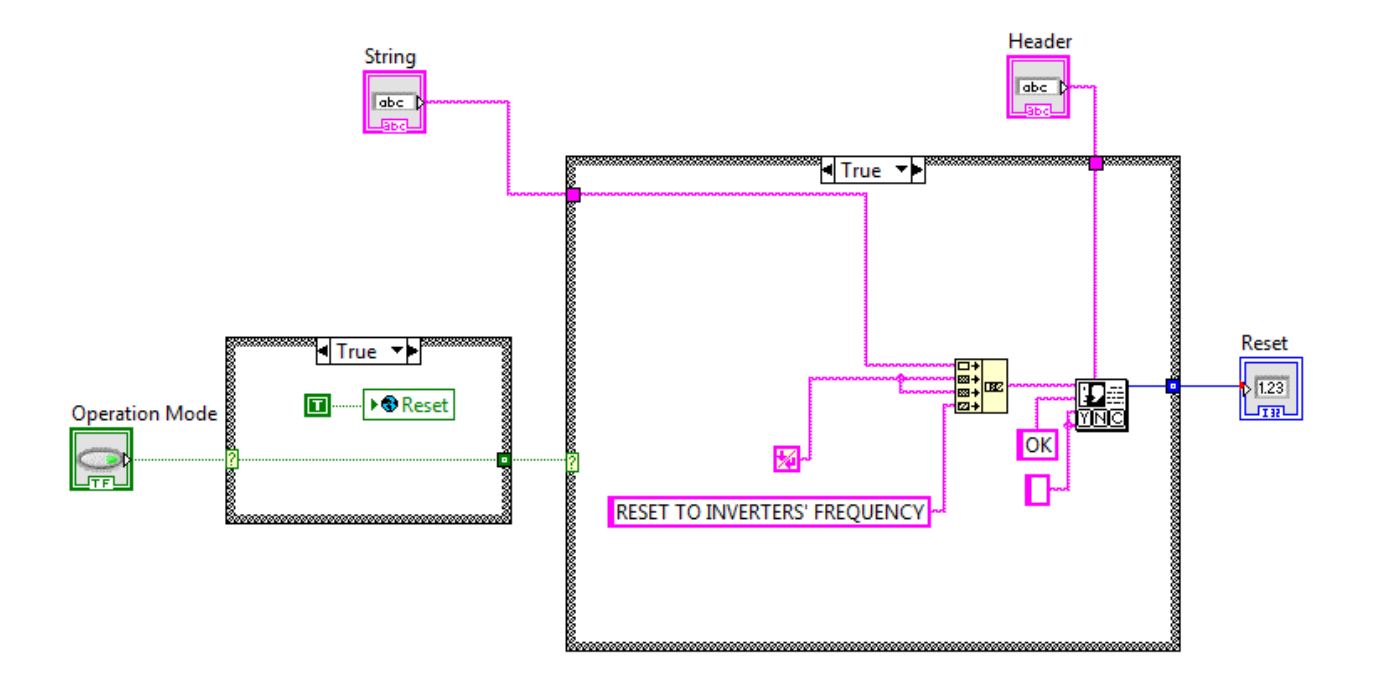

*Εικόνα 15 Κώδικας ενημέρωσης σφάλματος inverter*

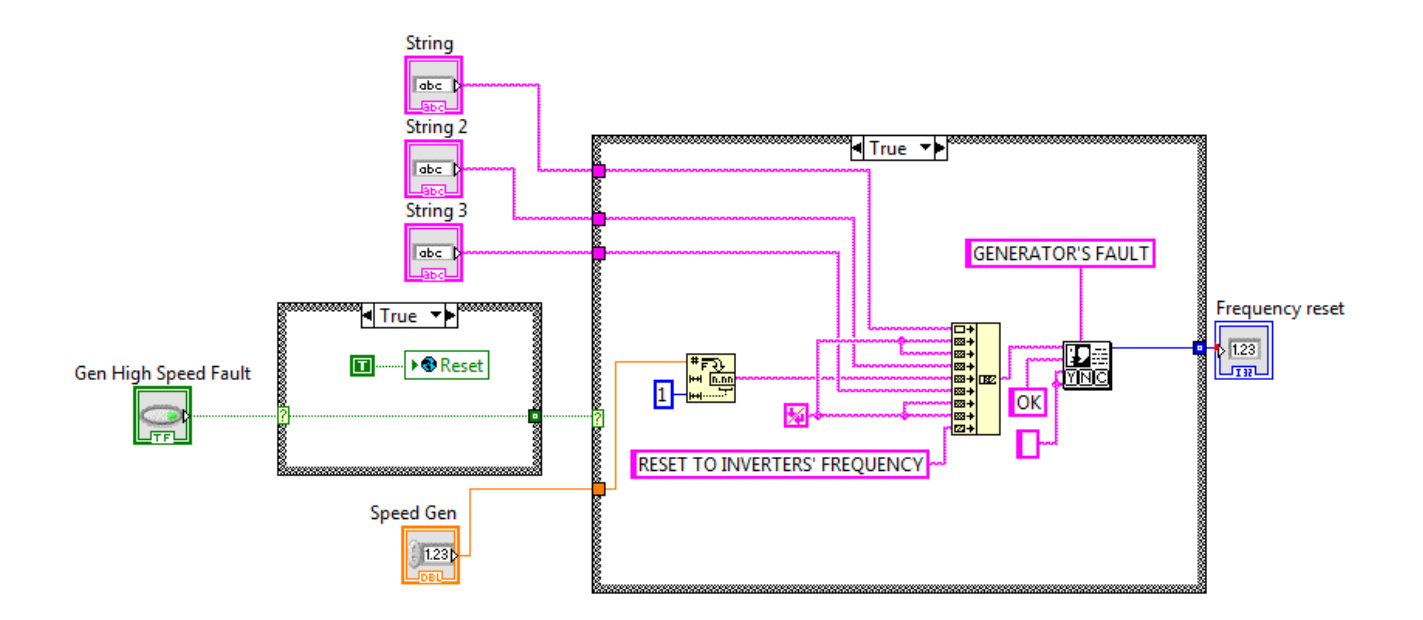

*Εικόνα 16 Κώδικας ενημέρωσης σφάλματος υπερτάχυνσης γεννητριών*